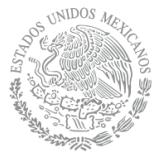

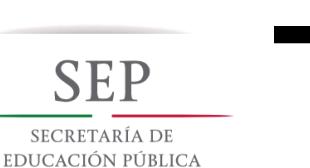

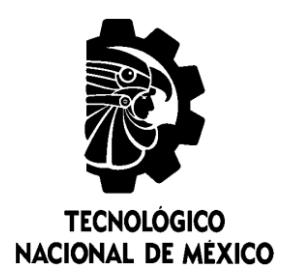

### **Tecnológico Nacional de México**

**Centro Nacional de Investigación y Desarrollo Tecnológico**

### **Tesis de Maestría**

**Estudios del Flujo de Aire en el Edificio del CIICAp y Viabilidad de Incorporación de Torre(s) de Viento**

#### presentada por

**Ing. Luis Alberto Flores Salas**

como requisito para la obtención del grado de

**Maestro en Ciencias en Ingeniería Mecánica**

> Director de tesis **Dra. Sara Lilia Moya Acosta**

Codirector de tesis **Dr. Vladimir Arturo Reyes Herrera**

**Cuernavaca, Morelos, México. Mayo de 2018.**

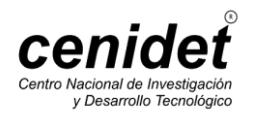

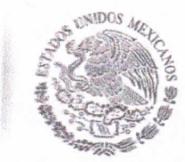

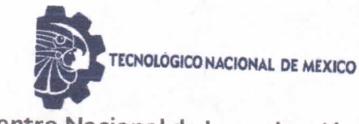

Centro Nacional de Investigación y Desarrollo Tecnológico

Cuernavaca, mor., 16/mayo/2018

OFICIO No. DIM/072/2018 Asunto: Aceptación de documento de tesis

#### C. DR. GERARDO VICENTE GUERRERO RAMÍREZ **SUBDIRECTOR ACADÉMICO PRESENTE**

SECRETARÍA DE EDUCACIÓN PÚBLICA

Por este conducto, los integrantes de Comité Tutorial del C. Luis Alberto Flores Salas, con número de control M16CE027, de la Maestría en Ciencias en Ingeniería Mecánica, le informamos que hemos revisado el trabajo de tesis profesional titulado "Estudios del flujo de aire en el edificio del CIICAp y viabilidad de incorporación de torre (s) de viento". hemos encontrado que se han realizado todas las correcciones y observaciones que se le indicaron, por lo que hemos acordado aceptar el documento de tesis y le solicitamos la autorización de impresión definitiva.

DIRECTOR DE TESIS

DRA. SARA LILIA MOYA ACOSTA Doctora en Ing. Mecánica (Teórica y Aplicada) 2067214

**REVISOR 1** 

DR. JOSÉ JASSÓN FLORES PRIETO Doctor en Ingeniería 4355408

**REVISOR 2** 

DR. JESÚS PERFECTO XAMÁN VILLASEÑOR Doctor en Ciencias en Ingeniería Mecánica 4672156

**REVISOR 3** 

DR. EFRAÍN SIMÁ MOO Doctor en Ciencias en Ingeniería Mecánica 6601954

Jefa del Departamento de Servicios Escolares. C.p. Estudiante Expediente

Iniciales AAP/mrsr

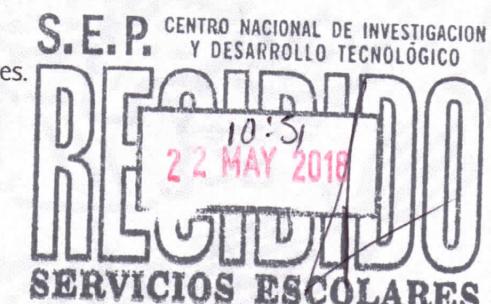

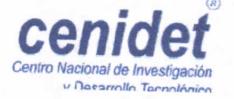

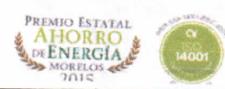

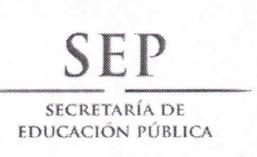

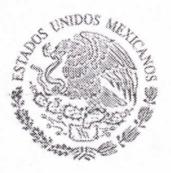

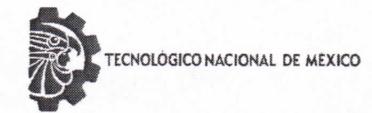

Centro Nacional de Investigación y Desarrollo Tecnológico

Cuernavaca, Mor. 22 de mayo de 2018 OFICIO No. SAC/235/2018

Asunto: Autorización de impresión de tesis

#### **ING. LUIS ALBERTO FLORES SALAS CANDIDATO AL GRADO DE MAESTRO EN CIENCIAS** EN INGENIERÍA MECÁNICA **PRESENTE**

Por este conducto, tengo el agrado de comunicarle que el Comité Tutorial asignado a su trabajo de tesis titulado "Estudios del flujo de aire en el edificio del CIICAp y viabilidad de incorporación de torre (s) de viento", ha informado a esta Subdirección Académica, que están de acuerdo con el trabajo presentado. Por lo anterior, se le autoriza a que proceda con la impresión definitiva de su trabajo de tesis.

Esperando que el logro del mismo sea acorde con sus aspiraciones profesionales, reciba un cordial saludo

#### **ATENTAMENTE**

EXCELENCIA EN EDUCACIÓN TECNOLÓGICA® "CONOCIMIENTO Y TECNOLOGÍA AL SERVICIO DE MÉXICO"

**DR. GERARDO VICENTE GUERRERO RAMÍREZ SUBDIRECTOR ACADÉMICO** 

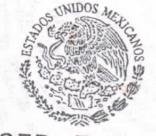

SEP TecNM CENTRO NACIONAL DE INVESTIGACIÓN Y DESARROLLO **TECNOLÓGICO** SUBDIRECCIÓN ACADÉMICA

C.p. M.T.I. María Elena Gómez Torres- Jefa del Departamento de Servicios Escolares. Expediente

GVGR/mcr

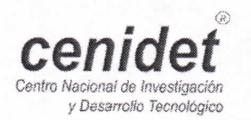

Interior Internado Palmira S/N, Col. Palmira, C. P. 62490, Cuernavaca, Morelos. Tels. (01) 777 3 62 77 70, ext. 4106, e-mail: dir\_cenidet@tecnm.mx www.cenidet.edu.mx

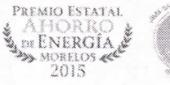

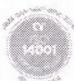

# *Dedicatorias*

*Dedico este trabajo:*

*A mi madre: Epifanía Salas González, por el apoyo incondicional que siempre me has dado, por todos los sacrificios y esfuerzos que has realizado para que mis hermanos y yo salgamos adelante, por haberme formado como una persona de bien, no hay palabras en este mundo para agradecerte todo lo que has brindado. Gracias por ser la mujer que me dio la vida. ¡Gracias mamá, este logro también es tuyo, Te amo muchísimo!*

*A la persona que espero y me acompañe a lo largo de toda mi vida: Blanca Ivonne Izaguirre Sagahón, por haberme comprendió y aceptado desde el momento de conocernos. Gracias por estar a mi lado en los buenos y malos momentos compartiendo tu vida conmigo. Te amo muchísimo.*

A mi bebé: ya se acerca el momento de conocerte y no sabes con cuánto anhelo y alegría te esperamos. *Mi pequeño y hermoso angelito, desde el día que supimos que venias en camino nos llenaste de felicidad, eres el motivo por el cual cada día decidimos salir adelante. Te amamos muchísimo.*

*A mis hermanos: Aideth Rosalía Flores Salas y Miguel Ángel Téllez Salas gracias por nunca dejarme solo, por el apoyo, cariño y respeto que me han brindado, siempre trato de ser un ejemplo para ustedes y enseñarles los mejor. Siempre estaré para ustedes. ¡Gracias hermanos, los quiero muchísimo!*

*Al señor: Refugio Téllez Santes, por su apoyo, cariño y respeto incondicional que nos brindado a*  mi madre, hermanos y yo. Gracias por sus consejos, por enseñarme que la vida no es fácil y hay que *trabajar duro para conseguir lo que uno se prepone en la vida. Siempre estaré agradecido con usted. ¡Gracias por todo, lo quiero mucho!*

*A mis abuelitos: Julio Salas Cruz y Lucrecia Gonzales Mérida, por su amor y apoyo incondicional que me han brindado. ¡Los quiero muchísimo!*

*A mi sobrino: Alexis Jahel Flores Salas, quien llego a darle felicidad a nuestras vidas. Te quiero pequeño.*

*A los señores: Pedro Bautista y Lucia López, que me brindaron su apoyo en los momentos más importantes y difíciles de mi vida. ¡Gracias por todo, los quiero mucho!*

*A mis tíos: María, Martha, Ofelia, Irene, Félix, Simón, Gregorio y Armando, por su apoyo que alguna vez me brindaron en la realización de mis estudios, por sus consejos, cariño y respeto. ¡Gracias tíos, los quiero mucho!*

*Agradecimientos* 

*Quiero agradecer de manera muy especial:*

*A DIOS por las personas que puso en mi camino, por permitirme y darme todo lo necesario para alcanzar una meta más valiosa y cumplir un sueño más en mi vida profesional con salud, amor y bendiciones.*

*A mi madre Epifanía por todo el apoyo incondicional brindado en todo momento, no hay palabras en este mundo para agradecerte. Te amo.*

*A Blanca por su gran amor y paciencia aun en los momentos más difíciles. Bueno, hoy puedo decir que eres el amor de mi vida. Te amo.*

*A mi asesora Dra. Sara Lilia Moya Acosta por su valiosa ayuda e incondicional apoyo en el desarrollo en este trabajo de tesis. Gracias por su amistad, confianza, consejos y conocimientos transmitidos.*

*A mi co-asesor Dr. Vladimir Arturo Reyes Herrera por su valioso e incondicional apoyo en el desarrollo en este trabajo de tesis. Gracias por su confianza, su sincera amistad y sus consejos.*

*A mi comité revisor: Dr. Efraín Simá Moo, Dr. Jesús Perfecto Xamán Villaseñor y Dr. José Jassón Flores Prieto, por sus valiosos comentarios, recomendaciones y acertadas sugerencias. Gracias.*

*Al Centro Nacional de Investigación y Desarrollo Tecnológico (CENIDET), por darme la oportunidad de formar parte de esta institución y culminar con una etapa más en mi desarrollo profesional. Gracias por permitirme se parte de esta gran familia.*

*A todos los profesores de CENIDET por compartir sus conocimientos en cada una de las asignaturas impartidas.*

*Al Consejo Nacional de Ciencia y Tecnología (CONACYT), por su apoyo económico a lo largo de mis estudios de Maestría.*

# Índice

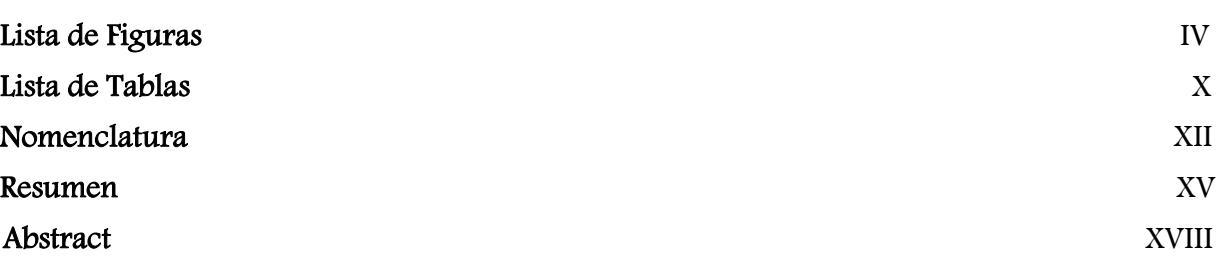

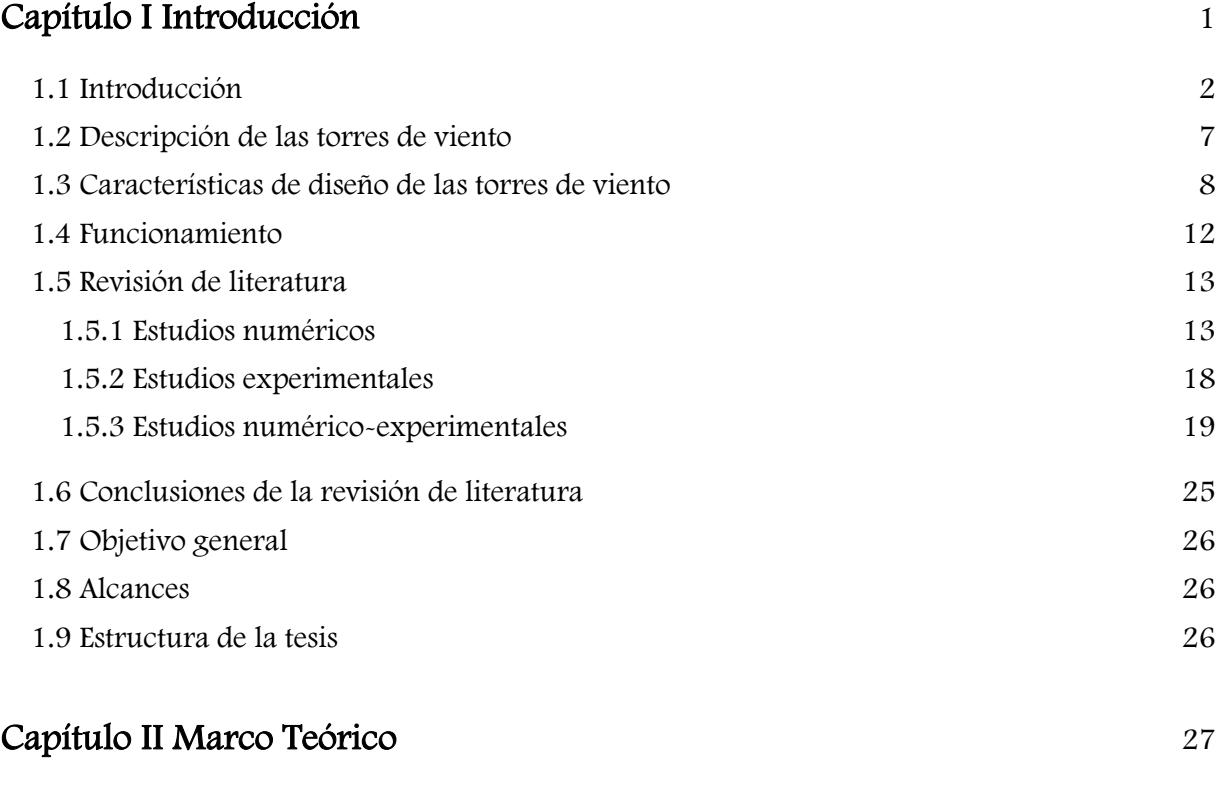

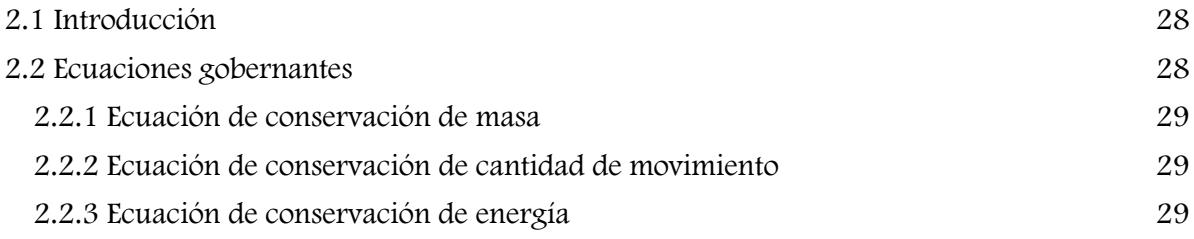

I

ł

 $\overline{\mathfrak{f}}$ 

### Índice

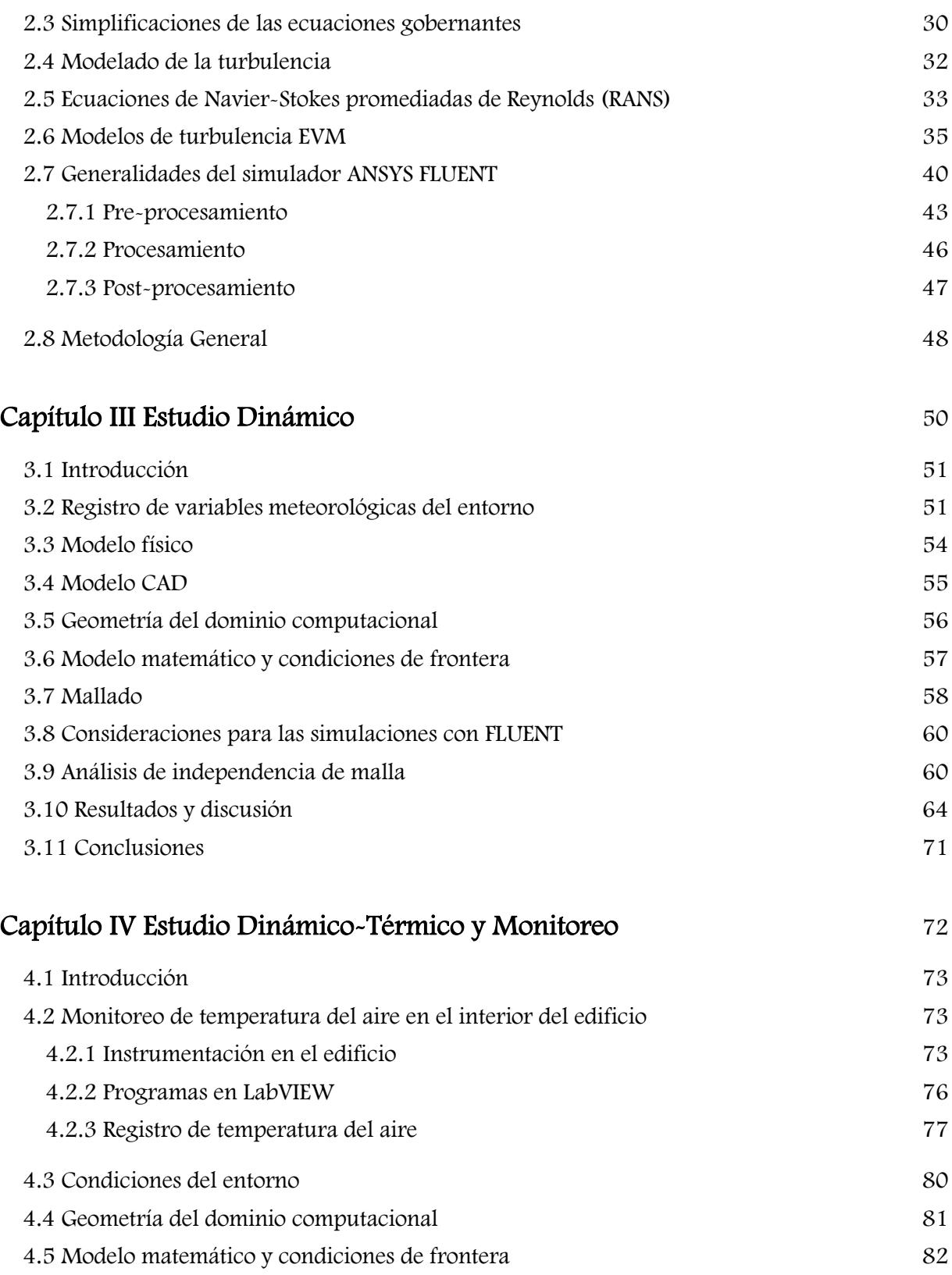

II

ł

 $\overline{\mathfrak{f}}$ 

### Índice

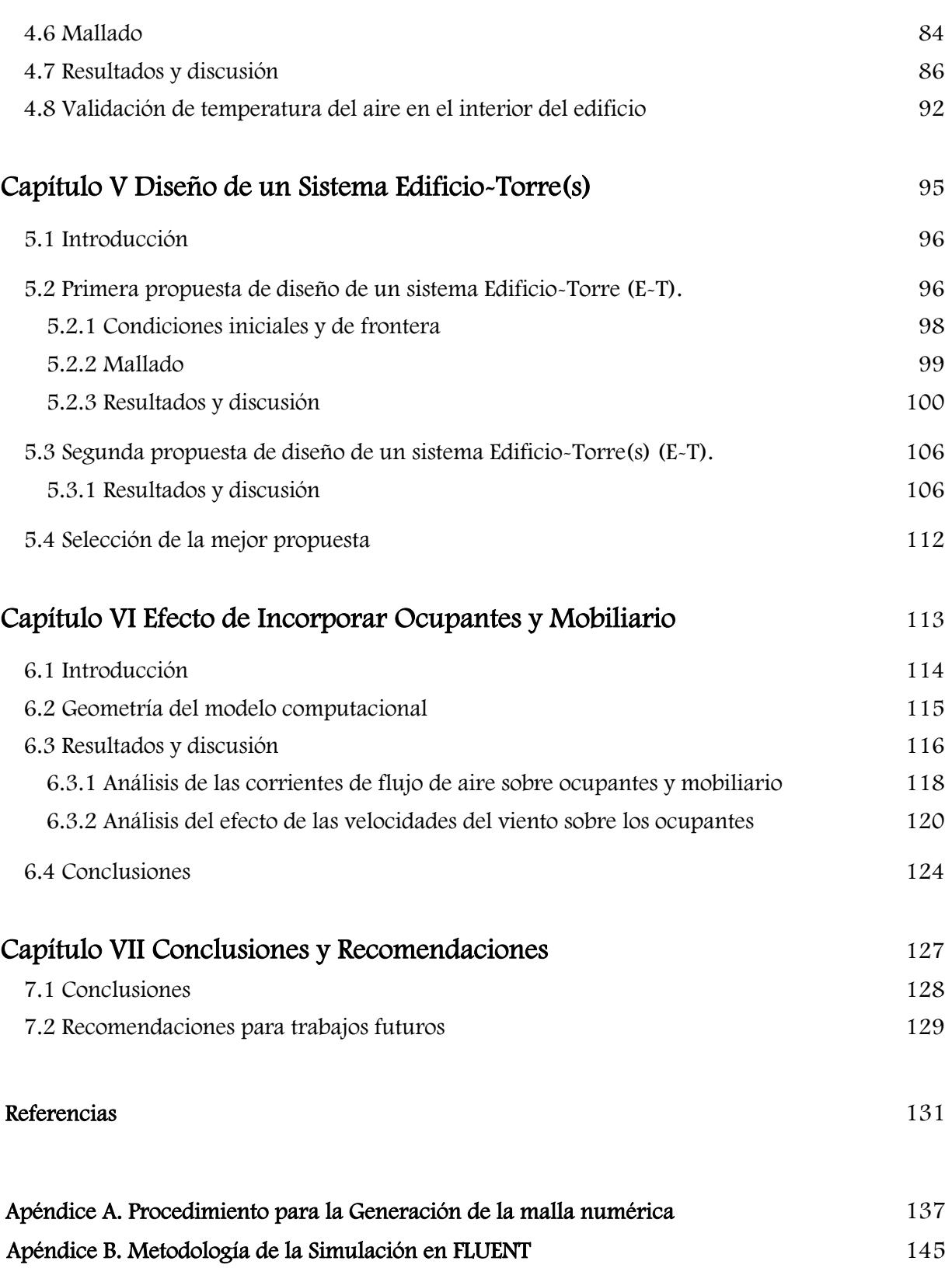

## Lista de Figuras

#### Pág.

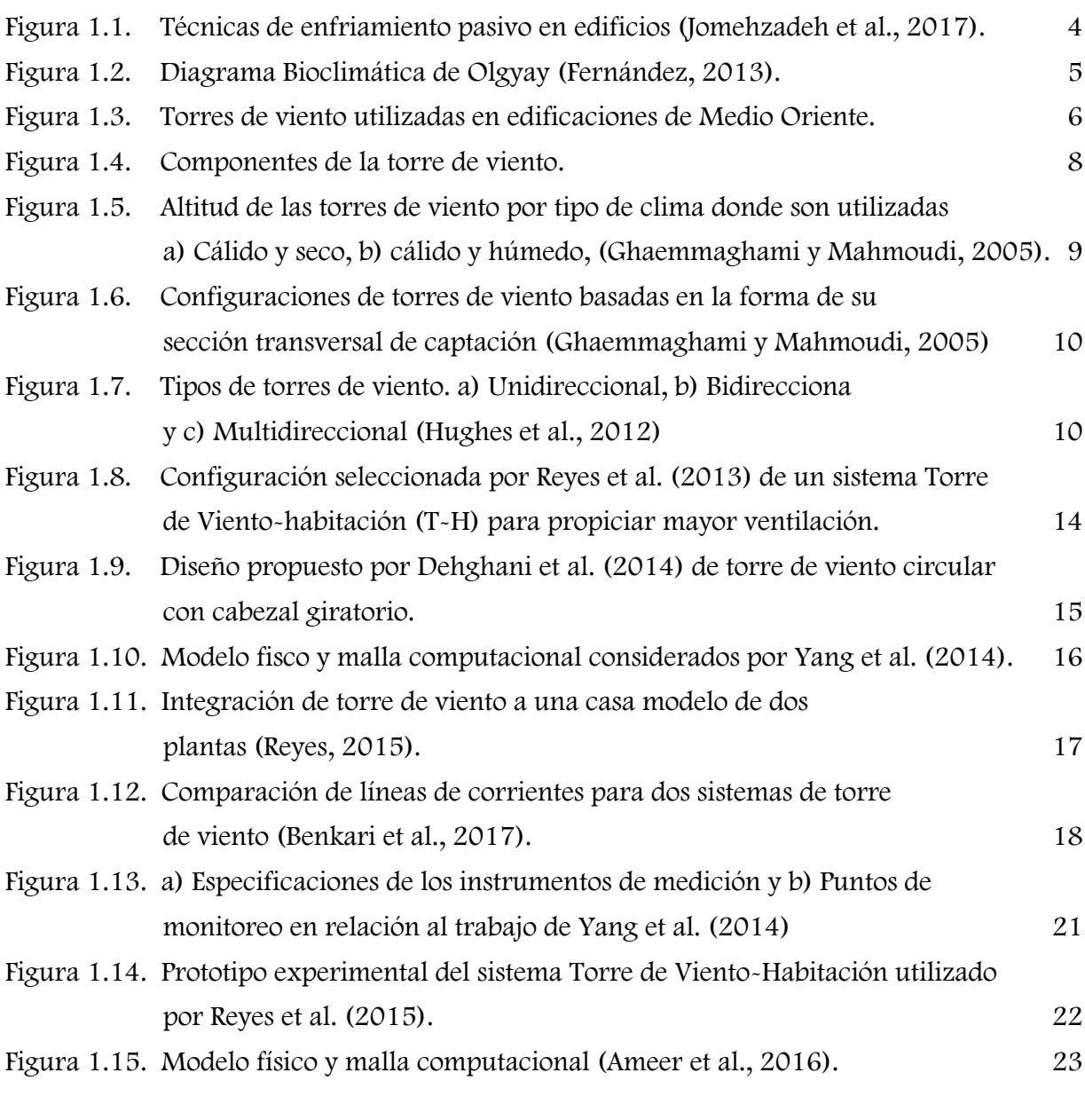

Figura 2.1. Región del flujo de fluido en una tubería discretizada en un conjunto finito de volúmenes de control. 41

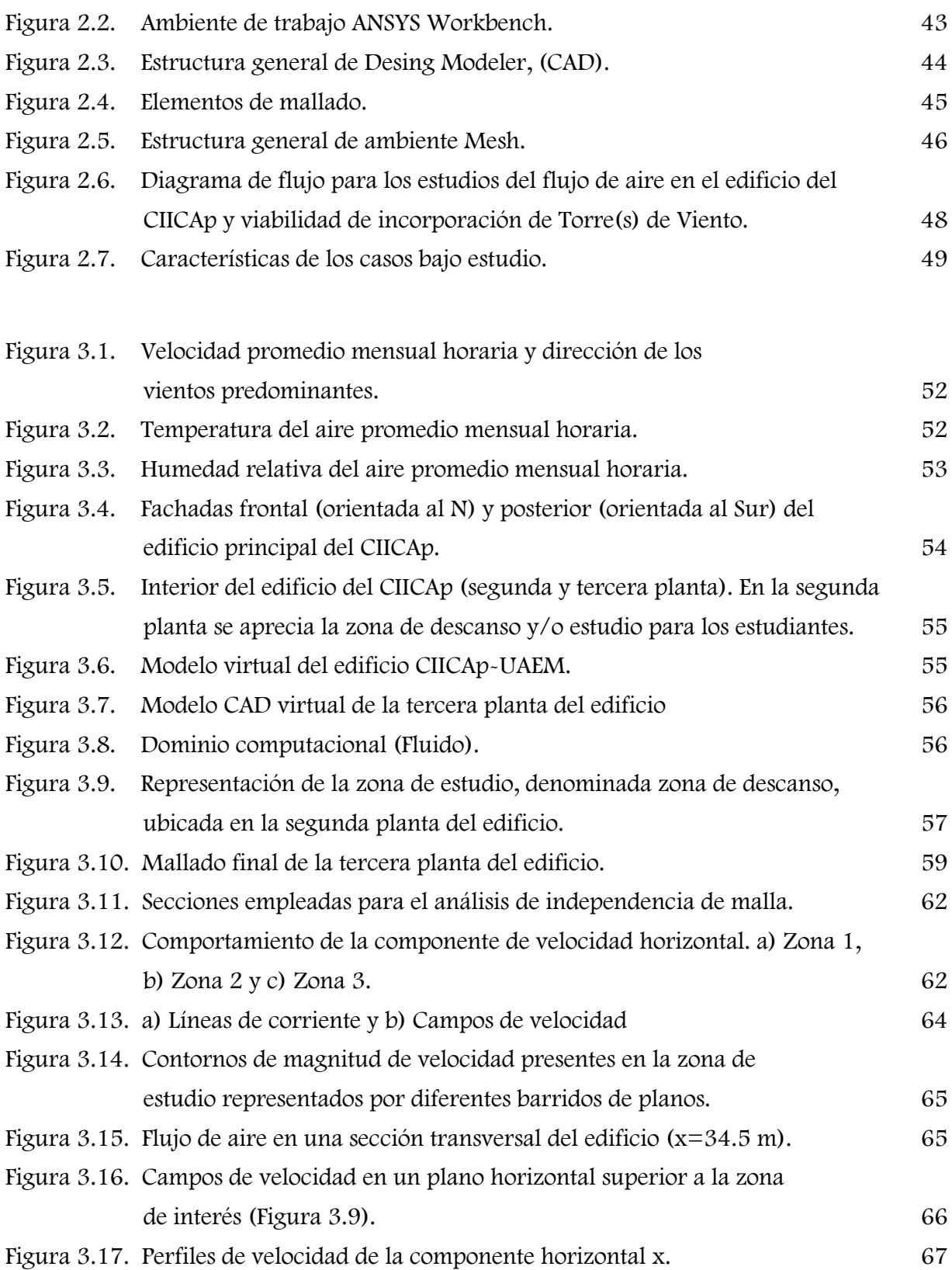

V

ľ

 $\overline{\mathbf{f}}$ 

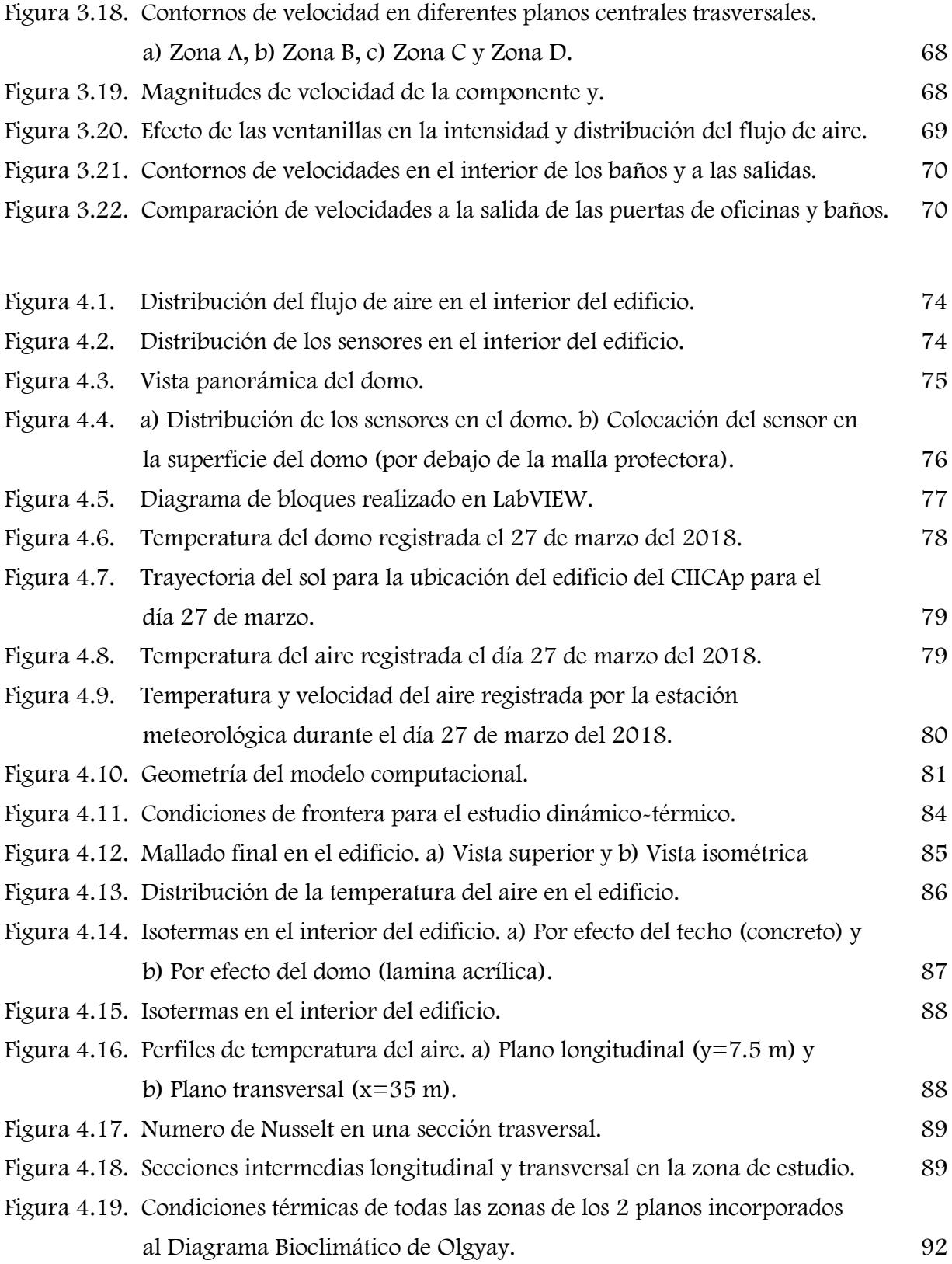

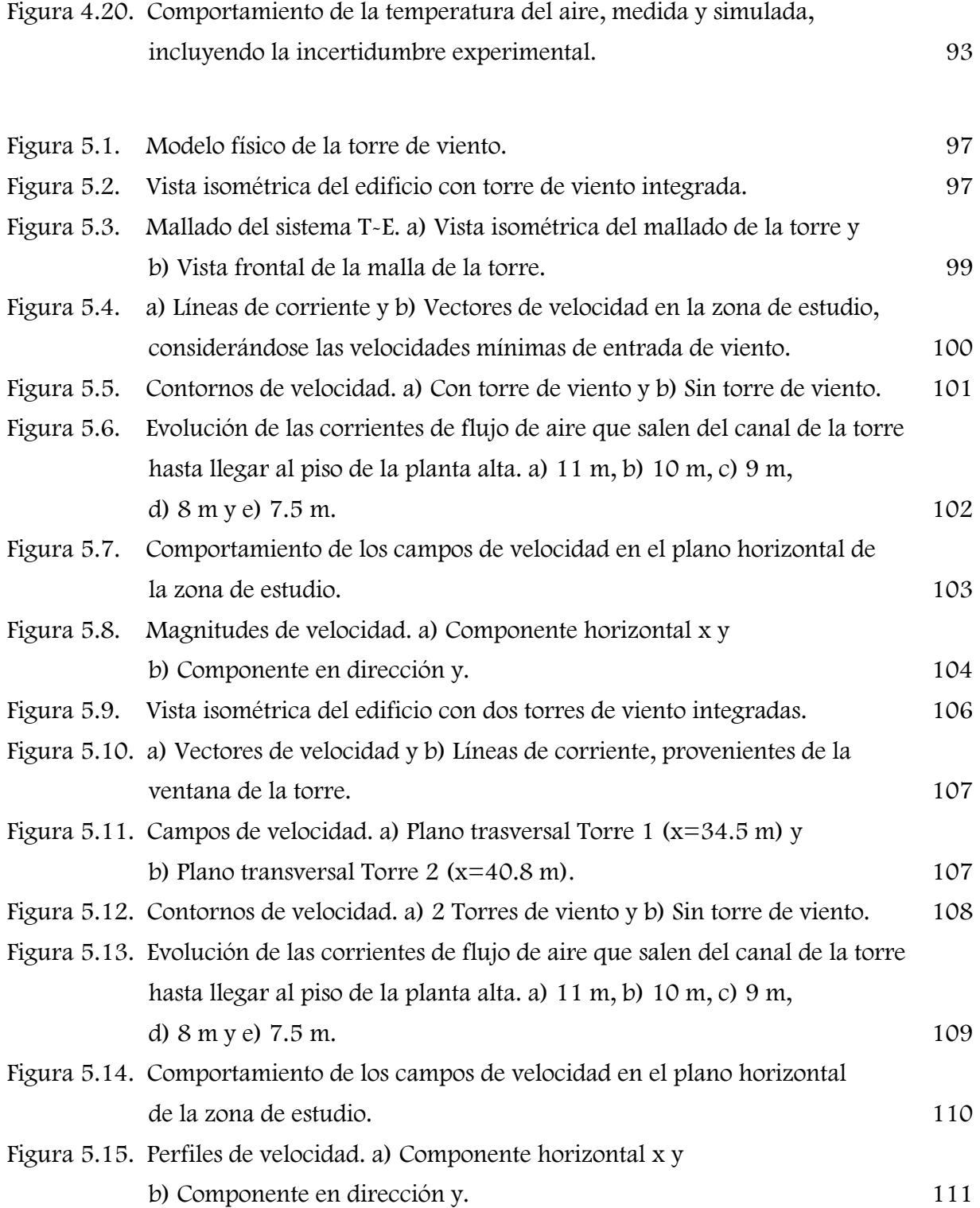

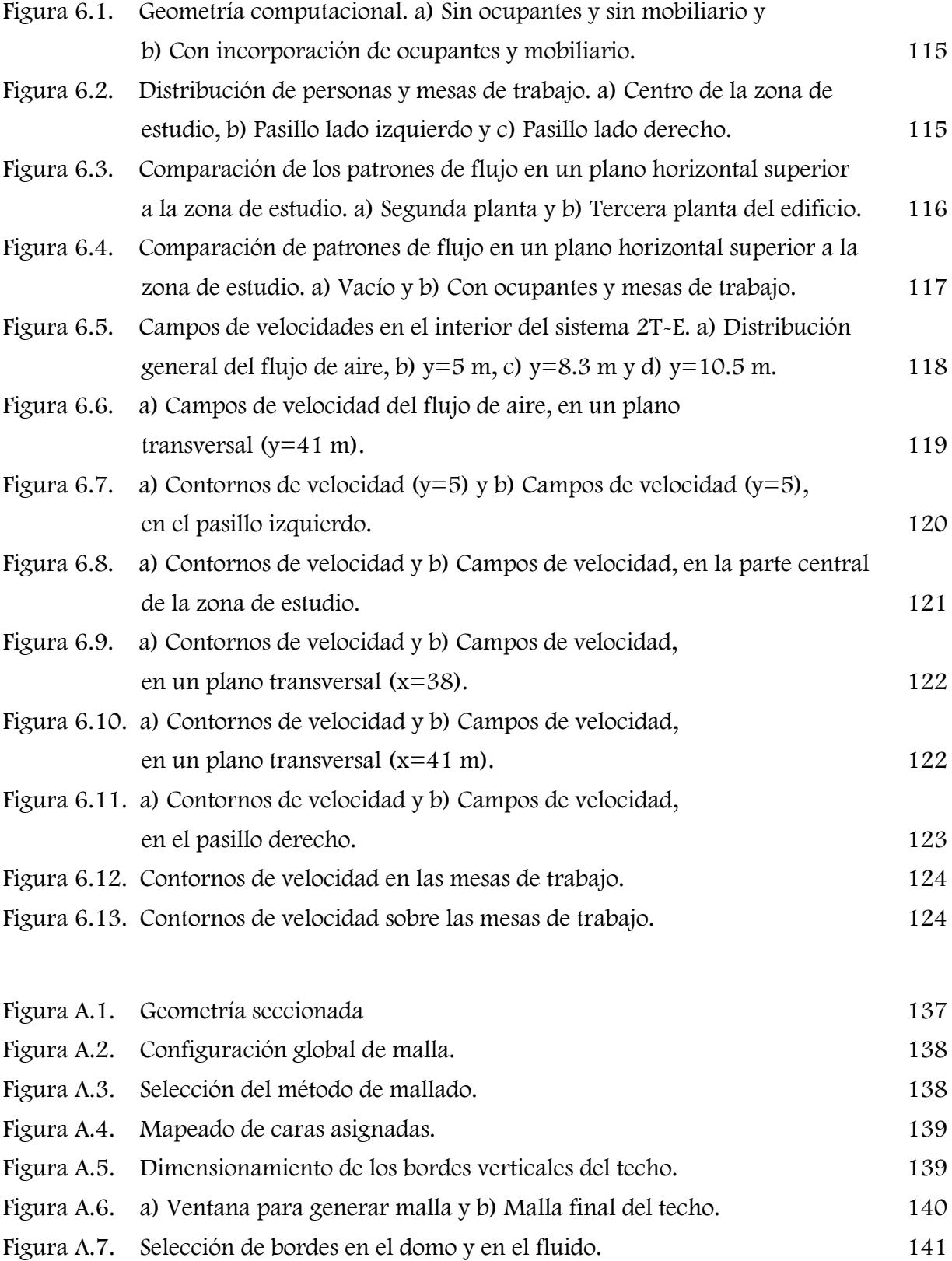

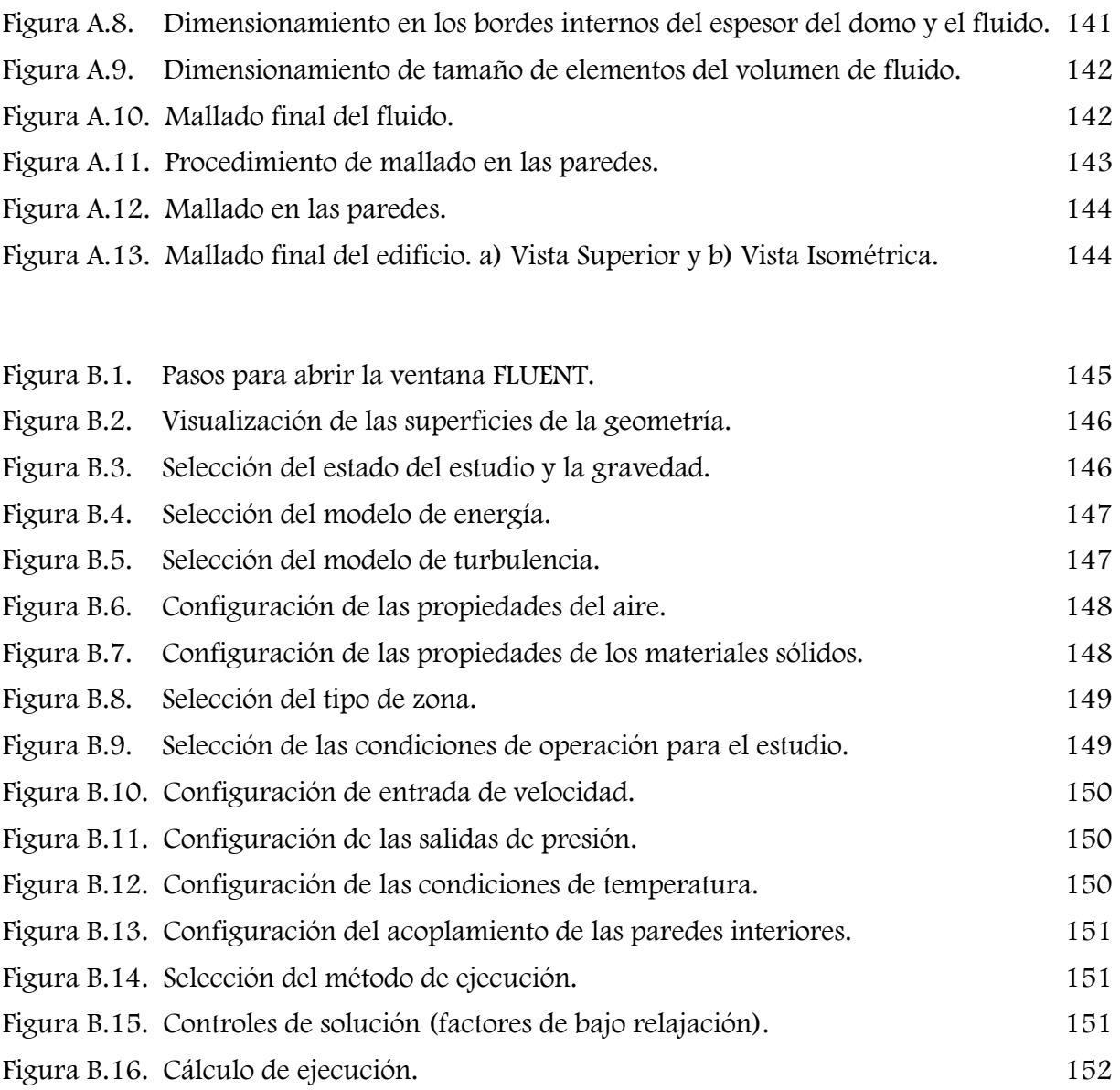

 $\mathfrak{f}$ 

### Lista de Tablas

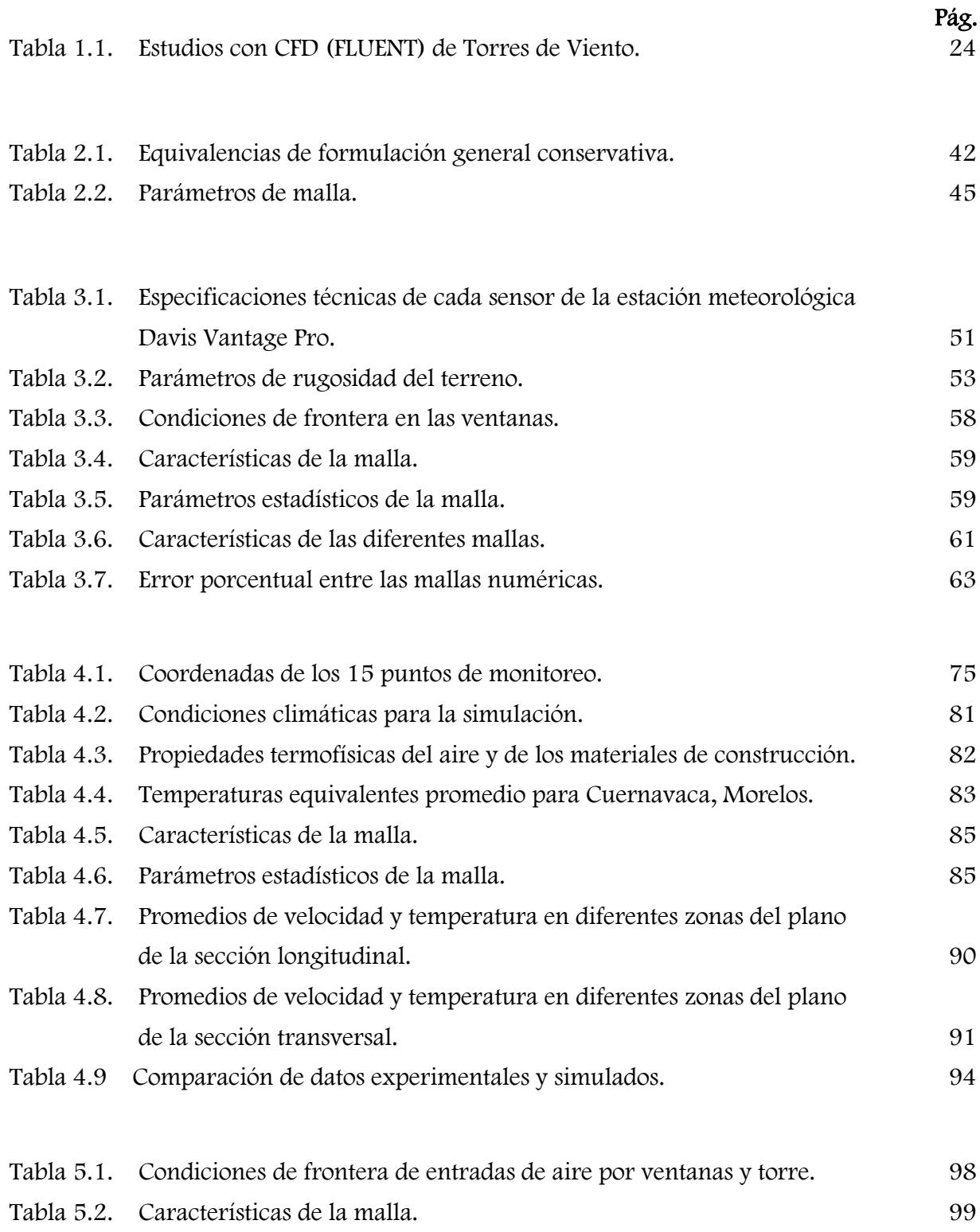

X

ł

 $\mathfrak{f}% _{0}$ 

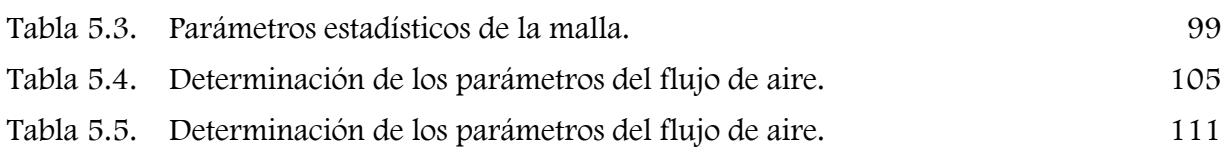

### Nomenclatura

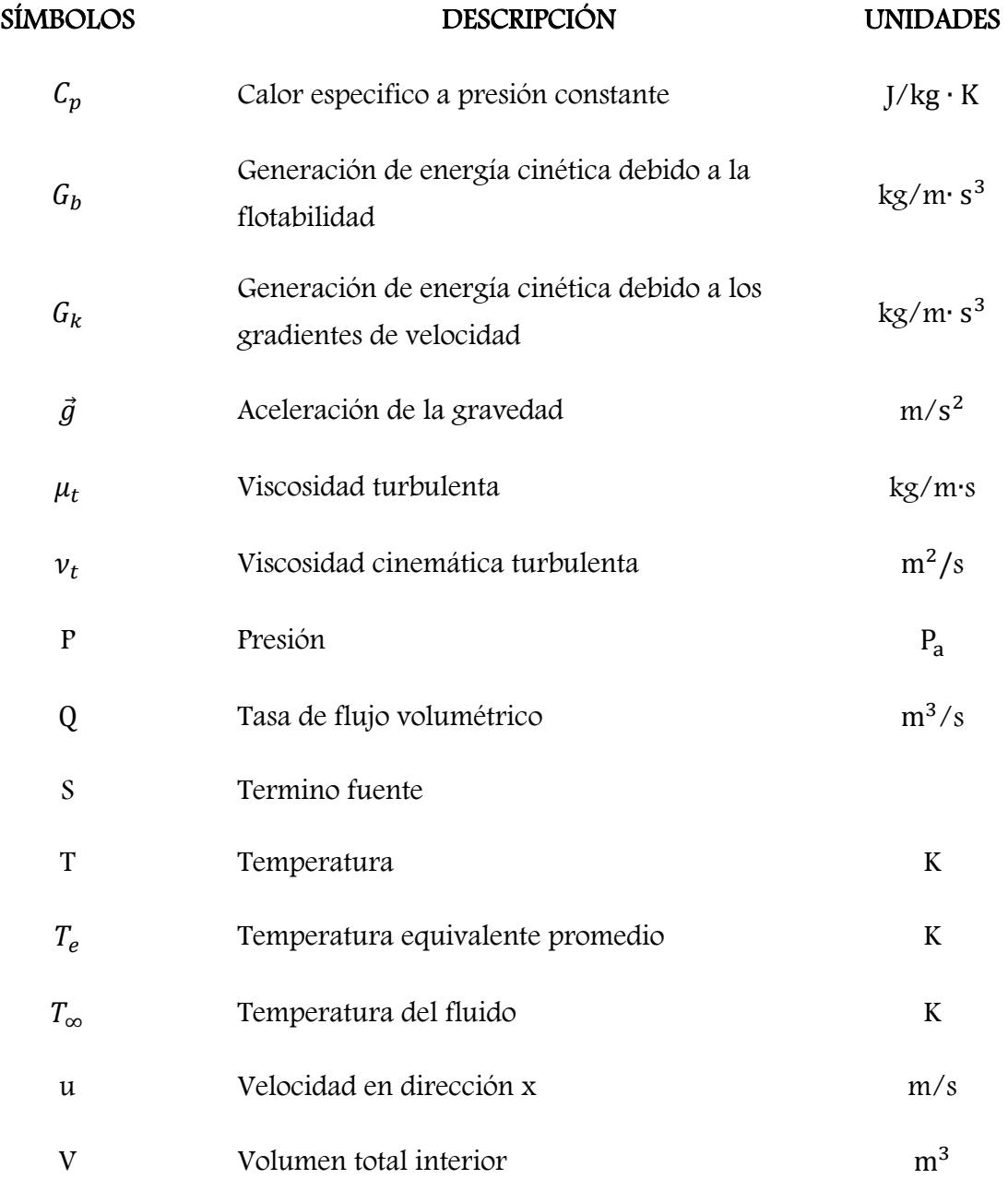

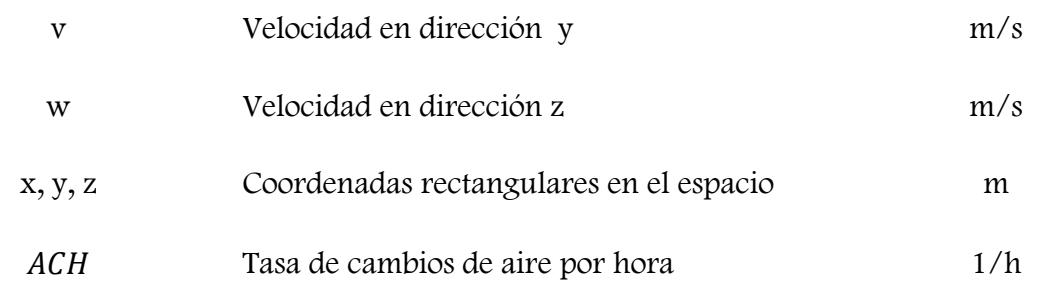

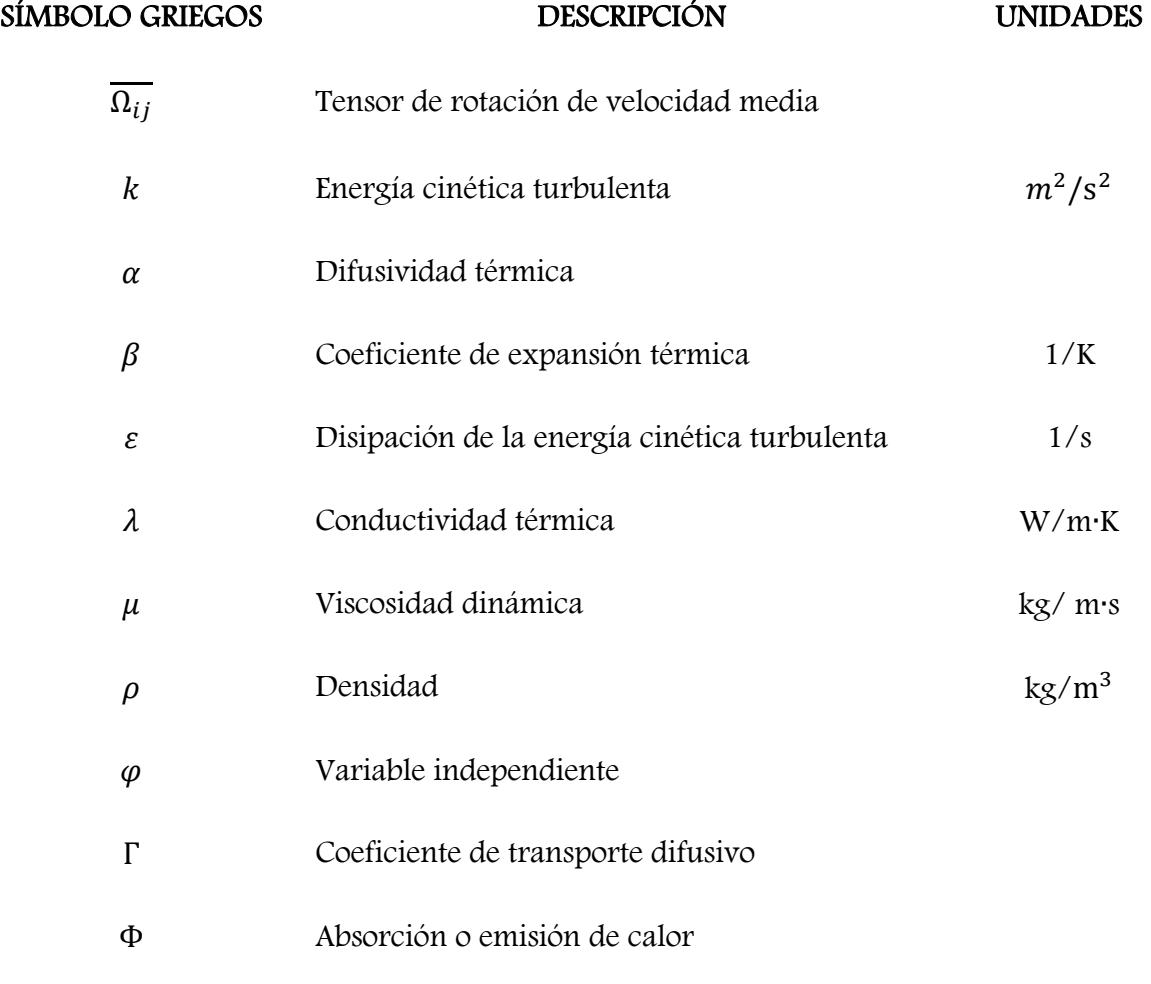

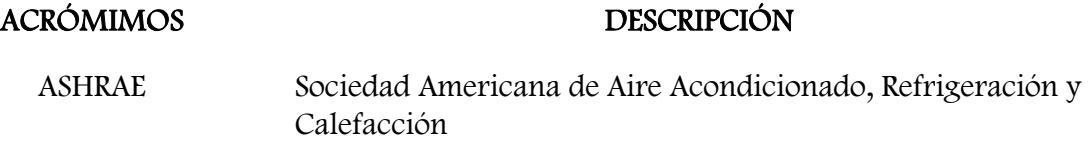

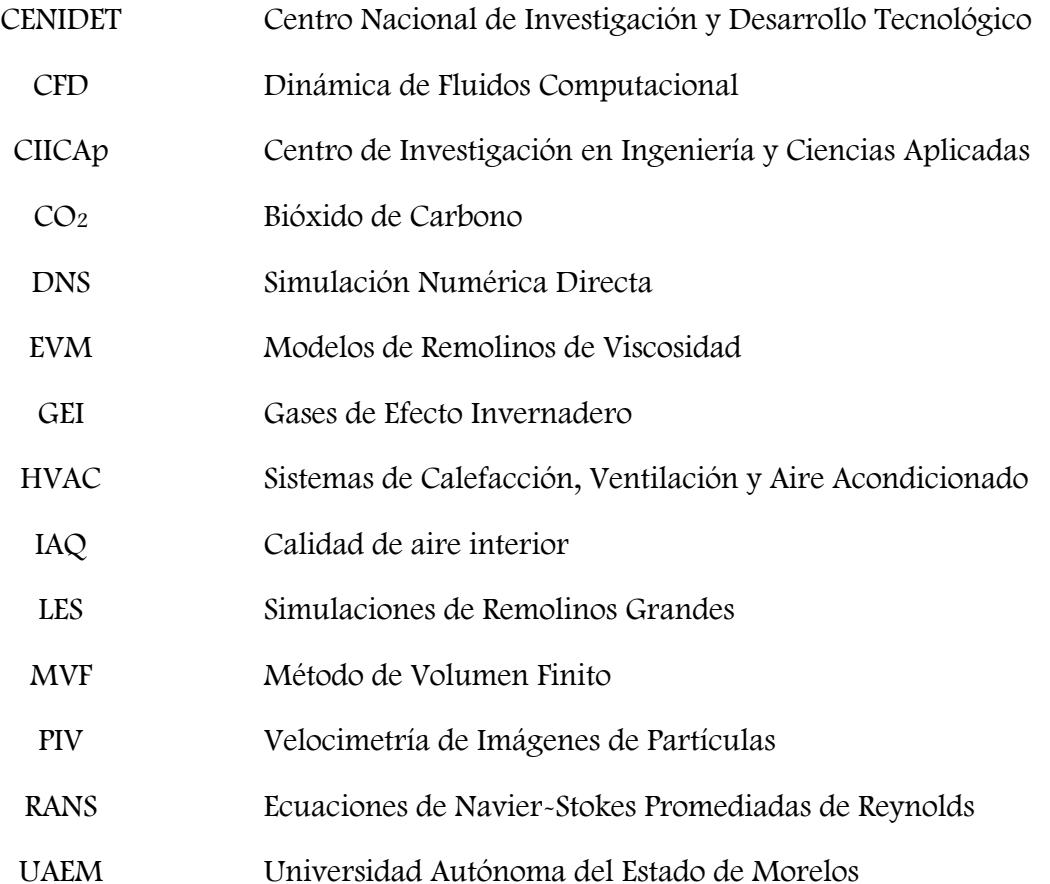

### Resumen

Históricamente, en regiones de clima cálido de países del Medio Oriente, y recientemente en algunas regiones de Europa y Estados Unidos, la utilización del elemento pasivo de climatización denominado Torre de Viento ha crecido considerablemente, especialmente en sus versiones modernas. La torre de viento capta los vientos predominantes de la localidad e incrementa la ventilación natural y confort térmico en el interior de edificaciones. Su uso conlleva grandes ahorros de energía y menor impacto ambiental al sustituir el equipo electromecánico de aire acondicionado.

En este trabajo de tesis se estudia la capacidad de ventilación de las torres de viento en edificaciones de configuraciones complejas, considerando el edificio principal del Centro de Investigaciones en Ingeniería y Ciencias Aplicadas (CIICAp) de la Universidad Autónoma del Estado de Morelos (UAEM). El edificio es de forma rectangular y consta de 3 plantas principales. En la planta baja se encuentra un auditorio y en las otras dos plantas cubículos y pasillos a cada lado de la sección longitudinal del edificio. En la parte central de la segunda planta se tiene un área de estudiantes. La parte central de la tercera planta es hueca (a nivel del piso) y en el techo se encuentra un domo de acrílico que permite la iluminación de la segunda y tercera plantas, pero que además provoca calor a los estudiantes trabajando en la segunda planta, durante los meses de primavera. El objetivo de la presente tesis es diseñar un sistema edificio-torre(s) que propicie mayor ventilación natural en el área de estudiantes; para mejorar las condiciones de confort térmico.

La tesis se divide básicamente en cuatro partes principales amén de la Introducción y Marco Teórico. Las dos primeras partes comprenden conocer la situación actual de ventilación natural y confort térmico de la tercera planta del edificio, mediante CFD y monitoreo de temperatura del aire en el interior y en el domo de acrílico. La tercera parte consiste en diseñar mediante CFD la incorporación de torre(s) de viento en el techo de la planta alta del edificio que mejore(n) la ventilación natural en el área de estudiantes de la segunda planta. Por último, en la cuarta parte se analiza el efecto que la presencia de mobiliario y personas tienen sobre los patrones de flujo de aire previamente establecidos en la tercera parte.

Los estudios con CFD se realizaron mediante el código ANSYS-FLUENT considerando flujo de aire turbulento tridimensional en estado permanente e incompresible; y transferencia de calor conjugada (conducción-convección). Las condiciones de frontera de entrada del viento para los estudios dinámicos se establecieron en base a los datos ambientales registrados por la estación meteorológica ubicada en el edificio del CIICAp. Las condiciones de frontera térmicas en el domo de acrílico se establecieron mediante datos medidos de temperatura, y en las paredes de acuerdo a la norma oficial NOM-020-ENER-2011 (Eficiencia energética en edificaciones, envolvente de edificios residenciales). Para el monitoreo de temperatura se utilizaron sensores tipo LM35 los cuales se conectaron a una tarjeta adquisidora de datos NI USB-6211 aplicando el programa LABVIEW para adquirir y visualizar la evolución de temperatura.

Los resultados obtenidos del estudio dinámico y dinámico-térmico en las dos primeras partes del trabajo de tesis, realizados para establecer la condición actual de confort en la zona de estudio para condiciones de primavera, mostraron velocidades promedio por debajo de los 0.2 m/s y temperaturas del orden de 31°C, denotando condiciones de no confort térmico, de acuerdo al Diagrama Bioclimático de Olgyay. Los resultados más relevantes de esta etapa fueron los siguientes: 1) Campos de temperatura en el interior considerando la transferencia de calor conjugada (conducción-convección) a través de la envolvente de la edificación, 2) La validación de los resultados numéricos de temperatura al compararlos con los datos del monitoreo realizado, encontrando una desviación promedio máxima de 8.8%, y 3) Los promedios de velocidad y temperatura del aire, en diferentes secciones de dos planos intermedios de la zona de estudio, que mostraron que las condiciones no son adecuadas para proporcionar confort a los ocupantes. Una solución para mejorar la sensación de confort en esta zona es incrementar la velocidad del aire en el intervalo de 0.5 a 2 m/s (de acuerdo al Diagrama de Olgyay) y mejorar la distribución del flujo de aire, por lo que se procedió a la siguiente etapa del trabajo de tesis consistente en diseñar un sistema edificio-torre(s) que satisfaga estas condiciones de velocidad.

El modelo de Torre de Viento utilizado fue propuesto por Reyes et al. (2013) incorporando además el chaflán sugerido por Morales (2014). Primeramente, se propuso la integración de una sola torre de viento ubicada al centro de la zona de estudio, considerando dos escenarios para condiciones de primavera: velocidad del viento mínima (1.27 m/s) y velocidad máxima

(3.72 m/s), a la entrada de la torre de viento. Los resultados obtenidos mostraron que se incrementaron la intensidad y la tasa de flujo volumétrico; sin embargo, el flujo de aire no presentaba una buena distribución. Los cambios de aire por hora (ACH) fueron de 5.37 y 15.70, para las velocidades mínima y máxima, respectivamente. De acuerdo a la norma ASHRAE 62.1-2013 se establece que estos cambios de aire son satisfactorios, ya que el mínimo requerido es de 4 ACH. Sin embargo, para mejorar la distribución del flujo de aire, se decidió realizar otro estudio incorporando una segunda torre, para las mismas condiciones de frontera del primer caso. Los resultados mostraron que se mejoró sustancialmente la distribución del flujo de aire en la zona de estudio y se mantuvieron las mismas intensidades; duplicándose las tasas de flujo volumétrico y los ACH respecto al primer diseño. Se seleccionó por consiguiente el segundo diseño como la mejor opción. Por último, se realizó el estudio dinámico considerando el diseño seleccionado, incorporando ocupantes y mesas de trabajo. Se encontró que la conjugación de diferentes corrientes de aire permite que se impacte a los habitantes de manera favorable en la parte superior del cuerpo, para crear mayor sensación de confort a través de la ventilación. Se modificaron sustancialmente los patrones de flujo respecto al estudio sin obstáculos, disminuyendo además la intensidad del flujo de aire; sin embargo, las magnitudes de velocidad encontradas resultaron aún satisfactorias para propiciar sensación de confort.

### Abstract

Historically, in Central and Middle East regions with extreme climate conditions, and recently in some regions of Europe and the United States the use of the passive element of air conditioning called Wind Tower has grown considerably, especially in modern versions. The wind tower captures the predominant winds of the locality and increases the natural ventilation and thermal comfort inside the buildings. Its use entails great energy savings and lower environmental impact when replacing the electromechanical air conditioning equipment.

In this thesis work the wind towers ventilation capacity in buildings of complex configurations is studied, considering the main building of the Center for Research in Engineering and Applied Sciences (CIICAp) of the Autonomous University of the State of Morelos (UAEM). The building has a rectangular shape and consists of 3 main floors. On the ground floor there is an auditorium and on the other two floors cubicles and corridors on each side of the longitudinal section of the building. In the central part of the second floor there is a student area. The central part of the third floor is hollow (at floor level) and on the roof there is an acrylic dome that allows the lighting of the second and third floors, however, the dome allows the passage of direct radiation from the sun, which contributes to thermal discomfort in students working on the second floor, mainly during the spring months. The objective of this thesis is to design a building-tower(s) systems that provide greater natural ventilation in the student area; to improve thermal comfort conditions.

The thesis is basically divided into four main parts, in addition to the Introduction and theoretical background. The first two parts include knowing the current situation of natural ventilation and thermal comfort in the second and third floors of the building, by means of CFD and air temperature monitoring in the interior and in the acrylic dome. The third part consists of designing, through CFD, the incorporation of wind tower (s) in the roof of the upper floor of the building that improves natural ventilation in the student area of the second floor. Finally, the fourth part analyses the presence furniture effect and people have on the air flow patterns previously established in the third part.

Studies with CFD were carried out using the ANSYS-FLUENT code, considering threedimensional turbulent air flow in a permanent and incompressible state; and conjugate heat transfer (conduction-convection). The wind entry boundary conditions for the dynamic studies were established based on the environmental data recorded by the meteorological station located in the CIICAp building. The thermal boundary conditions in the acrylic dome were established by measured temperature data, and in the walls according to the official standard NOM-020-ENER-2011 (Energy Efficiency in buildings, envelope of residential buildings). For temperature monitoring, LM35 type sensors were used, which were connected to a NI USB-6211 data acquisition card by applying the LABVIEW program to acquire and visualize the evolution of temperature.

The results obtained from the dynamic and dynamic-thermal study in the first two parts of the thesis work, carried out to establish the current comfort condition in the study area for spring conditions, showed average speeds below 0.2 m / s and temperatures of the order of  $31 \degree$  C, denoting no thermal comfort conditions, according to the Olygay diagram. The most relevant results of this stage were the following: 1) Indoor temperature fields considering the conjugate heat transfer (conduction-convection) through the envelope of the building, 2) The numerical temperature results validation when comparing with the monitoring data carried out, finding a maximum average deviation of 8.8%, and 3) The average velocity and air temperature, in different sections of two intermediate planes of the study area, which showed that the conditions are not adequate to provide comfort to the occupants. A solution to improve the comfort feeling in this area is to increase the air speed in the range of 0.5 to 2 m / s (according to the Olygay diagram) and improve the distribution of air flow, so we proceeded to the next stage of the thesis work consisting of designing a building-tower(s) systems that satisfy these speed conditions.

The wind tower model used was proposed by Reyes et al. (2013) also incorporating the chamfer suggested by Morales (2014). First, the integration of a single wind tower located at the centre of the study area was proposed, considering two scenarios for spring conditions: minimum wind speed (1.27 m / s) and maximum speed (3.72 m / s), at the entrance to the wind tower. The results obtained showed that the intensity and the volumetric flow rate were increased; however, the air flow did not present a good distribution. The air changes per hour (ACH) were of 5.37 and 15.70, for the minimum and maximum speeds, respectively. According to the ASHRAE 62.1-2013 standard, it is established that these air changes are satisfactory, since the minimum required is 4 ACH. However, to improve the distribution of air flow, it was decided to carry out another study incorporating a second tower, for the same boundary conditions of the first case. The results showed that the distribution of air flow in the study area was substantially improved and the same intensities were maintained; duplicating the volumetric flow rates and the ACH with respect to the first design. The second design was therefore selected as the best option. Finally, the dynamic study was carried out considering the selected design, incorporating occupants and work tables. It was found that the conjugation of different air currents allows the habitants to be favourably impacted in the upper part of the body, to create a greater comfort feeling of comfort through ventilation. The flow patterns were substantially modified with respect to the study without obstacles, also decreasing the intensity of the air flow; nevertheless, the magnitudes of speed found were still satisfactory to provide a feeling of comfort.

# CAPÍTULO I

### Introducción

En este capítulo se presenta la problemática e importancia para desarrollar el presente tema de tesis. A continuación, se presenta la revisión de literatura realizada para conocer los estudios reportados relacionados con el tema, los cuales se dividieron en: numéricos, experimentales y numérico-experimentales que han sido realizados sobre el funcionamiento, diseño y aplicaciones de la torre de viento. Finalmente, se presentan las conclusiones de la revisión de literatura, el objetivo general, los alcances y la estructura del presente trabajo de tesis.

#### 1.1 Introducción

Durante algunas décadas en el siglo XX la energía requerida para un desarrollo acelerado, que incrementaba su consumo en forma exponencial, estuvo disponible en cantidades aparentemente ilimitadas y a precios razonables, por lo que no se apreciaban motivos para reducir su consumo. En la primera crisis del petróleo, en los años setenta del siglo pasado, grandes sectores de la opinión pública mundial comenzaron a tomar conciencia sobre la naturaleza finita de los recursos energéticos más empleados y la necesidad de preservarlos. Como respuesta a esta crisis se inician por vez primera técnicas para la racionalización en el uso de la energía, comenzando por la industria y los transportes y un poco más tarde aplicándolas también en los edificios. Desde entonces contribuyen a fortalecer esta tendencia no solo la escasez anunciada de los hidrocarburos, sino también la importancia que asumen los problemas ambientales derivados de la contaminación provocada por el excesivo consumo, especialmente el fenómeno denominado calentamiento global de la atmósfera. Al enfocar en particular la problemática que plantean los edificios es significativo el hecho de considerar el consumo de energía global que representan, y de ello surge la importancia de implementar técnicas propias que permitan contribuir desde este sector al desarrollo sostenible global.

La función principal de los edificios es ofrecer un refugio y proteger de la intemperie a los seres humanos. Sin embargo, también debe garantizar un estado de confort (térmico, visual, acústico). El comportamiento térmico de los edificios se ve afectado por diversos parámetros, entre ellos climatológicos, que son variables ambientales y no están sujetas al control humano (Santamouris y Kolokotsa, 2013). Durante los meses de primavera-verano, principalmente en regiones con clima caliente, los edificios están expuestos a altas intensidades de radiación solar y como consecuencia a altas temperaturas. Esto puede dar lugar a condiciones de sobrecalentamiento que superan el umbral de confort térmico en su interior. En estas condiciones, la ventilación y climatización de los edificios es de gran importancia. Los sistemas de calefacción, ventilación y aire acondicionado (HVAC) se pueden utilizar para el control del confort interior durante todo el año, en términos de temperatura, contenido de humedad y calidad del aire. Sin embargo, el amplio uso de estos sistemas ha causado incrementos en el consumo de energía eléctrica, generando pagos elevados. Además, la instalación de un equipo representa un costo adicional en la construcción del edificio, seguido por un alto costo de operación y mantenimiento. Peor aún, indirectamente emiten grandes cantidades de contaminantes al medio ambiente debido a que funcionan con energías no-renovables. Hay que tomar en cuenta que la falta de mantenimiento a estos equipos da como resultado una mala calidad del aire interior (IAQ) hasta generar problemas de salud y disminuir el rendimiento a los ocupantes.

Actualmente, los edificios representan aproximadamente el 30-40% del consumo mundial de energía eléctrica y son responsables de alrededor del 40% de las emisiones totales mundiales de  $CO<sub>2</sub>$  (Calautit et al., 2016; Ahmed et al., 2017; Jomehzadeh et al., 2017; Benkari et al., 2017, entre otros). Los sistemas HVAC son los mayores consumidores de energía, representando más del 60% de la energía total consumida de los edificios (Agugliaro et al., 2015; Calautit et al., 2016; Jomehzadeh et al., 2017, entre otros). Por lo tanto se tiene que el sector de la construcción se ha convertido en un alto consumidor de energía eléctrica y se espera que esta cantidad aumente en un 70 % para el año 2050 (Santamouris, 2016).

De acuerdo a Wang et al. (2014) el aumento de la producción de energía eléctrica contribuye a la explotación de los combustibles fósiles, a la contaminación atmosférica y a los cambios climatológicos. Durante el proceso de producción (conversión de combustible), se libera dióxido de carbono  $(CO_2)$ , que es una de la principales causas de las emisiones de gases efecto invernadero (GEI) y a su vez aumenta significativamente la tendencia al calentamiento global. El calentamiento global se considera uno de los desafíos más grandes e importantes de la sociedad en la actualidad, debido al alcance potencial y la gravedad de los impactos en las comunidades, la naturaleza y el medio ambiente. Esto se refleja recientemente en el aumento de la temperatura en nuestro planeta.

La sumatoria de todos estos efectos acentúa la necesidad de armonizar a los edificios con las características del clima local, desde la etapa inicial del diseño, aprovechando al máximo los recursos que la naturaleza provee y la utilización de estos recursos en sistemas pasivos para la calefacción y el enfriamiento interior. La Figura 1.1 muestra una clasificación general de las diferentes técnicas de enfriamiento pasivo en edificios (Jomehzadeh et al., 2017).

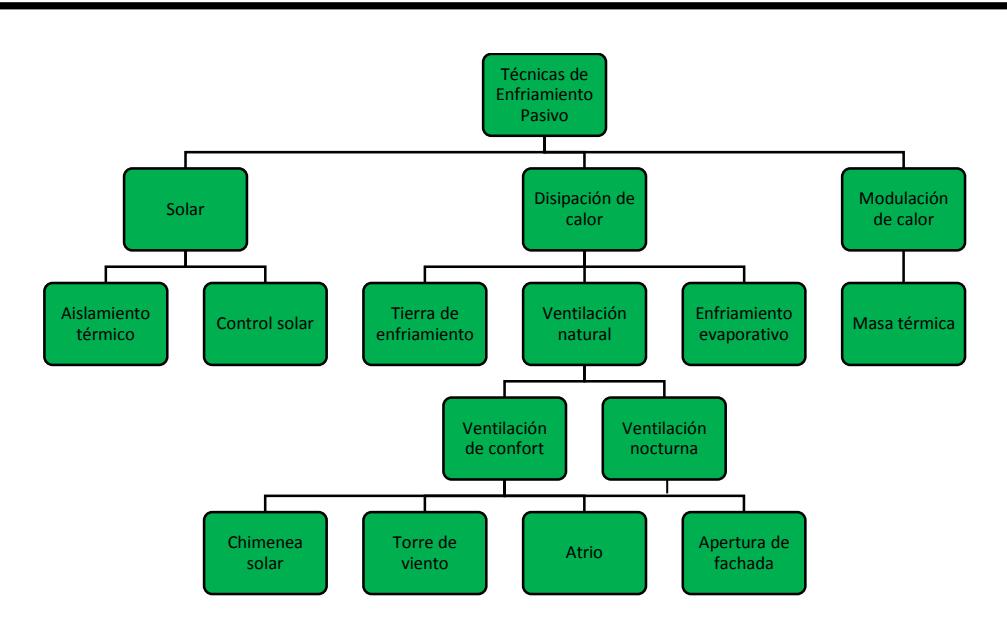

Figura 1.1. Técnicas de enfriamiento pasivo en edificios (Jomehzadeh et al., 2017).

Se aprecia que se tienen tres técnicas principales de enfriamiento: solar, disipación de calor y modulación de calor. La técnica de disipación de calor se divide en tres: tierra de enfriamiento, ventilación natural y enfriamiento evaporativo. En este trabajo se utilizará la torre de viento para la ventilación de confort. Los elementos principales que afectan el confort humano son: temperatura, humedad y velocidad del aire y la radiación solar. La velocidad del aire no influye directamente en la temperatura del aire sino en la sensación de confort del ser humano; al incrementar las pérdidas de calor por convección y de la velocidad de evaporación en el proceso de transpiración (Yarke, 2006). Los efectos del movimiento del aire en la sensación de confort del ser humano se presentan al acelerar los procesos naturales de disipación de calor. La estrategia más simple para mejorar las condiciones de confort cuando las temperaturas interiores de un espacio son altas es la ventilación natural, incluso cuando las temperaturas externas puedan ser más altas que las internas, esto en función del aumento de la tasa de evaporación en el proceso de transpiración del ser humano. Como parte del estudio del confort térmico se han desarrollado varias herramientas, sin embargo, muy pocas son útiles en trabajos prácticos de diseño. Dentro de las más importantes se encuentra el Diagrama Bioclimático de Olgyay (Reyes, 2009) que distingue la influencia de 4 variables importantes del entorno: la temperatura del aire, humedad relativa, radiación solar y velocidad del aire, indicando su interacción. El Diagrama Bioclimático de Olgyay contiene condiciones básicas, donde el eje de las abscisas representa la humedad relativa y el de las ordenadas la temperatura de bulbo seco. En el diagrama, la zona de confort térmico (zona obscura de la Figura 1.2), en la que los valores de temperatura-humedad proporcionan al cuerpo una sensación térmica agradable, está limitada entre los 21 °C y los 27 °C, y entre humedades relativas de 20% y 75%, con una zona de exclusión para el aire demasiado caliente y húmedo. Esta zona se puede desplazar cuando se aplican medidas correctoras del ambiente, entre ellas el aumento de la velocidad del aire. Se basa en condiciones para una persona de actividad ligera, vestida con ropa ligera, sin viento y a la sombra.

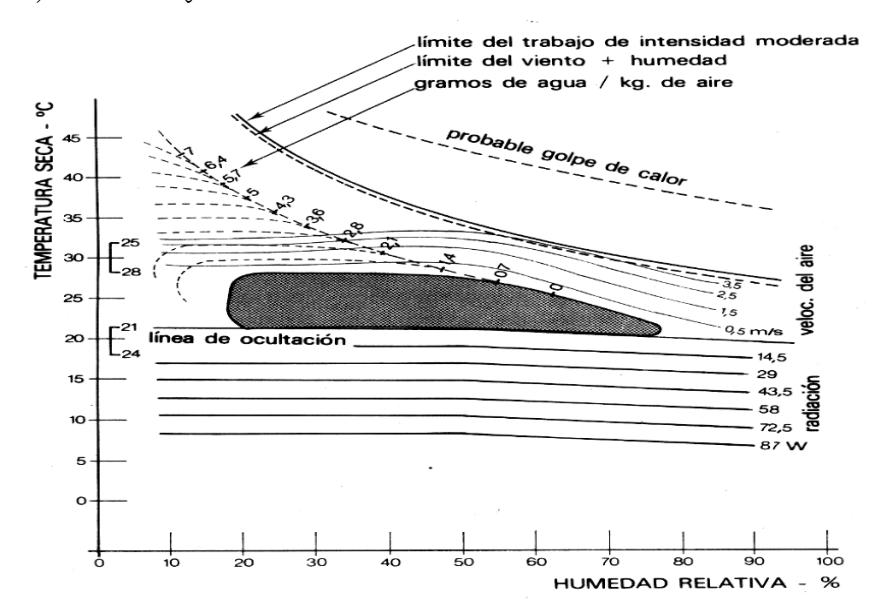

Figura 1.2. Diagrama Bioclimático de Olgyay (Fernández, 2013).

Este diagrama muestra la posibilidad de ampliar la zona de confort térmico mediante técnicas pasivas. Para combatir el calor existen dos opciones: a) incrementar la velocidad y la humedad del aire en climas secos y b) incrementar solo la velocidad del aire en un intervalo de 0.5 a 3.5 m/s. La ventilación natural aparece como una solución muy atractiva para brindar un confort térmico aceptable asegurando una calidad óptima de aire interior y cuya aplicación es posible en una variedad de regiones climáticas. La ventilación natural soluciona además algunos de los problemas provocados por los distintos sistemas de aire acondicionado, tales como el ruido, los costos del mantenimiento y del consumo energético. Es importante mencionar que no sería real tampoco defender que la ventilación natural pueda o deba reemplazar totalmente al aire acondicionado, ya que éste es muy útil en ciertas circunstancias donde es insuficiente la implementación de ventilación natural, pero sí que su

empleo debería ser mucho mayor del que se hace en la actualidad y que para ello hay que aumentar y difundir los conocimientos acerca de este tema.

En este sentido, existe una gran variedad de ejemplos comunes en la arquitectura tradicional que nos muestran que es posible lograr condiciones de confort térmico adecuadas de forma natural con el clima local. Un ejemplo de uno de estos sistemas de ventilación es la torre de viento (Figura 1.3), utilizada principalmente en países de Asia Central y del Medio Oriente, y recientemente, con nuevos diseños, en algunos países de Europa y Estados Unidos de América, como producto de la integración de la región, el clima local y la cultura de la gente (Kalantar, 2009). Montazeri et al. (2017) definen la torre de viento como una estructura vertical integrada en el edificio, que induce la entrada de aire fresco en espacios interiores, aprovechando la diferencia de presión sobre el edificio, y a través de las aberturas del dispositivo. De acuerdo a Jomehzadeh et al. (2017) este sistema puede reducir el consumo de energía eléctrica hasta en un 2.35 % de la producción mundial. Es un sistema respetuoso con el medio ambiente y sostenible que apunta a combatir la crisis energética; presenta bajo costo de mantenimiento debido a no tener partes móviles, aire limpio y fresco a nivel del techo en comparación con ventanas de bajo nivel, disminuye los GEI y la contaminación del aire debido al consumo de energía renovable.

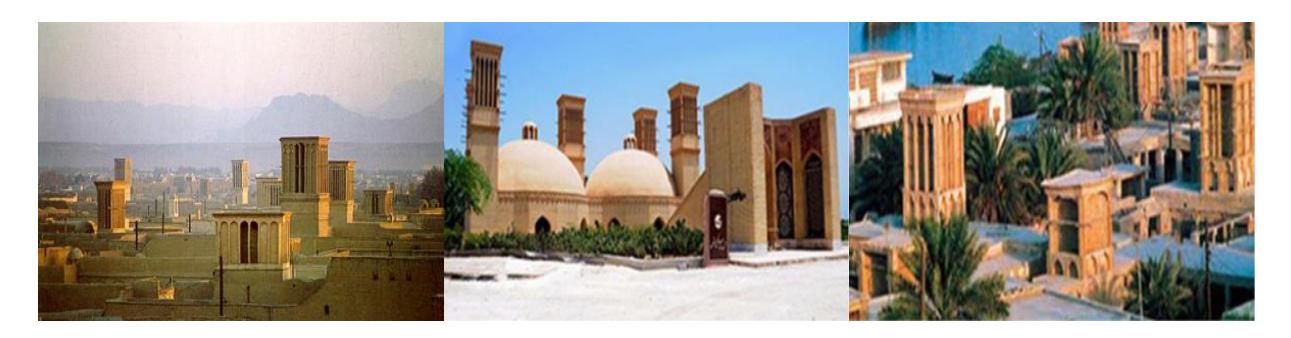

Figura 1.3. Torres de viento utilizadas en edificaciones de Medio Oriente.

El interés por las torres de viento ha venido aumentando de tal forma que existen una amplia variedad de estudios publicados donde se corrobora su capacidad para ventilar edificaciones de zonas áridas y semiáridas. Los estudios realizados se abocan principalmente a edificaciones de configuraciones simples y son básicamente de tres tipos (o combinación de ellos): estudios con CFD, estudios de monitoreo, y estudios experimentales a escala en túnel de viento. Tesis desarrolladas por estudiantes del CENIDET han involucrado la técnica de Velocimetría por Imágenes de Partículas (PIV, de sus siglas en inglés) en los estudios con túnel de viento, obteniendo campos instantáneos de velocidad y líneas de corriente al interior de los modelos a escala. De esta manera se han podido determinar [Reyes et al., 2015] los incrementos de la velocidad del aire en el interior de la torre y los modelos de turbulencia más adecuados para los estudios numéricos con CFD. Numéricamente se han estudiado diferentes configuraciones y tamaños de las torres de viento [Reyes et al., 2013; Morales, 2014] para determinar su efecto en la intensidad y distribución del flujo de aire en casas de interés social.

#### 1.2 Descripción de las torres de viento

Las torres de viento son estructuras masivas diseñadas para captar los vientos predominantes presentes en una región determinada, con el fin de forzar la circulación de aire fresco en el interior de un edificio y propiciar condiciones de confort térmico. Los componentes principales de una torre de viento son:

- Una o varias aberturas en la parte superior (ventanas de captación), la cantidad depende de si la dirección de los vientos predominantes del lugar es constante o variable. Con ello se pretende "capturar" el flujo preferente de aire a cierta altura del suelo e introducirlo en el lugar que se quiere refrigerar.
- Una o varias paredes intermedias (superficies de captación) dependiendo del número de aberturas.
- Uno o varios canales de área transversal menor a la de las ventanas de captación.
- Una conexión entre la zona de descarga de la torre y la edificación a enfriar.

En la Figura 1.4 se muestra el esquema de una torre de viento.

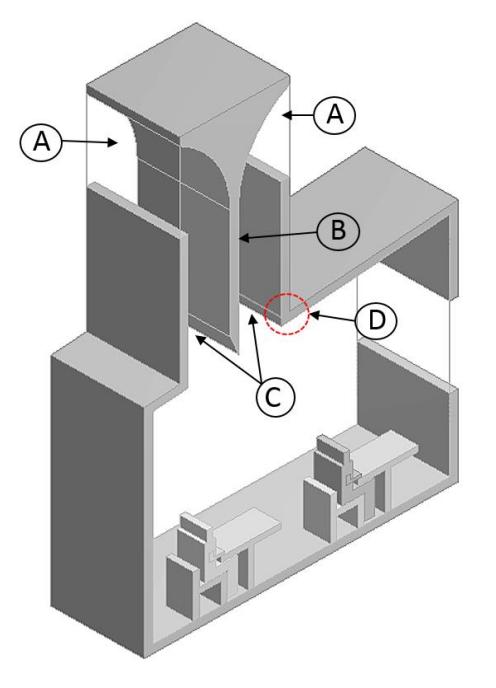

- A. Ventanas de captación
- B. Pared intermedia
- C. Canales
- D. Conexión con la edificación

Figura 1.4. Componentes de la torre de viento.

#### 1.3 Características de diseño de las torres de viento

El diseño del sistema de torre de viento se ha basado tradicionalmente en la topografía, las condiciones climáticas, la variación de la altura, la sección transversal del canal de aire, el número de aberturas, el tamaño y el posicionamiento de las aberturas, materiales de construcción y colocación de la torre respecto al techo. La eficiencia de las torres de viento depende de la creación de la máxima diferencia de presión entre las aberturas de entrada y salida de aire en el dispositivo pasivo (Montazeri et al., 2012). Las características de las torres de viento son diferentes en cada región climática (ver Figura 1.5). Se agrupan principalmente en dos tipos: la torre de viento utilizada en clima cálido y seco (por encima de los 6 m), y la utilizada en climas cálidos y húmedos (la mayoría por debajo de los 3.5 m).

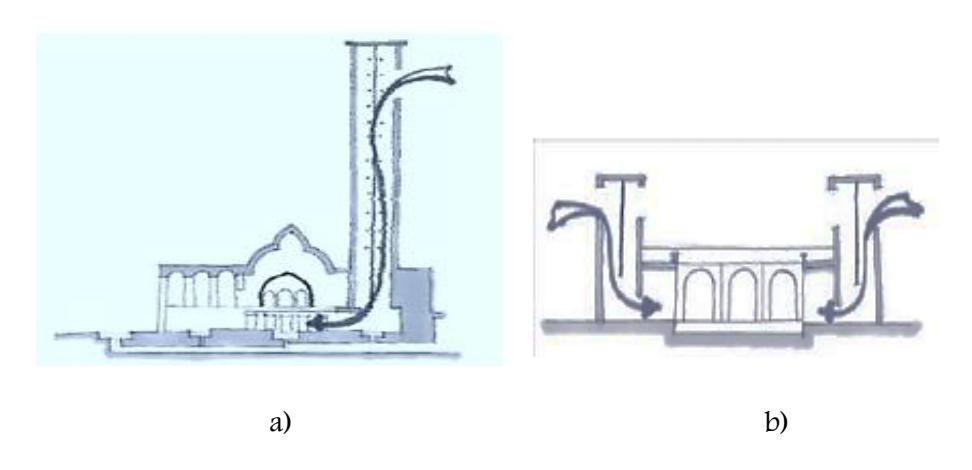

Figura 1.5. Altitud de las torres de viento por tipo de clima donde son utilizadas a) Cálido y seco, b) cálido y húmedo, (Ghaemmaghami y Mahmoudi, 2005).

La torre de viento deber ser lo suficientemente alta por encima de la estructura para evitar la turbulencia en la parte superior del techo. La altura (distancia desde la entrada de aire hasta el punto de descarga) también afecta la velocidad de ventilación. Las torres más altas tendrán un viento más fuerte que pasa sobre el canal, por lo tanto, una mayor presión negativa. Sin embargo, la elevación debe ponderarse contra preocupaciones estéticas y las limitaciones de planificación. Las torres de viento en climas calientes y secos son esencialmente altas porque el aire captado contiene menos polvo y es más fresco. En las zonas urbanas más densas donde los edificios circundantes obstruyen el flujo de aire libre, tienen que ser mucho más altas para poder recoger bastante aire. Sin embargo, entre más altas, se eleva el costo de construcción y mantenimiento. El 60% de las torres de viento están a menos de 4 metros de altura sobre el nivel del techo y solo el 15% sobrepasa los 5 metros de altura (Hughes et al., 2012). Una altura superior representa fallas estructurales, particularmente en el techo de la torre.

En cuanto a su sección transversal, se reporta que existen torres de viento cuadradas, rectangulares, poligonales y octagonales; la forma que prevalece es la cuadrada (Ghaemmaghami y Mahmoudi, 2005). La forma cuadrada es la utilizada generalmente en las torres de viento de 4 direcciones. Las formas rectangulares se emplean en las torres de viento de 1, 2, 3 y 4 direcciones. Las octogonales pertenecen a las torres de viento con 8 aberturas. La Figura 1.6 muestra un esquema de las distintas formas de sección transversal de las torres y las distintas configuraciones que se tienen.

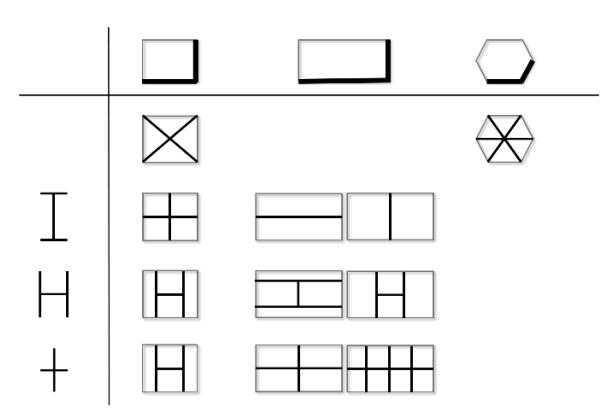

Figura 1.6. Configuraciones de torres de viento basadas en la forma de su sección transversal de captación (Ghaemmaghami y Mahmoudi, 2005)

Aunque algunas torres de viento octogonales o circulares parezcan más aerodinámicas y por lo mismo más eficientes, resulta que esto no es así. Ghadiri et al. (2013) investigaron numéricamente el rendimiento de torres de viento cuadradas con diferentes dimensiones, en regiones cálidas y áridas. Los autores demostraron que el desempeño de las torres cuadradas con dos lados presenta mejor rendimiento que las torres circulares. Respecto al número de aberturas (ventanas de captación) en las torres de viento, se tiene que este es un parámetro de mucha importancia en cuanto a su diseño. Dependiendo de la dirección y de la magnitud de la velocidad del viento local en cada región, se pueden clasificar principalmente en unidireccionales, bidireccionales y multidireccionales (ver Figura 1.7).

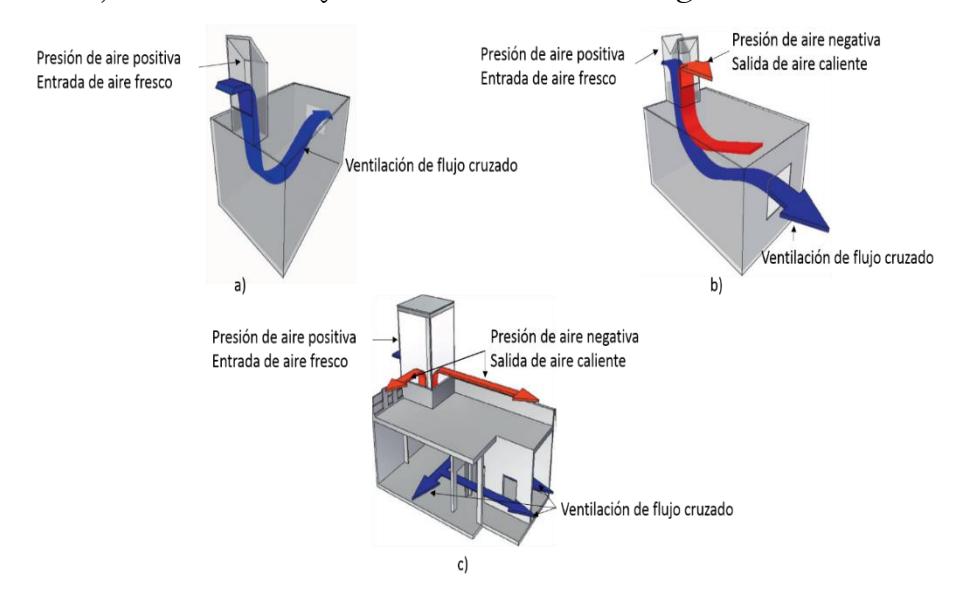

Figura 1.7. Tipos de torres de viento. a) Unidireccional, b) Bidireccional y c) Multidireccional (Hughes et al., 2012)
El dimensionamiento exacto y el posicionamiento de las aberturas de la torre contribuyen a su operación de ventilación. Las aberturas de entrada de la torre de viento están previstas en la dirección del viento predominante y la salida en el lado opuesto, para aprovechar la diferencia de presión creada por la velocidad y dirección del viento. La torre de viento es más efectiva cuando está situada en el borde de la cubierta del techo, donde la presión positiva es mayor y menos efectiva en el lado de sotavento (Hughes et al., 2012). Sin embargo, la posición ideal para una torre multidireccional es por lo tanto en el centro de la estructura. El tamaño de la apertura depende de factores como la ubicación, la topografía y el caudal de aire requerido. El sistema se basa en el efecto Bernoulli, el flujo de aire aumenta a medida que fluye a través de una sección transversal más pequeña. Una abertura de entrada no producirá el movimiento de aire deseado en un espacio cerrado a menos que también este presente una salida de aire. El movimiento del aire interior es más rápido y constante cuando el área de las aberturas de la salida de la estructura son de mayor tamaño que la entrada. En general, el caudal de aire inducido disminuye aumentando el número de aperturas. Por otra parte, la sensibilidad de la torre de viento contra el ángulo del viento incidente disminuye aumentando el número de aperturas. El ángulo óptimo en el que cada modelo de torre induce el mayor volumen de aire es el ángulo en el que existe el área más efectiva que se expone a la corriente del viento (Montazeri, 2011).

Finalmente, respecto a los materiales de construcción utilizados para torres de viento dependen del clima. La elección de los materiales se hace para asegurar que la torre funcione eficazmente como un sistema de enfriamiento pasivo. Las torres tradicionales para climas secos se construyen bien de ladrillo de barro (adobe) o más comúnmente de ladrillo cocido cubierto con yeso de barro ( A'zami, 2005). Estos materiales de construcción dan a la torre una textura gruesa. El revoque de barro que cubre la fachada de la torre tiene un color claro y allí refleja bien los rayos del sol. Las torres en climas húmedos están cubiertas con yeso, este tipo de revestimiento resiste la humedad. El vapor en el aire en esta región se presenta en la superficie con menos temperatura que el punto de rocío en el ambiente (Ghaemmaghami y Mahmoudi, 2005). Si hay alta penetración en las paredes y superficies del edificio, estas gotas penetran en la pared para la presión de osmosis o absorción de materiales.

# 1.4 Funcionamiento

En una torre de viento el movimiento del aire es provocado por la incidencia con fuerza del viento circundante (convección forzada) en las superficies de captación de la torre, y/o por un diferencial de temperatura del aire adyacente a las superficies interiores de las paredes de la torre (convección natural). La operación de la torre no es constante a lo largo del día y la noche; el enfriamiento efectivo y la duración de cada fase de operación de la torre dependen de las condiciones climatológicas prevalecientes, principalmente de las características del viento (intensidad, dirección y frecuencia) y de la temperatura de sus paredes y alrededores.

Por convección forzada, la torre de viento capta las corrientes de aire predominantes a través de sus aberturas orientadas a barlovento, con el objeto de hacerlos circular a través de sus canales, siendo el gradiente de presión el responsable del movimiento del aire en el interior de la torre. Una vez que la corriente atraviesa las ventanas de captación, choca con una o más paredes intermedias cambiando su dirección hacia el interior de uno o más canales con un área transversal menor logrando así incrementar su velocidad. Este efecto favorece la circulación natural de aire a través de la edificación manteniendo un ambiente fresco y confortable.

El funcionamiento de una torre de viento también se da por medio de la convección natural. Si no hay viento durante el día, el aire caliente exterior es enfriado al tener contacto con las paredes más frías de la torre de viento. Siendo más denso que el aire caliente, el aire frío desciende a través de la torre (tiro térmico descendente), pasando a través de la construcción y saliendo por puertas y ventanas. Cuando no hay viento nocturno, se da una diferencia de temperaturas entre el aire interior y exterior debido a que las paredes de la torre han sido calentadas a lo largo del día y transfieren calor al aire frío de la noche dentro y alrededor de la torre. El aire en su interior se calienta haciéndose menos denso, de esta manera la presión en lo alto de la torre es menor generándose un flujo ascendente, succionando el aire de la construcción hacia arriba a través de la torre (tiro térmico ascendente, efecto chimenea) y el aire ambiente frío es desplazado dentro de la construcción a través de puertas y ventanas. Este efecto se debe a que el aire caliente presenta cambios por fuerzas de flotación, al ser de menor densidad asciende a la parte superior de la construcción y posteriormente hacia la parte superior de la torre saliendo por sus aberturas, este proceso es conocido como efecto chimenea. Este tipo de ventilación a causa del diferencial de temperaturas es especialmente efectivo durante las noches de verano cuando el aire exterior es más frío que el aire interior.

A continuación, se describen algunos estudios publicados en relación al diseño, funcionamiento y determinación de la capacidad de las torres de viento para producir confort térmico.

# 1.5 Revisión de literatura

Se describen algunos de los últimos estudios que se han realizado sobre la capacidad de las torres de viento para propiciar condiciones de confort térmico en edificaciones, principalmente durante los meses de primavera-verano; siendo estos estudios los que más se apegan al tema de la presente Tesis. Se consideran por separado los estudios numéricos, experimentales/monitoreo y numéricos-experimentales/monitoreo; en ese orden.

#### 1.5.1 Estudios numéricos

Hosseinnia et al. (2012) investigaron mediante CFD los efectos térmicos de cinco diferentes diseños internos de torres de viento tradicionales de las zonas calientes y áridas de Irán, considerando enfriamiento evaporativo en las particiones internas de la torre. Obtuvieron como resultado que tanto el valor medio de la velocidad del aire, como la distribución del flujo de aire, disminuyen cuando se incrementa el número de particiones en el canal de la torre de viento, en condiciones tanto secas como mojadas. Para la humidificación del aire inyectaban gotitas de agua a muy bajas velocidades en las superficies de las particiones del canal. Encontraron también que un aumento en el área de las particiones con superficies mojadas afecta la disminución de la temperatura del aire que pasa sobre estas superficies. Los autores concluyeron además que los diseños de particiones en los canales tienen un gran efecto en el flujo de aire que entra a la habitación.

Reyes et al. (2013) realizaron, mediante el simulador ANSYS FLUENT, dos estudios numéricos; uno dinámico y el otro dinámico-térmico en un sistema Torre–Habitación (T-H) a escala completa. Consideraron flujo turbulento bidimensional en estado permanente y el modelo k-ε realizable. En su estudio dinámico analizaron la distribución de flujo de aire para cinco diferentes configuraciones del sistema T-H, seleccionando la configuración que produjo la mejor distribución e intensidad del flujo de aire en el interior de la habitación. En su estudio dinámico-térmico de la configuración seleccionada (Figura 1.8), realizaron un análisis detallado del flujo de aire acoplado a la transferencia de calor conjugada, empleando datos meteorológicos de la ciudad de Monterrey, N. L., como condiciones de contorno y la norma NOM-008-ENER-2001. Obtuvieron los campos de velocidad y temperatura en el interior de la torre de viento y en la habitación. Observaron que las ganancias térmicas a través de la envolvente no afectaban sustancialmente la temperatura del aire interior, a causa de la remoción de calor en la parte superior de la habitación, por efecto del flujo de aire proveniente de la torre hacía el medio ambiente exterior a través de la ventana de la habitación. Los autores demostraron que en una gran parte de la habitación fue posible alcanzar un índice de confort térmico del 50% con el uso de la torre de viento, por lo que su incorporación en edificaciones pudiera resultar factible para zonas climáticas áridas y semiáridas de la República Mexicana.

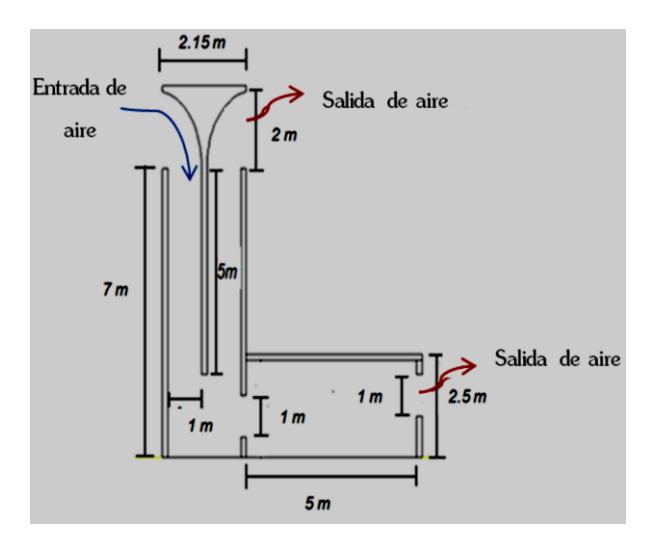

Figura 1.8. Configuración seleccionada por Reyes et al. (2013) de un sistema Torre de Vientohabitación (T-H) para propiciar mayor ventilación.

Morales (2014) realizó estudios dinámico-térmicos en un sistema Torre de viento-Casa (T-C) a escala completa de dos pisos. Consideró flujo turbulento tridimensional en estado permanente y el modelo k-ɛ realizable para la solución de las ecuaciones gobernantes con la técnica RANS. Determinó el efecto de variar la altura de la torre y la longitud de la pared intermedia, seleccionando la configuración que presentó la mejor distribución de flujo de aire en el sistema T-C. Posteriormente, incorporó la transferencia de calor conjugada (conducción-convección) bajo condiciones meteorológicas de la Cd. de Monterrey, N, L.; y aplicó la norma NOM-008-ENER-2001 para establecer las condiciones de frontera de temperatura en las superficies exteriores de paredes y techos. En su trabajo observó que a mayor altura de la torre de viento las velocidades del aire en el interior de la casa se incrementaban, también observó que la mayor transferencia de calor por convección se da en el techo de la casa. El autor concluyó que la incorporación de torres de viento en edificaciones de zonas áridas y semiáridas de México es una alternativa viable para propiciar confort térmico durante el verano.

Dehghani et al. (2014) propusieron un nuevo diseño de torre de viento para hacer frente a las limitaciones de una torre de viento convencional y mejorar el rendimiento de este dispositivo. Incorporaron un cabezal giratorio para permitir la máxima velocidad de entrada de aire fresco en cualquier dirección del viento captado. Incluyeron tres parámetros para establecer las dimensiones de la torre de viento: 1) Las dimensiones y el material del edifico, 2) La tasa de flujo de aire requerida para el confort térmico, 3) La tasa de viento en la región. Los autores demostraron que este nuevo diseño de torre de viento (Figura 1.9) no requiere un sistema de enfriamiento por evaporación, además reduciría el consumo de energía eléctrica y la contaminación ambiental.

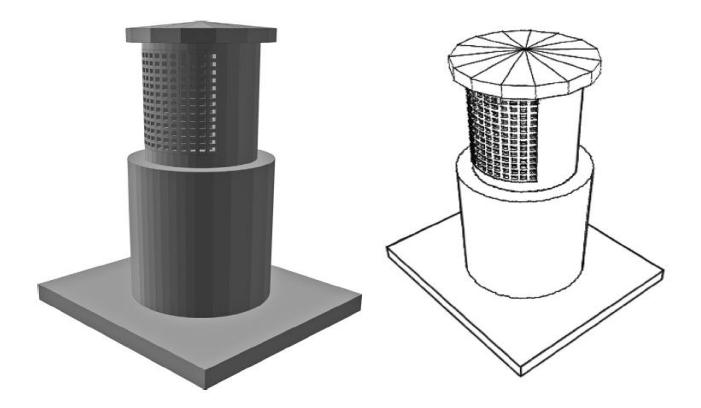

Figura 1.9. Diseño propuesto por Dehghani et al. (2014) de torre de viento circular con cabezal giratorio.

Yang et al. (2014a) realizaron simulaciones empleando CFD-FLUENT para examinar el campo de flujo de aire en el interior de un edificio (ver Figura 1.10). Consideraron flujo incompresible en estado transitorio y utilizaron el modelo de turbulencia k-ɛ realizable de dos ecuaciones. Para establecer las condiciones de frontera de entrada del viento consideraron una dirección predominante del viento, por lo que establecieron las salidas al lado opuesto. Obtuvieron líneas de corriente y los contornos de velocidad tanto en el interior como en el exterior del edificio. Los autores concluyeron que el empleo de CFD es una alternativa viable y confiable para comprender mejor el proceso de la ventilación natural en edificios.

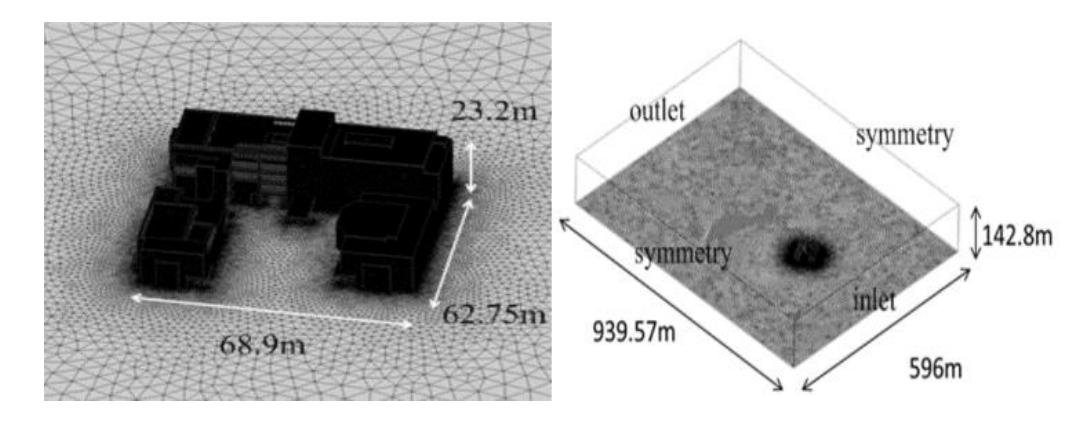

Figura 1.10. Modelo fisco y malla computacional considerados por Yang et al. (2014).

Reyes (2015) analizó, utilizando el simulador FLUENT, el comportamiento del flujo de aire al interior de una casa de dos plantas con torre de viento integrada (Figura 1.11). Consideró flujo turbulento, tridimensional, en estado permanente, y presencia de personas y mobiliario. Propuso mejoras de diseño a la casa para eficientar la circulación del flujo de aire y seleccionó la mejor configuración del sistema Torre-Casa. Realizó el estudio dinámicotérmico incorporando la transferencia de calor a través de paredes y techos del sistema. Para establecer las condiciones de temperatura en sus paredes exteriores (condiciones de frontera) tomó como base la NOM-008-ENER-2001. El autor concluyó que la integración de la torre de viento a la casa modelo incrementó sustancialmente la intensidad y distribución del flujo de aire en el interior y que la transferencia de calor a través de los techos no afecta de manera importante.

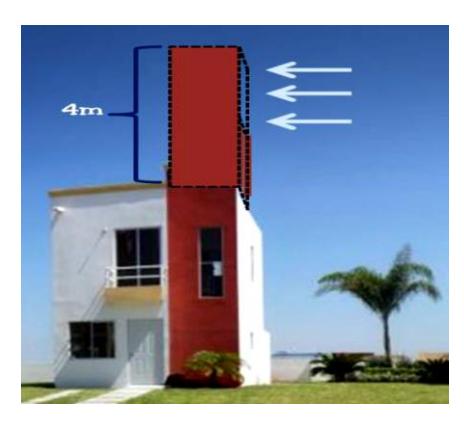

Figura 1.11. Integración de torre de viento a una casa modelo de dos plantas (Reyes, 2015).

Benkari et al. (2017) realizaron una comparación de la distribución de flujo de aire con dos diseños de torre de viento para proporcionar una mejor calidad de aire interior, en un patio semicerrado en el nivel superior de la escuela de ingeniería de la Universidad Sultan Qaboos de Omán. Utilizaron el software ANSYS FLUENT aplicando el modelo k-ε estándar. Obtuvieron como resultados que la torre de viento con entrada curva proporciona mejor distribución de flujo de aire (Figura 1.12). En su análisis encontraron que este sistema proporciona un suministro de aire de 6056 l/s para una velocidad de referencia de 4 m/s a una altura de referencia de 50 m. Determinaron el cambio de aire por hora (ACH) para la misma condición obteniendo un valor de108.62. Concluyeron que, al comparar con la norma estándar ASHRAE 62.1-2013, la tasa de ventilación supero en un 100% la tasa requerida. Los autores sugieren que en el futuro es necesario realizar un análisis estructural de la torre de viento mediante el análisis de interacción fluido-estructural (FSI) y no solo un análisis dinámico CFD.

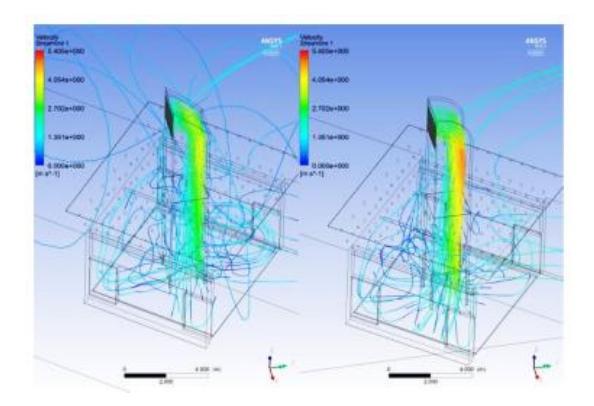

Figura 1.12. Comparación de líneas de corrientes para dos sistemas de torre de viento (Benkari et al., 2017).

#### 1.5.2 Estudios experimentales

Bahadori et al. (2008) evaluaron el funcionamiento de dos nuevos diseños de torres de viento: (1) Torre con columna humedecida, (2) Torre con superficies húmedas. Realizaron su estudio experimental (monitoreo) para los dos diseños en la región central de Irán, durante el mes de septiembre. En su estudio obtuvieron que la torre de viento con la columna humedecida tiene un mejor rendimiento con altas velocidades del viento, mientras que la torre con las superficies húmedas se desempeña mejor con bajas velocidades de viento. Los autores concluyeron que estos diseños de torres pueden sustituir fácilmente a los enfriadores evaporativos electromecánicos empleados actualmente en algunas regiones cálidas y áridas de Irán, con un gran ahorro en la energía eléctrica consumida para la refrigeración de edificios en verano.

Bouchahm et al. (2011) evaluaron el comportamiento térmico de dos diseños de torre de viento: (1) Torre unidireccional con pared ventilada y enfriamiento evaporativo interior, (2) Torre unidireccional con doble pared ventilada y enfriamiento evaporativo interior; utilizadas en un clima seco y caliente de la ciudad de Argelia. Realizaron mediciones internas y externas de temperatura, humedad relativa y velocidad del aire en la entrada y salida de la torre. Obtuvieron que la temperatura del aire se reduce entre 2.5 y 5.5°C, la humedad relativa se incrementa entre 2 y 13% y la velocidad del aire se incrementa entre 20 y 30%. Concluyeron que para mejorar la reducción de temperatura del aire se requieren analizar dos factores determinantes en la configuración de torre de viento: 1) La altura de la columna humedecida y 2) Tamaño de partición de los conductos dentro de la torre.

Priya et al. (2012) realizaron un estudio experimental con el fin de determinar el potencial de una torre de viento de un solo lado, para proporcionar condiciones de confort a los ocupantes de edificios residenciales en clima cálido y húmedo de la India. Los resultados de la medición mostraron que la velocidad media del viento interior es de 0.8 m/s, que se encuentra dentro de la zona de confort para los trópicos. También se observó que la torre de viento puede disminuir la humedad relativa del aire interior en un 15% y su temperatura en aproximadamente 5 ° C. La investigación demostró la capacidad de la torre de viento para obtener confort térmico en dicho clima.

Afshin et al. (2016) analizaron el funcionamiento de un captador de viento de dos caras integrado al modelo de una casa, para diferentes ángulos de incidencia del viento en un rango de β=0° - 90°, con pasos de 15°. Utilizaron un túnel de viento subsónico para las pruebas experimentales con visualización de flujo de humo, con una intensidad de turbulencia de corriente libre menor al 0.2%. Analizaron los coeficientes de presión alrededor de las dos aberturas del captador, la tasa de flujo de aire a través de los canales del captador y, por último, los patrones de flujo de humo dentro y fuera del captador de viento. Obtuvieron que los coeficientes máximos de presión se encuentran cuando β=0° y que el flujo de aire pasa a través de la ventana de la casa cuando β=39°. Encontraron además que la tasa de ventilación más alta se produce cuando β=90° y que la velocidad de flujo máxima a través de la abertura del captador de viento se produce también cuando β=90°. Para ángulos mayores a β=55° el flujo de aire sale de la abertura del canal de barlovento y el caudal aumenta en las aberturas del captador. Concluyeron que la dirección del viento tiene una gran influencia en el rendimiento de un captador de viento y que el caudal de aire inducido se incrementa con el aumento de la velocidad del viento.

#### 1.5.3 Estudios numérico-experimentales

Hughes y Ming (2011) utilizaron el modelado experimental y la CFD para investigar la presión del viento y los flujos impulsados por flotación a través de un sistema T-H de ventilación natural. Examinaron la relación entre las dos fuerzas impulsoras para el sistema de torre de viento. Encontraron que sus resultados experimentales y numéricos muestran que la fuerza impulsada por el viento es la principal fuerza motriz para el dispositivo de la torre, proporcionando un 76% más de ventilación interior que las fuerzas impulsadas por la flotabilidad. El estudio también confirmó que el efecto de la fuerza de flotación es insignificante en sistemas de torre de viento sin apertura al aire exterior. Sin embargo, la adición efectiva de ventanas y respiraderos externos, en combinación con flujos impulsados por flotación, tienen el potencial de aumentar la ventilación interna y superar la falta de disponibilidad de fuerzas impulsadas por el viento en áreas densas y urbanas.

Haw et al. (2012) analizaron la capacidad de una torre de ventilación natural con el techo en forma de Venturi para aumentar el movimiento del aire y el caudal de aire en condiciones climáticas calientes y húmedas; en una casa experimental de dos plantas construida en Malasia. Realizaron mediciones de velocidad del viento a la entrada de las ventanas del edificio y de la torre, así como en el interior. En su estudio de campo obtuvieron que el 34.3% de los días, la velocidad del viento variaba de 0.5 m/s a 2.1 m/s y que en el 1.3% variaba de 2.1 m/s a 3.6 m/s. Utilizaron el software FloVent CFD para la simulación del modelo experimental de la casa y validaron sus resultados encontrando una desviación máxima del 11.1%. Los autores demostraron que la torre es capaz de generar la extracción de 10 m<sup>3</sup>/h y 57 ACH con una velocidad de viento externo de 0.1 m/s. Concluyeron que la torre tiene un gran potencial para la aplicación en edificios construidos en condiciones climáticas cálidas y húmedas.

Calautit et al. (2014) evaluaron las características del movimiento del aire en el interior de una sala ventilada con una torre de viento, utilizando CFD y un generador de humo de túnel de viento AFA-10 a una velocidad constante de 3 m/s. Utilizaron el software ANSYS FLUENT empleando la técnica RANS en combinación con el modelo k-ε estándar. Observaron una buena correlación entre los resultados numéricos y experimentales, su error promedio fue del 10 %. Encontraron que a una velocidad constante de 3 m/s se obtiene una tasa de cambio de aire de 19.44 para un volumen de la sala de 75 m<sup>3</sup> y una proporción de suministro de la torre de 27 l/s/persona. De acuerdo a lo establecido por la guía CIBSE la tasa de suministro minino requerida es de 10 l/s/persona, por lo cual cumplieron satisfactoriamente con este requisito. Por lo tanto, los autores concluyeron que el modelo CFD podría ser muy útil para cálculos futuros de evaluación de la calidad de aire interior en edificios ventilados con torre de viento o un dispositivo similar.

Yang et al. (2014b) realizaron un estudio dinámico-térmico empleando la CFD (software FLUENT) y mediciones de campo para estudiar el comportamiento del flujo de aire en el interior de oficinas de un edificio de 3 pisos, considerando flujo turbulento tridimensional en estado permanente; aplicando el modelo de turbulencia k-ɛ realizable. Compararon datos numéricos de velocidad y temperatura con 16 puntos de monitoreo instalados en las 3 plantas del edificio como se muestra en la Figura 1.13. Concluyeron que los resultados obtenidos con CFD respecto a las mediciones experimentales realizadas presentaron un error del 3.3 %. Los autores demostraron que la utilización del software puede predecir la distribución del flujo de aire el interior de edificios con una precisión razonable.

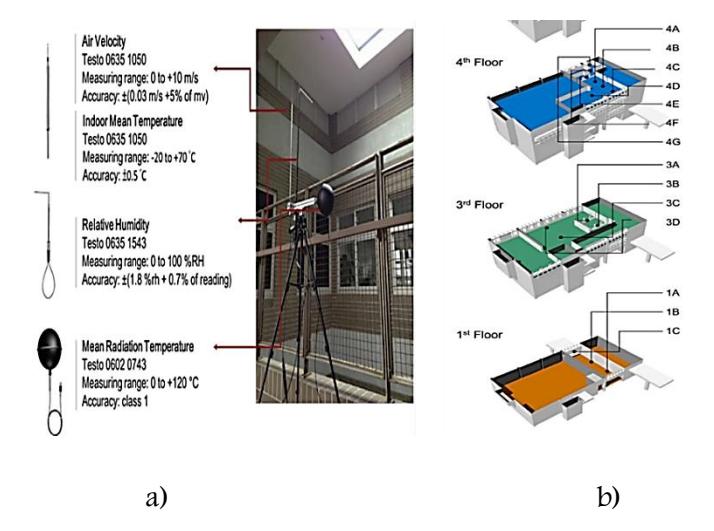

Figura 1.13. a) Especificaciones de los instrumentos de medición y b) Puntos de monitoreo en relación al trabajo de Yang et al. (2014)

Reyes et al. (2015) analizaron la distribución de flujo de aire en una configuración torre de viento integrada a una habitación a escala completa y a escala de laboratorio (similaridad dinámica) como se aprecia en la Figura 1.14. Realizaron su estudio experimental empleando un túnel de viento y aplicando la técnica PIV (Velocimetría por Imágenes de Partículas, por sus siglas en inglés). Obtuvieron las líneas de corriente y campos instantáneos de velocidad en diferentes zonas de la configuración. Reprodujeron su estudio experimental de manera numérica empleando el software FLUENT, aplicando 5 diferentes modelos de turbulencia. Realizaron una comparación entre los perfiles de velocidad experimentales y los obtenidos numéricamente. Los autores concluyeron que el modelo k-ɛ realizable proporcionó resultados más aproximados a los experimentales, encontrando una desviación promedio de 9.93%. Corroboraron además el incremento de la velocidad del aire en el canal de captación de la torre, encontrado previamente en sus estudios a escala completa (Reyes et al., 2013), siendo este incremento de 4 a 5 veces la velocidad del aire a la entrada de la ventana de captación.

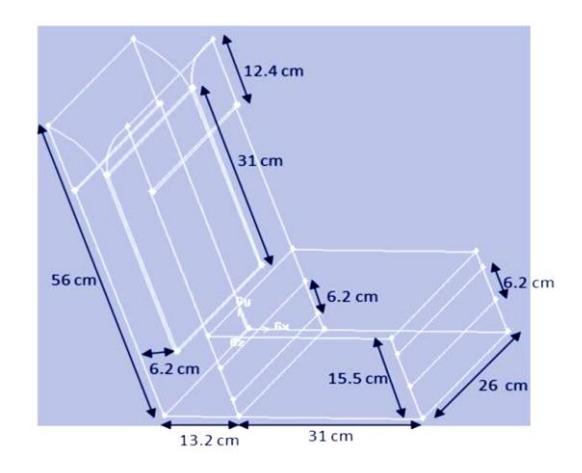

Figura 1.14. Prototipo experimental del sistema Torre de Viento-Habitación utilizado por Reyes et al. (2015).

Ameer et al. (2016) realizaron un estudio numérico-experimental sobre el rendimiento de torres de viento, considerando cinco configuraciones de techo en una casa (ver Figura 1.15). Utilizaron el software FLUENT y aplicaron el modelo de turbulencia k-ɛ realizable. En cuanto al estudio experimental emplearon el túnel de viento abierto Gunt Hamburg HM 170 a un modelo a escala 1:16. Obtuvieron los contornos de velocidad y presión, para la parte experimental los autores midieron puntos velocidad. Concluyeron que el diseño del techo influye sobre los patrones de flujo y mejora la distribución e intensidad de flujo de aire. Para ángulos de viento de 0° a 45° el techo estrechado es adecuado, pero a 90° el techo inclinado ofrece mejor rendimiento de la torre.

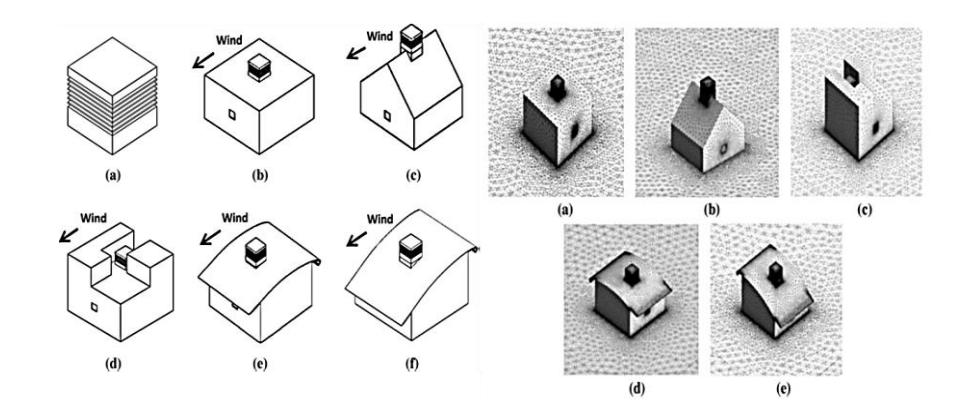

Figura 1.15. Modelo físico y malla computacional (Ameer et al., 2016).

Montazeri et al. (2017) presentaron una evaluación detallada del impacto del tamaño de las ventanas en el rendimiento de ventilación de un edificio aislado con un receptor de viento de una abertura. Basaron su evaluación en tres indicadores de rendimiento de ventilación: (i) tasa de flujo de aire inducido, (ii) la edad media del aire y (iii) eficiencia del cambio de aire por hora. Realizaron simulaciones CFD utilizando FLUENT aplicando el modelo k- ε realizable. Validaron las simulaciones a través de las mediciones en un túnel de viento. Los autores encontraron que, para un tamaño de abertura constante del captador de viento, si se amplía la abertura de salida de la ventana, la tasa de flujo de aire inducido en los edificios aumenta linealmente. También encontraron que para un tamaño de ventana colocado en la pared sotavento del edificio tiene un impacto insignificante en la eficiencia de cambio de aire. Los autores comentan que la tasa de flujo de aire más alta se logra cuando se usa una ventana en el medio de la fachada de sotavento, y el captador de viento en el lado de barlovento de la torre de dos lados. Finalmente, los autores concluyeron que la combinación del captador de viento y la ventana colocada en la pared de sotavento del edificio, es una configuración mejor a las otras configuraciones de las aberturas de salida evaluadas en este estudio en términos de tasa de flujo de aire inducido y la calidad de aire interior.

En la Tabla 1.1 se presenta un resumen de las características principales de estudios numéricos más recientes (2013 a la fecha) acerca de la ventilación natural utilizando torres de viento, basados en simulaciones de CFD aplicando el software FLUENT.

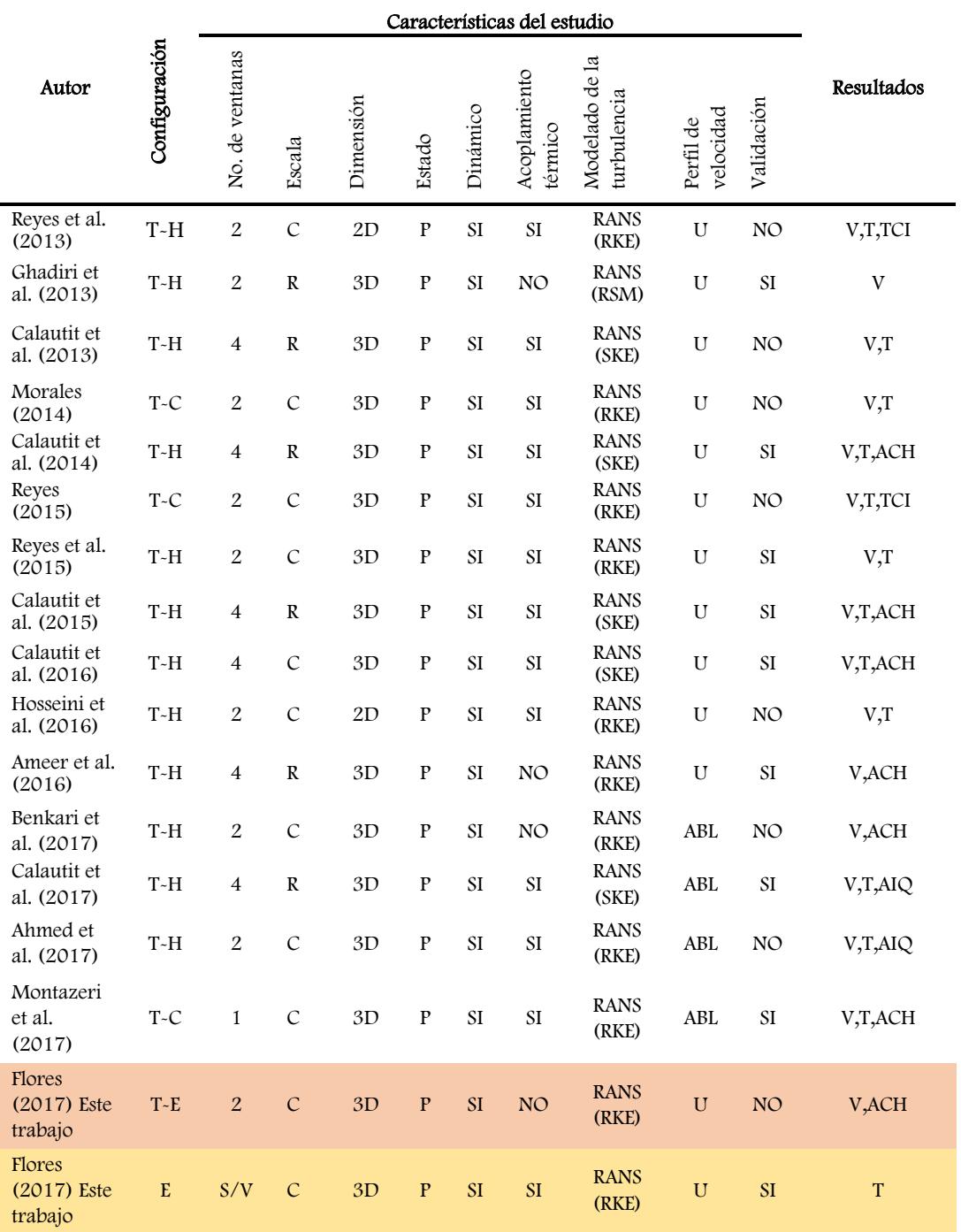

Tabla 1.1. Estudios con CFD (FLUENT) de Torres de Viento.

T-E=Torre-Edificio, T-C=Torre-Casa, T-H=Torre-Habitación, C=Escala Completa, R=Escala Reducida, N=Numérico, P=Estado permanente, RANS=Ecuaciones de Navier Stokes Promediadas de Reynolds, RKE=  $k - \varepsilon$  realizable, SKE=  $k - \varepsilon$ estándar, RSM=Modelo de Esfuerzos de Reynolds, U= Uniforme, V=Campos de Velocidad, T=Campos de temperatura, ACH=Cambios de aire por hora, TCI= Índice de confort térmico y AIQ= Calidad de aire interior.

# 1.6 Conclusiones de la revisión de literatura

La torre de viento ofrece buenos resultados para diferentes zonas climáticas donde ha sido utilizada, proporcionando confort térmico sin el uso de un sistema de aire acondicionado. La mayoría de los estudios con CFD han considerado solo configuraciones sencillas (Benkari et al., 2017; Reyes et al., 2013; entre otros) y los experimentales a escala de laboratorio han considerado modelos torre-habitación (Reyes et al., 2015; Calautit et al., 2014; entre otros). Diversos estudios recomiendan que las torres de viento tengan dos aberturas, la entrada en dirección de los vientos predominantes (barlovento) y la salida al lado opuesto (sotavento), para aprovechar las diferencias de presión que se generan (Montazeri et al., 2017).

La gran mayoría de las simulaciones se han realizado mediante ANSYS FLUENT en estado permanente y aplicando los modelos de turbulencia k-ε. El más utilizado es el modelo k-ε realizable (Reyes et al., 2013; Calautit et al., 2014; Yang et al., 2014; Ameer et al., 2016; entre otros). Reyes et al. (2015) determinaron experimentalmente que este modelo ofrece mejores resultados para la configuración Torre-Edificación. En la mayoría de los estudios se ha considerado la velocidad del viento normal y uniforme a las ventanas de captación. Las condiciones de frontera a la entrada se han considerado de primera clase en velocidad del viento y en temperatura; y a la salida se ha considerado descarga a presión atmosférica (Reyes et al., 2013; Yang et al., 2014a; Yang et al., 2014b; entre otros).

No se encontró ningún estudio numérico realizado para configuraciones complejas y que además sea en 3D para un sistema Edificio-Torre(s) (T-E) como se propone en este trabajo. Además, se reportan pocos estudios realizados que determinan los parámetros del flujo de aire [tasas de flujo volumétrico y de cambios de aire por hora (ACH)] con el uso de torre de viento y los que se han realizado se han hecho considerando trabajos a escala (a excepción de Benkari et al., 2017). Finalmente, no se han reportado estudios de sistemas edificiotorre(s) que consideren ocupantes y mobiliario. En cuanto a la validación de los modelos numéricos, la mayoría validan velocidades bajo condiciones controladas a escala de laboratorio (a excepción de Yang et al., 2014b). Por todo lo anterior se plantea el siguiente objetivo de la presente tesis.

# 1.7 Objetivo general

Diseñar un sistema edificio-torre(s) que mejore la ventilación natural y el confort térmico en el interior del edificio principal del CIICAp, con base en estudios numéricos de la situación actual del flujo de aire y al monitoreo de temperatura, para condiciones de Primavera.

# 1.8 Alcances

Los estudios dinámicos se realizarán para la segunda y tercera planta del edificio mientras que el estudio dinámico-térmico y el monitoreo de temperatura se realizarán únicamente en la tercera planta. Las simulaciones se realizarán mediante el software comercial FLUENT, considerando flujo turbulento tridimensional en estado permanente. Para el estudio dinámico-térmico se considerará además la transferencia de calor conjugada (conducciónconvección) a través de la envolvente (paredes y domo de acrílico). Finalmente, se considerará la presencia de personas y mobiliario.

# 1.9 Estructura de la tesis

El presente trabajo de tesis contempla 6 capítulos además de la Introducción. En el capítulo II se aborda el marco teórico pertinente, incluyendo las ecuaciones gobernantes, y las generalidades del programa comercial FLUENT. En el capítulo III se presenta el estudio dinámico de la tercera planta del edificio del CIICAp. En el capítulo IV el estudio dinámicotérmico de la tercera planta del edificio, el monitoreo de temperatura y la validación del modelo CFD. En el capítulo V se desarrolla el diseño de un sistema Edificio-Torre(s) (E-T) considerando el flujo de aire en la tercera planta. En el capítulo VI se realiza el estudio dinámico del sistema edificio-torre(s) seleccionado considerando la segunda y tercera plantas e incorporando ocupantes y mobiliario en la zona de estudio. Finalmente, en el capítulo VII se presentan las conclusiones obtenidas del presente trabajo de tesis y se proponen las recomendaciones para trabajos futuros.

# CAPÍTULO II

# Marco Teórico

En este capítulo se presentan las ecuaciones gobernantes para el estudio del flujo de fluidos newtonianos con transferencia de calor. Se describen las diferentes técnicas que existen para la solución de las ecuaciones gobernantes en régimen turbulento, haciendo énfasis en el modelo k − ε realizable. Se presentan además las generalidades del paquete comercial FLUENT.

# 2.1 Introducción

Las ecuaciones gobernantes para flujo turbulento en el marco de la técnica RANS (Ecuaciones de Navier Stokes promediadas de Reynolds) requieren necesariamente modelos de turbulencia para cerrar el sistema de ecuaciones. En este capítulo se hace énfasis en los Modelos de Remolinos de Viscosidad (EVM), específicamente en los modelos de dos ecuaciones como el modelo k-ε realizable, empleado en este trabajo de investigación para los estudios del flujo de aire en un edificio. Finalmente, se describe el simulador comercial FLUENT, de acuerdo a la literatura es la herramienta numérica más potente disponible de la CFD que se utiliza para la solución del sistema de ecuaciones gobernantes del flujo turbulento y es el simulador utilizado en el desarrollo de la presente tesis.

# 2.2 Ecuaciones gobernantes

Para predecir el comportamiento hidrodinámico y térmico de un sistema bajo estudio, es necesario establecer un modelo matemático que represente el comportamiento del fenómeno físico. Las ecuaciones gobernantes del flujo de fluidos son las ecuaciones de conservación de masa, cantidad de movimiento y energía, que se derivan de las leyes de conservación de la física, las cuales son:

- La masa de un fluido en un volumen de control se conserva (ley de conservación de masa).
- La rapidez de cambio de cantidad de movimiento de una porción de fluido (descripción Lagrangiana) es la suma de las fuerzas superficiales y de cuerpo actuando sobre una porción de fluido (segunda ley de Newton).
- La rapidez de cambio de energía de una porción de fluido (descripción Lagrangiana) es igual a la suma de las transferencias de energía en forma de calor y de trabajo en esa porción de fluido (primera ley de la termodinámica). El trabajo es realizado por las fuerzas superficiales y de cuerpo actuando sobre la porción de fluido.

El modelo matemático resultante consiste en las siguientes formas Eulerianas de las ecuaciones de conservación:

#### 2.2.1 Ecuación de conservación de masa

$$
\frac{\partial \rho}{\partial t} + \nabla \cdot (\rho \vec{U}) = 0 \tag{2.1}
$$

donde el primer término del lado izquierdo de la ecuación representa la razón de cambio de la densidad en el tiempo. El segundo término representa el flujo neto de masa a través del volumen de control.

#### 2.2.2 Ecuación de conservación de cantidad de movimiento

$$
\frac{\partial(\rho \vec{U})}{\partial t} + \nabla \cdot (\rho \vec{U} \cdot \vec{U}) = -\nabla P + \nabla \cdot (\tau_{ji}) + \vec{S}_M \tag{2.2}
$$

donde el primer término del lado izquierdo de la ecuación representa la variación temporal o local de cantidad de movimiento y el segundo su variación a causa de la convección forzada. En el lado derecho el primer término representa las fuerzas de presión (fuerzas normales), el segundo representa las fuerzas viscosas ( $\tau_{ii}$ : tensor de esfuerzos viscosos) y el ultimo representa las fuerzas de cuerpo (fuerza de gravedad) que actúa sobre el elemento del volumen de control.

#### 2.2.3 Ecuación de conservación de energía

$$
\frac{\partial(\rho C_p T)}{\partial t} + \nabla \cdot (\rho C_p T \vec{U}) = -P \nabla \cdot \vec{U} + \Phi + \nabla \cdot (\lambda \nabla T) + \vec{S}
$$
\n(2.3)

El primero y segundo términos del lado izquierdo de la ecuación se conocen como los términos transitorio y convectivo. En el lado derecho, el primero y segundo términos representan la razón total del trabajo realizado por las fuerzas superficiales; el tercero representa la transferencia de energía por conducción de calor y el último las fuentes de energía.

# 2.3 Simplificaciones de las ecuaciones gobernantes

Cada problema a resolver se delimita bajo ciertas consideraciones, que en la mayoría de las ocasiones lo simplifican. En nuestro estudio las consideraciones que se establecen para la solución de las ecuaciones gobernantes generales son las siguientes:

- 1. Fluido Newtoniano incompresible, propiedades constantes y disipación viscosa despreciable.
- 2. Flujo turbulento tridimensional en estado permanente.
- 3. Aproximación de Boussinesq: La variación de la temperatura ocasiona una variación en la densidad, que en presencia del campo gravitacional origina un movimiento ascendente y descendente de las partículas del fluido. Si la variación de la densidad no es grande, puede considerarse como constante en los términos transitorios y convectivos, y tratarla como variable sólo en el término gravitacional (convección natural). A dicha consideración y al considerar además las demás propiedades del fluido como constantes se le denomina Aproximación de Boussinesq. Se considera que la densidad varía linealmente con la temperatura:

$$
(\rho_{\infty} - \rho) \approx \rho \vec{g} \beta (T - T_{\infty}) \tag{2.4}
$$

Donde  $\beta$  es el coeficiente de expansión térmica.

- 4. Fuerza de cuerpo gravitacional
- 5. Coordenadas cartesianas.
- 6. Los efectos de radiación son despreciables.

Una vez que el problema es acotado bajo las consideraciones anteriores, las ecuaciones gobernantes se reducen a las siguientes expresiones sobre un dominio específico.

#### Conservación de masa

$$
\frac{\partial u}{\partial x} + \frac{\partial v}{\partial y} + \frac{\partial w}{\partial z} = 0
$$
\n(2.5)

donde los términos del lado izquierdo representan en conjunto el flujo másico neto a través del volumen de control.

#### Conservación de movimiento

En dirección x

$$
\left[ u \frac{\partial u}{\partial x} + v \frac{\partial u}{\partial y} + w \frac{\partial u}{\partial z} \right] = -\frac{1}{\rho} \frac{\partial P}{\partial x} + \frac{\mu}{\rho} \left[ \frac{\partial^2 u}{\partial x^2} + \frac{\partial^2 u}{\partial y^2} + \frac{\partial^2 u}{\partial z^2} \right]
$$
(2.6)

En dirección y

$$
\left[ u \frac{\partial v}{\partial x} + v \frac{\partial v}{\partial y} + w \frac{\partial v}{\partial z} \right] = -\frac{1}{\rho} \frac{\partial P}{\partial y} + \frac{\mu}{\rho} \left[ \frac{\partial^2 v}{\partial x^2} + \frac{\partial^2 v}{\partial y^2} + \frac{\partial^2 v}{\partial z^2} \right]
$$
(2.7)

En dirección z

$$
\left[ u \frac{\partial w}{\partial x} + v \frac{\partial w}{\partial y} + w \frac{\partial w}{\partial z} \right] = -\frac{1}{\rho} \frac{\partial P}{\partial z} + \frac{\mu}{\rho} \left[ \frac{\partial^2 w}{\partial x^2} + \frac{\partial^2 w}{\partial y^2} + \frac{\partial^2 w}{\partial z^2} \right] + \rho \vec{g} \beta (T - T_{\infty}) \tag{2.8}
$$

donde los términos del lado izquierdo representan la convección forzada y los del lado derecho las fuerzas de presión y superficiales. En la dirección z se considera además la fuerza de cuerpo a causa de la aceleración de la gravedad.

#### Conservación de energía

$$
u\frac{\partial T}{\partial x} + v\frac{\partial T}{\partial y} + w\frac{\partial T}{\partial z} = \frac{\lambda}{\rho C_p} \left[ \frac{\partial^2 T}{\partial x^2} + \frac{\partial^2 T}{\partial y^2} + \frac{\partial^2 T}{\partial z^2} \right]
$$
(2.9)

donde los términos del lado izquierdo denotan la transferencia de calor por convección forzada y los del lado derecho denotan la transferencia de calor por conducción.  $\lambda$  es la conductividad térmica;  $C_p$  el calor específico a presión constante;  $u, v, y, w$ , son las componentes de velocidad en las direcciones x, y y z, respectivamente.  $T$  es la temperatura;  $\rho$ , es la densidad del aire; P es la presión y  $\vec{g}$  es la aceleración debido a la gravedad.

# 2.4 Modelado de la turbulencia

La turbulencia es el movimiento desordenado de un fluido, sus moléculas no siguen trayectorias paralelas, sino que forman torbellinos. Es el tipo de fluido en movimiento más común, más importante y más complicado. Hasta la fecha no es posible la resolución exacta de las ecuaciones gobernantes; sin embargo, en los últimos años y debido a la rápida evolución de los ordenadores y al desarrollo de algoritmos específicos, ha habido un gran avance en su resolución numérica dando lugar a la CFD. Existen varias categorías o técnicas para la solución de flujos turbulentos y la mayoría se subdividen en subcategorías. A continuación, se describen brevemente las tres principales métodos o técnicas de solución (Versteeg y Malalasekera, 2007).

- 1) Simulación numérica directa (DNS, por sus siglas en inglés): Se resuelven directamente las ecuaciones de Navier Stokes. Es la manera más evidente y aproximada de predecir un flujo turbulento. Se resuelven todas las escalas espaciales y temporales del flujo turbulento sin promediados o aproximaciones; los únicos errores provienen de las discretizaciones numéricas (tamaños de las mallas numéricas). La idea es tan sencilla como difícil de llevar a la práctica por lo altísimo costo computacional. Su utilización práctica queda limitada a geometrías sencillas con números de Reynolds bajos.
- 2) Simulación de remolinos grandes (LES, por sus siglas en inglés): Esta es una forma intermedia de cálculos de turbulencia que rastrea el comportamiento de los remolinos grandes. El método implica el filtrado espacial de las ecuaciones inestables de Navier Stokes antes de los cálculos, que pasa por los remolinos grandes y rechaza los remolinos más pequeños. Las ecuaciones de flujo inestables deben resolverse, por lo que las demandas de recursos informáticos en términos de almacenamiento y volumen de cálculos son grandes, pero esta técnica está comenzando abordar problemas de CFD con geometría compleja.
- 3) Ecuaciones de Navier-Stokes Promediadas de Reynolds (RANS, por sus siglas en inglés): La atención se centra en el flujo medio. Antes de la aplicación de métodos numéricos, las ecuaciones de Navier Stokes se promedian en el tiempo (o se promedian en conjunto con condiciones dependientes del tiempo). Los términos adicionales aparecen en las ecuaciones de flujo promediadas en el tiempo (promedio

de Reynolds) debido a las interacciones entre las diversas fluctuaciones turbulentas. Permite utilizar mallas temporales burdas, pero se requieren mallas espaciales finas, principalmente en regiones de capa límite y de fuertes gradientes de las variables. Los recursos de computación requeridos para los cálculos de flujo razonablemente precisos son modestos.

En el presente trabajo de tesis se emplea la técnica RANS que es la que se describe a continuación.

# 2.5 Ecuaciones de Navier-Stokes promediadas de Reynolds (RANS)

La técnica RANS parte de la división de todas las variables instantáneas en un término medio más un término fluctuante como se muestra en la Ecuación (2.10). Esta aproximación estadística es conocida como la descomposición de Reynolds (Versteeg y Malalasekera, 2007).

$$
u(t) = \overline{u} + u'(t) \tag{2.10}
$$

donde  $u(t)$  es el valor instantáneo,  $\overline{u}$  es valor medio y u' es el valor fluctuante. En la integración temporal el intervalo de tiempo debe ser grande y en comparación con la escala temporal media de las fluctuaciones y pequeño en comparación con la escala temporal del comportamiento medio. Para analizar los efectos de las fluctuaciones, se introducen en las ecuaciones de continuidad, momentum y energía las descomposiciones mencionadas. Las ecuaciones resultantes con la técnica RANS se presentan a continuación (Versteeg Malalasekera, 2007):

#### Ecuación de conservación de masa

$$
\nabla \cdot \left( \rho \overrightarrow{U} \right) = 0 \tag{2.11}
$$

#### Ecuación de conservación de momento

En dirección x

$$
\nabla \cdot (\rho \overline{u} \overline{d}) = -\frac{\partial \overline{P}}{\partial x} + \nabla \cdot (\mu \nabla \overline{u}) + \left[ -\frac{\partial (\rho \overline{u'^2})}{\partial x} - \frac{\partial (\rho \overline{u'v'})}{\partial y} - \frac{\partial (\rho \overline{u'w'})}{\partial z} \right]
$$
(2.12)

En dirección y

$$
\nabla \left( \rho v \overrightarrow{U} \right) = -\frac{\partial \overrightarrow{P}}{\partial y} + \nabla \cdot (\mu \nabla \overrightarrow{v}) + \left[ -\frac{\partial \left( \rho \overrightarrow{u'v'}\right)}{\partial x} - \frac{\partial \left( \rho \overrightarrow{v'^2}\right)}{\partial y} - \frac{\partial \left( \rho \overrightarrow{v'w'}\right)}{\partial z} \right]
$$
(2.13)

En dirección z

$$
\nabla \left( \rho \overrightarrow{wU} \right) = -\frac{\partial \overrightarrow{P}}{\partial z} + \nabla \cdot (\mu \nabla \overrightarrow{w}) + \left[ -\frac{\partial \left( \rho \overrightarrow{u'w'}\right)}{\partial x} - \frac{\partial \left( \rho \overrightarrow{v'w'}\right)}{\partial y} - \frac{\partial \left( \rho \overrightarrow{w'}^2\right)}{\partial z} \right] - \rho \overrightarrow{g} \beta (T - T_{\infty}) \tag{2.14}
$$

#### Ecuación de conservación de energía

$$
\nabla \cdot \left( \rho \overrightarrow{TU} \right) = \frac{1}{c_p} \nabla \cdot (\lambda \overrightarrow{T}) + \left[ -\frac{\partial \left( \rho \overrightarrow{u'T'} \right)}{\partial x} - \frac{\partial \left( \rho \overrightarrow{v'T'} \right)}{\partial y} - \frac{\partial \left( \rho \overrightarrow{w'T'} \right)}{\partial z} \right]
$$
(2.15)

Tal como se aprecia, las ecuaciones anteriores son similares a las ecuaciones básicas de Navier Stokes, exceptuando que las variables principales son las componentes medias, y que aparece un término adicional que involucra las fluctuaciones de las variables. El término adicional para la ecuación de momentum es un tensor simétrico que introduce 6 incógnitas y es conocido como el tensor de esfuerzos de Reynolds  $(\rho \overline{u_i'u_j'})$ . Este se origina por la transferencia de momento a partir del campo fluctuante de las velocidades. A partir del tensor de Reynolds, se define la energía cinética turbulenta como un medio multiplicado por la traza del tensor de esfuerzos turbulentos. La energía cinética turbulenta es muy utilizada para describir el fenómeno de la turbulencia.

$$
k = \frac{1}{2}(\overline{u'u' + v'v' + w'w'}) = \frac{1}{2}\overline{u_i'u_j'}
$$
\n(2.16)

Paralelamente, en la ecuación de la energía aparecen 3 nuevas incógnitas  $(\rho\overline{u_j'T'})$  que constituyen el vector de flujo de calor turbulento. En total se tienen 14 incógnitas con solo 5

ecuaciones y es inevitable la obtención de nueve ecuaciones. Este problema es conocido en la literatura como el problema de cerradura. Para obtener nuevas ecuaciones se introducen simplificaciones para obtener los momentos de segundo orden de las ecuaciones de Navier Stokes. En la mayoría de los modelos de la familia del RANS es usada la energía cinética turbulenta (k) y la disipación de energía cinética turbulenta (ε) como base para la simulación de las incógnitas discutidas. Existen tres ramas para abordar el problema de turbulencia por la técnica RANS: Modelos de Esfuerzos de Reynolds (RMS), Modelos de Esfuerzos Algebraicos (ASM) y Modelos de Remolinos de Viscosidad (EVM), siendo este último el que se aplica en el presente trabajo y se describe a continuación.

# 2.6 Modelos de turbulencia EVM

Estos modelos son los más utilizados en problemas prácticos de ingeniería, debido a que requieren de menos tiempo de cómputo. Dentro de la categoría de EVM existen modelos de cero ecuaciones, de una ecuación y de dos ecuaciones; lo cual se refiere a la cantidad de ecuaciones diferenciales adicionales para cerrar el modelo matemático del problema de turbulencia. Los modelos EVM parten de la hipótesis de la viscosidad turbulenta que, de forma análoga a como se calculan los esfuerzos viscosos para un fluido Newtoniano relacionan los esfuerzos turbulentos de Reynolds con los gradientes de velocidad media a través de una viscosidad turbulenta ( $\mu_t$ ). Esta relación se expresa matemáticamente como:

$$
\overline{u_i'u_j'} = \mu_t \left( \frac{\partial \overline{u_i}}{\partial x_j} + \frac{\partial \overline{u_j}}{\partial x_i} \right) + \frac{2}{3} \rho k \delta_{ij}
$$
\n(2.17)

donde  $\mu_t$  es la viscosidad turbulenta o remolino de viscosidad, la cual, en contraste con la viscosidad molecular  $(\mu)$  no es una propiedad del fluido sino que depende fuertemente del estado local de la turbulencia y puede variar significativamente desde un punto a otro en el fluido; es proporcional a una escala de velocidad y a una longitud característica del movimiento turbulento.

El término  $\frac{2}{3} \rho k \delta_{ij}$  representa la parte isotrópica (esfuerzos normales). La parte no isotrópica está dada por el tensor  $a_{ij} = \overline{u_i'u_j'} - \frac{2}{3}$  $\frac{2}{3}$  $\rho k \delta_{ij}$  (esfuerzos tangenciales o cortantes). En directa analogía al transporte de momento turbulento, el flujo de calor turbulento está relacionado al gradiente de la cantidad transportada (analogía de Reynolds: similar a la ley de Fourier para conducción de calor o a la ley de Fick para difusión molecular), lo anterior se puede expresar como:

$$
\rho \overline{u_j' T'} = -\Gamma_t \frac{\partial \overline{T}}{\partial x_i} \tag{2.18}
$$

donde  $\Gamma_t$  es la difusividad turbulenta, que al igual que la viscosidad turbulenta, no es una propiedad del fluido sino que depende del estado local de la turbulencia. De hecho, la analogía de Reynolds entre el transporte de calor o (masa) y transporte de momento sugiere que  $\Gamma_t$  está relacionada a la viscosidad turbulenta  $\mu_t$  a través de:

$$
\Gamma_t = \frac{\mu_t}{\sigma_T} \tag{2.19}
$$

donde  $\sigma_T$  es el número de Prandtl turbulento (para transporte de calor), o número de Schmidt (para transporte de masa).

En los modelos de remolinos de viscosidad, la viscosidad turbulenta es proporcional a una escala de velocidad y a una longitud característica del movimiento turbulento, esto es:

$$
\mu_t \propto \rho \hat{u} \ell \tag{2.20}
$$

Por simplicidad computacional  $\mu_t$  a menudo se calcula en términos de una longitud de mezcla  $\ell$  que es análoga a la trayectoria libre media de una gas. La expresión obtenida para la viscosidad turbulenta se expresa como:

$$
\mu_t = \rho \ell^2 \left| \frac{\partial \overline{u}}{\partial y} \right| \tag{2.21}
$$

donde  $\ell$  es la longitud de mezcla que representa la longitud de escala del flujo turbulento.

Esta hipótesis de longitud de mezcla se conoce como modelo algebraico o modelo de cero ecuaciones. Por definición, un modelo de n – ecuaciones significa que un modelo requiere, para su solución, de n ecuaciones diferenciales de transporte adicionales, además de aquellas que expresan la conservación de momentum y energía para el flujo medio. Prandtl (1945) sugirió que la viscosidad turbulenta  $(\mu_t)$  podía ser determinada por una ecuación diferencial en lugar de una ecuación algebraica (Reyes, 2009). En los modelos de una ecuación, las escalas de longitud son expresadas algebraicamente, mientras que las de velocidad se expresan en función de la energía cinética turbulenta  $(k)$ .  $k$  es una medida directa de la intensidad de las fluctuaciones de la turbulencia en las tres direcciones. Cuando la escala de velocidad,  $k^{1/2}$ , es usada, la relación para la viscosidad turbulenta queda expresada como:

$$
\mu_t = \rho C_\mu \sqrt{k \ell} \tag{2.22}
$$

donde  $C_{\mu}$  es una constante empírica.

En los modelos de turbulencia de dos ecuaciones, son dos ecuaciones diferenciales que se utilizan, una para la energía cinética turbulenta  $k$  y otra para la escala de longitud  $\ell$ . La energía cinética turbulenta  $k$  está definida como un medio de la suma de las componentes normales del tensor de esfuerzos (Ec. 2.13), normalmente se utiliza para escalar la velocidad; mientras que la escala de longitud se aproxima en términos de  $k$  y de su razón de disipación  $\varepsilon$  como:

$$
\ell = \frac{k^{\frac{s}{2}}}{\varepsilon} \tag{2.23}
$$

De acuerdo a la literatura, se reportan varios modelos de turbulencia de dos ecuaciones. De estos modelos, dos son de la familia k − epsilon: el k − ε estándar y el k − ε realizable, y uno de la familia  $k - 0$ mega: el k – ω estándar. El más utilizado en el estudio de sistemas de torres de viento es el modelo de turbulencia k − ε realizable. Estudios reportados lo demuestran (como Reyes et al., 2013; Calautit et al., 2014; Yang et al., 2014; y Ameer et al., 2016; entre otros). Reyes et al. (2015) determinaron experimentalmente que este modelo

ofrece mejores resultados para la configuración Torre-Edificación, por lo que en el presente trabajo de tesis se aplica este modelo de turbulencia. A continuación, se hace una descripción de este modelo.

# Modelo  $k - ε$  realizable

El modelo  $k - \varepsilon$  realizable fue propuesto por Shih et al. (1995) para hacer frente a estas deficiencias de los modelos k − ε tradicionalmente utilizados, adoptando una nueva ecuación para la viscosidad turbulenta en la que se involucra la variable  $C_{\mu}$  originalmente propuesta por Reynolds, y una ecuación para la disipación de la energía cinética turbulenta  $(\varepsilon)$  basada en la ecuación dinámica de la fluctuación de vorticidad. El término "realizable" significa que el modelo satisface ciertas limitaciones en el término de los esfuerzos normales, consistentemente con la física de los flujos turbulentos. La ventaja del modelo realizable contra el estándar es que posee una resolución superior (Hosseini et al., 2016) para flujos que incluyen rotación, para capas límite bajo fuertes gradientes de presión, separación de capa limite y recirculación.

Las ecuaciones de transporte para el modelo  $k - \varepsilon$  realizable son:

Para la energía cinética turbulenta  $(k)$ :

$$
\frac{\partial}{\partial t}(\rho k) + \frac{\partial}{\partial x_j}(\rho k \overline{u_j}) = \frac{\partial}{\partial x_j} \left[ \left( \mu + \frac{\mu_t}{\sigma_k} \right) \frac{\partial k}{\partial x_j} \right] + G_k + G_b - \rho \varepsilon - Y_M + S_k \tag{2.24}
$$

Para la disipación de la energía cinética turbulenta  $(\varepsilon)$ :

$$
\frac{\partial}{\partial t}(\rho k) + \frac{\partial}{\partial x_j}(\rho \varepsilon \overline{u_j}) = \frac{\partial}{\partial x_j} \left[ \left( \mu + \frac{\mu_t}{\sigma_{\varepsilon}} \right) \frac{\partial \varepsilon}{\partial x_j} \right] + \rho C_1 S_{\varepsilon} - \rho C_2 \frac{\varepsilon^2}{k + \sqrt{\nu \varepsilon}} + C_{1\varepsilon} \frac{\varepsilon}{k} C_{3\varepsilon} G_b + S_{\varepsilon} \tag{2.25}
$$

donde  $C_1$  ( Ec. 2.25) depende de las Ecs. (2.27) y (2.28)

$$
C_1 = \max\left[0.43 \frac{\eta}{\eta + 5}\right] \tag{2.26}
$$

$$
\eta = S \frac{k}{\varepsilon} \tag{2.27}
$$

$$
S = \sqrt{2S_{ij}S_{ij}}\tag{2.28}
$$

En estas ecuaciones,  $G_k$  es la generación de energía cinética turbulenta debido a los gradientes de velocidad medios,  $G_b$  es la generación de la energía cinética turbulenta debido a la flotabilidad,  $Y_M$  representa la contribución de la dilatación fluctuante en la turbulencia compresible a la tasa de disipación global. Mientras  $\mathcal{C}_{1\varepsilon},\,\mathcal{C}_{2\varepsilon}$  y  $\mathcal{C}_{3\varepsilon}$  son constantes.  $\sigma_k$  y  $\sigma_\varepsilon$ son los números turbulentos de Prandtl para  $k$  y  $\varepsilon$ .  $S_k$  y  $S_\varepsilon$  son términos fuente definidos por el usuario.

Para la viscosidad turbulenta:

$$
\mu_t = \rho C_\mu \frac{k^2}{\varepsilon} \tag{2.29}
$$

La diferencia entre el modelo k – ε estándar y k – ε realizable es que  $C<sub>μ</sub>$  no es una constante. Se calcula a partir de:

$$
C_{\mu} = \frac{1}{A_0 + A_s \frac{kU^*}{\varepsilon}}
$$
\n
$$
(2.30)
$$

donde

$$
U^* = \sqrt{S_{ij}S_{ij} + \widetilde{\Omega}_{ij}\widetilde{\Omega}_{ij}}
$$
\n(2.31)

y

$$
\widetilde{\Omega}_{ij} = \widetilde{\Omega}_{ij} - 2\varepsilon_{ijk}\omega_k \tag{2.32}
$$

$$
\Omega_{ij} = \overline{\Omega}_{ij} - \varepsilon_{ijk}\omega_k \tag{2.33}
$$

 $\overline{\Omega}_{ii}$  es el tensor de velocidad de rotación media visto con un marco de referencia que gira a una velocidad angular  $\omega_k$ . Las Ecs. (2.30) a (2.33) determinan los valores de los parámetros involucrados en la viscosidad turbulenta [Ec. (2.29)]. Las constantes del modelo  $A_0 y A_s$ están dadas por

$$
A_0 = 4.04, A_s = \sqrt{6} \cos \phi \tag{2.34}
$$

donde

$$
\phi = \frac{1}{3}\cos^{-1}(\sqrt{6}W) \tag{2.35}
$$

$$
W = \frac{S_{ij} S_{jk} S_{ki}}{\tilde{S}}
$$
 (2.36)

$$
S = \sqrt{S_{ij}S_{ij}}\tag{2.37}
$$

$$
S_{ij} = \frac{1}{2} \left( \frac{\partial \overline{u}_j}{\partial x_i} + \frac{\partial \overline{u}_i}{\partial x_j} \right) \tag{2.38}
$$

Las constantes del modelo son

$$
C_{\varepsilon 1} = 1.44
$$
  $C_{\varepsilon 2} = 1.9$   $C_{\varepsilon 3} = \tanh \left| \frac{\overline{v}}{u} \right|$   $\sigma_k = 1.0$   $\sigma_{\varepsilon} = 1.2$ 

Para la solución de este modelo de turbulencia se empleará el código comercial FLUENT el cual se describe en forma general en la siguiente sección.

# 2.7 Generalidades del simulador ANSYS FLUENT

El software ANSYS FLUENT es la herramienta más poderosa de la CFD disponible. En la actualidad es uno de los más utilizados, contiene amplias capacidades de modelado necesarias para predecir el flujo de fluidos, la turbulencia, la transferencia de calor y masa, reacciones químicas para aplicaciones industriales y otro tipo de fenómenos que requieren la solución numérica de una serie de ecuaciones gobernantes. La CFD es una rama de la mecánica de fluidos que utilizan métodos numéricos y algoritmos, para obtener la solución

de las ecuaciones que gobiernan el flujo de fluidos dentro de una geometría de flujo definida.

FLUENT está basado en el Método de Volumen Finito (MVF).

 El dominio se discretiza en un conjunto finito de volúmenes o células de control (Figura 2.1).

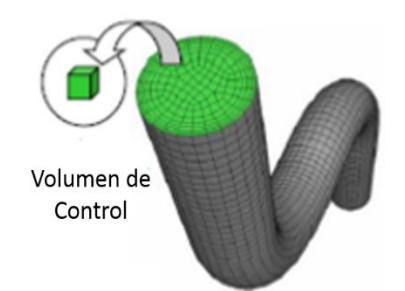

Figura 2.1. Región del flujo de fluido en una tubería discretizada en un conjunto finito de volúmenes de control.

 La ecuación general conservativa de transporte para masa, momentum, energía, etc., se muestra a continuación.

$$
\frac{\frac{\partial}{\partial t} \int_{V} \rho \varphi \, dV + \oint_{A} \rho \varphi V \cdot dA = \oint_{A} \Gamma \nabla \varphi \cdot dA + \int_{V} S_{\varphi} \, dV}{\text{Transitorio}} \xrightarrow{\text{Convección}} \frac{A}{\text{Difusion}} \xrightarrow{\text{Generación}}
$$

donde,  $\varphi$  es la variable independiente, Γ es el coeficiente de transporte difusivo y  $S_{\varphi}$ representa la variación de la variable por unidad de volumen. Las ecuaciones de conservación de masa momentum, energía, etc., se pueden expresar en términos generales de  $\varphi$ , Γ y S<sub>ω</sub>. La Tabla 2.1 muestra las equivalencias de los términos  $\varphi$  y Γ, respecto a la ecuación generalizada.

| Ecuación conservativa | $\varphi$                 |   | $\omega$                                                            |
|-----------------------|---------------------------|---|---------------------------------------------------------------------|
| Masa                  |                           |   |                                                                     |
| Momentum-x            | и                         | μ | $\partial P$<br>$+ F_x + S_x$<br>$\frac{\partial x}{\partial P}$    |
| Momentum-y            | $\boldsymbol{\mathit{v}}$ | μ | $+F_y+S_y$<br>$\partial y$                                          |
| Momentum-z            | w                         | μ | $\partial P$<br>$+ F_{z} + S_{z}$<br>$\partial z$                   |
| Energía               | т                         |   | $\partial u_i$<br>$\Phi + S_F$<br>$-P\frac{\partial}{\partial x_i}$ |

Tabla 2.1. Equivalencias de formulación general conservativa.

- Todas las ecuaciones se resuelven para representar el campo de flujo.
- Cada ecuación de transporte se discretiza mediante el MVF para obtener un sistema de ecuaciones algebraicas.
- Las ecuaciones discretas requieren información en el centro de cada volumen de control y en sus intercaras.
	- I. Las variables de campo (presiones, velocidades, etc.) se calculan en los centros de cada volumen de control.
	- II. Las variables de flujo en las intercaras se calculan interpolando los valores en los centros de celdas locales y adyacentes.
	- III. La precisión de la discretización depende del tamaño de la malla numérica.
- La ecuación discretizada puede expresarse simplemente como:

$$
a_P \phi_P + \sum_{nb} a_{nb} \phi_{nb} = b_P
$$

IV. La ecuación se escribe para cada volumen de control en el dominio dando como resultado un conjunto de ecuaciones algebraicas para cada variable de campo  $\phi$ .

Las soluciones con FLUENT involucran una serie de etapas entre las cuales se encuentran la del pre-procesamiento, procesamiento y la del post-procesamiento.

#### 2.7.1 Pre-procesamiento

FLUENT cuenta con un ambiente de trabajo llamado Workbench (Figura 2.2), el cual contiene una ventana de herramientas y a su lado derecho un espacio de trabajo. La ventana de herramientas proporciona plantillas predefinidas de trabajo (sistemas), componentes de sistemas, etc., los cuales al ser colocados en el espacio de trabajo crean un esquema del proyecto, que puede ser relacionado con otros del mismo tipo.

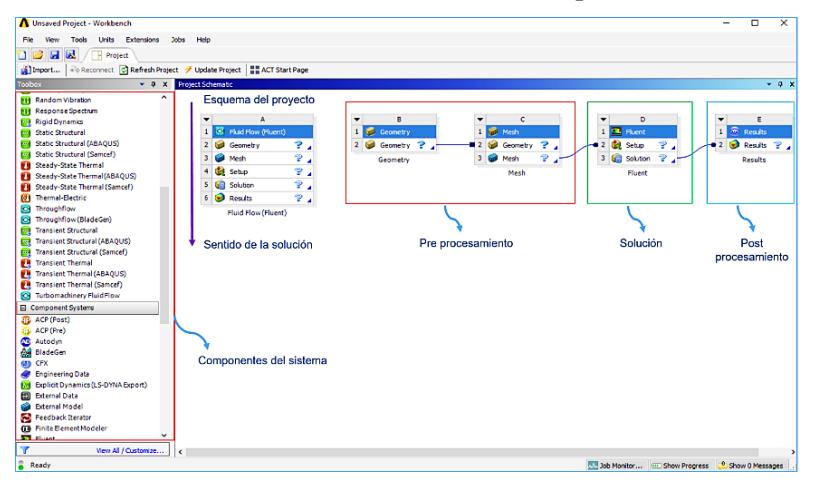

Figura 2.2. Ambiente de trabajo ANSYS Workbench.

Como se observa en la figura anterior el sentido de la solución es de arriba hacia abajo del esquema de trabajo. La sección de Pre-procesamiento comprende dos módulos: geometría y mallado, los cuales se describen a continuación brevemente.

#### Geometría

El punto de partida para todos los problemas es una geometría. La geometría describe la forma del problema a analizar representando el modelo físico. Puede consistir en volúmenes, caras (superficies), bordes (curvas) y vértices (puntos). FLUENT cuenta con un preprocesador llamado Desing Modeler con el cual es posible elaborar desde geometrías básicas hasta geometría complejas. En la Figura 2.3 se muestra la descripción general de la plataforma CAD (Desing Modeler) para la creación de la geometría.

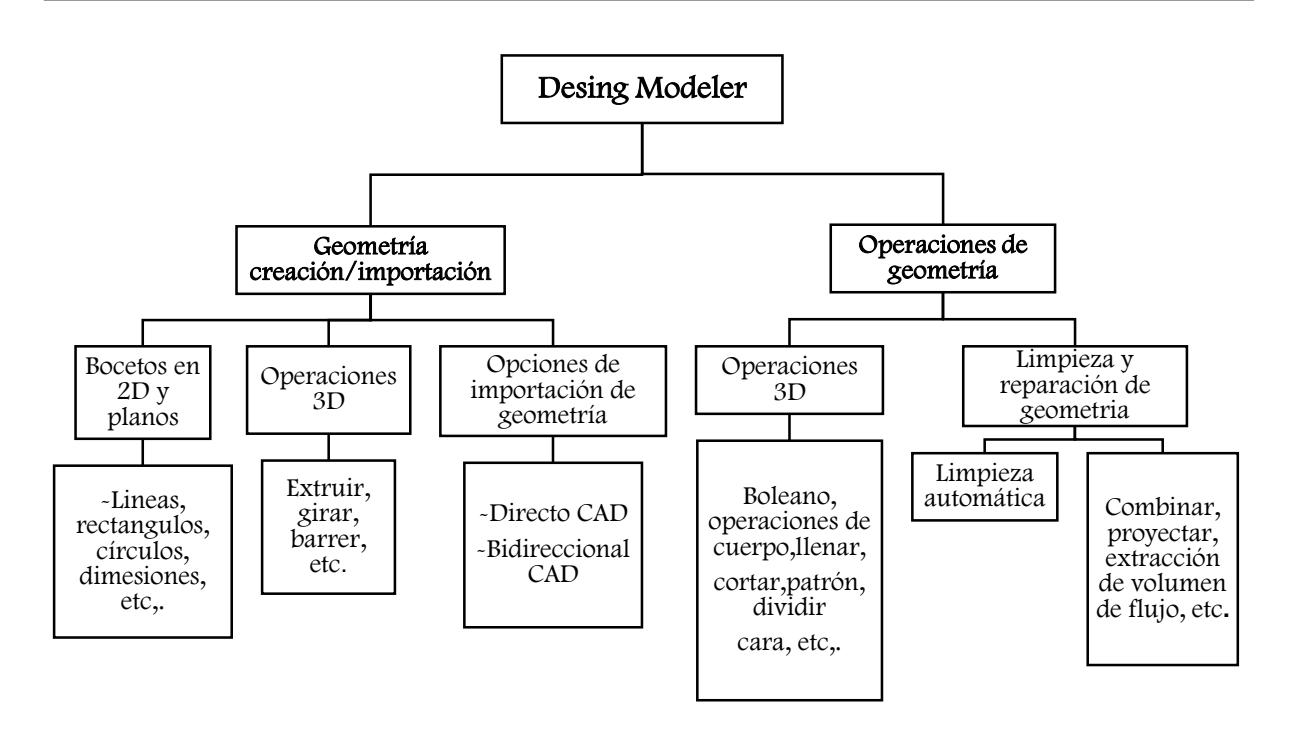

Figura 2.3. Estructura general de Desing Modeler, (CAD).

## Mallado

En este módulo, una vez que se cuenta con la geometría, se realiza el mallado del dominio bajo estudio. El mallado divide una geometría en varios elementos, con los cuales se generan los llamados volúmenes de control. Existen diferentes tipos de mallado, los cuales se eligen en base a la exactitud requerida por el estudio, o en su defecto, a la complejidad de la geometría. La Figura 2.4 muestra los diferentes tipos de elementos de mallados que es posible utilizar.

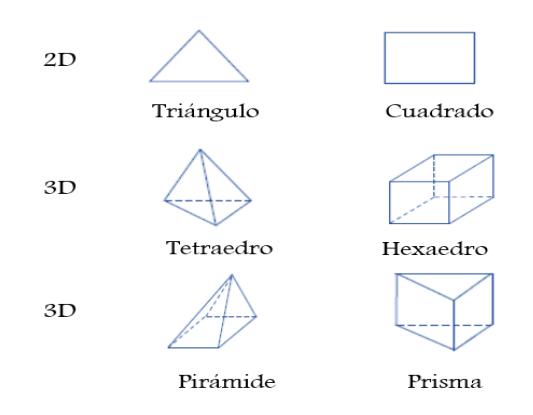

Figura 2.4. Elementos de mallado.

Cabe mencionar que el mallado también es determinado por los recursos computacionales con los que se cuente, es decir, cuanto menor es el tamaño de malla, mayor es el tiempo de cálculo. El mallado es un procedimiento más complejo de lo que parece. Hay que tomar en cuenta varios parámetros al realizar el mallado, entre los cuales están, la asimetría, la calidad del elemento, la razón de aspecto, etc. En la Tabla 2.2 se muestra el intervalo de valores de las características de malla que establece FLUENT.

Tabla 2.2. Parámetros de malla.

| Parámetros          | Rango      |
|---------------------|------------|
| Calidad             | $O - 1$    |
| Relación de aspecto | $1 - 10$   |
| Asimetría           | $1-\Omega$ |

Baja calidad ortogonal o altos valores de asimetría no son recomendados. Por lo general, se debe mantener la calidad ortogonal mínima, > 0.15, o la asimetría máxima, <0.85. La relación de aspecto es la relación entre la longitud del borde más larga y la longitud del borde más corta, un valor cercano a 1 sería lo ideal. FLUENT acepta una relación de aspecto grande cuando no existe un fuerte gradiente transversal (caso contrario, la capa límite...). En la Figura 2.5 se muestra la descripción general del módulo Meshing.

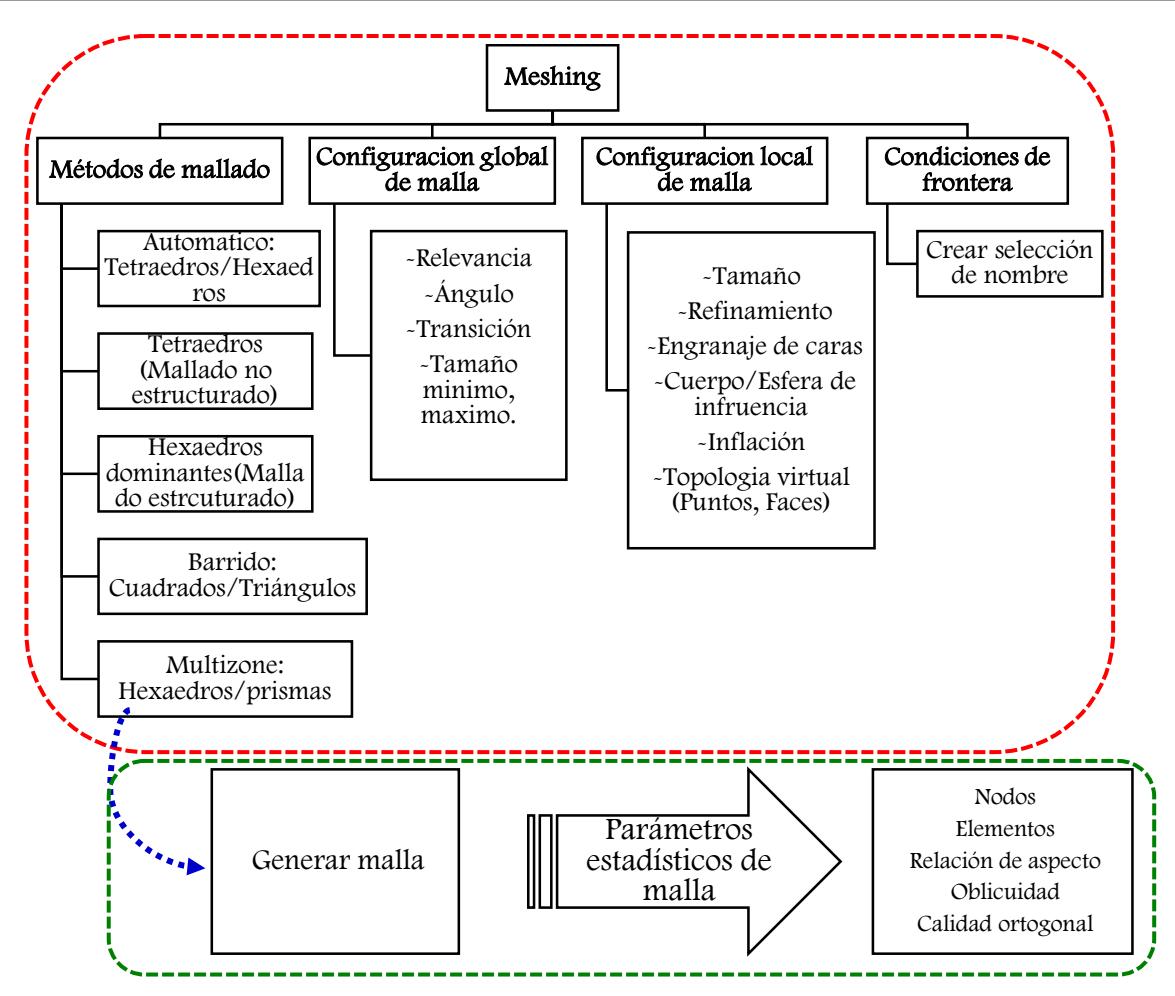

Figura 2.5. Estructura general de ambiente Mesh.

#### 2.7.2 Procesamiento

FLUENT permite especificar el solver a utilizar. Este depende de las velocidades de trabajo, así como del tipo de fluido (compresible o incompresible). Permite definir si el estudio se realizará en estado permanente o transitorio. En esta sección también se selecciona el modelo matemático apropiado a la problemática de interés, es decir, si se trata de un fenómeno de turbulencia, radiación, especies, combustión, multifásico, etc.; lo que implica activar las ecuaciones correspondientes a cada caso en el proceso de cálculo. También involucra especificar si el material de trabajo es fluido, sólido o una mezcla, lo que implica al mismo tiempo la definición de las propiedades de los materiales que se emplearán en el caso a resolver. Es necesario indicar las condiciones de operación (presión, temperatura, etc.) en la que se da el fenómeno. Las condiciones de frontera son definidas de acuerdo a la
naturaleza del problema, seleccionando las más adecuadas desde una amplia gama de posibilidades tales como: velocidad de entrada y salida, presión de entrada y salida, flujo másico, pared, simetría, etc. Posteriormente, se seleccionan los métodos de solución y esquemas de discretización. Se establecen los controles de solución, cálculo de actividades y finalmente la ejecución del cálculo. Las ecuaciones discretizadas de conservación se resuelven de manera iterativa hasta llegar a la convergencia. Durante el proceso de iteración, para obtener la solución del problema, es necesario controlar que el algoritmo de cálculo converga hacia la solución final (es decir, que obtenga soluciones cada vez más aproximadas a la solución final cuando se incrementa el número de iteraciones), ya que el código puede no converger, y, por tanto, no estabilizarse en ningún valor, aunque continúe iterando de forma infinita.

#### 2.7.3 Post-procesamiento

FLUENT cuenta con una amplia gama de herramientas de visualización de resultados, los cuales se emplean para extraer información de importancia sobre el caso resuelto, como son:

- Visualización de la geometría y el mallado del dominio computacional.
- Gráficos de vectores de velocidad y comportamiento del flujo en el domino computacional.
- Gráficos de contorno del comportamiento de variables como velocidad, temperatura, presión, densidad etc.
- Traslación y rotación para generar diversos planos de vistas de la geometría y el dominio computacional.
- Gráficos de isosuperficies, cortes transversales y horizontales en simulaciones 3D.
- Extracción de valores numéricos de las variables analizadas en diferentes puntos del dominio computacional.
- Animaciones de cada una de las variables analizadas.

# 2.8 Metodología General

La metodología general empleada en el presente trabajo de tesis, consta de cuatro puntos, como se puede observar en la Figura 2.6.

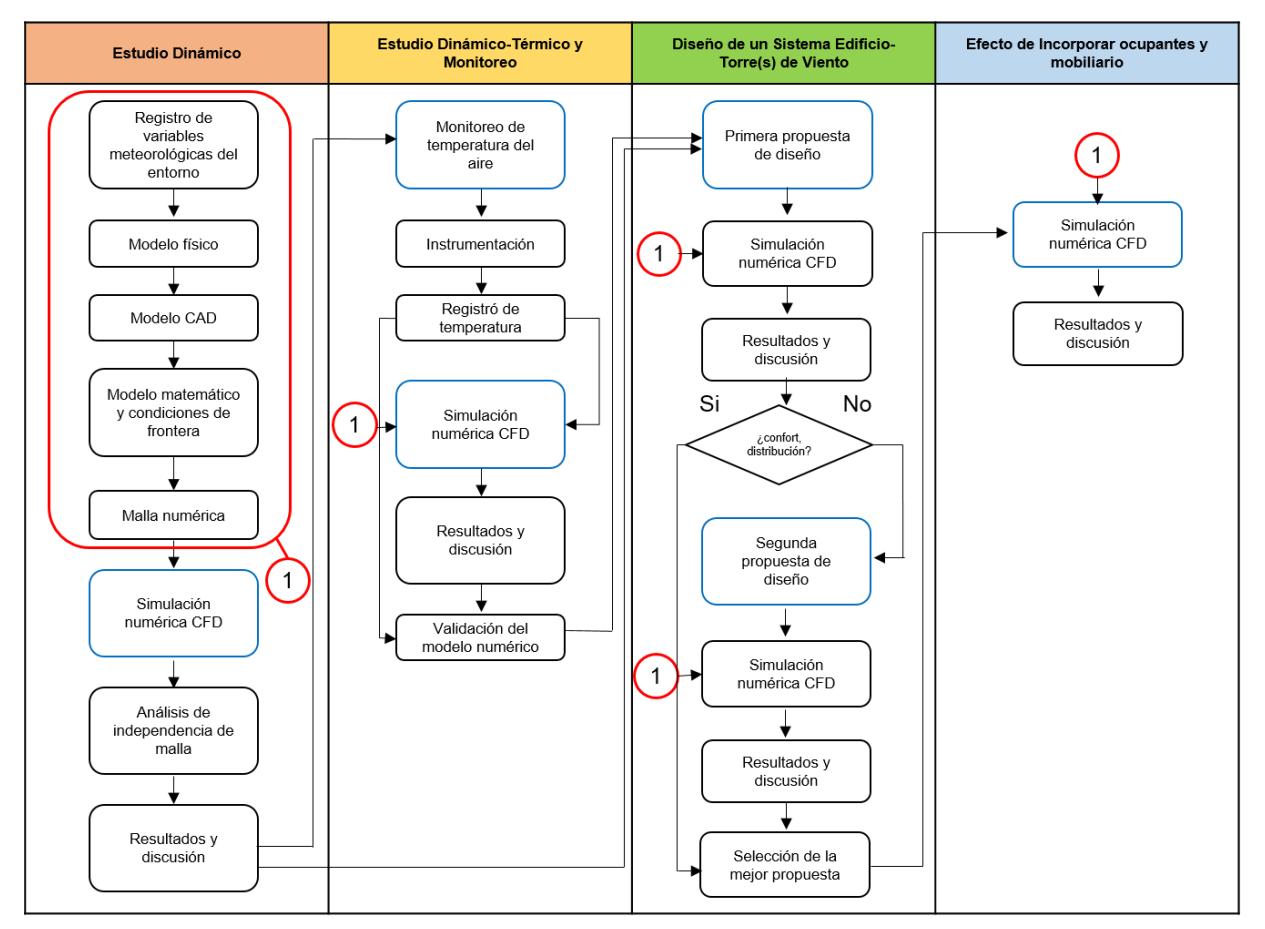

Figura 2.6. Diagrama de flujo para los estudios del flujo de aire en el edificio del CIICAp y viabilidad de incorporación de Torre(s) de Viento.

Más adelante se analizan a detalle los puntos antes mencionados como fueron enmarcados. Finalmente, en la Figura 2.7 se presentan las características particulares para el desarrollo de cada caso bajo estudió.

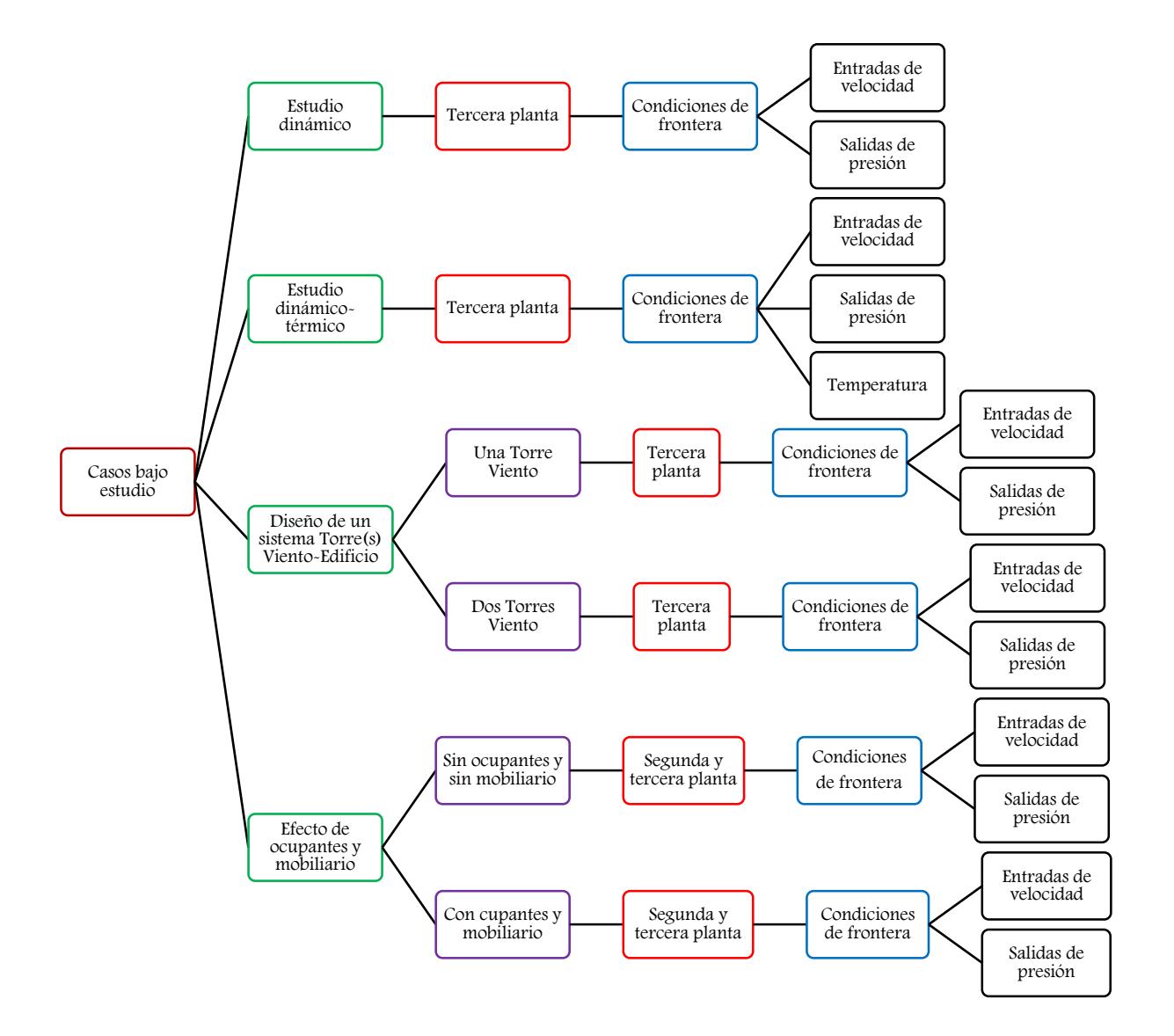

Figura 2.7. Características de los casos bajo estudio.

Es importante mencionar que las entradas de velocidad del viento y la temperatura se consideraron constantes y las salidas a presión atmosférica, en todos los casos bajo estudio.

# CAPÍTULO III

# Estudio Dinámico

En este capítulo se presenta el estudio dinámico de la tercera planta del edificio del CIICAp, con el objetivo de conocer si el flujo de aire en el interior satisface condiciones de confort térmico solo con la apertura de ventanas y puertas, específicamente en el área de estudiantes en la cual actualmente se siente calor durante la primavera.

#### 3.1 Introducción

Se presenta el estudio dinámico del edificio, para conocer el comportamiento y distribuciones flujo de aire en el interior. Durante la revisión bibliográfica se encontró que, los principales parámetros que se deben consideran en los estudios de ventilación natural en edificios son: la velocidad y dirección del viento predominante. Una de las técnicas más utilizadas para conocer dichos patrones de flujo de aire en el interior de espacios y dar solución a dicho fenómeno es mediante CFD, por medio de la simulación basada por computadora; utilizando el software FLUENT, siendo el que se emplea en este trabajo.

# 3.2 Registro de variables meteorológicas del entorno

En el edifico del CIICAp se dispone de una estación meteorológica Davis Vantage Pro, ubicada en el techo del edificio. Las mediciones de la estación meteorológica son obtenidas cada 5 minutos. El paquete de cómputo que está incorporado para la obtención de los registros de datos es WeatherLink para Vantage Pro2TM. En la Tabla 3.1 se muestran las características técnicas de los sensores empleados por la estación meteorológica.

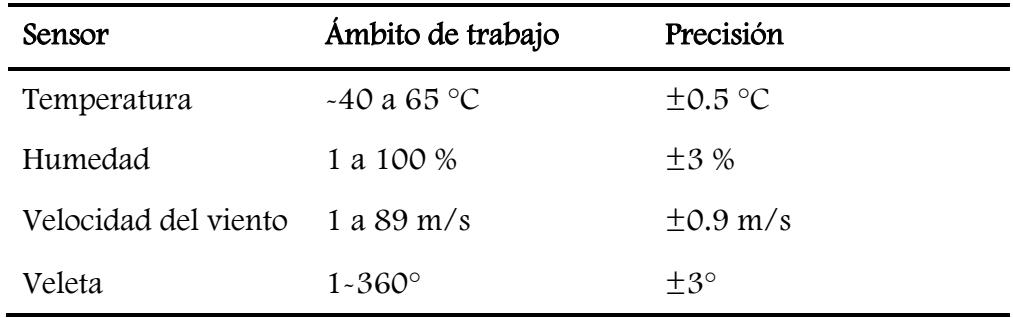

Tabla 3.1. Especificaciones técnicas de cada sensor de la estación meteorológica Davis Vantage Pro.

De acuerdo al procesamiento de los datos obtenidos de la estación meteorología para el año 2015, se calcularon los valores promedios mensuales horarios de velocidad, temperatura y humedad. Se encontró una velocidad promedio máxima de 3.72 m/s y una mínima de 1.27 m/s. Por otro lado, la dirección el viento predominante para la ubicación del edificio es la Sur-Sureste. En la Figura 3.1 se presenta la velocidad promedio del viento mensual y la dirección de los vientos predominantes.

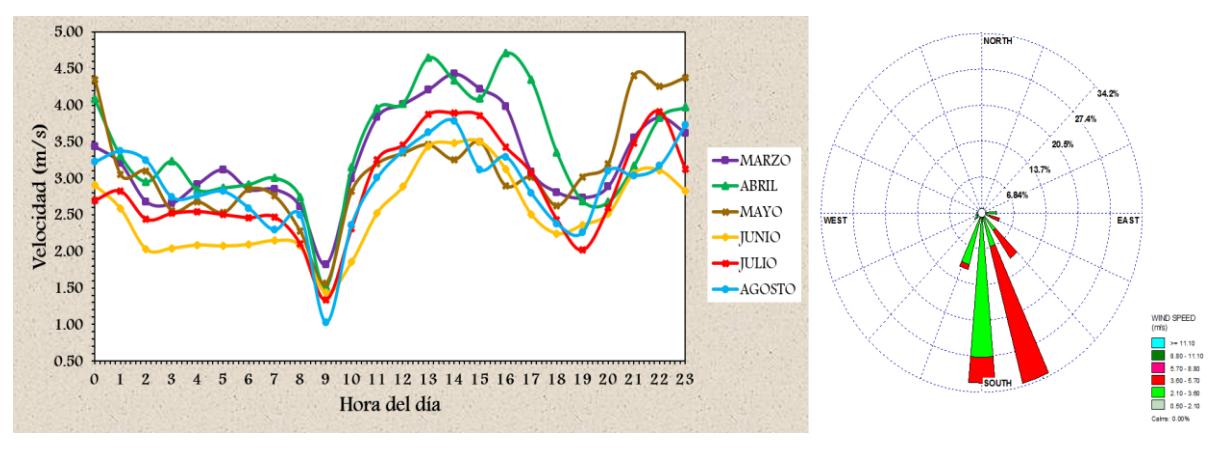

Figura 3.1. Velocidad promedio mensual horaria y dirección de los vientos predominantes.

Para obtener la rosa de los vientos se utilizó el programa WRPLOT View Freeware 8.0.0. Consistió en realizar una base de datos en Excel y posteriormente cargar el archivo en el programa y generar un archivo con una extensión .sam. Finalmente, se vuelve añadir el archivo para la visualización de los datos.

La Figura 3.2 muestra la temperatura del aire promedio mensual horaria para los meses de primavera-verano.

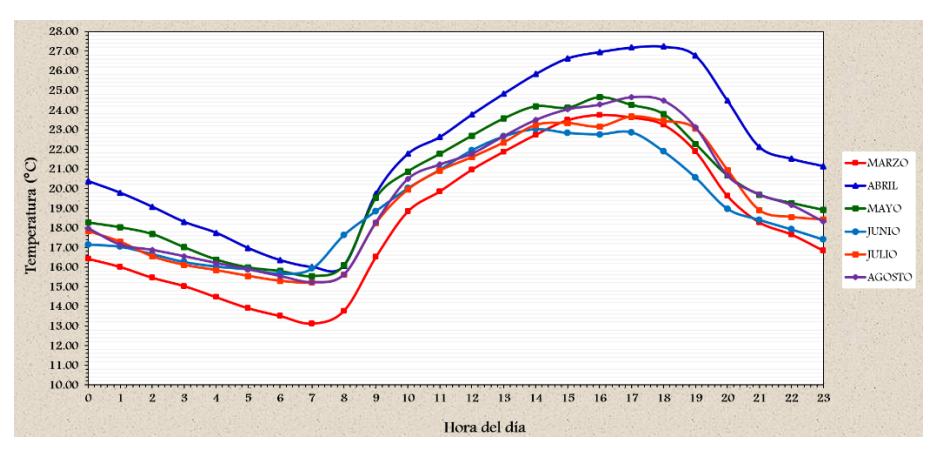

Figura 3.2. Temperatura del aire promedio mensual horaria.

Finalmente, en la Figura 3.3 se muestra la humedad del aire promedio mensual horaria para los meses de primavera-verano.

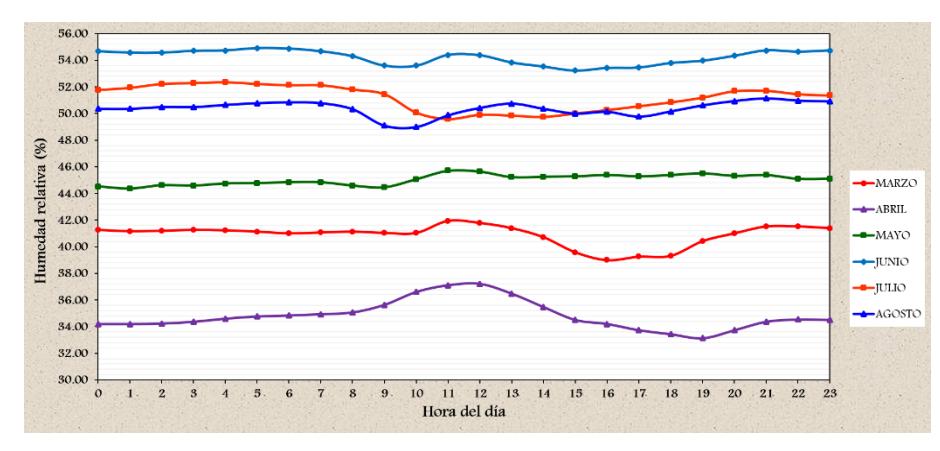

Figura 3.3. Humedad relativa del aire promedio mensual horaria.

Se mencionó que, para estudios de ventilación natural, el factor más importante es la velocidad del viento. Según la literatura, esta se incrementa proporcionalmente al aumentar la altura desde el suelo. Una ecuación que nos permite conocer dicho incremento es la ley exponencial de Hellmann (Fernández, 2002), que se expresa como:

$$
V_H = V_{met} \left(\frac{H}{H_{met}}\right)^{A_0} \tag{3.1}
$$

donde  $V_H$  es velocidad de viento a la altura H (m/s),  $V_{met}$  es la Velocidad medida en la estación meteorológica (m/s),  $H_{met}$  la altura a la que está colocada la estación meteorológica (generalmente se colocan a 10 m), H la altura a la cual se requiere calcular  $V_H$  (m) y  $A_0$  es el exponente de Hellmann que varía con la rugosidad del terreno (ver Tabla 3.2).

| Tipo de terreno                      | Constante de rugosidad $(A_0)$ |  |  |
|--------------------------------------|--------------------------------|--|--|
| Lugares llanos con hielo o hierba    | $0.8 - 0.12$                   |  |  |
| Lugares llanos (mar, costa)          | 0.14                           |  |  |
| Terrenos poco accidentados           | $0.13 - 0.16$                  |  |  |
| Zonas rústicas                       | 0.2                            |  |  |
| Terrenos accidentados o bosques      | $0.2 - 0.26$                   |  |  |
| Terrenos muy accidentados y ciudades | $0.26 - 0.4$                   |  |  |

Tabla 3.2. Parámetros de rugosidad del terreno.

Para este estudio se utilizó  $A_0$ = 0.26 debido a que el edifico se encuentra ubicado en la ciudad universitaria con cercanía a bosques.

## 3.3 Modelo físico

Para el desarrollo de este tema de tesis el edificio principal del CIICAp-UAEM es el sistema físico bajo estudio. La Figura 3.4 muestra las fachadas principales del edificio. Las dimensiones son 59 m de largo, 16.5 m de ancho y 10.54 m de alto. El edificio es una estructura que se compone de 3 plantas. En la primera planta se encuentra el área de recepción y el auditorio del centro. En la segunda planta se encuentran oficinas de investigadores de 16 m<sup>2</sup> c/u en ambos lados de la zona de descanso (ver Figura 3.5) la cual cuenta con un área de 64 m<sup>2</sup>. En la tercera planta se tiene una similitud con la segunda planta; cuenta con la misma configuración arquitectónica pero la parte central es un espacio vacío. En cuanto a los materiales de construcción, las paredes tanto interiores como exteriores son de ladrillo y los pisos de concreto. El techo del edificio tiene un área total de 810 m<sup>2</sup>, donde 500 m<sup>2</sup> son de concreto (techo de oficinas, básicamente) y en la parte central tiene un domo de lámina acrílica de 310 m<sup>2</sup> con un espesor de 2.5 mm. Las ventanas del edificio pueden apreciarse en la Figura 3.4 y tienen una sección trasversal de 2.5 m<sup>2</sup>, así como también en algunas áreas se tienen pequeñas ventanillas de 0.12 m<sup>2</sup>.

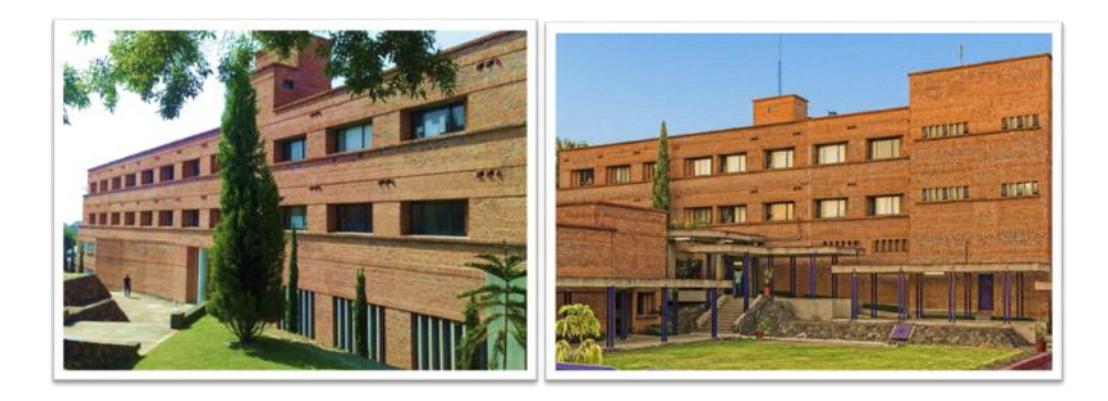

Figura 3.4. Fachadas frontal (orientada al N) y posterior (orientada al Sur) del edificio principal del CIICAp.

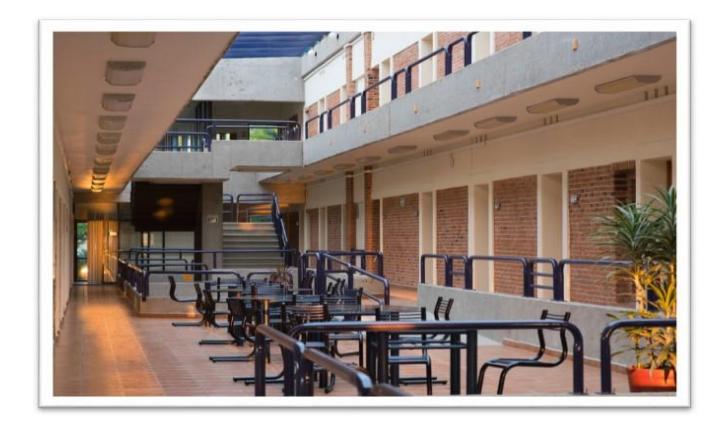

Figura 3.5. Interior del edificio del CIICAp (segunda y tercera planta). En la segunda planta se aprecia la zona de descanso y/o estudio para los estudiantes.

# 3.4 Modelo CAD

El modelo físico virtual se construyó, en base a los planos arquitectónicos proporcionados por el CIICAp. En la Figura 3.6 se presenta el modelo virtual completo del edificio realizado en Desing Modeler (DM) ANSYS descrito en la Sección 2.7.1.

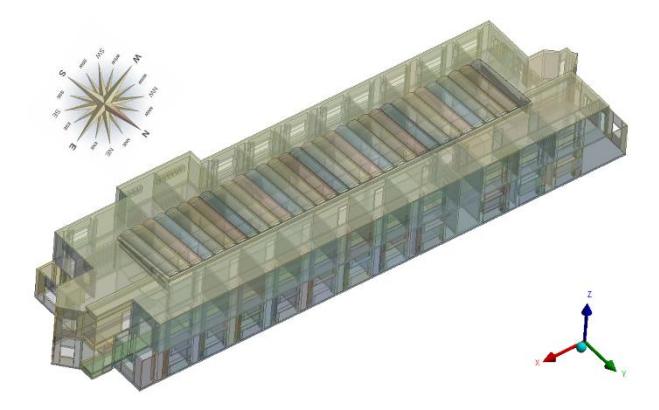

Figura 3.6. Modelo virtual del edificio CIICAp-UAEM.

En la Figura 3.7 se muestra el modelo virtual realizado por separado y a mayor detalle de la tercera planta del edificio. Este modelo CAD se considera para el estudio dinámico-térmico.

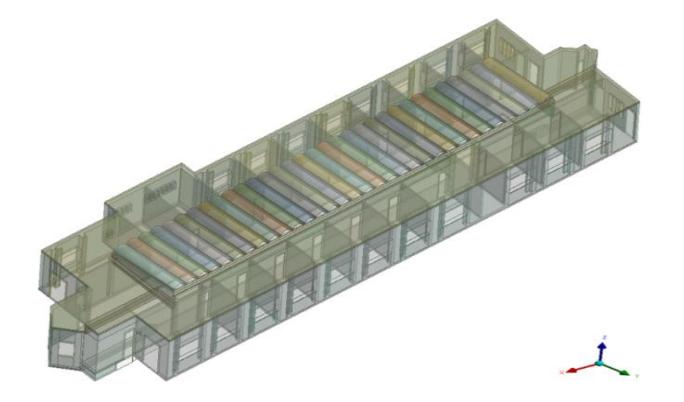

Figura 3.7. Modelo CAD virtual de la tercera planta del edificio

## 3.5 Geometría del dominio computacional

En la Figura 3.8 se muestra el dominio computacional para el estudio del flujo de aire (estudio dinámico). Representa un volumen de aire total de 2693 m<sup>3</sup>.

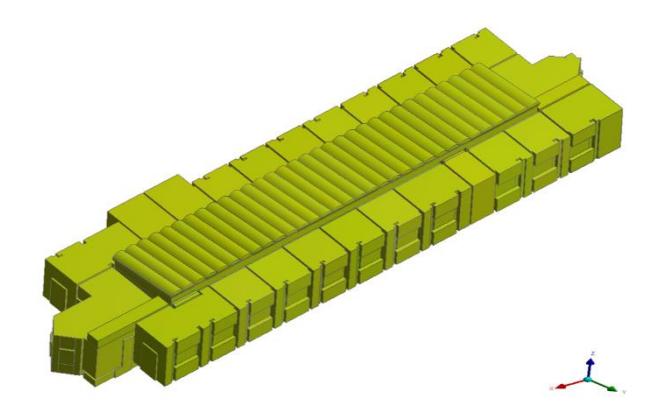

Figura 3.8. Dominio computacional (Fluido).

El interés principal del estudio se centra en la zona del área de descanso ya que es la zona en la cual los estudiantes experimentan mucho calor durante los meses de marzo y abril, principalmente, a causa del domo. El estudio tiene como objetivo analizar la intensidad y distribución del flujo de aire para proponer la incorporación de Torre(s) de Viento que mejoren las condiciones de confort térmico. La Figura 3.9 muestra la zona que se estará analizando con más detalle y discutiendo en todos los casos.

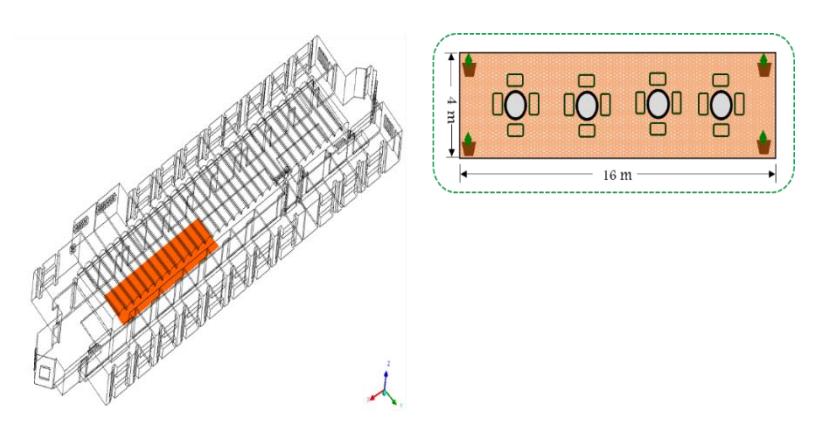

Figura 3.9. Representación de la zona de estudio, denominada zona de descanso, ubicada en la segunda planta del edificio.

## 3.6 Modelo matemático y condiciones de frontera

El modelo matemático está constituido por las ecuaciones de conservación de masa y momentum descritas en la Sección 2.5 en el marco de la técnica RANS para flujo turbulento [Ecuaciones (2.11), (2.12), (2.13) y (2.14)]; considerando estado permanente, propiedades termofísicas del aire constantes y flujo turbulento e incomprensible. Para la solución del sistema de ecuaciones se emplea el simulador FLUENT aplicando el modelo de turbulencia  $k - \epsilon$  realizable.

Las condiciones de frontera para los estudios dinámicos se consideran básicamente de dos tipos: entradas de velocidad y salidas de presión. En la Tabla 3.3 se presentan las magnitudes de velocidades promedio estimadas de acuerdo a la Ec. (3.1) considerando los datos procesados de velocidad correspondientes a la Figura 3.1. Las entradas de aire al domino, a través de las ventanas, se establecieron considerando un perfil de entrada uniforme normal a la frontera. La dirección predominante del viento (Figura 3.1) permitió establecer la entrada de aire en las ventanas de la parte posterior del edificio. Las salidas de aire se establecieron en el lado opuesto como condiciones de frontera tipo salidas de presión (atmosférica). En las partes superior e inferior, así como en todas las paredes del dominio se establecieron condiciones de frontera de no deslizamiento.

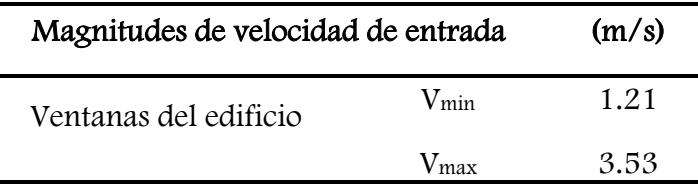

Tabla 3.3. Condiciones de frontera en las ventanas.

Se consideró que todas las ventanas se encuentran abiertas, así como las puertas en el exterior e interior del dominio computacional. El presente estudio se realizó con la condición de velocidad promedio máxima para determinar si con esta condición sería posible obtener condiciones de confort al interior del edificio. ya que, con esta condición se determina si la distribución de flujo de aire en el interior se encuentra en intervalos que logren satisfacer las necesidades de ventilación.

#### 3.7 Mallado

La Figura 3.10 muestra la malla numérica utilizada para la simulación, se presenta un mallado en sí de tipo híbrido, esta es una malla que contiene tanto elementos hexaédricos como tetraédricos. El mallado se realizó en el módulo Meshing ANSYS descrito en la Sección 2.7.1.

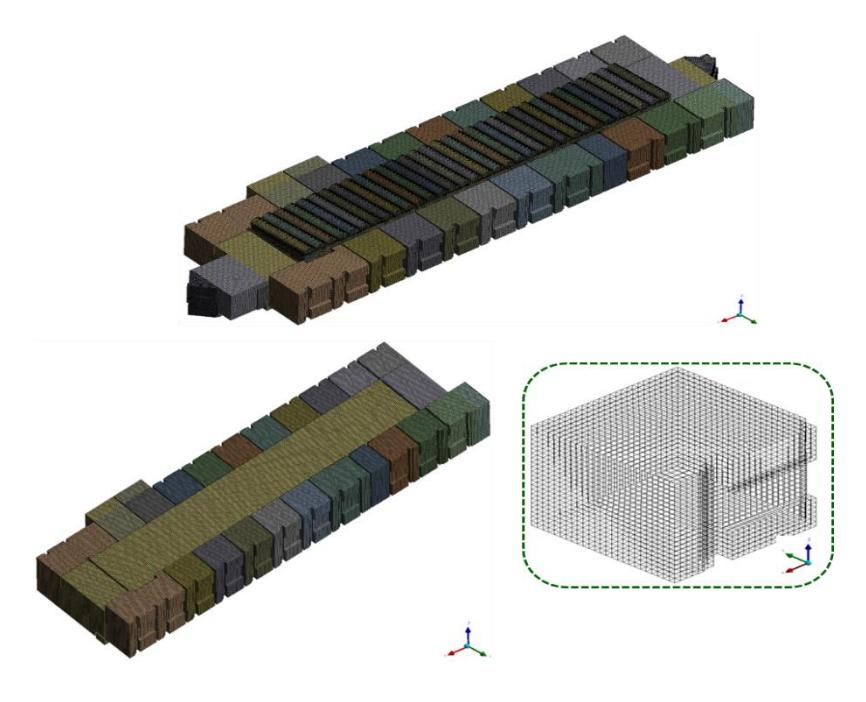

Figura 3.10. Mallado final de la tercera planta del edificio.

En la Tabla 3.4 se presentan las características principales de la malla que son: el número de volúmenes y nodos.

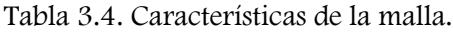

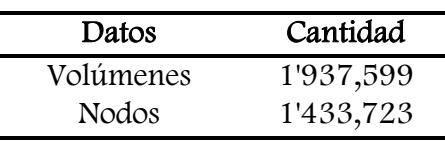

En la Tabla 3.5 se presentan los parámetros estadísticos correspondientes a la malla.

Tabla 3.5. Parámetros estadísticos de la malla.

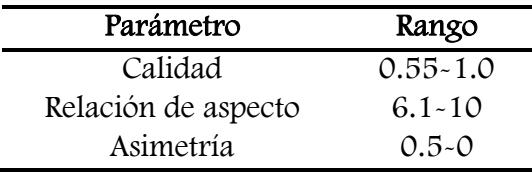

En el Apéndice A se presenta mayor información sobre el procedimiento del mallado.

# 3.8 Consideraciones para las simulaciones con FLUENT

Una vez construido el modelo virtual, establecido el modelo matemático y las condiciones iniciales y de frontera, el siguiente paso es simular diferentes casos a escala real. En este estudio se utilizó el paquete CFD comercial FLUENT 17.0 para simular el flujo de aire dentro del edificio. A continuación, se muestra un resumen de parámetros de entrada empleados en FLUENT para realizar las simulaciones numéricas.

- Estado: Permanente.
- Gravedad: -9.81 m/ $s^2$ (dirección z).
- Modelo de turbulencia: k-e realizable con funciones de pared estándar.
- Material: Aire (Fluido). Propiedades termofísicas del aire: constantes.
- Presión de operación: 101.325 kPa
- Velocidad de entrada de aire: 3.53 m/s, uniforme
- Salidas de presión: Atmosféricas
- Paredes: Sin deslizamiento
- Algoritmo de acople presión-velocidad: SIMPLEC
- Esquema de discretización: Segundo orden
- Solucionador: Basado-Presión.

Para terminar con la metodología en FLUENT (Apéndice B), se continuó con establecer los controles de solución, monitores, inicialización de la solución, ejecución del cálculo y se terminó con la obtención de los resultados.

## 3.9 Análisis de independencia de malla

En esta sección se presenta el análisis de independencia de malla para determinar el tamaño y número de elementos adecuados a utilizar en la simulación numérica de la tercera planta del edificio. Para realizar este estudio se consideró una velocidad del viento de 3.53 m/s, que corresponde a la velocidad promedio máxima obtenida del procesamiento de datos de la estación meteorológica.

La aproximación de los resultados logrados a partir de un modelo numérico depende en gran medida de la calidad de la malla computacional, que igualmente tiene implicaciones en la convergencia de la simulación del modelo. Este procedimiento de evaluación requiere el uso de diferentes tamaños de malla. Se consideraron cuatro diferentes tamaños de malla: 30 cm, 20 cm, 15 cm y 10 cm. En la Tabla 3.6 se muestran las características y parámetros principales de cada una de las mallas.

| Tamaño de malla | Elementos | <b>Nodos</b> | Calidad de malla | Relación de aspecto | Asimetría  |
|-----------------|-----------|--------------|------------------|---------------------|------------|
| 30 cm           | 210,300   | 190,476      | $0.45 - 1$       | $8.1 - 10$          | $0 - 0.75$ |
| 20 cm           | 1'039,977 | 618,514      | $0.51 - 1$       | $7.65 - 10$         | $0 - 0.63$ |
| 15 cm           | 1'768,895 | 1'087,091    | $0.55 - 1$       | $6.93 - 10$         | $0 - 0.55$ |
| 10 cm           | 2'952,169 | 1'871,866    | $0.61 - 1$       | $6.25 - 10$         | $0 - 0.48$ |

Tabla 3.6. Características de las diferentes mallas.

Se logra una independencia de malla cuando la diferencia porcentual entre los valores de una malla con respecto a la otra se vuelve insignificante. Para realizar la tarea anterior se delimitaron perfiles de velocidad correspondientes a 3 zonas seleccionadas las cuales presentan altos gradientes de velocidad (Figura 3.11). Los perfiles de velocidad se representan por una línea horizontal en dirección x (longitud) a la salida de las puertas de las oficinas de la tercera planta del edificio, a una altura de 1 m sobre el piso para cada una de las mallas numéricas utilizadas.

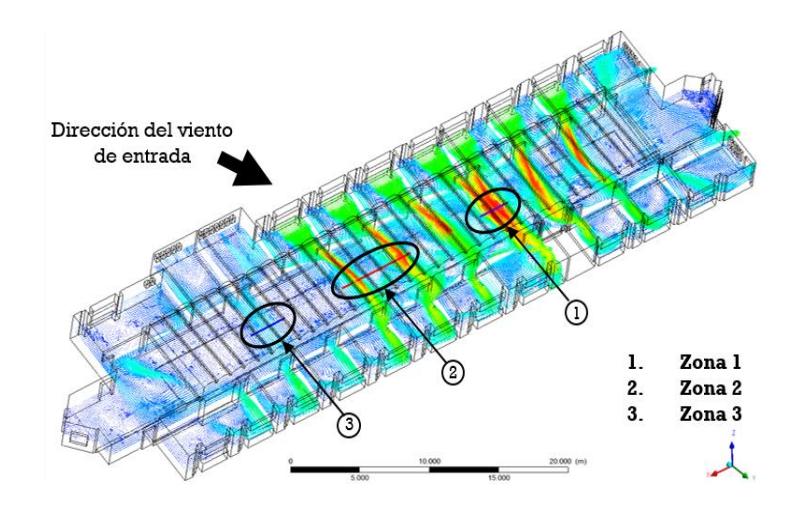

Figura 3.11. Secciones empleadas para el análisis de independencia de malla.

En la Figura 3.12 se muestran el comportamiento de la componente de velocidad horizontal () para las 3 zonas.

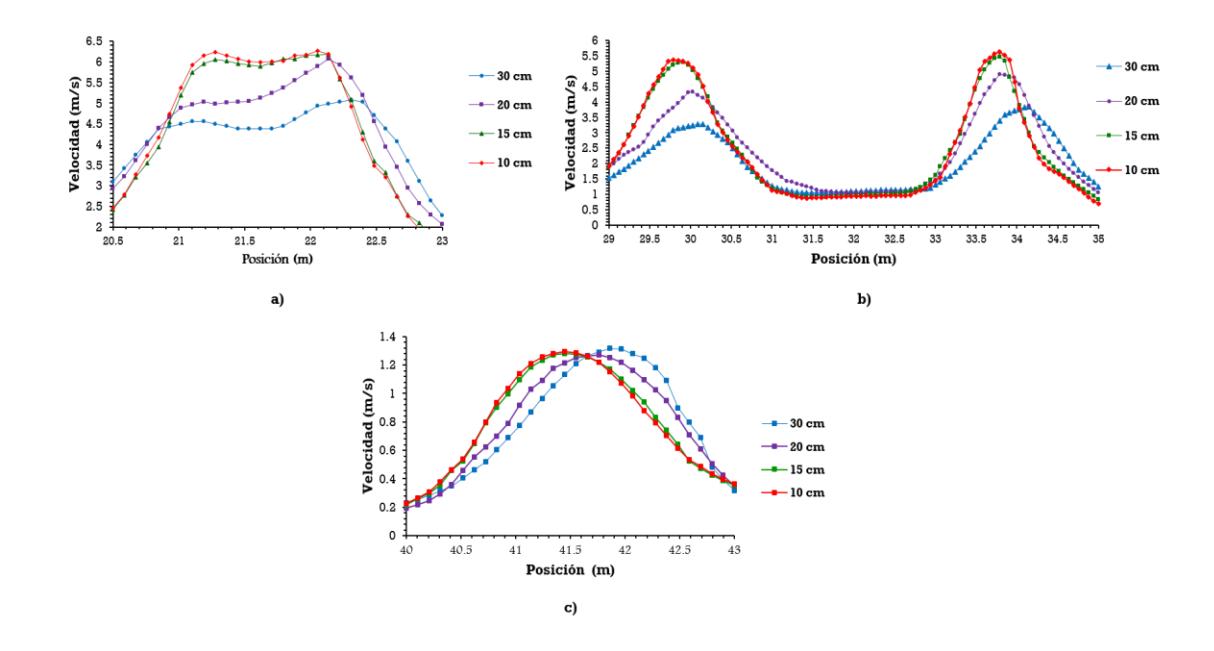

Figura 3.12. Comportamiento de la componente de velocidad horizontal. a) Zona 1, b) Zona 2 y c) Zona 3.

Se observa que las magnitudes de velocidad que corresponden a la zona 1, 2 y 3 para las dos mallas más finas (15 cm y 10 cm) son prácticamente similares. Las diferencias porcentuales obtenidas entre una malla y otra son las que se indican en la Tabla 3.7.

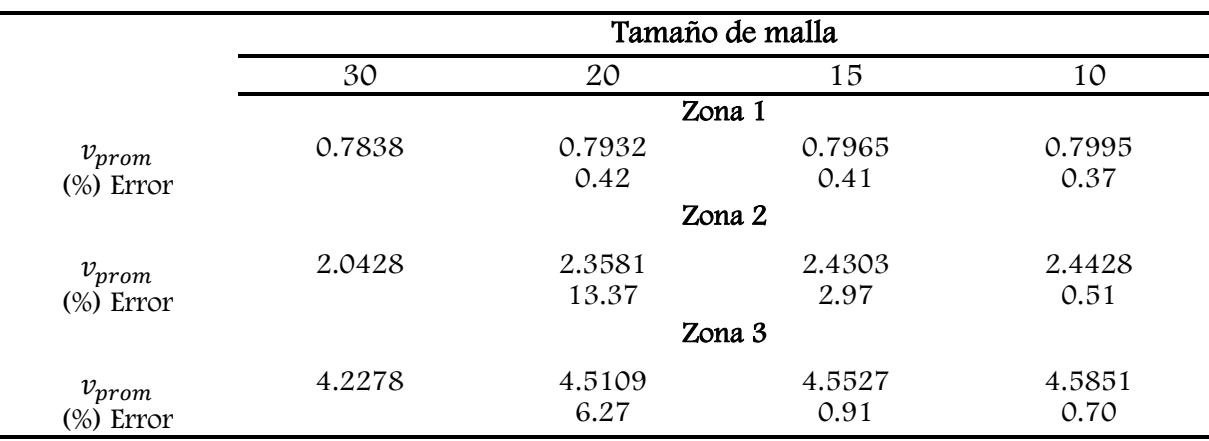

Tabla 3.7. Error porcentual entre las mallas numéricas.

Se concluye que una malla de 15 cm es adecuada para la realización de los estudios, además de que se reduce significativamente el número de nodos y elementos, respecto a la malla de 10 cm, así como el costo computacional. Ahora bien, lo ideal sería tomar la malla más fina para realizar el análisis de los casos presentados, sin embargo, también es necesario considerar el tiempo de cómputo que consume cada malla. Una vez realizado el análisis de independencia de malla, se procedió a realizar el estudio dinámico del flujo de aire en el interior del edificio, específicamente en la tercera planta.

## 3.10 Resultados y discusión

En la Figura 3.13 se muestra la distribución general de las corrientes del flujo de aire en los espacios interiores de la tercera planta del edificio.

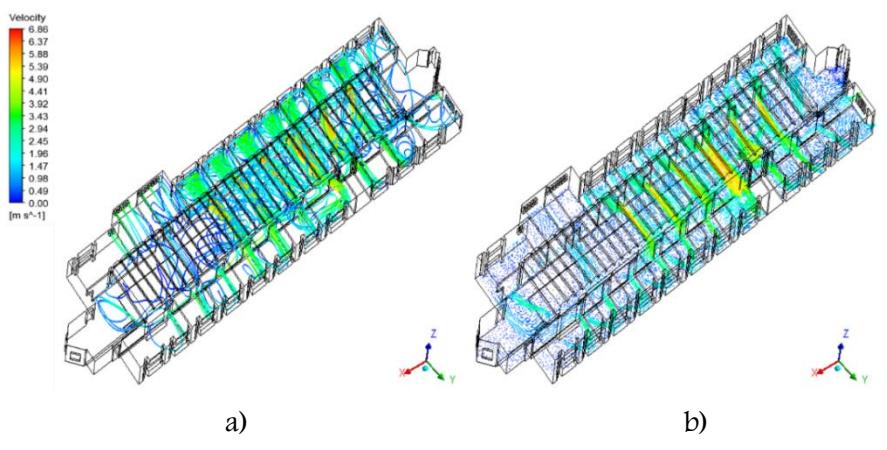

Figura 3.13. a) Líneas de corriente y b) Campos de velocidad

Se aprecia que las mayores magnitudes de velocidad se alcanzan en las secciones de las puertas interiores (puertas abiertas) debido a la reducción de las áreas de paso que se presentan. También se observa que las corrientes de flujo de aire son básicamente de flujo cruzado con recirculaciones de baja intensidad en techos y en algunas esquinas. En la Figura 3.14 se presentan los patrones de flujo para la zona de estudio por medio de barridos de contornos de velocidad para diferentes planos; transversal, horizontal y longitudinal.

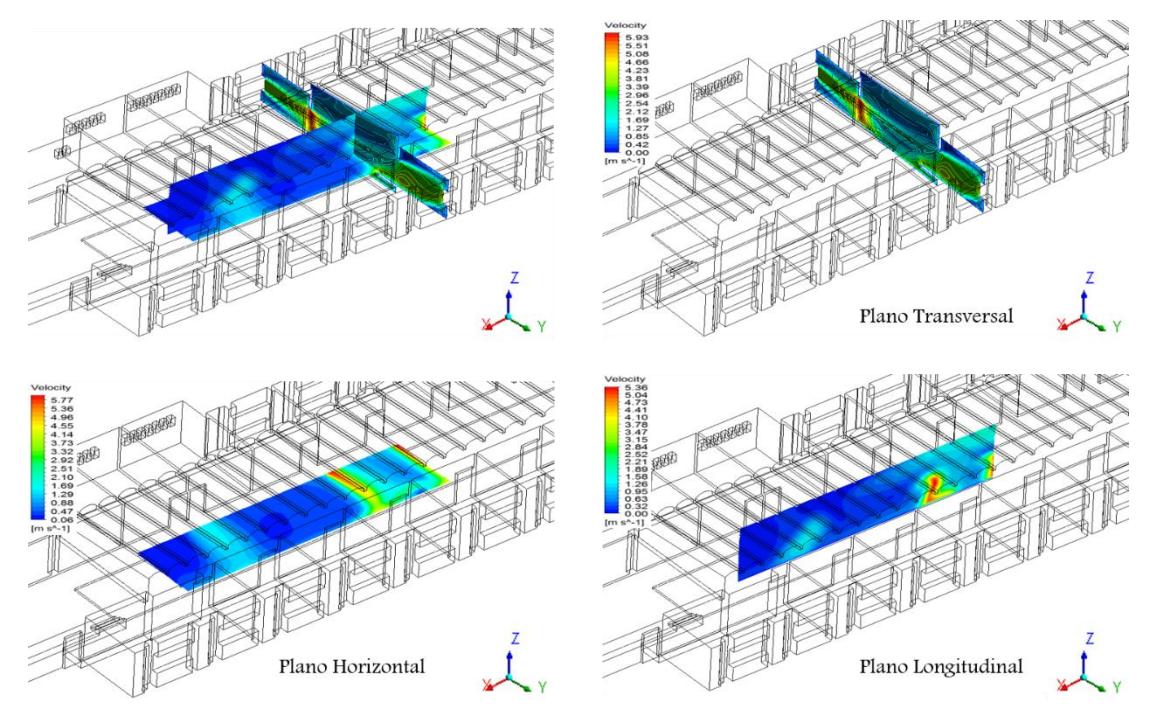

Figura 3.14. Contornos de magnitud de velocidad presentes en la zona de estudio representados por diferentes barridos de planos.

En la Figura 3.15 se aprecian con mayor claridad estas características del flujo; se trata de un plano transversal vertical (x=34.5 m) a través del cual fluye el aire desde una ventana de entrada (oficina) hacia el espacio intermedio, entrando posteriormente a una oficina y finalmente saliendo por la ventana de la oficina.

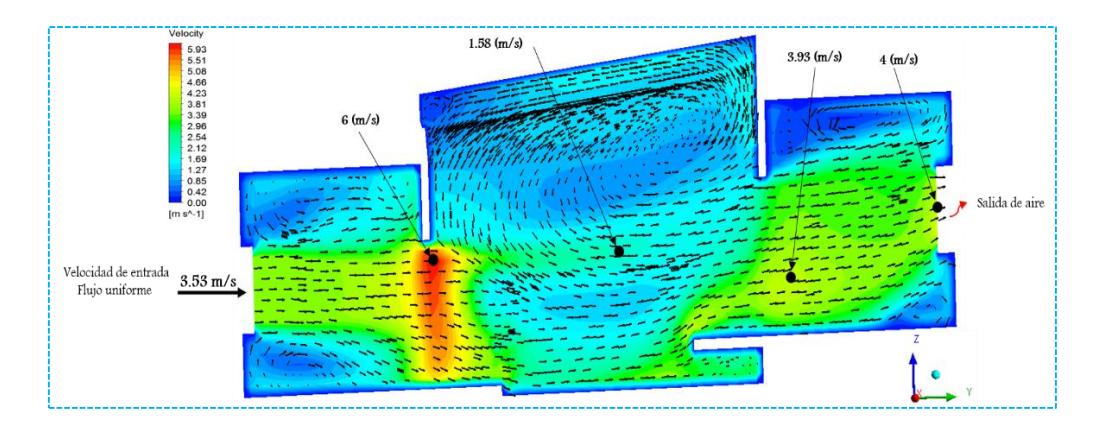

Figura 3.15. Flujo de aire en una sección transversal del edificio (x=34.5 m).

En la figura anterior se observa el ingreso de flujo aire a través de las ventanas de oficinas presentes en el edificio (lado barlovento) a una velocidad constante de 3.53 m/s. Se aprecia que la dirección e intensidad del flujo de aire es prácticamente uniforme a lo largo de la oficina en la sección del ancho de la ventana y se incrementa en la sección de la puerta de salida hasta 6 m/s a causa de la reducción del área de paso. Continuando con el análisis, estas corrientes de flujo de aire llegan al espacio interior disminuyendo considerablemente las magnitudes de velocidad hasta 1.58 m/s. Como se aprecia, en la zona interior emergen nuevamente zonas de recirculación, principalmente en la parte del techo; esto se atribuye a que nuevamente el flujo de aire choca con las paredes opuestas de las partes altas. La corriente principal de flujo de aire se dirige hacia las puertas de las oficinas opuestas, y como consecuencia de la reducción del área de paso, se acelera nuevamente alcanzado una velocidad de hasta 3.93 m/s. Al ingresar a las oficinas se producen también pequeñas recirculaciones a causa de que impacta con las paredes opuestas. Finalmente, el flujo de aire sale por las ventanas a una velocidad de hasta 4 m/s. Cabe mencionar que en el estudio estas ventanas se consideraron como salidas de aire (lado sotavento).

Ahora se muestra un análisis de los campos de velocidad del flujo de aire interior tomando como referencia la zona de estudio presentada (Figura 3.9). Se proyecta el plano horizontal en la planta del edificio. La Figura 3.16 muestra los campos de velocidad en el plano horizontal (z=8.2 m) descrito anteriormente, a 1 metro de altura sobre el nivel del piso. Para describir mejor el comportamiento y distribución del flujo de aire en la zona, esta se subdividió en 4 zonas diferentes.

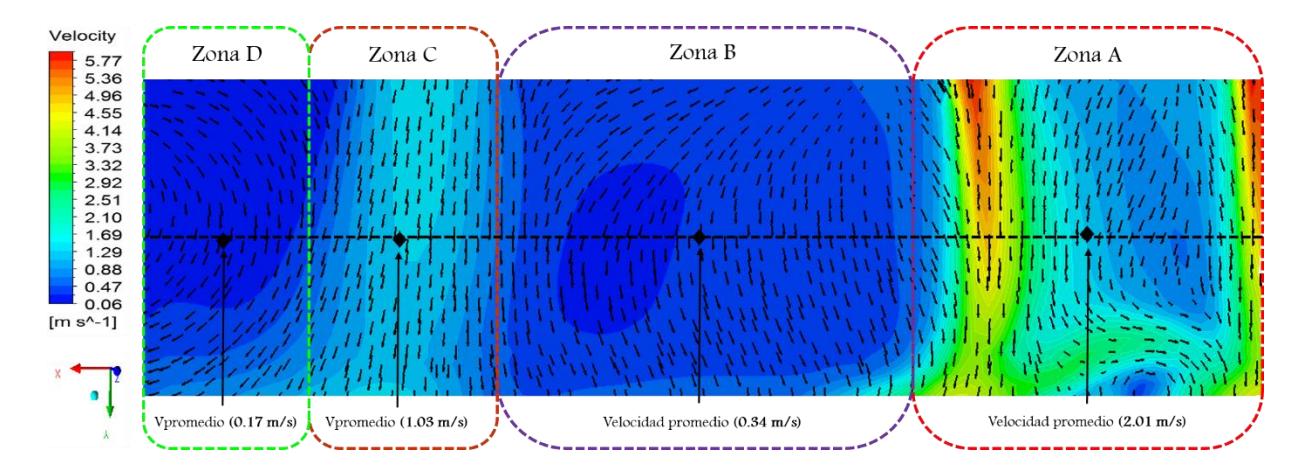

Figura 3.16. Campos de velocidad en un plano horizontal superior a la zona de interés (Figura 3.9). En la figura anterior se observa a simple vista que, ingresan dos corrientes principales de flujo de aire con diferentes provenientes de las ventanas de baños (Zona C) y de oficinas

(Zona A), una vez que han atravesado las puertas de salida. La zona A presenta las magnitudes de velocidad más altas y la zona D las más bajas. Para determinar con mayor claridad las magnitudes de velocidad para cada una de las zonas presentadas en la Figura 3.16, se delinearon perfiles de la componente de velocidad horizontal x en la parte central (Figura 3.17).

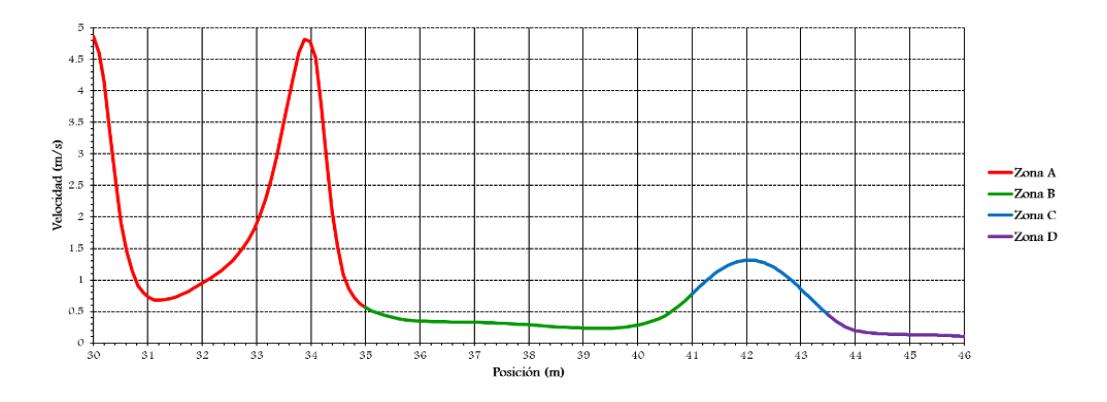

Figura 3.17. Perfiles de velocidad de la componente horizontal x.

Se observa que en la zona A se alcanza una velocidad máxima de 4.8 m/s, y velocidad promedio de 2.01 m/s en la línea punteada. En la zona B las velocidades se mantienen por debajo de 0.5 m/s con una velocidad promedio de 0.34 m/s. En la zona C las magnitudes de velocidad alcanzan hasta 1.4 m/s y la velocidad promedio es de 1.03 m/s teniéndose un flujo más uniforme. Finalmente, en la zona D se presentan las velocidades de aire más bajas alcanzando una velocidad promedio de 0.17 m/s. En congruencia con los campos de velocidad mostrados en la Figura 3.16, los contornos de velocidad transversales de las zonas B y D mostrados en la Figura 3.18 son los que denotan menor intensidad del flujo de aire.

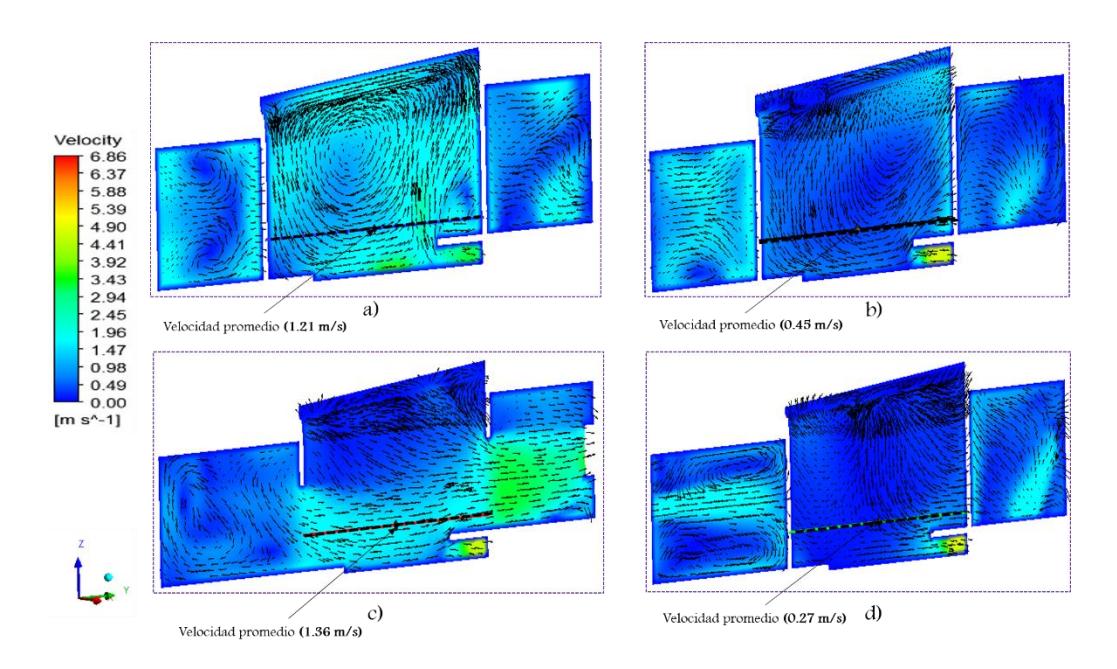

Figura 3.18. Contornos de velocidad en diferentes planos centrales trasversales. a) Zona A, b) Zona B, c) Zona C y Zona D.

Se delinearon perfiles de la componente de velocidad en dirección y en la parte central de cada plano mostrados en la Figura 3.18, a un 1 m de altura sobre el nivel del piso de la planta alta. En la Figura 3.19 se muestran los perfiles correspondientes.

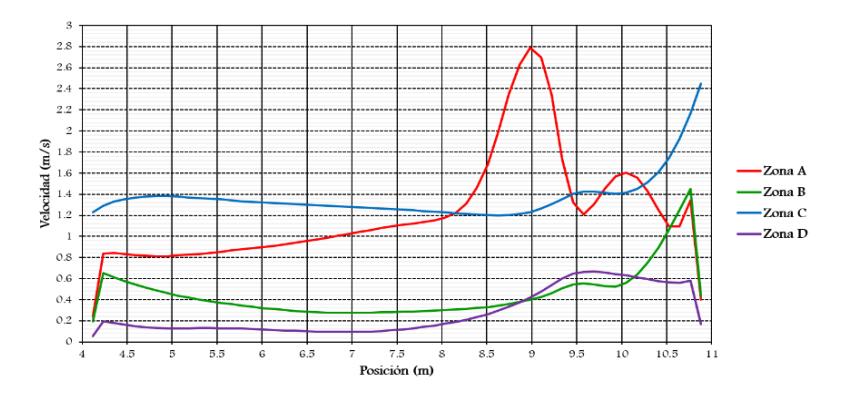

Figura 3.19. Magnitudes de velocidad de la componente y.

Se observa nuevamente que la zona A presenta las mayores magnitudes de velocidad, específicamente en el segundo tramo, alcanzando una velocidad máxima de 2.8 m/s y una velocidad promedio de 1.21 m/s en la línea punteada. En el plano correspondiente a la zona B, las magnitudes de velocidad se mantienen por lo general debajo de los 0.5 m/s y se tiene una velocidad promedio de 0.45 m/s. En el plano correspondiente a la zona C se tiene un

comportamiento más uniforme velocidad alcanzando su máximo en las ventanas de salida, de1.4 m/s, una velocidad promedio de 1.36 m/s. En la zona D (donde el aire entra por los baños) se presentan nuevamente las corrientes de flujo de aire más bajas alcanzando una velocidad promedio de 0.27 m/s.

La ventilación de la zona de estudio depende del aire que entra por las ventanas del edificio. En la zona D se encuentran las instalaciones de sanitarios cubriendo aproximadamente 44.5 m<sup>2</sup>. La característica principal de estas instalaciones es que tienen ventanillas pequeñas (ver Figura 3.20 y 3.21) cuya sección trasversal es de 0.12 m<sup>2</sup>. Esta situación implica una reducción de aproximadamente el 95% respecto de la sección trasversal de las ventanas de oficinas. La Figura 3.20 muestra los contornos de velocidad a través de barridos de planos longitudinales a (y=0.5 m) y (y=3 m) desde las ventanillas.

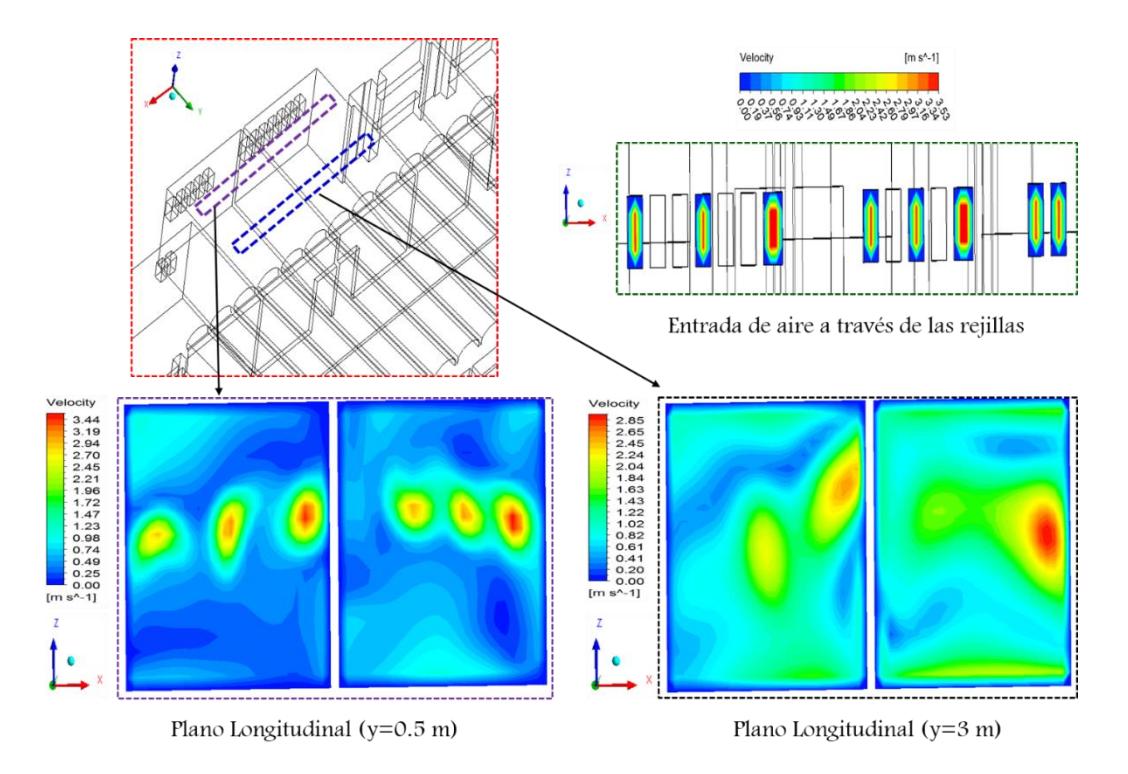

Figura 3.20. Efecto de las ventanillas en la intensidad y distribución del flujo de aire.

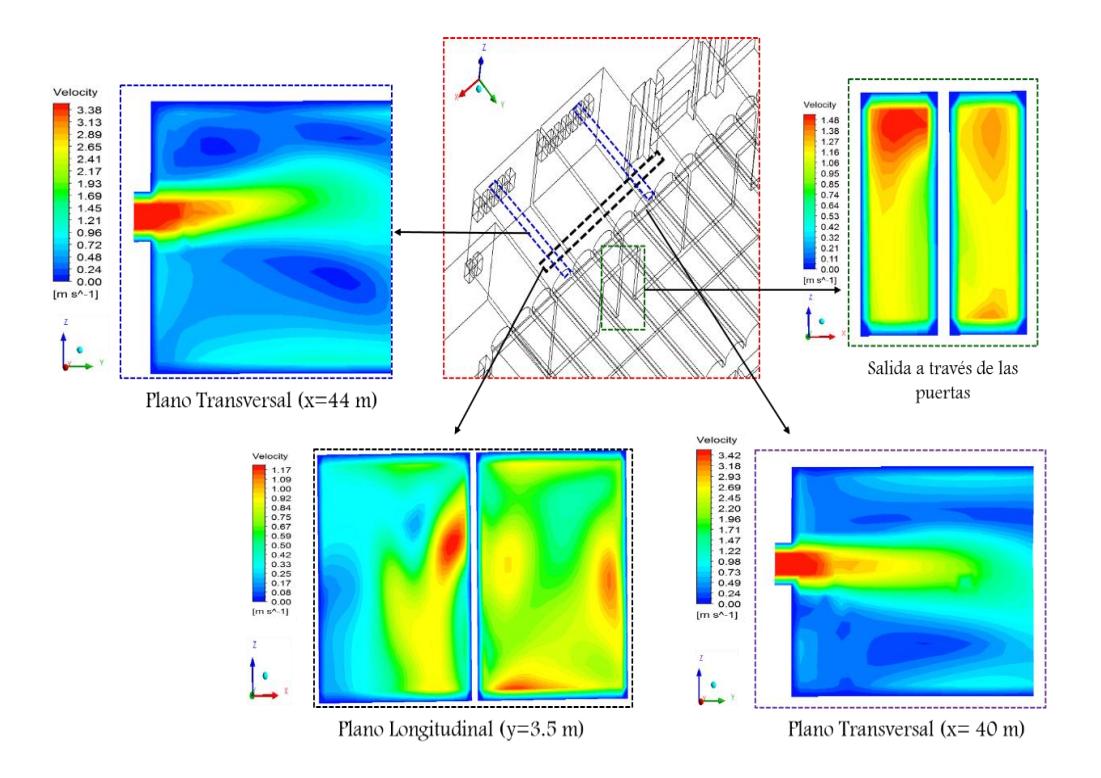

Figura 3.21. Contornos de velocidades en el interior de los baños y a las salidas.

Se aprecia que el efecto del tamaño de las aberturas de entrada sobre la intensidad y distribución del flujo en el interior es considerable. Aproximadamente se reducen un 25 % las magnitudes de velocidad a la salida de los baños, a comparación cuando el aire ingresa por las ventanas de oficinas que son más grandes (Figura 3.22).

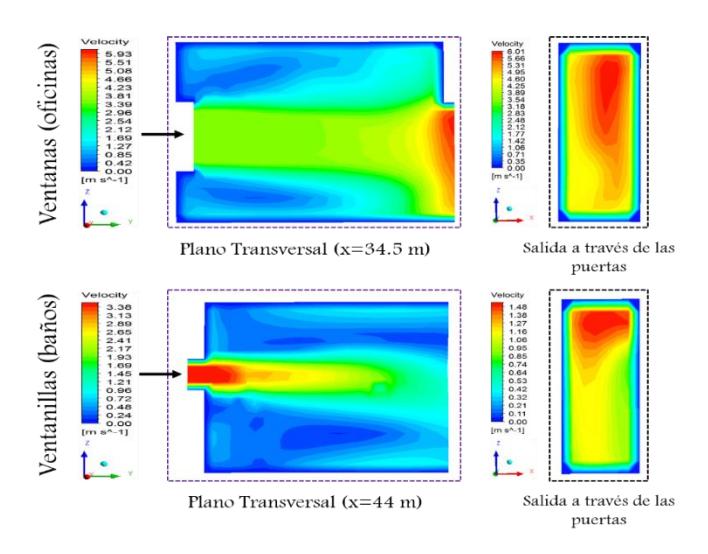

Figura 3.22. Comparación de velocidades a la salida de las puertas de oficinas y baños.

Se tiene que cuando el aire ingresa por las ventanas de las oficinas, al salir por las puertas a la zona de estudiantes se presentan velocidades de hasta 6 m/s; mientras que cuando el aire ingresa por las ventanillas se tienen velocidades bastante más bajas, de hasta 1.48 m/s.

#### 3.11 Conclusiones

De acuerdo al análisis y discusión de los resultados se encontraron corrientes de flujo de aire relativamente elevadas, las cuales a simple vista pueden representar buena intensidad de ventilación y mejorar la distribución de flujo de aire. Sin embargo, la mayoría de estas corrientes de flujo de aire no se encontraron en la zona de estudio (zona de estudiantes) como consecuencia en esta zona de interés se tiene poca ventilación, ya que, como se explicó, esto se debe a que se tienen secciones transversales diferentes por donde entra el aire. En base a perfiles de magnitudes de velocidades, la zona de estudio se mantiene por debajo de los 0.2 m/s. Por otra parte, se debe tomar en cuenta que se consideró para el estudio la velocidad máxima. Por lo tanto, si se consideraran velocidades del viento menores, se obtendrían velocidades casi cercanas a cero y por consiguiente no se obtendrían condiciones de confort. Por otro lado, la ubicación y tamaño de las aberturas de puertas y ventanas, no representan una situación favorable para mejorar las condiciones de ventilación en la zona. Otro punto importante de resaltar es que en el estudio se consideró un caso casi ideal, donde todas las puertas y ventanas se encuentran abiertas, situación que es casi imposible que suceda en la realidad aun de que no se ha considerado la presencia de personas y mobiliario. Además, se consideró un perfil de velocidades uniforme en la sección transversal de entrada y en la realidad el viento presenta un perfil de velocidad variable. Aun con estas condiciones ideales no se logró mejorar la ventilación en el interior. Por todo lo anterior se propone la integración de un sistema de ventilación pasivo, conocido como torre de viento; tema que se desarrollara en un capítulo más delante de este trabajo. Se consideran dos propuestas de diseño para el sistema Edificio- Torre(s) (E-T).

# CAPÍTULO IV

# Estudio Dinámico-Térmico y Monitoreo

En este capítulo se presenta el estudio numérico del flujo de aire en la tercera planta del edificio del CIICAp incorporando transferencia de calor a través de la envolvente. Asimismo, se describe el trabajo realizado de monitoreo de temperatura en el edificio. Este monitoreo, las condiciones meteorológicas y la norma oficial NOM-020-ENER-2011 (Eficiencia energética en edificaciones, envolvente de edificios residenciales), permitirán establecer las condiciones de frontera térmicas para el estudio numérico, validar el modelo numérico y conocer las condiciones de confort térmico en el interior del edificio para días de primavera-verano.

#### 4.1 Introducción

En este capítulo se complementa el estudio dinámico presentado en el capítulo anterior, incorporando la transferencia de calor por conducción a través de la envolvente del edificio (paredes y techo); y la trasferencia de calor por convección desde la envolvente hacia el aire interior. Asimismo, se presenta el estudio realizado de monitoreo de temperatura para establecer las condiciones de frontera térmicas en el domo y poder validar el modelo numérico; considerando también las condiciones meteorológicas y las Normas pertinentes. Se detalla el diseño experimental utilizado para la recolección y registro de datos, y se describen los instrumentos y/o equipos utilizados para este fin.

# 4.2 Monitoreo de temperatura del aire en el interior del edificio

Para la obtención de los datos de temperatura del aire se emplearon sensores de temperatura tipo LM35 que permiten medir con gran precisión en grados Celsius la temperatura presente en un recinto. El sensor de temperatura LM35 es un sensor analógico de circuito integrado de precisión, calibrado en grados Celsius, con una tensión de salida lineal a la temperatura, donde cada °C equivale a 10mV; tienen una precisión de ±0.5 °C. El rango de medición de temperatura es de -55 hasta 150 °C. El paquete de cómputo utilizado para la obtención de los registros fue el programa LabVIEW versión 2015. Las señales analógicas de salida de los sensores fueron adquiridas a través de tarjetas adquisidoras de datos modelo NI USB 6008- 6211 de la marca National Instruments.

#### 4.2.1 Instrumentación en el edificio

Con base en el análisis de los resultados obtenidos del estudio dinámico realizado en el capítulo anterior, se determinó instalar los sensores arriba de la zona que presenta menor circulación de aire (zona de estudiantes). En la Figura 4.1 se muestra la distribución de flujo de aire obtenida numéricamente delimitando la zona bajo estudio con un círculo de línea discontinua.

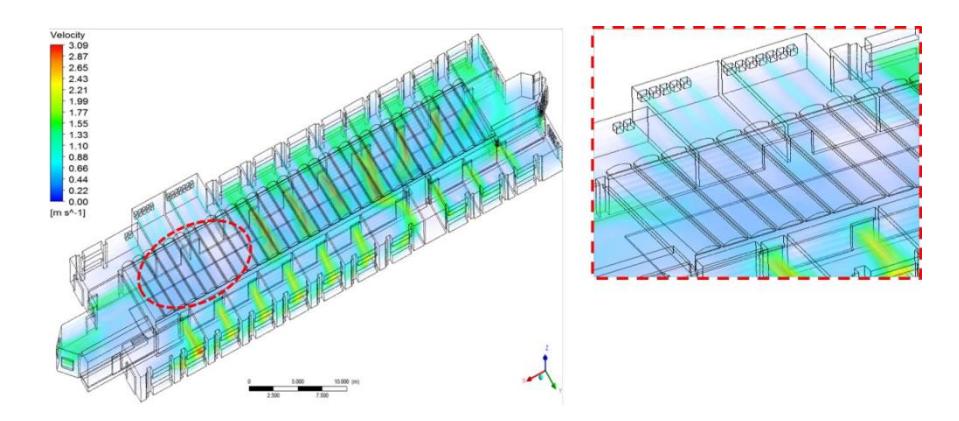

Figura 4.1. Distribución del flujo de aire en el interior del edificio.

Se utilizaron 15 sensores tipo LM35 colocados cercanos al piso, paredes y techo de la tercera planta del edificio. En la Figura 4.2 se muestra la distribución de los sensores.

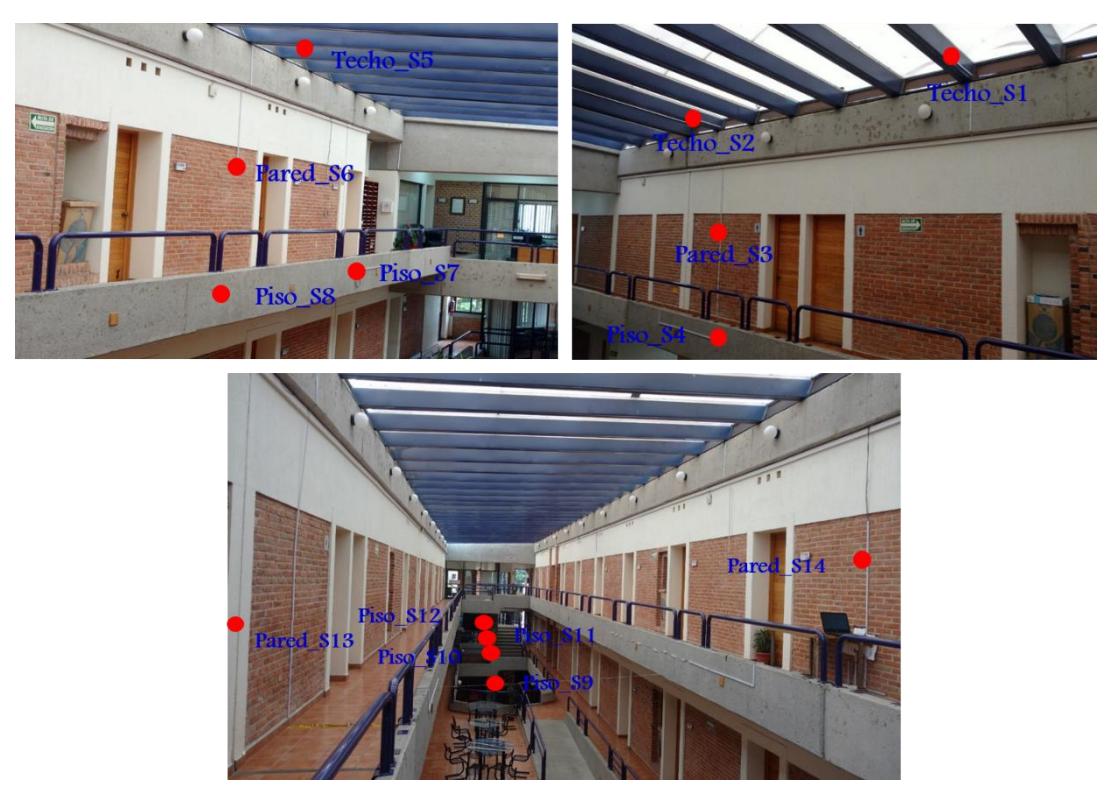

Figura 4.2. Distribución de los sensores en el interior del edificio.

En la Tabla 4.1 se presenta la ubicación de cada sensor (punto de monitoreo).

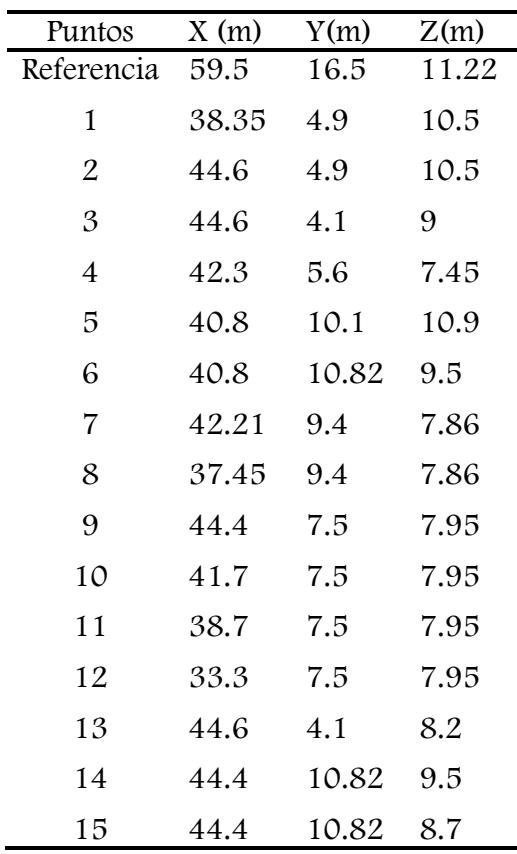

Tabla 4.1. Coordenadas de los 15 puntos de monitoreo.

Posteriormente, se incorporaron puntos de medición en la superficie exterior del techo (superficie exterior del domo), debido a que, no se encuentra expuesta directamente a los rayos del sol, ya que, se encuentra cubierto con una malla protectora, como se muestra en la Figura 4.3.

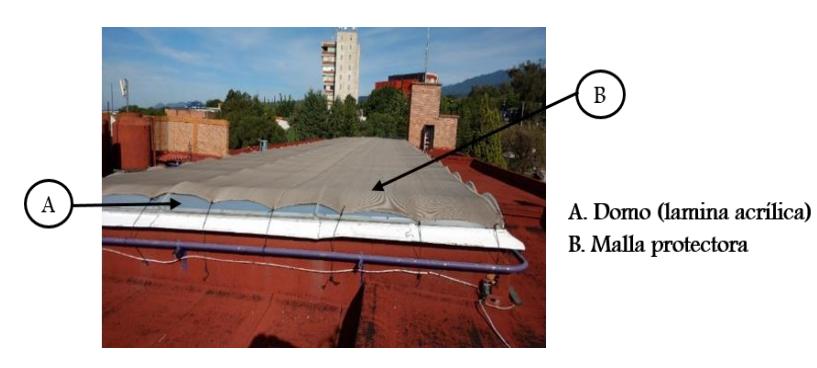

Figura 4.3. Vista panorámica del domo.

Para la tarea anterior se utilizaron 11 sensores tipo LM35. Las Figura 4.4 muestra la distribución y colocación de cada sensor en el domo.

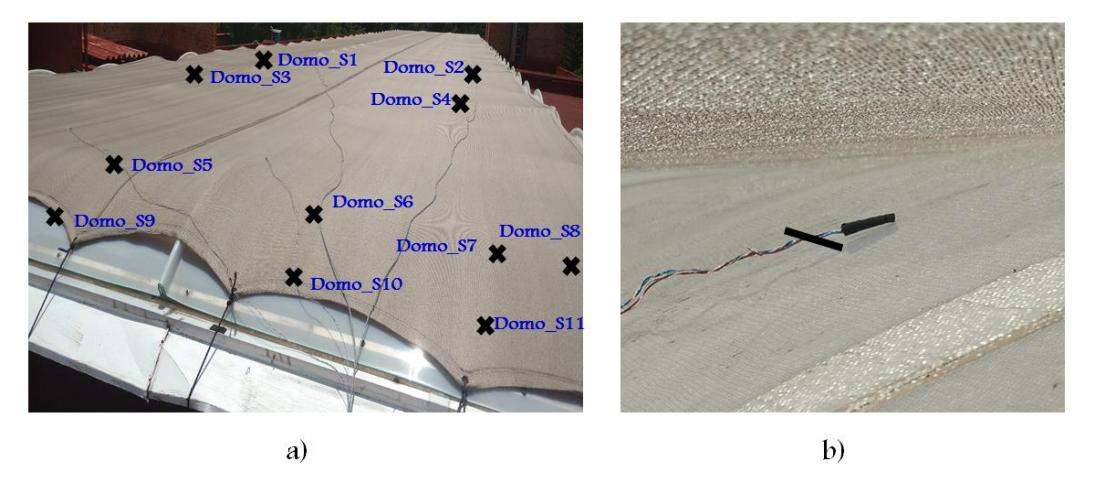

Figura 4.4. a) Distribución de los sensores en el domo. b) Colocación del sensor en la superficie del domo (por debajo de la malla protectora).

#### 4.2.2 Programas en LabVIEW

LabVIEW es un software de ingeniería de sistemas con acceso rápido a hardware y análisis de datos. LabVIEW permite visualizar resultados inmediatamente con la creación integrada de interfaces de usuario y visualizadores de datos. En la Figura 4.5 se presenta el programa desarrollado en LabVIEW para la obtención de los datos de cada sensor.

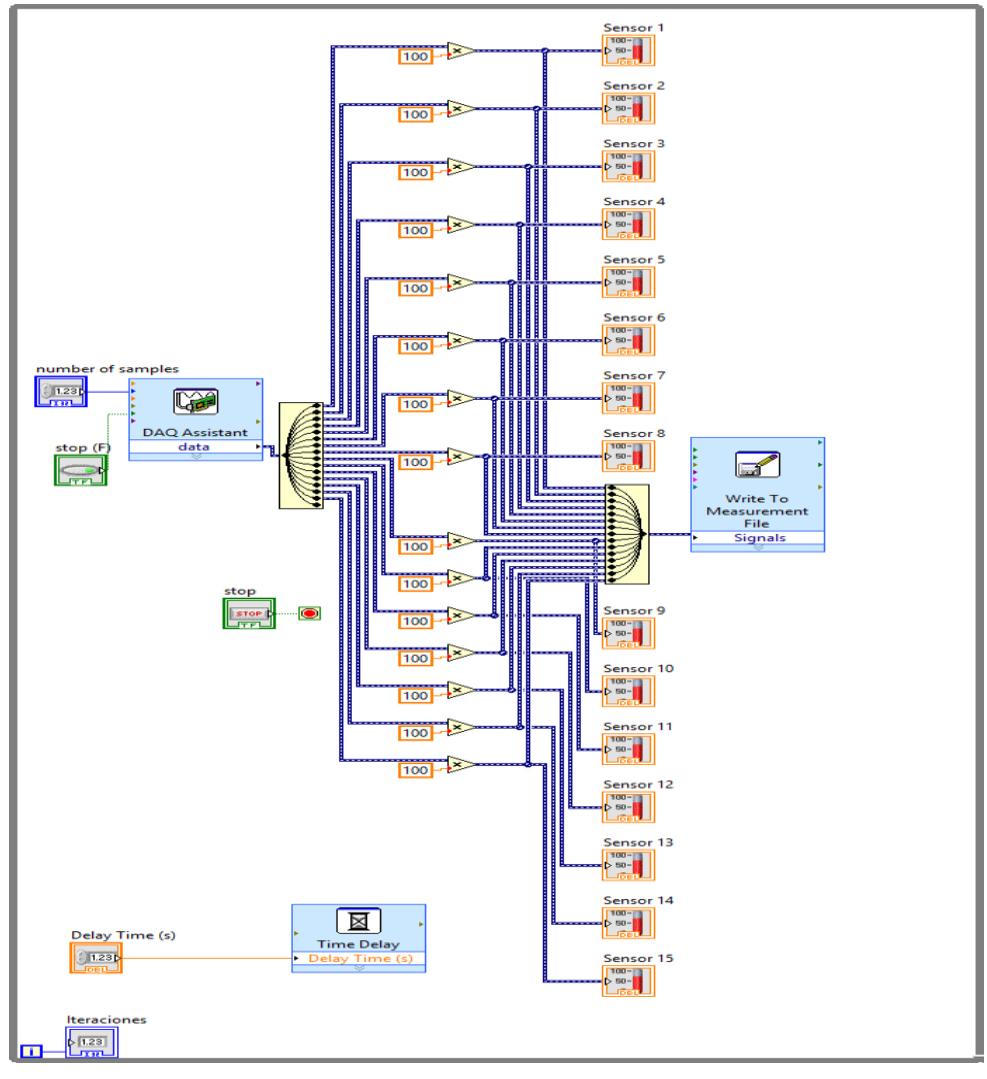

Figura 4.5. Diagrama de bloques realizado en LabVIEW.

La figura anterior muestra el diagrama de bloques realizado para monitorear la temperatura del aire interior y un programa similar se utilizó para el monitoreo de la temperatura en la superficie del domo, a través de todo el tiempo de prueba. Además, para visualizar el comportamiento de la variable antes descrita, se utilizó la ventana grafica que LabVIEW genera al momento de ejecutar el programa.

#### 4.2.3 Registro de temperatura del aire

Las mediciones de temperatura del aire se llevaron a cabo en horarios de 9:00 a.m. a 18:00 p.m., con registro de información de cada sensor cada 5 minutos. Las mediciones se

realizaron para tres periodos diferentes seleccionándose un día en particular para la validación. El primer periodo abarcó del 18 al 19 de julio del 2017, realizándose mediciones de temperatura del aire solo en el interior. El segundo periodo fue del 19 al 20 de agosto del 2017 midiéndose la temperatura del aire interior y la temperatura en la superficie del domo. El tercer periodo se realizó del 4 al 5 de noviembre del 2017 midiéndose tanto la temperatura del aire interior como la temperatura en la superficie del domo. En esta etapa se tuvieron a disposición los datos de las condiciones del entorno medidos por la estación meteorológica del CIICAp para los mismos días de medición. Finalmente, se realizaron mediciones el día 27 de marzo del 2018, bajo las mismas condiciones del tercer periodo.

Las mediciones del 27 de marzo son las consideradas para la validación de los resultados numéricos de temperatura, ya que este día corresponde al inicio de la temporada de mayor sensación de calor que han reportado los estudiantes del CIICAp en la zona de interés. Durante este día las condiciones meteorológicas fueron estables, con un cielo despejado, no presentando nublados y mayormente soleado a lo largo del día. En la Figura 4.6 se muestra el comportamiento de la temperatura registrada por los sensores (Figura 4.4) en la superficie del domo para el día 27 de marzo del 20118.

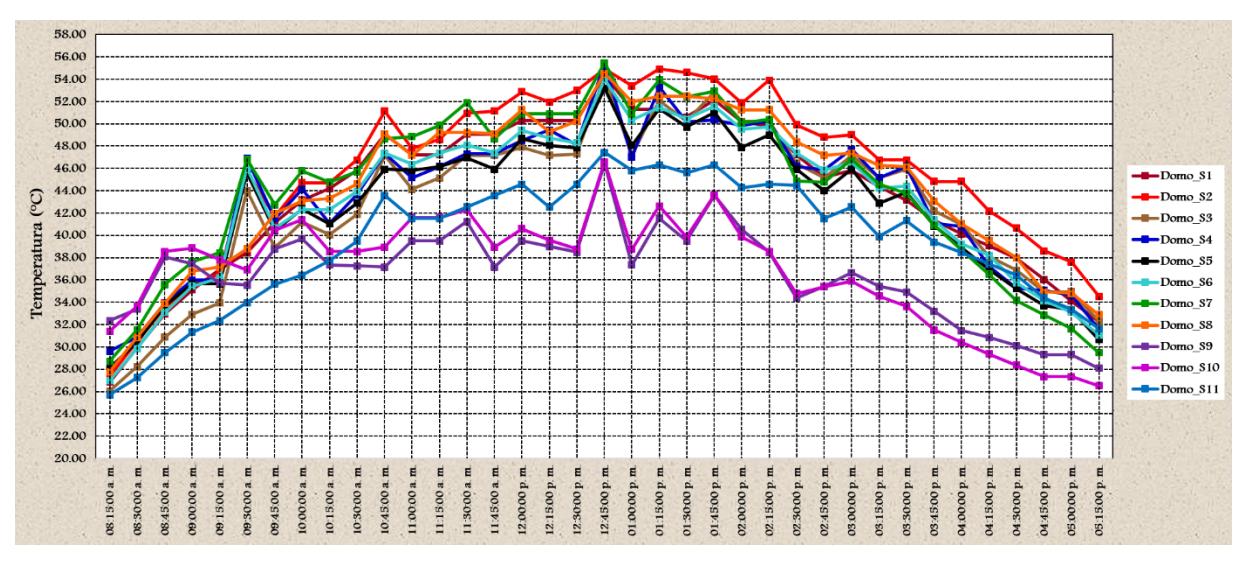

Figura 4.6. Temperatura del domo registrada el 27 de marzo del 2018.

Se observa que en la superficie del domo se alcanzan temperaturas muy elevadas especialmente entre las 12:30 y las 14:30 con un máximo de 55 °C a las 12:45. La distribución no uniforme se atribuye a que el domo es acanalado y tiene una pendiente con orientación hacia el Sur (Figuras 3.6, 4.2 y 4.3), influyendo notoriamente la posición del sol sobre el domo. En la Figura 4.7 se presenta un esquema de la posición del sol a lo largo del día con respecto a la ubicación del edificio.

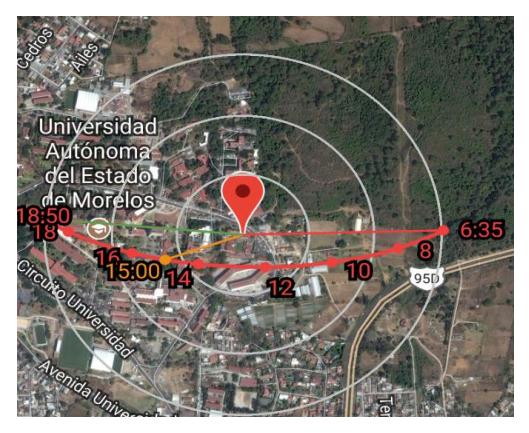

Figura 4.7. Trayectoria del sol para la ubicación del edificio del CIICAp para el día 27 de marzo.

Finalmente, en la Figura 4.8 presenta la temperatura del aire registrada por los sensores (Figura 4.2) en el interior del edificio para el mismo día.

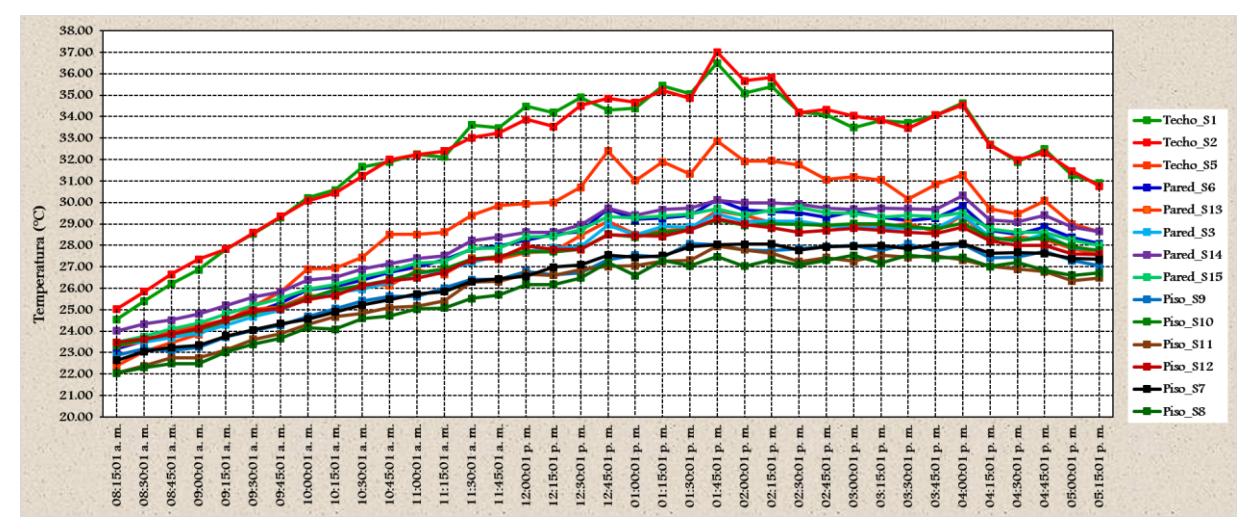

Figura 4.8. Temperatura del aire registrada el día 27 de marzo del 2018.

Se observa que las temperaturas del aire más elevadas se presentan alrededor de las 13:45 horas y corresponden a los sensores ubicados más cerca del domo alcanzando temperaturas de hasta 37 °C. Las temperaturas más bajas corresponden a los sensores ubicados cerca del piso siendo la mínima de 26 °C durante las horas más calurosas. Desde las 12:30 y hasta las

17:15 horas la temperatura mínima del aire en todo el dominio es de 26 °C y la máxima de 37 °C.

En base a las mediciones realizadas de temperatura del aire, se cuenta ahora con una base de datos experimentales para validar el modelo numérico, considerando las condiciones de frontera pertinentes las cuales se establecerán de acuerdo a los datos medidos en la superficie exterior del domo, a los datos meteorológicos y a las normas.

#### 4.3 Condiciones del entorno

En la Figura 4.9 se muestran los promedios horarios de los datos de temperatura y velocidad del viento registrados por la estación meteorológica ubicada en el edificio, correspondientes al día 27 de marzo de 2018.

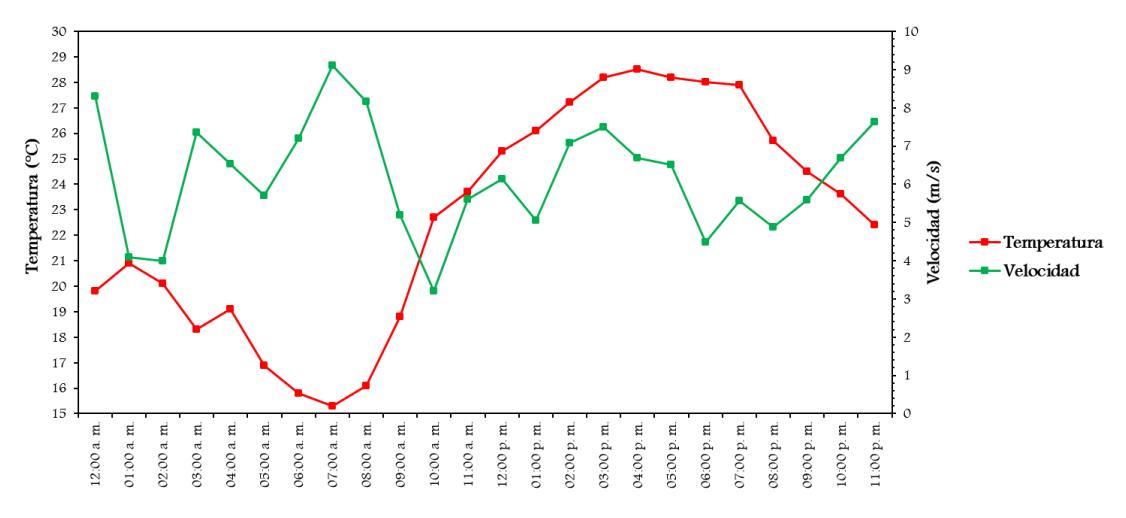

Figura 4.9. Temperatura y velocidad del aire registrada por la estación meteorológica durante el día 27 de marzo del 2018.

Se observa que a las 14:00 horas se presentó la temperatura máxima del aire exterior con un valor de 28 °C siendo aproximadamente la hora de la temperatura máxima del domo (54 °C). En general se observa que las temperaturas máximas del aire se presentan en un intervalo de tiempo que comprende de las 13:00 a las16:00 horas. La Tabla 4.2 muestra la temperatura, velocidad y dirección del viento correspondientes a las 13:45 horas,

eligiéndose estas condiciones debido a que es cuando se tienen las temperaturas más altas en el interior del edificio.

| Fecha             | Hora | Temperatura (°C) | Viento          |                        |  |
|-------------------|------|------------------|-----------------|------------------------|--|
|                   |      |                  | Velocidad (m/s) | Dirección predominante |  |
| 27 de Marzo 13:45 |      | 27.5             | 6.3             | SSE                    |  |

Tabla 4.2. Condiciones climáticas para la simulación.

## 4.4 Geometría del dominio computacional

La geometría del modelo computacional para el estudio dinámico-térmico se muestra a detalle en la Figura 4.10.

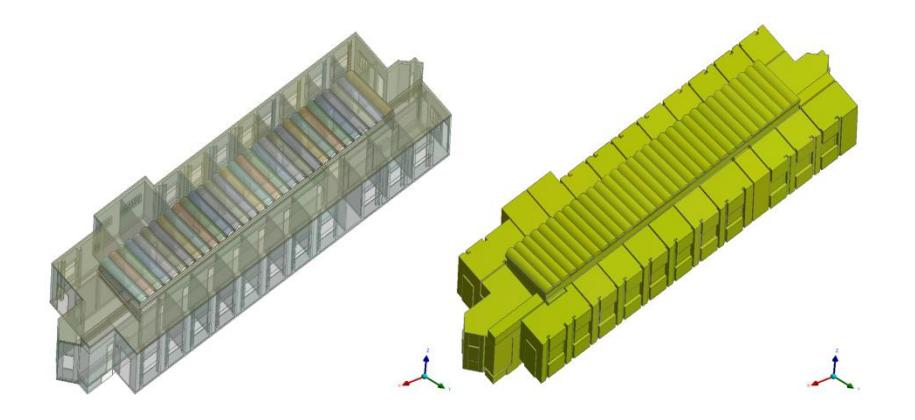

Figura 4.10. Geometría del modelo computacional.

Para el estudio se considera la envolvente del edificio (materiales de construcción) y el volumen de aire interior. En la Tabla 4.3 se presentan las propiedades termofísicas de los materiales y del aire aplicadas en la simulación y las cuales son consideradas constantes a excepción de la densidad en el término de las fuerzas de cuerpo. Las propiedades del aire corresponden a una temperatura de 27.5 °C.

| Fluido/Material | $\rho$ (kg/m <sup>3</sup> ) | $C_P$ (J/kg K) | $\lambda$ (W/m K) | $\mu$ (kg/m s) | $\beta$ (1/k) |
|-----------------|-----------------------------|----------------|-------------------|----------------|---------------|
| Aire            | 1.1740                      | 1007           | 0.0257            | 1.8605x10-5    | 0.00332       |
| Ladrillo sólido | 1600                        | 840            | 0.78              |                |               |
| Concreto        | 2300                        | 1000           | 1.74              |                |               |
| Acrílico        | 1200                        | 1465           | 0.19              |                |               |

Tabla 4.3. Propiedades termofísicas del aire y de los materiales de construcción.

#### 4.5 Modelo matemático y condiciones de frontera

El modelo matemático está constituido por las ecuaciones de conservación descritas en la Sección 2.5 en el marco de la técnica RANS para flujo turbulento [Ecs. (2.11), (2.12), (2.13), (2.14) y (2.15)]. El presente modelo trata la densidad como un valor constante en todas las ecuaciones, a excepción del término de flotabilidad en la ecuación de momentum (aproximación de Boussinesq).

#### Condiciones de frontera dinámicas

Las condiciones de frontera dinámicas en puertas y ventanas se conservan como entradas de velocidad y salidas de presión. La velocidad de entrada del aire al dominio, a través de las ventanas, se estableció en un valor constante de 0.5 m/s; considerando un perfil de entrada uniforme normal a la frontera. La temperatura del aire de entrada al dominio computacional es de 27.5 °C. La dirección predomínate del viento (Figura 3.1) permite establecer la entrada de aire en las ventanas de la parte posterior del edificio. Las salidas de aire se establecieron en el lado opuesto como condiciones de frontera tipo salidas de presión (atmosférica).

#### Condiciones de frontera térmicas

En las paredes, techo y domo se establecieron condiciones de contorno de tipo pared considerando condiciones de frontera térmicas a temperatura constante. En el piso también se estableció una condición de contorno de tipo pared y se consideró como condición de frontera de pared. Para definir las condiciones de frontera térmicas se tomó como base la norma oficial NOM-020-ENER-2011 (Eficiencia energética en edificaciones, envolvente de
edificios residenciales), estableciéndose temperaturas equivalentes constantes tomando en cuenta su orientación. La temperatura equivalente es definida como una temperatura indicativa de la temperatura exterior promedio durante el periodo de uso de sistemas de enfriamiento. Toma en cuenta la orientación (Norte, Este, Sur, Oeste), muros ligeros, pesados y ventanas, efecto del sol sobre las superficies y por último la convección forzada (efecto del viento). Se consideró un muro masivo debido a que el edificio está constituido de ladrillo sólido y concreto. La Tabla 4.4 muestra las temperaturas equivalentes para la ciudad de Cuernavaca, Morelos.

| Estado  | Ciudad     | Temperatura equivalente promedio (°C) |             |    |      |  |  |
|---------|------------|---------------------------------------|-------------|----|------|--|--|
| Morelos | Cuernavaca | Techo                                 | Muro masivo |    |      |  |  |
|         |            | 39                                    |             | E. |      |  |  |
|         |            |                                       | 26          | 28 | - 27 |  |  |

Tabla 4.4. Temperaturas equivalentes promedio para Cuernavaca, Morelos.

La temperatura promedio establecida como condición térmica en el domo fue de 48.5 °C. Se estableció de acuerdo a las mediciones de temperatura a la hora del día considerada para la simulación.

Todas las superficies interiores son condiciones de frontera de no deslizamiento, de manera que como son fronteras que se encuentran entre dos regiones bien sólido/sólido o fluido/solido, FLUENT de forma automática al leer el archivo .mesh, creará una superficie "sombra", es decir, habrá una condición de contorno para una región y su correspondiente "sombra" para la otra región con quien comparte la interface. Finalmente, se decidió que las superficies permaneciesen acopladas "acoplado" para la transferencia de calor conjugada (conducción-convección), de manera que se calcule el flujo de calor de forma directa a partir de la solución de las celdas adyacentes. La Figura 4.11 presenta de manera esquematizada las condiciones de frontera establecidas.

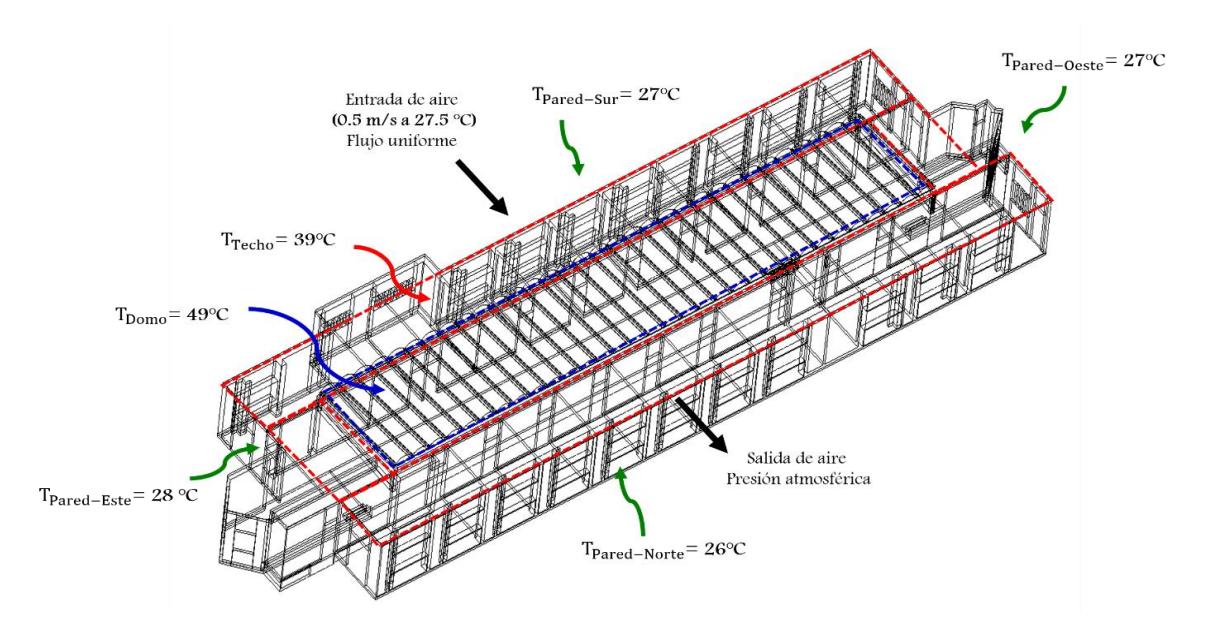

Figura 4.11. Condiciones de frontera para el estudio dinámico-térmico.

#### 4.6 Mallado

La Figura 4.12 muestra la malla numérica utilizada para la simulación siendo un mallado de tipo híbrido. Las características principales de la malla se encuentran en la Tabla 4.5. En la Tabla 4.6 se indican los parámetros estadísticos correspondientes a la malla numérica. En el Apéndice A se presenta mayor información sobre el procedimiento del mallado.

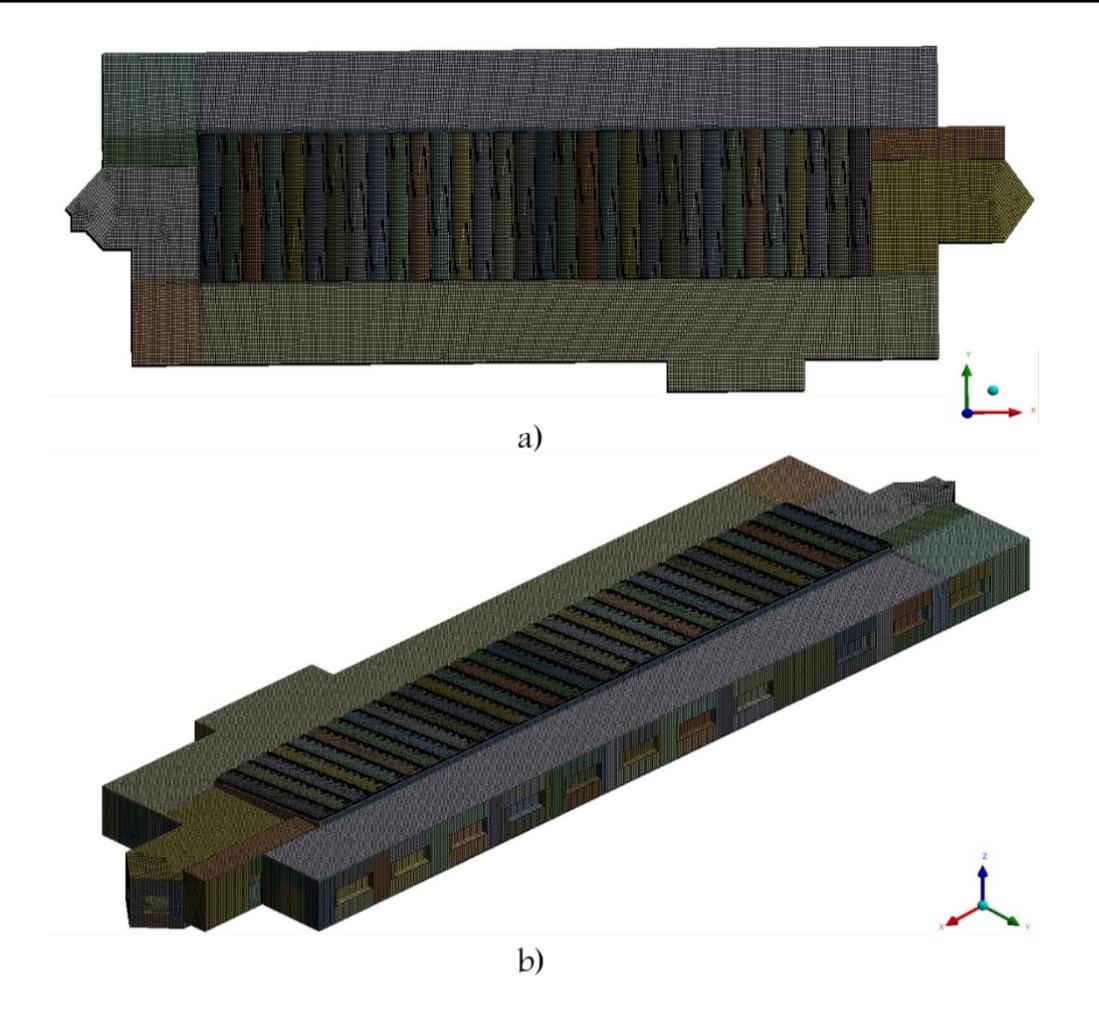

Figura 4.12. Mallado final en el edificio. a) Vista superior y b) Vista isométrica

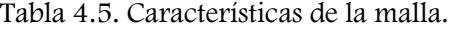

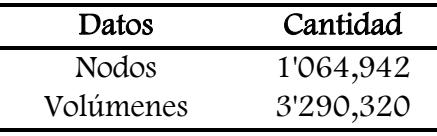

Tabla 4.6. Parámetros estadísticos de la malla.

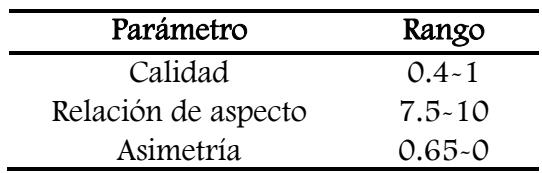

#### 4.7 Resultados y discusión

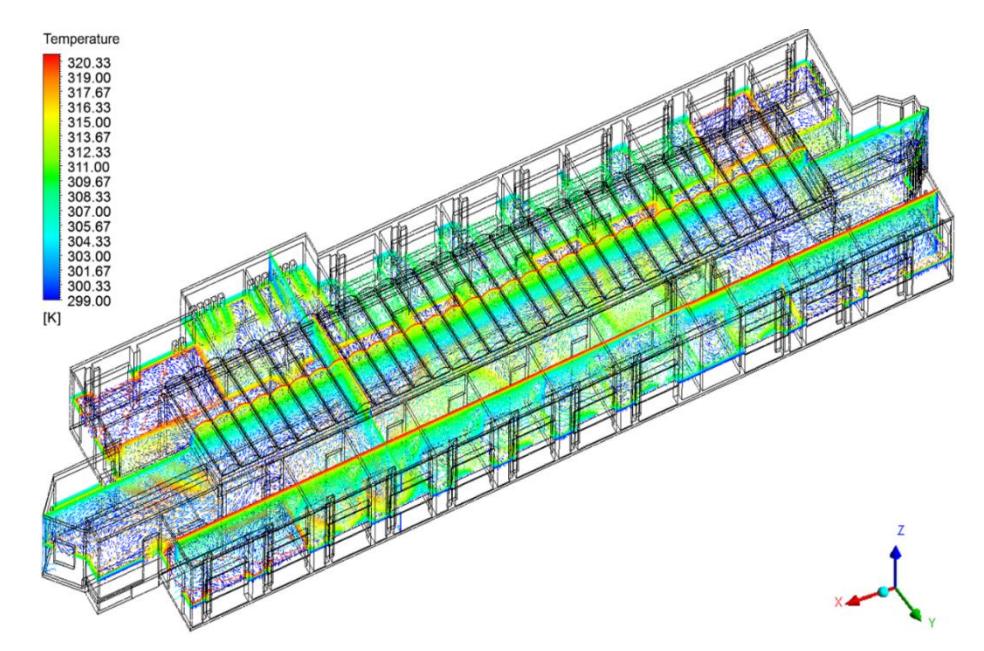

La Figura 4.13 muestra distribución general de la temperatura del aire en el edificio.

Figura 4.13. Distribución de la temperatura del aire en el edificio.

Debido a la transferencia de calor conjugada, el comportamiento del aire en el interior está fuertemente ligado a la temperatura de las paredes, techo de oficinas y pasillos (concreto) y domo (región central) que conforman el edificio. Es obvio que la distribución de la temperatura del aire en el edificio es desigual. Las temperaturas más altas se presentan en las capas de aire adyacentes al techo y domo y las más bajas cerca del piso. En la Figura 4.14 se presenta a detalle el comportamiento de la temperatura del aire en planos longitudinales  $(y=2 m)$  y  $(y=7.5 m)$  respectivamente.

## Capítulo IV

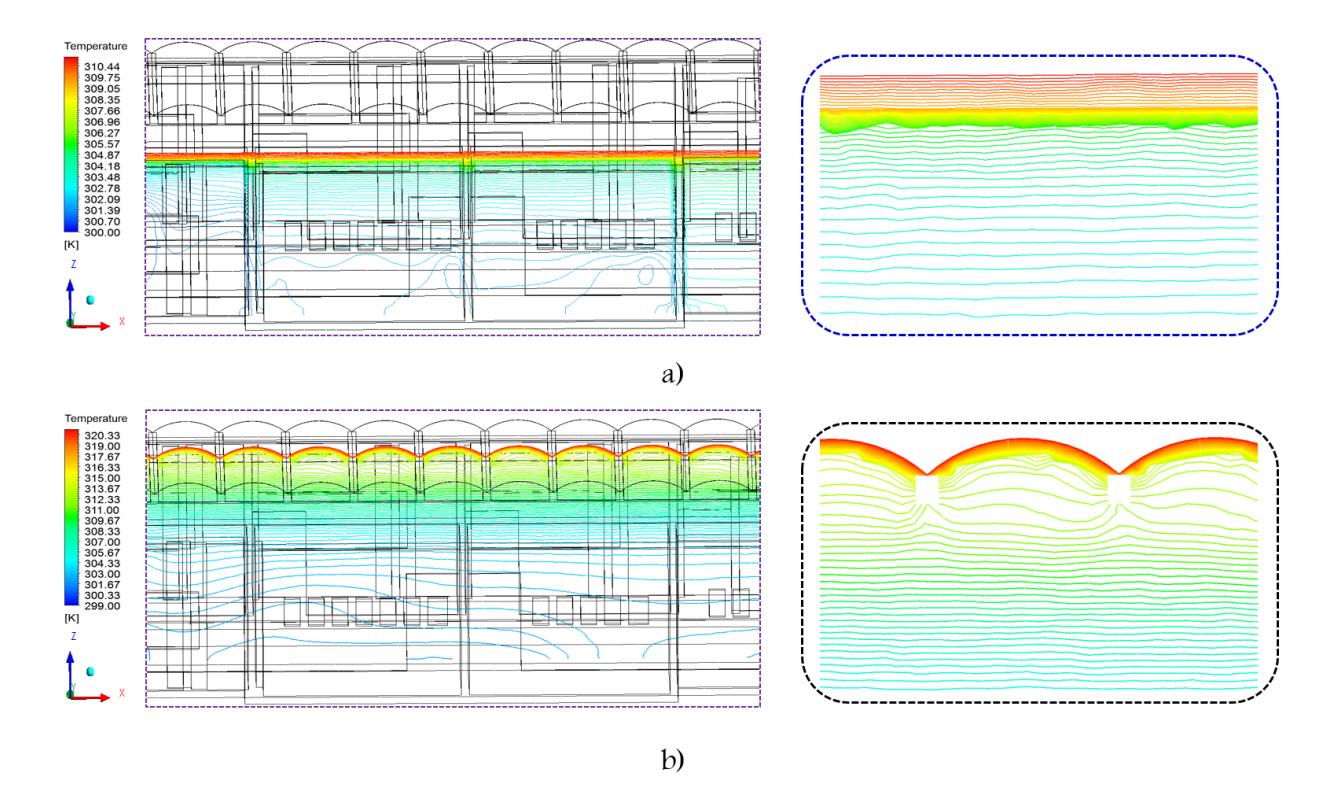

Figura 4.14. Isotermas en el interior del edificio. a) Por efecto del techo (concreto) y b) Por efecto del domo (lamina acrílica).

Se observa el fenómeno de transferencia de calor por conducción desde las superficies exteriores del techo y domo hacia las superficies interiores. Nótese que la transferencia de calor por conducción en el domo se propaga más rápido hacia el aire que en el techo a causa de su menor espesor. Por lo tanto, el calentamiento de la superficie interior del domo genera mayor aumento de la temperatura del aire por el efecto convectivo (intercara sólido-fluido). Este calentamiento se atribuye a que la temperatura de la superficie exterior del domo es mayor que a la considerada en el techo, con una diferencia de 10 °C. Se aprecia (Figura 4.14a) que la temperatura en la superficie interior del techo alcanza los 35 °C. Posteriormente el cambio de temperatura del aire se comporta de manera más uniforme pasando a los 29 °C manteniéndose hasta alcanzar los 26 °C en el piso.

En la Figura 4.15 se presenta la distribución de temperatura del aire en un plano transversal  $(x=35 \text{ m})$ .

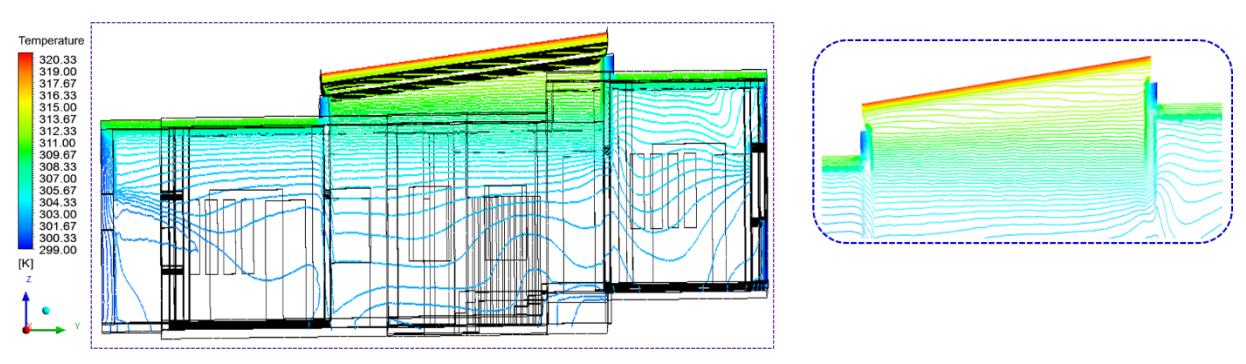

Figura 4.15. Isotermas en el interior del edificio.

Se observa que el mecanismo de transferencia de calor por el domo es conducción. Se aprecia que la temperatura en la superficie interior del domo alcanza los 46 °C hasta un valor de 42 °C. Posteriormente se mantiene en los 38°C hasta alcanzar un comportamiento uniforme de 32 °C a la altura del techo manteniéndose en casi toda la zona, para finalmente alcanzar los 27 °C en el piso. Para describir de mejor manera el comportamiento de la temperatura del aire en el interior discutido anteriormente, en la Figura 4.16 se muestran perfiles que corresponden a la Figura 4.14b y a la Figura 4.15. En la Figura se indican los perfiles desde una altura de 4 m, la más cercana al domo y techo, decreciendo gradualmente cada 0.5 m hasta llegar al piso.

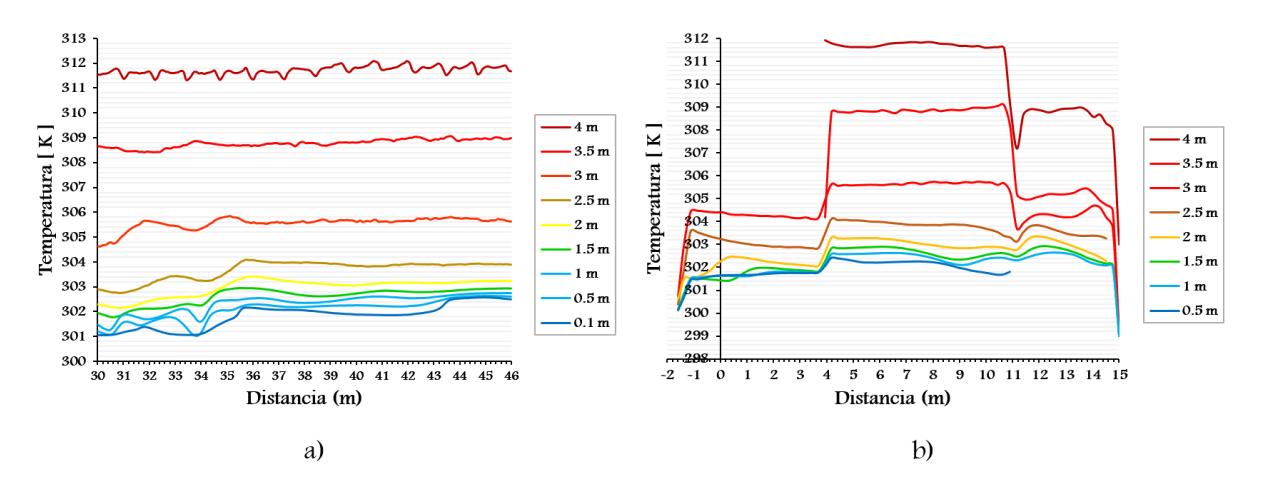

Figura 4.16. Perfiles de temperatura del aire. a) Plano longitudinal (y=7.5 m) y b) Plano transversal  $(x=35 \text{ m})$ .

Finalmente, se determinaron los números de Nússelt sobre líneas longitudinales de un plano transversal (x=35.4 m) que abarca la pared interior del techo de una oficina y la pared interior del domo (Figura 4.17).

## Capítulo IV

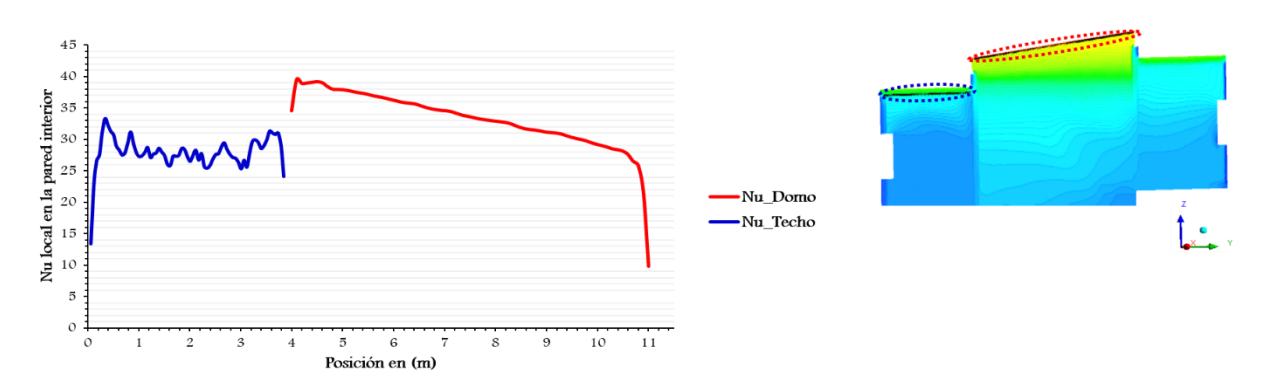

Figura 4.17. Numero de Nusselt en una sección trasversal.

Se puede apreciar que para la pared interior del techo el número de Nusselt máximo es de 33 aproximadamente y se tiene en la parte superior izquierda. Esto causa de que el aire forma en esta esquina pequeñas celdas que al chocar con el techo a mayor temperatura experimentan una fuerte transferencia de calor. Para el caso de la pared interior del domo se observa que el valor máximo es de 40 aproximadamente y se tiene en la parte superior izquierda.

#### Análisis de condiciones de confort

Para un análisis más detallado se determinaron los promedios de temperaturas y velocidades del aire para zonas diferentes en cada sección intermedia longitudinal y transversal de la zona de estudio, las secciones correspondientes se muestran de forma previa en la Figura 4.18.

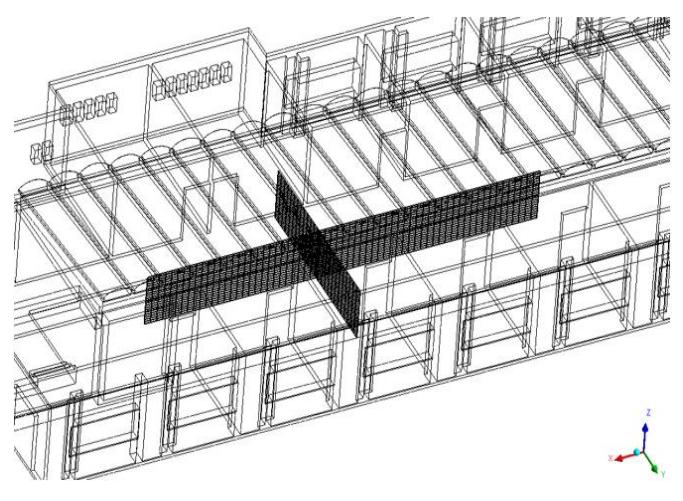

Figura 4.18. Secciones intermedias longitudinal y transversal en la zona de estudio.

Estos valores promedio se presentan en la Tabla 4.7 para la sección longitudinal, y en la Tabla 4.8 para la sección transversal. Para la sección longitudinal el plano fue dividido en 8 zonas de 0.5 m en dirección x (longitud) mientras que para la sección transversal el plano fue dividido en 5 zonas de 0.5 m en dirección y (longitud) y en 4 zonas de 0.5 m para ambas secciones en dirección z (altitud). Posteriormente los promedios de velocidad y temperatura se compararon con las condiciones de confort establecidas en el Diagrama Bioclimático de Olgyay para poder obtener conclusiones de si estos valores promedio propician condiciones de confort dentro de cada sección analizada.

| Zona l  | Zona 2  | Zona <sub>3</sub> | Zona 4  | Zona 5  | Zona <sub>6</sub> | Zona 7  | Zona 8  |
|---------|---------|-------------------|---------|---------|-------------------|---------|---------|
| 303.027 | 302.941 | 302.913           | 302.792 | 302.984 | 302.929           | 302.416 | 302.141 |
| 0.040   | 0.056   | 0.040             | 0.057   | 0.044   | 0.177             | 0.219   | 0.274   |
|         |         |                   |         |         |                   |         |         |
| Zona 9  | Zona 10 | Zona 11           | Zona 12 | Zona 13 | Zona 14           | Zona 15 | Zona 16 |
| 302.791 | 302.676 | 302.662           | 302.465 | 302.574 | 302.516           | 302.104 | 301.884 |
| 0.031   | 0.069   | 0.073             | 0.075   | 0.080   | 0.169             | 0.257   | 0.344   |
|         |         |                   |         |         |                   |         |         |
| Zona 17 | Zona 18 | Zona 19           | Zona 20 | Zona 21 | Zona 22           | Zona 23 | Zona 24 |
| 302.653 | 302.479 | 302.201           | 302.293 | 302.304 | 302.124           | 301.784 | 301.553 |
| 0.030   | 0.096   | 0.119             | 0.094   | 0.088   | 0.201             | 0.360   | 0.404   |
|         |         |                   |         |         |                   |         |         |
| Zona 25 | Zona 26 | Zona 27           | Zona 28 | Zona 29 | Zona 30           | Zona 31 | Zona 32 |
| 302.572 | 302.250 | 302.024           | 302.082 | 302.145 | 301.793           | 301.325 | 301.331 |
| 0.040   | 0.151   | 0.219             | 0.152   | 0.128   | 0.329             | 0.584   | 0.459   |
|         |         |                   |         |         |                   |         |         |

Tabla 4.7. Promedios de velocidad (m/s) y temperatura (K) en diferentes zonas del plano de la sección longitudinal.

Se puede notar que las velocidades no son suficientes para alcanzar el confort ya que la velocidad máxima que se presenta es de 0.58 m/s que se encuentra en la zona 31; la sensación de confort se requiere en mayor proporción a una altura de 1.6 m (Reyes, 2013). Por otra parte, se observa que la mayoría de las temperaturas en este plano son cercanas a los 303 K, siendo estas mayores en las zonas cercanas al techo como era de esperarse. También se aprecia en este caso que conforme disminuye la velocidad aumenta la temperatura para cada zona.

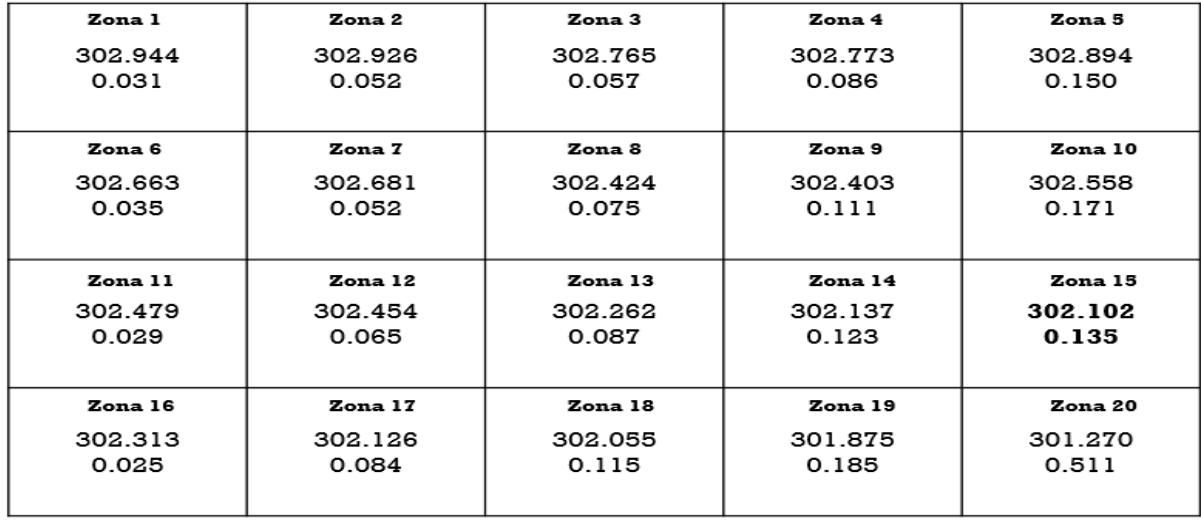

Tabla 4.8. Promedios de velocidad (m/s) y temperatura (K) en diferentes zonas del plano de la sección transversal.

Nuevamente se observa que las velocidades son muy bajas para propiciar confort térmico a las condiciones imperantes de temperatura. La velocidad máxima que se alcanza es de 0.51 m/s la cual se presenta en la zona 20. Con excepción de las zonas 19, 18, 15, 14, 10, 9 y 5 todas las demás zonas se encuentran por debajo de los 0.1 m/s.

Todos los promedios de temperatura y de velocidad del aire obtenidos en todas las zonas de los diferentes planos analizados se incorporaron al Diagrama de Olgyay (Figura 4.19), considerando una humedad relativa constante de 45% para el edificio del CIICAp en base a los datos registrados por la estación meteorológica.

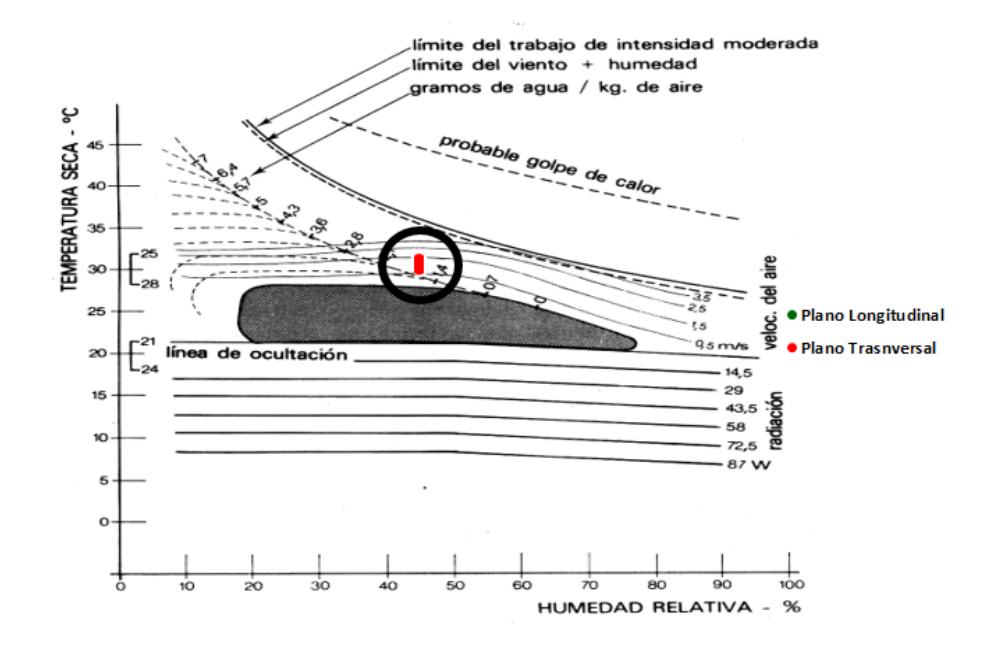

Figura 4.19. Condiciones térmicas de todas las zonas de los 2 planos incorporados al Diagrama Bioclimático de Olgyay.

Se observa que la velocidad requerida para expandir la zona de confort tendría que ser como mínimo de 0.5 m/s para una temperatura de 30.5 °C y humedad relativa de 45%. Se observa además que todos los puntos se ubican casi en la misma zona, esto es debido a que la variación de temperatura en cada uno de los planos considerados es mínima.

#### 4.8 Validación de temperatura del aire en el interior del edificio

El estudio de comparación se realiza mediante la información obtenida de los sensores instalados en el edificio de acuerdo a la Figura 4.2 y a la Tabla 4.1 y de la simulación en ANSYS FLUENT. Los datos medidos de temperatura del aire son el promedio de los registros tomados por el sensor en cada punto. En la Figura 4.20 se muestra una comparación entre los resultados experimentales y los numéricos para la temperatura del aire.

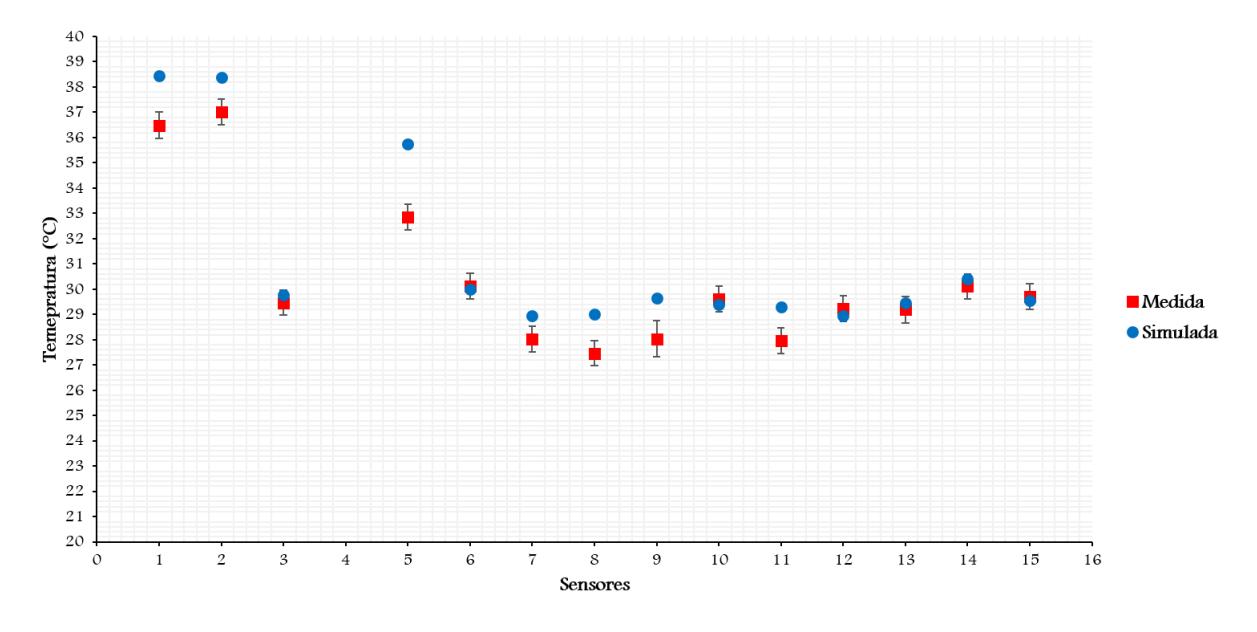

Figura 4.20. Comportamiento de la temperatura del aire, medida y simulada, incluyendo la incertidumbre experimental.

Se observa que los comportamientos de la temperatura del aire medida con respecto a la simulada presentan gran similitud. Sin embargo, se aprecian diferencias en algunos puntos, específicamente en los sensores 1, 2, 5, 8, 9 y 11, donde se observa que los valores numéricos son mayores a los valores de los datos experimentales. En base al análisis de datos se encontró una diferencia máxima de 2.9°C y una mínima de 0.1°C respectivamente. Finalmente, para las mediciones experimentales se encontró una incertidumbre estándar combinada máxima igual a 0.72.

Para encontrar el error porcentual entre el valor real y el simulado se utilizó la siguiente expresión (Cedillo, 2015):

$$
E_{[%]} = \left(\frac{|V_{\text{Real}} - V_{\text{simulation}}|}{V_{\text{Real}}}\right) \cdot 100\%
$$
\n(4.1)

En la Tabla 4.9 se muestran los valores de error porcentual para cada uno de los puntos estudiados.

| Puntos         | TMedida | Tsimulada | E[%] |
|----------------|---------|-----------|------|
| 1              | 36.5    | 38.5      | 5.4  |
| $\overline{2}$ | 37      | 38.4      | 3.7  |
| 3              | 29.5    | 29.8      | 1    |
| 5              | 32.8    | 35.7      | 8.8  |
| 6              | 30.1    | 30        | 0.3  |
| 7              | 28      | 28.9      | 3.2  |
| 8              | 27.5    | 29        | 5.4  |
| 9              | 28      | 29.7      | 5.7  |
| 10             | 29.6    | 29.4      | 0.6  |
| 11             | 28      | 29.3      | 4.6  |
| 12             | 29.2    | 28.9      | 1    |
| 13             | 29.2    | 29.5      | 1    |
| 14             | 30.1    | 30.4      | 1    |
| 15             | 29.7    | 29.5      | 0.6  |
|                |         |           |      |

Tabla 4.9. Comparación de datos experimentales y simulados.

Visualizando el contenido de la tabla se aprecia que los datos experimentales con los simulados muestran una desviación máxima de 8.8% y una mínima de 0.3%. La tendencia muestra que el modelado CFD fue capaz de predecir satisfactoriamente la temperatura del aire en el interior de la planta alta del edificio. Se concluye que los resultados numéricoexperimentales son satisfactorios, comparándose adecuadamente para las consideraciones establecidas.

# CAPÍTULO V

## Diseño de un Sistema Edificio-Torre(s)

En este capítulo se presenta el desarrollo de dos propuestas de diseño para la integración de Torre(s) de Viento al edificio del CIICAp con el objetivo de mejorar la tasa de ventilación de flujo de aire en el interior, específicamente en el área de estudiantes en la cual actualmente se siente calor durante la primavera.

#### 5.1 Introducción

En los capítulos III y VI se estableció que es necesario incrementar la ventilación natural en el edificio del CIICAp, especialmente en la zona de estudiantes (corredor de la segunda planta), por lo que en este capítulo se desarrollan dos propuestas de diseño para integrar Torre(s) de Viento al edificio e incrementar así la sensación de confort térmico a los estudiantes. La primera de ella considera una sola torre mientras que en la segunda se consideran dos, y de acuerdo a las características de los vientos predominantes de localidad, las torres consideradas son de geometría rectangular con dos ventanas de captación como se describirá más adelante.

#### 5.2 Primera propuesta de diseño de un sistema Edificio-Torre (E-T).

Como primera propuesta se consideró una torre de viento colocada sobre el techo en el centro de la zona de estudio (Figura 3.5) separada a 1 m del domo (lado izquierdo) en dirección y, respetando el diseño original del edificio. El diseño de torre de viento considerado consiste de 4 m de altura con una pared intermedia (superficie de captación) cuya parte superior es de forma curva para incrementar la intensidad de flujo de aire a través del canal (Reyes et al. 2013). La sección de canal rectangular tiene una longitud de 2.5 m y sección trasversal de 2 m<sup>2</sup>. Mismas características geométricas se tienen en el canal opuesto. Este modelo se presenta en la Figura 5.1. La pared intermedia conforma dos canales, uno de captación cuya ventana se encuentra orientada a barlovento, por donde se capta y circula el aire hacia el interior del edificio, y el canal opuesto con ventana para posible salida de aire (aire caliente que se encuentra al interior de la torre o posibles fugas).

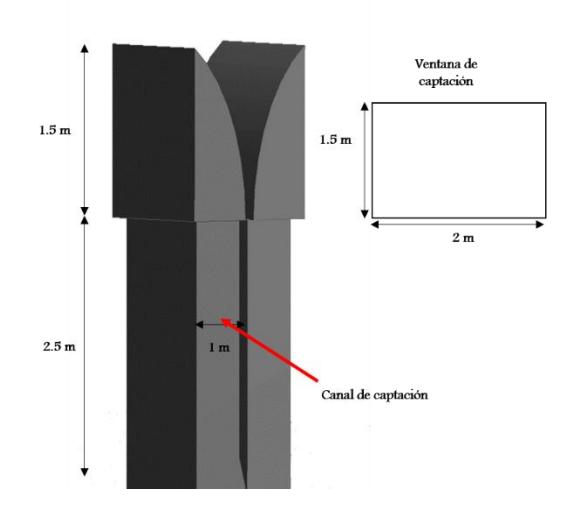

Figura 5.1. Modelo físico de la torre de viento.

En la Figura 5.2 se presenta modelo virtual realizado en el módulo Desing Modeler ANSYS del edificio con torre de viento integrada.

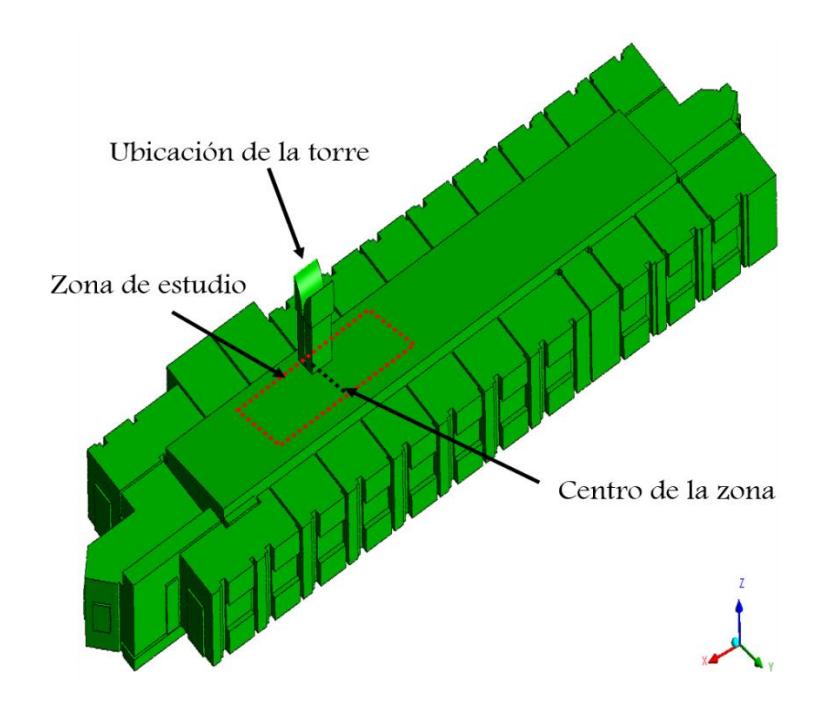

Figura 5.2. Vista isométrica del edificio con torre de viento integrada.

#### 5.2.1 Condiciones iniciales y de frontera

Al diseñar o estudiar un sistema de ventilación se deben tomar como base las condiciones más críticas a las que podría estar expuesto, por lo tanto, se emplearon dos escenarios de condiciones de frontera. El primero con la velocidad promedio mínima (1.27 m/s) y el segundo con la velocidad promedio máxima (3.72 m/s), encontradas de acuerdo al procesamiento de datos meteorológicos previamente realizado Fig. 3.1. La parte inferior del dominio se estableció como una salida de presión (atmosférica), esto debido a que es un espacio abierto que conecta con la segunda planta del edificio. La Tabla 5.1 muestra las magnitudes de velocidad obtenidas aplicando la Ec. 3.1 a los datos meteorológicos de velocidad.

| Magnitudes de velocidad de entrada | (m/s)         |      |
|------------------------------------|---------------|------|
| Ventanas del edificio              | $\rm V_{min}$ | 1.21 |
| (planta alta)                      | $\rm V_{max}$ | 3.53 |
| Ventanas de la torre               | $V_{min}$     | 1.34 |
|                                    | Vmax          | 3.92 |

Tabla 5.1. Condiciones de frontera de entradas de aire por ventanas y torre.

#### 5.2.2 Mallado

La Figura 5.3 muestra el mallado del sistema E-T. Es de tipo híbrido que contiene tanto elementos hexaédricos como tetraédricos.

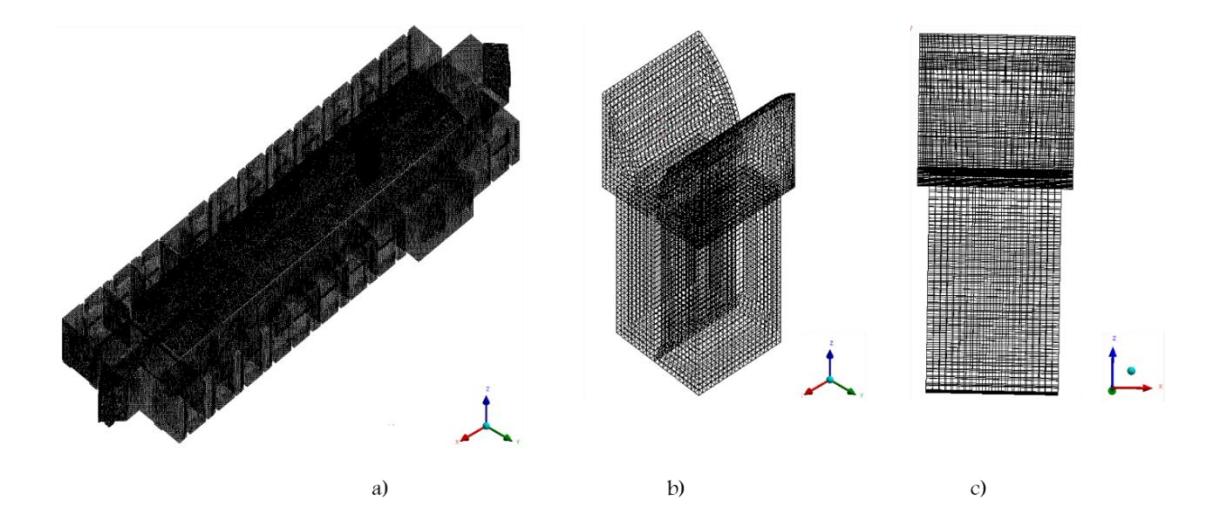

Figura 5.3. Mallado del sistema T-E. a) Vista isométrica del mallado de la torre y b) Vista frontal de la malla de la torre*.*

En la Tabla 5.2 se presentan las características principales de la malla que son: el número de volúmenes y nodos.

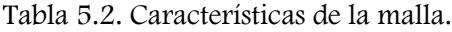

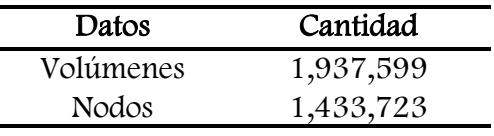

Asimismo, en la Tabla 5.3 se presentan los parámetros estadísticos correspondientes.

Tabla 5.3. Parámetros estadísticos de la malla.

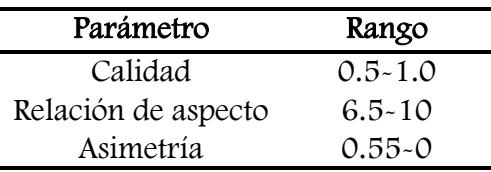

#### 5.2.3 Resultados y discusión

La Figura 5.4 muestra las líneas de corriente y vectores de velocidad para el sistema T-E considerando la velocidad mínima de entrada del viento. Para el caso de velocidad máxima entrada de viento los patrones de flujo son prácticamente iguales, la diferencia es en la intensidad del flujo obteniéndose velocidades máximas de 5.29 m/s en el primer caso, y de 14.55 m/s en el segundo; ambas en la superficie de captación del canal de la torre.

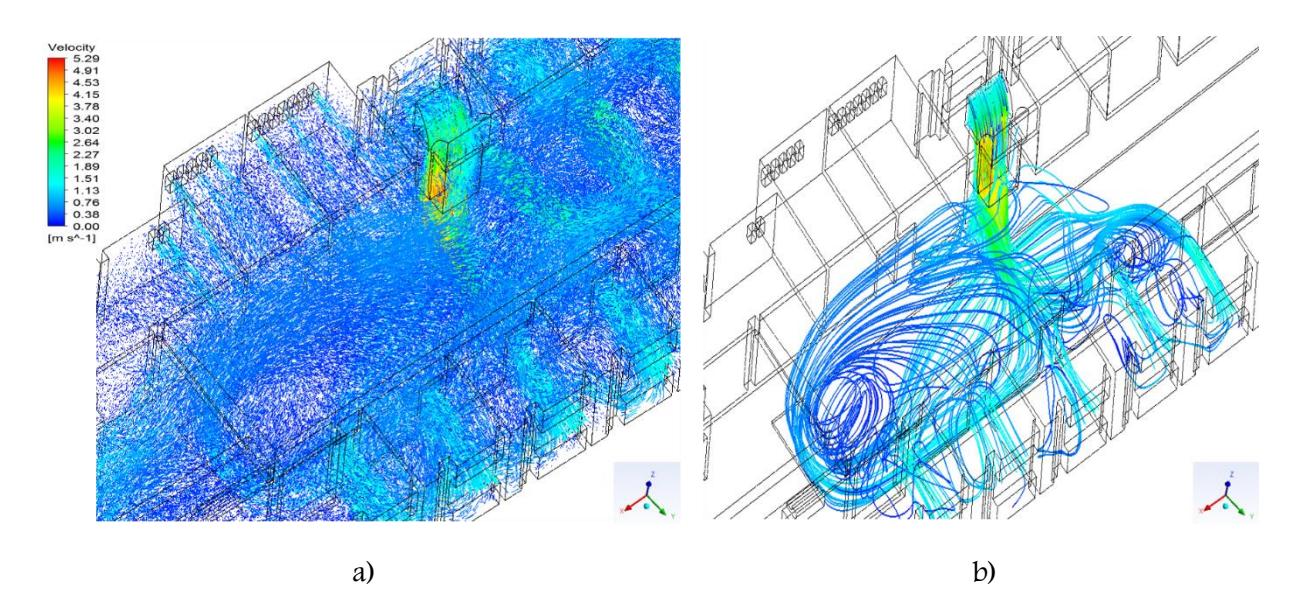

Figura 5.4. a) Líneas de corriente y b) Vectores de velocidad en la zona de estudio, considerándose las velocidades mínimas de entrada de viento.

Se observa la trayectoria del flujo de aire desde la ventana de captación de la torre hacia el interior del edificio. Es notorio que prácticamente todo el flujo se direcciona hacia el lado Este del edificio, abarcando toda la sección transversal e ingresando en las oficinas del lado opuesto. Las velocidades alcanzadas en el canal de captación de la torre son de tres a cuatro veces más elevadas que la velocidad de entrada a causa de la reducción de área de la sección transversal del canal, como fue establecido por Reyes et al. (2013). Posteriormente, el flujo de aire que ingresa al interior del edificio disminuye su intensidad a causa del ensanchamiento de la sección transversal. No obstante, se consigue un incremento suficiente para favorecer una buena distribución de aire en el interior. También se observa que las corrientes de flujo aire que descienden a través del canal de captación se dividen en dos corrientes principales. La primera se dirige como un chorro (tiro de flujo de aire vertical descendente) que impacta con el piso de la zona de estudio, en este punto se tiene la velocidad máxima de suministro de la torre, 2.89 m/s para la velocidad mínima y 8.49 m/s para la máxima. La segunda es de menor intensidad y sale de la torre hacia las oficinas del lado opuesto, por el efecto del chaflán al final de la superficie de captación. Un punto importante a considerar de este sistema para intensidades de viento muy elevadas de velocidad que se generan y pudieran llegar a considerarse en un momento dado como un problema de confort. Posibles soluciones para resolver este problema para un trabajo futuro, sería considerar otros ángulos de chaflán para direccionar el flujo de aire a la salida del canal de la torre que pudiera darnos las siguientes ventajas: (1) reducir la presión local sobre el piso, (2) presentar una distribución de aire de forma más uniforme en todas las direcciones y (3) que ninguna persona en algún momento dado pudiese recibir directamente el chorro de flujo de aire.

En la Figura 5.5 se presenta el plano transversal (x=37.6 m) en el centro del dominio computacional del sistema T-E con las condiciones críticas mínimas de velocidad de aire de entrada, así como el mismo plano transversal sin torre de viento.

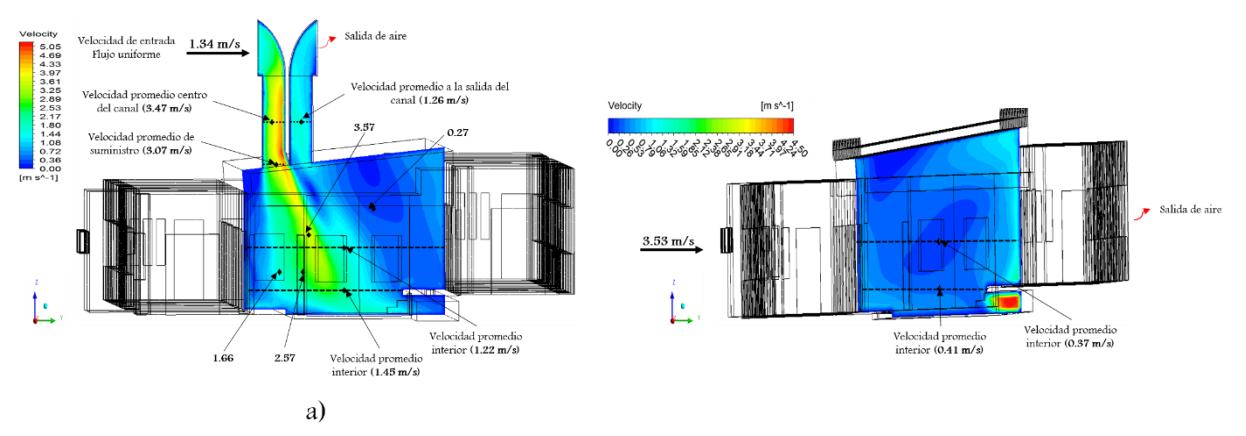

Figura 5.5. Contornos de velocidad. a) Con torre de viento y b) Sin torre de viento.

Se observa en la Figura 5.5a la evolución de flujo de aire desde que entra por la ventana de captación de la torre, pasa por el canal y posteriormente su comportamiento en el interior del dominio. Se aprecia claramente que las velocidades al interior de la torre son mayores y como efecto se van propagando hacia niveles más bajos hasta llegar al piso. Finalmente, se realiza la comparación del plano transversal sin torre (Figura 5.5b). Se aprecia simple vista que el comportamiento de los campos del flujo de aire se incrementa significativamente. Continuando con el análisis, la Figura 5.6 presenta la evaluación de las corrientes de flujo de aire que descienden (dirección z) al inicio del canal rectangular vertical de la torre de viento hasta llegar al piso, vistas desde planos horizontales.

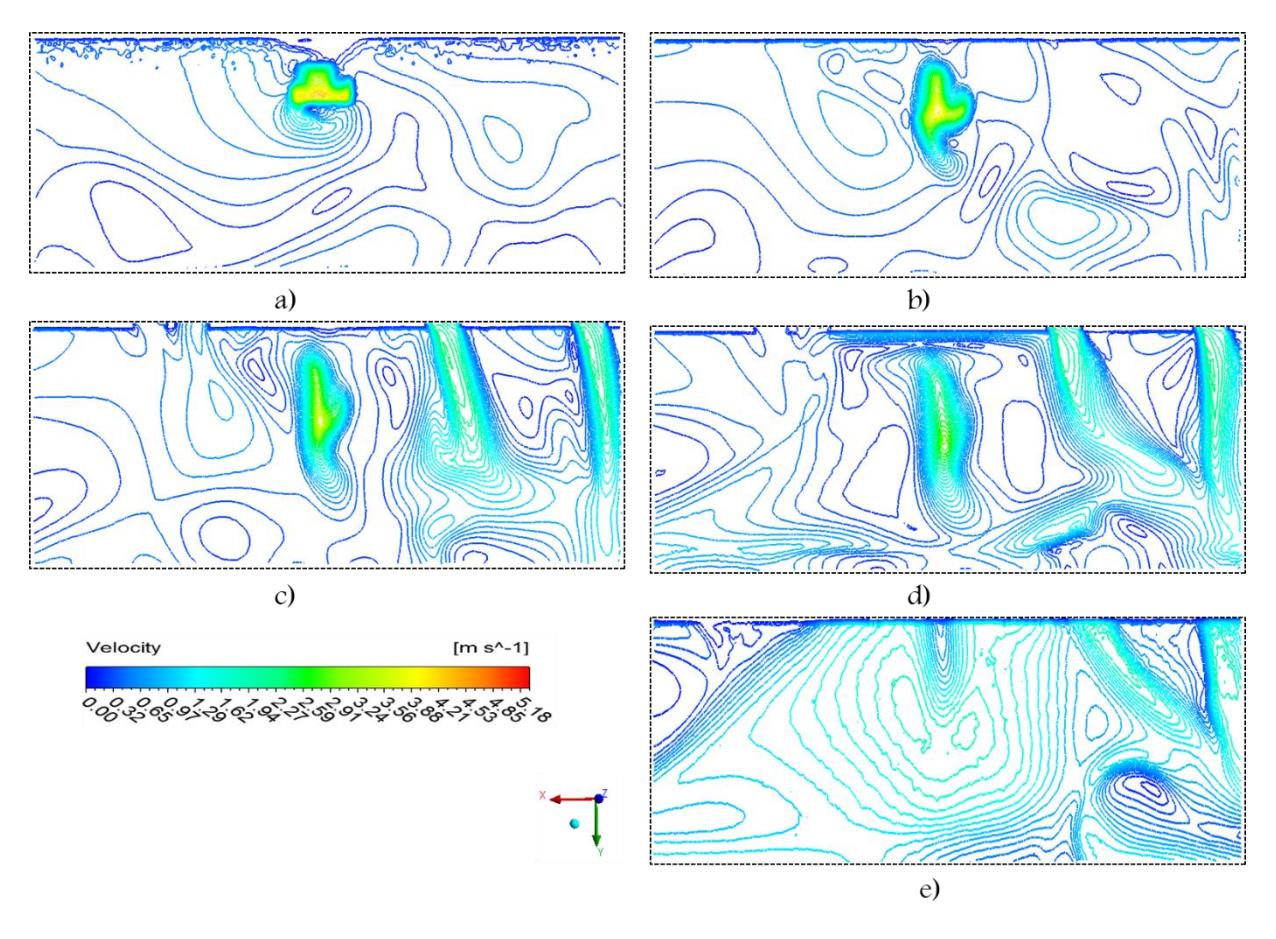

Figura 5.6. Evolución de las corrientes de flujo de aire que salen del canal de la torre hasta llegar al piso de la planta alta. a) 11 m, b) 10 m, c) 9 m, d) 8 m y e) 7.5 m.

En la Figura 5.6a se parecía claramente el flujo de aire que sale del canal vertical de la torre. Se aprecian además en la Figura 5.6c las entradas de flujo de aire secundarias al dominio a través de las ventanas del edificio. Finalmente, en la Figura 5.6e se muestra que las magnitudes de velocidad de flujo de aire que llegan al piso son de hasta 1.62 m/s.

En la Figura 5.7 se presentan los campos de velocidad obtenidos con la integración de la torre. Se eligió el plano horizontal (z=8.2 m) de la zona de estudio, tomado a un 1 m de distancia sobre el nivel del piso. Para un mejor análisis del comportamiento y distribución del flujo de aire, la zona de estudio se dividió en 4 zonas diferentes. Este mismo corte de

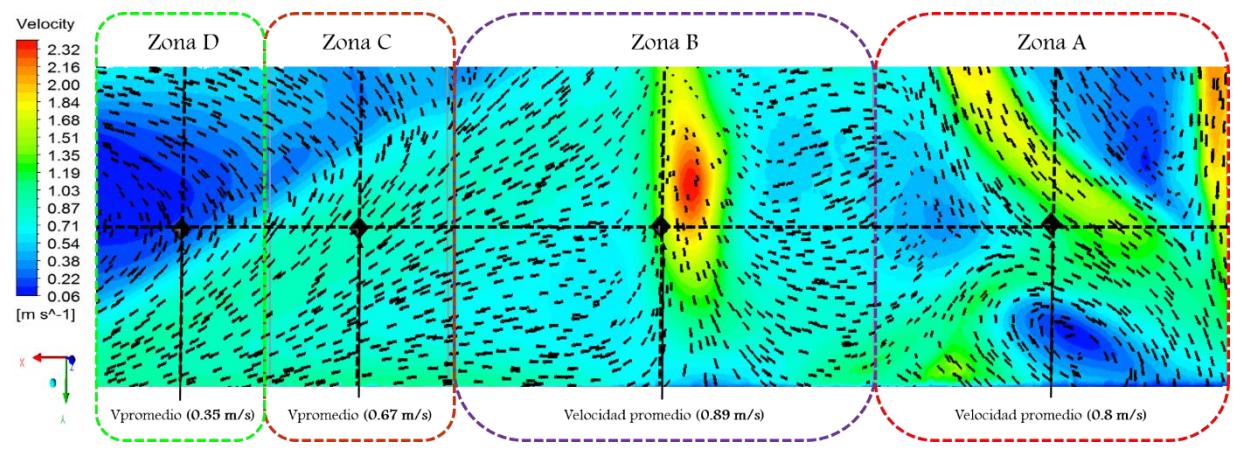

campos de velocidades fue discutido y analizado (Figura 3.16) como un punto de comparación para encontrar la mejor propuesta de diseño de torre de viento.

Figura 5.7. Comportamiento de los campos de velocidad en el plano horizontal de la zona de estudio.

A grandes rasgos, en la figura anterior se observa que, con la incorporación de la torre de viento al edificio se tiene un efecto positivo en el comportamiento y la distribución de flujo de aire en comparación con los resultados obtenidos sin torre de viento. En la zona B se encuentra el punto focal de la torre, en este punto es donde se tienen las mayores corrientes de flujo de aire que salen del sistema, se alcanzan magnitudes de velocidad de hasta 2.32 m/s. En cuanto a la distribución de flujo de aire se observa que el flujo se comporta en su mayoría uniformemente por toda la zona de estudio, manteniendo velocidades de hasta 0.54 m/s. También se tienen pequeñas zonas que alcanzan hasta los 1.84 m/s. Sin embargo, por ejemplo, en la zona D, se tienen que las velocidades de flujo de aire se encuentran por debajo de los 0.22 m/s. También se aprecia que, en la zona delimitada como A se tiene una corriente de flujo de aire secundaria que está ingresando al interior, esto se debe que como se comentó al inicio, se está considerando las aberturas de puertas y ventanas y por consiguiente como entradas de aire. Por lo tanto, se tiene que, el suministro de flujo de aire que proviene de la torre de viento e ingresa en el interior puede ser no suficiente para cubrir completamente la zona de estudio ya que, es notable que una cantidad considerable de flujo de aire es suministrada por las ventanas del edificio. Para determinar con mayor claridad las intensidades del flujo de aire existentes para cada una de las zonas presentadas en la Figura 5.7, se delinearon perfiles de la componente de velocidad horizontal y vertical (Figura 5.8).

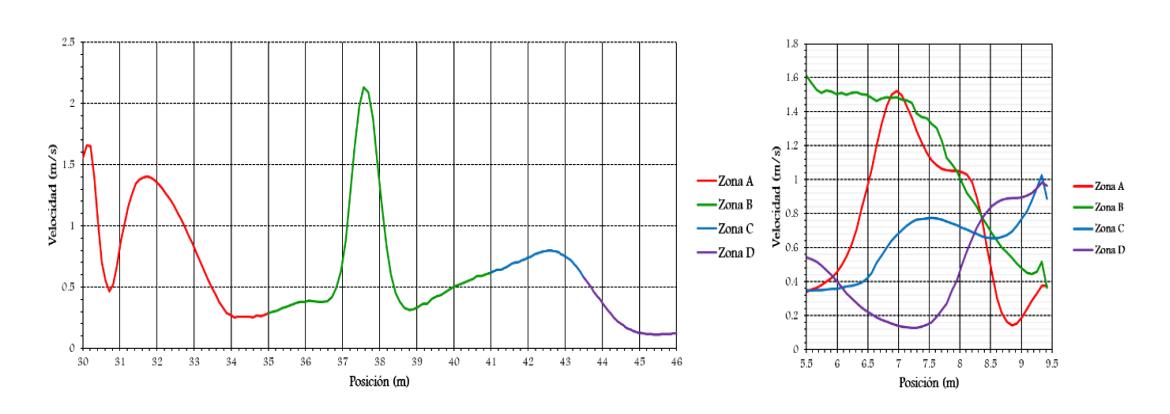

Figura 5.8. Magnitudes de velocidad. a) Componente horizontal x y b) Componente en dirección y. Los perfiles de velocidad presentados en la figura anterior muestran que con la incorporación de la torre de viento se mejora sustancialmente el comportamiento y distribución de las corrientes de flujo de aire, así como también se incrementa la velocidad. En algunas zonas se encuentran por arriba de 0.5 m/s; sin embargo, una sola torre de viento no logra ser suficientemente capaz de ventilar completamente la zona de estudio. Esto se demuestra en la zona A y C donde depende fuertemente del aire que ingresa por las ventanas del edificio. Para terminar con la discusión de resultados, a continuación, se presenta la evaluación de los parámetros del flujo de aire para el sistema T-E.

#### Determinación de los parámetros del flujo de aire

Para determinar la evaluación de los parámetros del flujo de aire se empleó la metodología utilizada por Benkari et al. (2017). A continuación, se presentan las ecuaciones para determinar analíticamente estos parámetros:

La tasa de flujo volumétrico del aire se calcula mediante la siguiente ecuación (Ameer et al., 2016):

$$
Q = v \cdot A_e \tag{5.1}
$$

que para nuestro caso  $v$  es la velocidad del viento captado por la torre (m/s) y  $A_e$  el área de abertura de la ventana de captación de la torre (3 m<sup>2</sup>).

La tasa de cambio de aire por hora (ACH) se calcula por la siguiente ecuación (Calautit et al., 2014):

$$
ACH = \frac{Q \cdot 3600}{V_{total}}
$$
\n(5.2)

asumiendo que  $Q$  es la tasa de flujo volumétrico de aire en el espacio interior y  $V$  es el volumen total del espacio interior (2693 m<sup>3</sup>).

En la Tabla 5.4 se presentan los resultados de parámetros del flujo de aire.

|           | Velocidad de<br>entrada (m/s) | Tasa de flujo<br>volumétrico (m <sup>3</sup> /s) | Tasa de flujo<br>másico (kg/s) | Tasa de<br>cambio de<br>aire $(1/h)$ | Proporción de<br>suministro<br>(1/s) | Proporción de<br>suministro<br>$(l/s/persona)$ 36<br>ocupantes | Proporción de<br>suministro<br>$(1/s/m^2)$<br>$Area=112 \text{ m}^2$ |
|-----------|-------------------------------|--------------------------------------------------|--------------------------------|--------------------------------------|--------------------------------------|----------------------------------------------------------------|----------------------------------------------------------------------|
| $V_{min}$ | 1.34                          | 4.02                                             | 4.9                            | 5.37                                 | 4,020                                | 111.66                                                         | 35.89                                                                |
| / max     | 3.92                          | 11.76                                            | 14.4                           | 15.70                                | 11,750                               | 326.66                                                         | 105                                                                  |

Tabla 5.4. Determinación de los parámetros del flujo de aire.

De la Tabla 5.4 se tiene que a una velocidad del aire de entrada de 1.34 m/s la torre proporciona una tasa de ventilación de 4.02 m<sup>3</sup>/s lo que equivale a 4020 l/s. Se tiene que, la torre de viento proporciona una tasa de cambio de aire por hora de 5.37 ACH con una velocidad de 1.34 m/s, mientras que con una velocidad de 3.92 m/s proporciona 15.70 ACH. La zona de estudio, de acuerdo a la clasificación de la norma ASHRAE 62.1-2013, se encuentra en el rubro institucional. Para establecer la ventilación mínima recomendada de aire que se necesita se consideraron tres espacios: pasillos, tipo cafetería y como un salón común. Por otro lado, la norma ASHRAE 62.1-2013 establece que la tasa de cambio de aire por hora está definida por la ocupación y actividad que se realiza. Para el presente estudio, lo más cercano que se recomienda es un valor mínimo de 4 ACH, ya que, si no se logra podría causar mala calidad del aire y posibles problemas de salud. Por consiguiente, la tasa de ventilación que suministra la torre de viento es satisfactoria.

#### 5.3 Segunda propuesta de diseño de un sistema Edificio-Torre(s) (E-T).

Se presenta la segunda propuesta de diseño con dos sistemas de torre de viento integrados al edificio. Se propone que las torres de vientos se encuentren colocada de igual manera sobre el techo, ubicadas de tal manera que tengan el mismo dimensionamiento con respecto a la zona de estudio. En la Figura 5.9 se presenta el modelo virtual realizado en el módulo Desing Modeler ANSYS del edificio con dos torres de viento integradas. Nuevamente se utiliza el mismo modelo de torre de viento (Figura 5.1). Para el estudio se consideraron las mismas condiciones iniciales y de frontera, establecidas en la Sección 5.2.1.

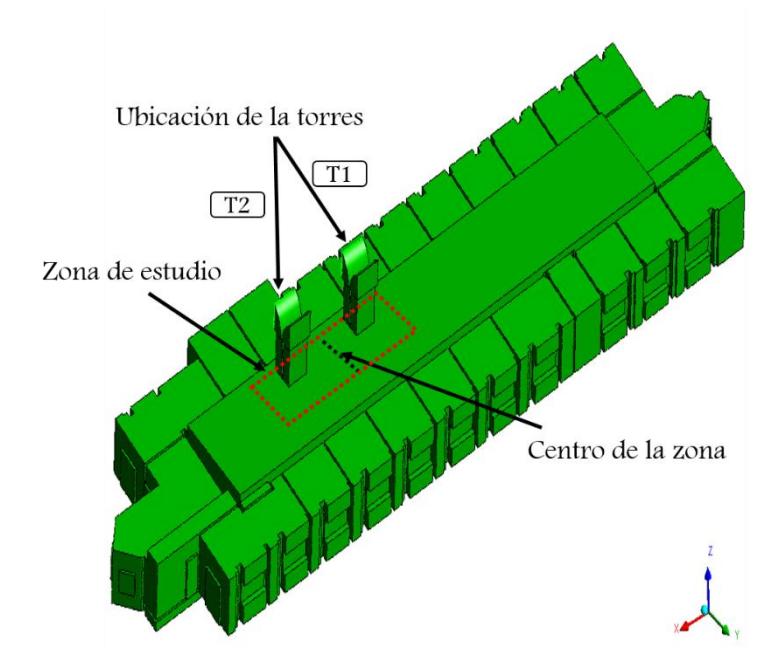

Figura 5.9. Vista isométrica del edificio con dos torres de viento integradas.

#### 5.3.1 Resultados y discusión

La Figura 5.10 muestra las líneas de corriente y vectores de velocidad considerando la velocidad mínima. Para la velocidad máxima de viento los patrones de flujo con los mismos, incrementándose la velocidad interior en la misma proporción que la velocidad de entrada.

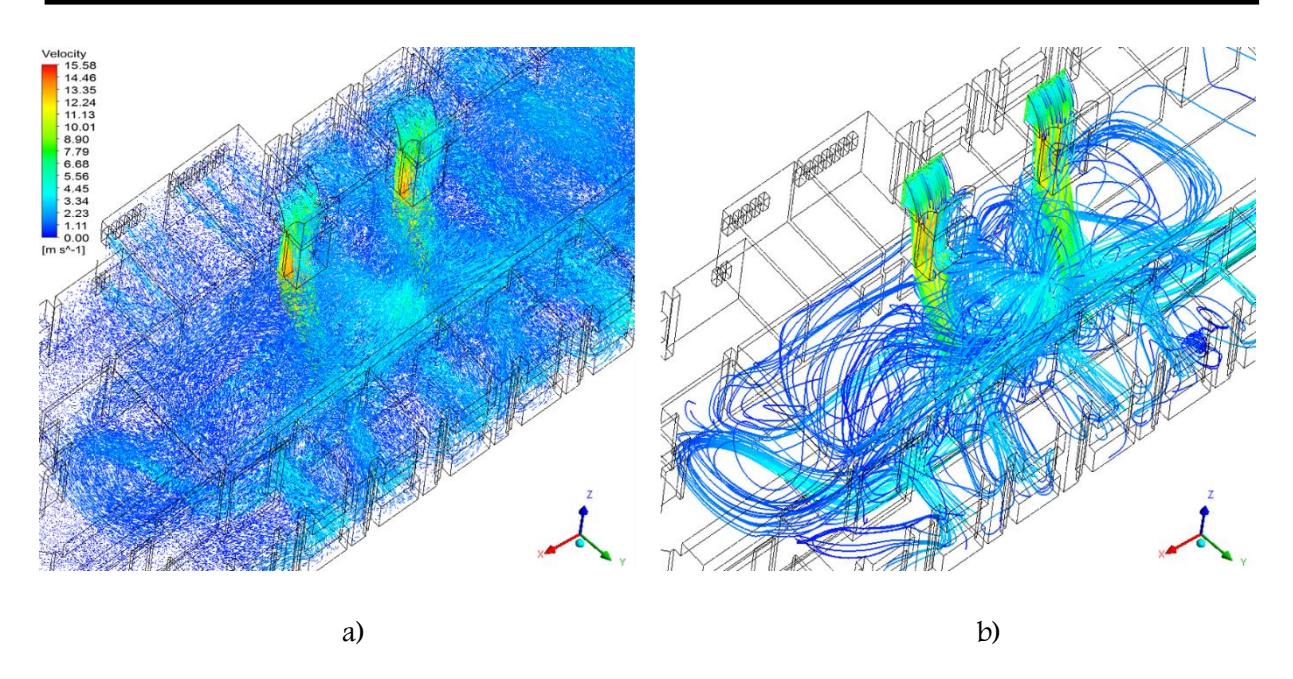

Figura 5.10. a) Vectores de velocidad y b) Líneas de corriente, provenientes de la ventana de la torre. La Figura 5.11 muestra cortes transversales de los campos de velocidad del flujo de aire presentes en el interior del edificio que provienen de las torres de viento (una y dos torres). Se aprecia como la distribución del flujo de aire mejora notablemente con la integración de las torres de viento.

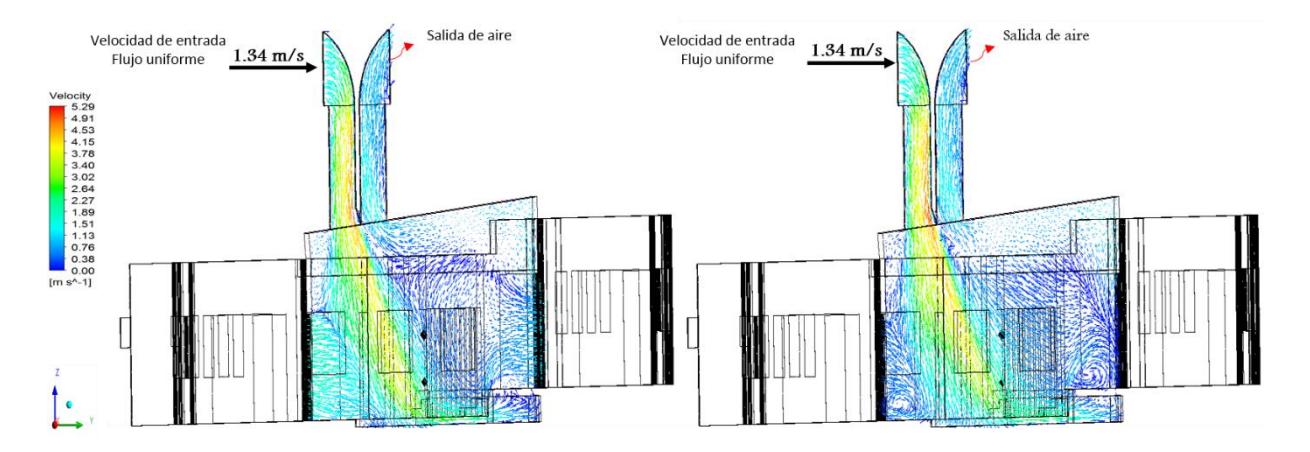

Figura 5.11. Campos de velocidad. a) Plano trasversal Torre 1 (x=34.5 m) y b) Plano transversal Torre 2 (x=40.8 m).

Se observan corrientes del flujo de aire de alta intensidad que ingresan al interior del edificio, estas provienen de las torres y descienden hasta chocar con el piso de la planta alta. Posteriormente, se crean zonas de recirculación; la primera recirculación se presenta en el lado izquierdo de la corriente principal (Figura 5.11b) y gira en sentido horario, la segunda es más representativa, ya que, al chocar la corrientes delas torres con el piso, impulsan una mayor cantidad y este a su vez impacta con la paredes opuestas formando un gran recirculación en sentido contrario a la manecillas del reloj que alcanza la zona del techo, provocando que las corrientes de aire circulen en el interior y una pequeña porción de estas avancen a lo largo del techo hasta salir por el canal opuesto de la torre (lado sotavento). Se aprecia que para ambos sistemas de torres de viento alcanzan magnitudes de velocidad del flujo de aire de hasta 2.17 m/s al impactar con el piso, en las zonas circundantes se tiene magnitudes de hasta 0.47 m/s y en las más alejadas de presenta magnitudes de velocidad de 0.16 m/s. Como era de esperarse las magnitudes de velocidad en ambos sistemas son similares considerando la misma velocidad de entrada de 1.34 m/s, esto se atribuye a que las torres tienen las mismas dimensiones (Figura 5.1). En la Figura 5.12 se presenta nuevamente un corte de velocidades a través de un plano trasversal (x=37.6 m) discutido en la Figura 5.5, ahora se compara con la integración de las torres de viento.

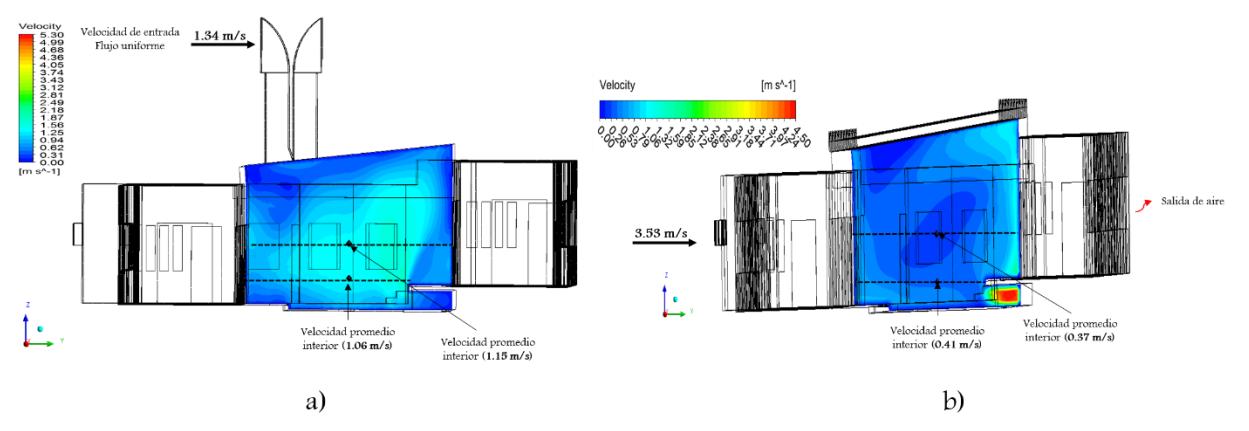

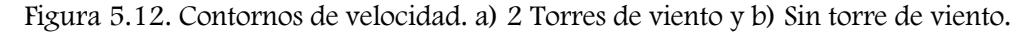

Se observa que las magnitudes de velocidad se incrementan con las torres, por ejemplo, se alcanza una velocidad promedio de 1.06 m/s a la altura de 0.6 m sobre el nivel del piso mientras que para el caso sin torre se tiene un de 0.41 m/s. Misma situación para una altura de 1.7 m para el caso con torres se alcanza una velocidad promedio de 1.15 m/s mientras que para el otro caso se tiene una de 0.37 m/s. En la Figura 5.13 se presenta la evolución de las corrientes de flujo de aire que salen del canal vertical de las torres y descienden (dirección z) en la tercera planta del edificio.

### Capítulo V

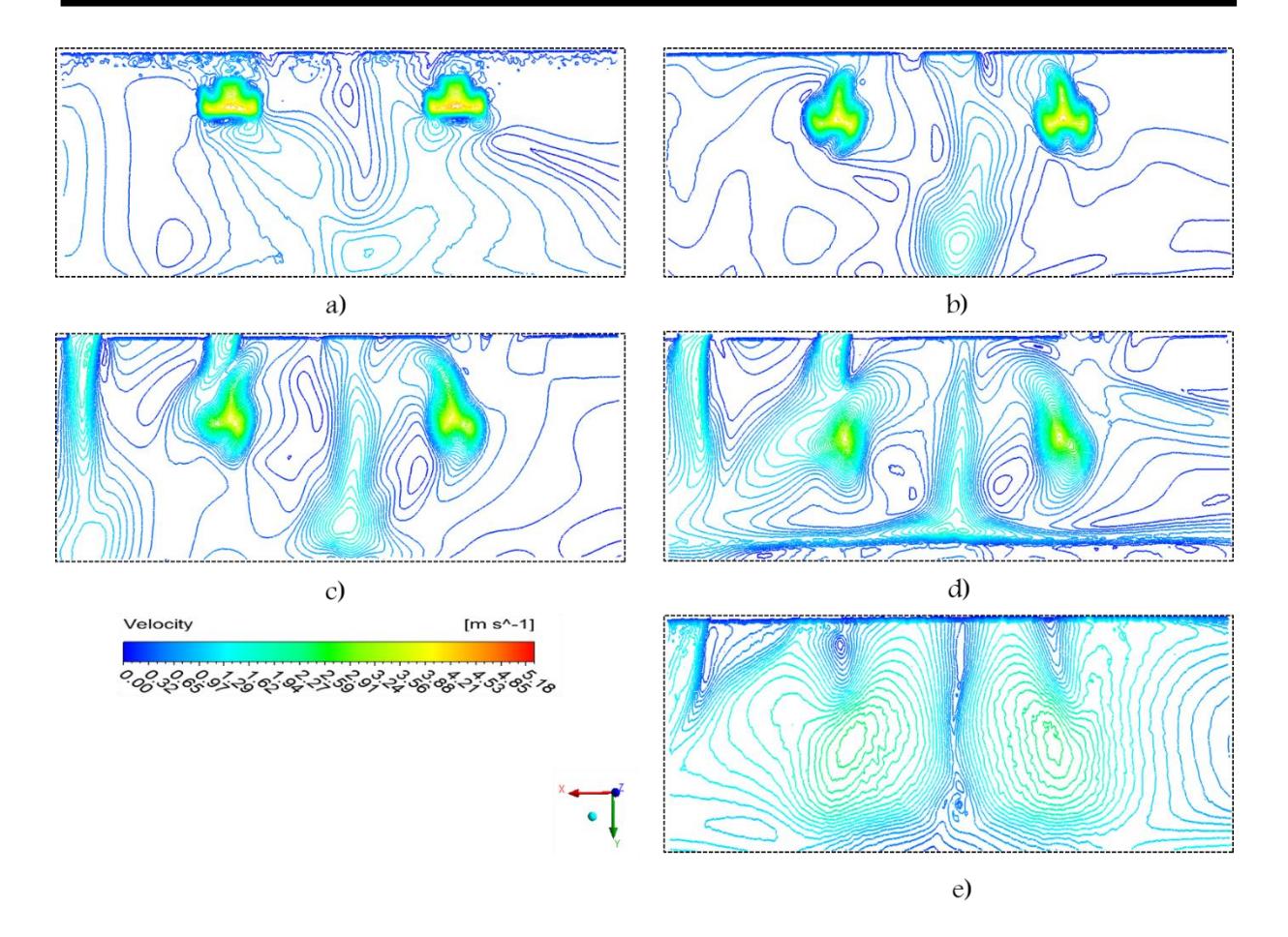

Figura 5.13. Evolución de las corrientes de flujo de aire que salen del canal de la torre hasta llegar al piso de la planta alta. a) 11 m, b) 10 m, c) 9 m, d) 8 m y e) 7.5 m.

Se observa en la Figura 5.13c que considerar dos torres de viento mejora notablemente la distribución del flujo de aire, además que, considerando como entradas de aire las ventanas de oficinas las corrientes son de menor intensidad que las provenientes de las torres. Caso que no sucede cuando se tiene una sola torre, donde el flujo de aire que ingresa a través de las ventanas de oficinas sí es considerable e impacta en la distribución total de las corrientes. En la Figura 5.14 presenta la distribución de las corrientes de flujo de aire obtenidos con la integración de los dos sistemas de torre de viento, se eligió nuevamente el plano horizontal (z=8.2 m) de la zona de estudio tomado a un 1 m de distancia del nivel del piso. Este mismo corte de campos de velocidades fue discutido y analizado (Figura 3.16 y Figura 5.7) como un punto de comparación para encontrar la mejor propuesta de diseño de torre de viento.

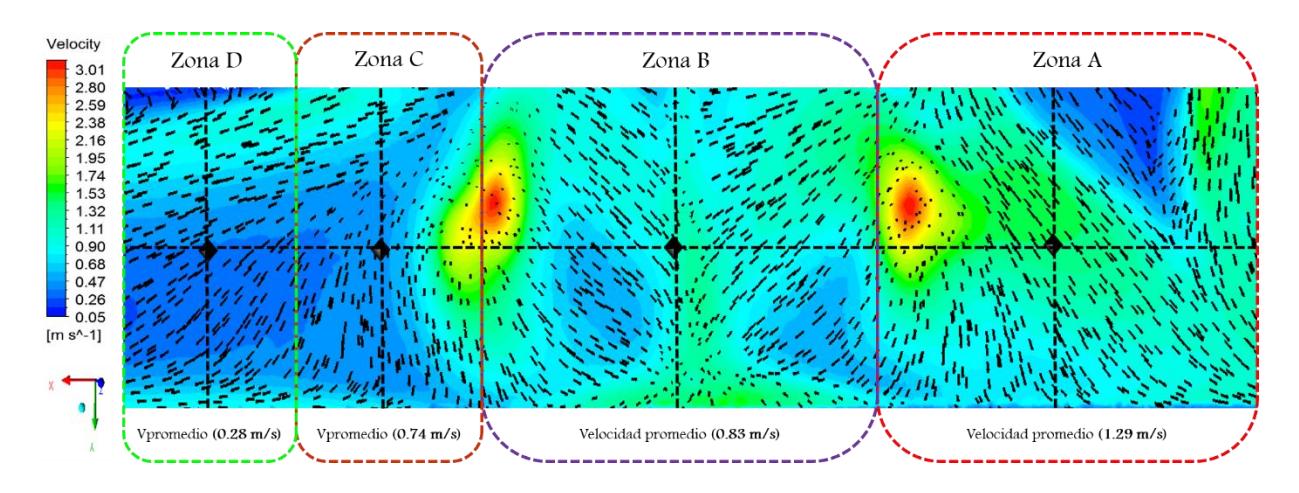

Figura 5.14. Comportamiento de los campos de velocidad en el plano horizontal de la zona de estudio.

Se observa que con la incorporación de una segunda torre de viento al edificio se obtiene un mejor comportamiento y distribución del flujo de aire en comparación con los resultados obtenidos con la integración de una sola torre. Se tiene nuevamente que, en los puntos focales de las torres es donde se tienen las mayores magnitudes de velocidad de flujo de aire alcanzado hasta los 3.01 m/s. Respecto a la distribución de flujo de aire se aprecia un flujo más uniforme con las torres. También se observa, con respecto a la primera propuesta de diseño, que en la zona delimitada como A se tiene una corriente de flujo de aire que está ingresando por la abertura de la puerta, la cual proviene de las ventanas del edificio y que ayuda al suministro de flujo de aire en el interior. Para esta segunda propuesta se logra disminuir el flujo de aire que ingresa por las ventanas de las oficinas, es decir, las corrientes que predominan son las que provienen de las torres. Se aprecia que en todas las zonas delimitadas como A, B, C y D respectivamente, presentan una buena circulación y distribución de flujo de aire. Para determinar con mayor claridad las magnitudes de velocidad del flujo de aire existente para cada una de las zonas presentadas en la Figura 5.14, se delinearon perfiles de la componente de velocidad horizontal y vertical en la parte central. En la Figura 5.15 se muestran las magnitudes de velocidad correspondientes.

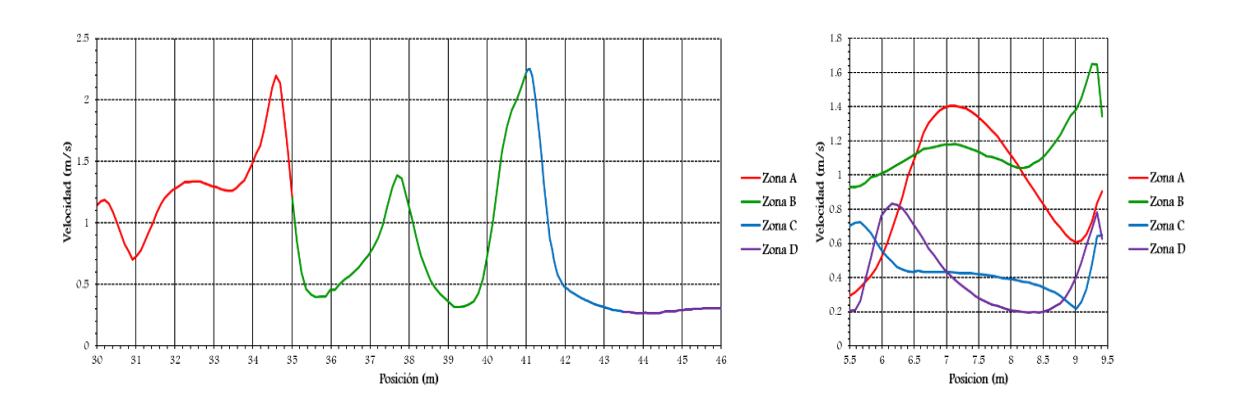

Figura 5.15. Perfiles de velocidad. a) Componente horizontal x y b) Componente en dirección y.

Los perfiles de velocidad presentados en la figura anterior demuestran que con el sistema de torres de la torre de viento se mejora sustancialmente la intensidad del flujo de aire, por lo general arriba de los 0.5 m/s. Para terminar con la discusión de resultados, a continuación, se presenta el resumen de evaluación de parámetros de flujo de aire obtenidos de los dos sistemas.

#### Determinación de los parámetros del flujo de aire

Para la evaluación de parámetros de flujo de aire se empleó la metodología descrita en la Sección 5.2.3. La Tabla 5.5 presenta los resultados finales de parámetros de flujo de aire de las simulaciones numéricas CFD.

|                  | Velocidad de<br>entrada (m/s) | Tasa de flujo<br>volumétrico (m <sup>3</sup> /s) | Tasa de flujo<br>másico (kg/s) | Tasa de<br>cambio de<br>aire $(1/h)$ | Proporción de<br>suministro<br>(1/s) | Proporción de<br>suministro<br>$(l/s/persona)$ 36<br>ocupantes | Proporción de<br>suministro<br>$(1/s/m^2)$<br>Area= $112 \text{ m}^2$ |
|------------------|-------------------------------|--------------------------------------------------|--------------------------------|--------------------------------------|--------------------------------------|----------------------------------------------------------------|-----------------------------------------------------------------------|
| V <sub>min</sub> | 1.34                          | 8.03                                             | 9.8                            | 10.73                                | 8,030                                | 223                                                            | 71.69                                                                 |
| V max            | 3.92                          | 23.51                                            | 28.8                           | 31.43                                | 23,510                               | 653                                                            | 209.91                                                                |

Tabla 5.5. Determinación de los parámetros del flujo de aire.

De la Tabla 5.5 se observa que los resultados obtenidos representan el doble del valor que los encontrados en la Tabla 5.4, esto se atribuye a que, se integró una segunda torre con las mismas dimensiones y características. Considerando la evaluación obtenida en la Tabla 5.7, se encontró que el flujo de aire suministrado por el sistema de dos torres ofrece resultados satisfactorios esto de acuerdo con lo establecido por la norma ASHRAE 62.1-2013, que requiere un valor mínimo de 4 ACH.

#### 5.4 Selección de la mejor propuesta

En general se observó que el mejor comportamiento y distribución de las corrientes de flujo de aire se presentan cuando se aumenta el número de torres de viento. Para la evaluación y selección de la mejor propuesta se consideraron planos horizontales (Figuras 3.16, 5.7 y 5.14) de la zona de estudio para realizar una mejor comparación. Como resultado del análisis de los campos de velocidad y distribución del flujo de aire presentando en secciones previas se concluye que la configuración del sisma E-2T presenta resultados satisfactorios. También, en base al análisis de los parámetros de ventilación (Tabla 5.4 y Tabla 5.5) se concluye que ambos sistemas cumplen con la tasa de cambios de aire por hora requeridos por la norma ASHRAE 62.1-2013, que establece una tasa mínima de 4 ACH; sin embargo, se seleccionó de igual manera la propuesta de E-2T, ya que, según Awbi (2010) establece que el control de las tasas de ventilación es difícil para los edificios con ventilación natural y se debe prestar atención a la tasa de ventilación mínima. Si esto está por debajo de la tasa mínima recomendada, se debe contemplar otra opción, ya que, podría causar problemas de mala ventilación interior. Con lo anterior se demuestra que la selección del sistema 2T-E es adecuado y satisfactorio.

# CAPÍTULO VI

# Efecto de Incorporar Ocupantes y Mobiliario

En el presente capitulo se realiza un estudio dinámico en las dos plantas del edifico (segunda y tercera planta) sin y con la incorporación de ocupantes y mobiliario, se considera la propuesta de diseño E-T seleccionada en el capítulo anterior.

#### 6.1 Introducción

En el capítulo anterior se encontró la mejor propuesta de diseño para el sistema edificiotorre(s). Como complemento al trabajo se realizó el estudio dinámico de la segunda y tercera planta del edificio del CIICAp, se consideró la propuesta seleccionada y posteriormente se realizó la incorporación de ocupantes y mobiliario. Las dimensiones del cuerpo humano se tomaron del trabajo realizado por Calautit et al., (2014) el cual establece las siguientes dimensiones: 1.7 x 0.3 x 0.17 m<sup>3</sup>. Las dimensiones para las mesas se consideraron de 1.2 m de diámetro y 70 cm de alto.

La distribución general de las personas se realizó en lugares críticos para analizar el efecto que produce el sistema de torre de viento. Se colocaron un total de 10 geometrías cada una representa a una persona; se colocaron 8 geometrías en ambos pasillos para conocer la manera en que impactarían las corrientes de flujo de aire a una persona si estuviese parada o caminando en un momento dado, 2 geometrías se ubicaron en el centro de la zona de estudio; este caso se consideró importante ya que, como se analizó anteriormente en estos puntos se producen las mayores velocidades que salen de las torres de viento. Finalmente, se colocaron 5 mesas de trabajo en el centro de la zona de estudio para observar el impacto que tendrían las corrientes de aire sobre su estructura.

#### 6.2 Geometría del modelo computacional

En la Figura 6.1 se presenta el modelo virtual sin y con la incorporación de ocupantes y mobiliario en la zona de interés la cual se encuentra en el segundo nivel del edificio.

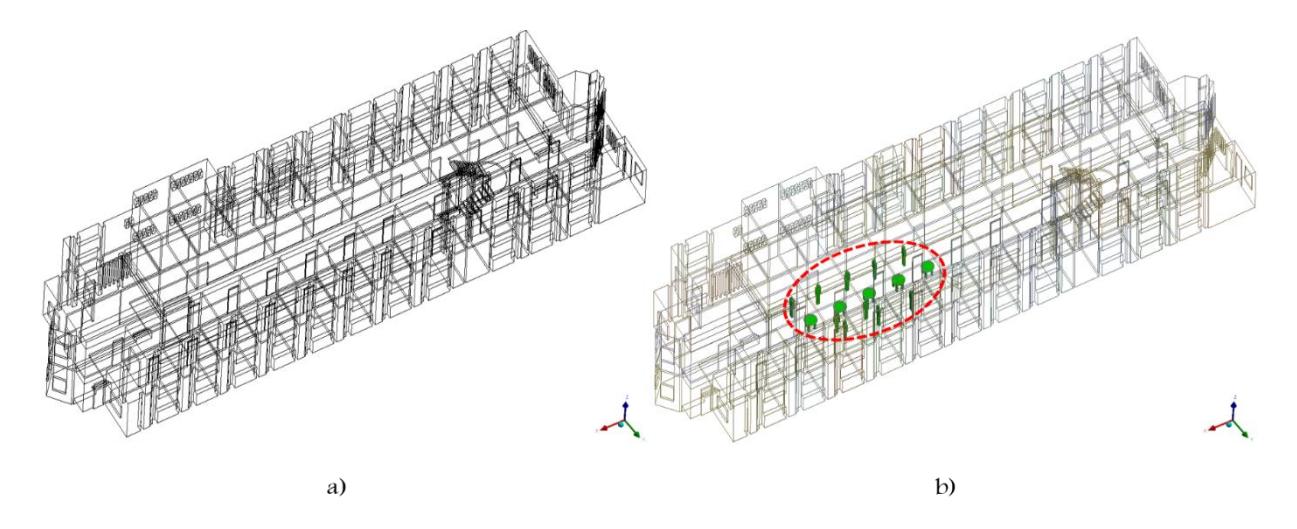

Figura 6.1. Geometría computacional. a) Sin ocupantes y sin mobiliario y b) Con incorporación de ocupantes y mobiliario.

La Figura 6.2 presenta con detalle la distribución de las geometrías de los ocupantes y mesas de trabajo colocadas en la zona.

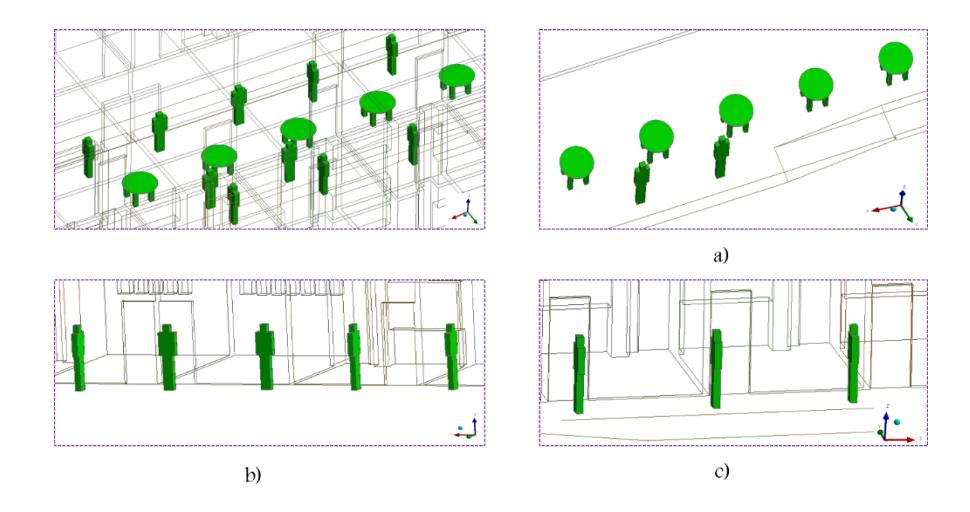

Figura 6.2. Distribución de personas y mesas de trabajo. a) Centro de la zona de estudio, b) Pasillo lado izquierdo y c) Pasillo lado derecho.

#### 6.3 Resultados y discusión

En la Figura 6.3 se presenta la comparación de planos horizontales (y=7.8 m) y (y=4.5 m) superiores a la zona de estudio, el primero corresponde al estudio dinámico previo de diseño de la propuesta E-2T (tercera planta) y el segundo al estudio dinámico en cuestión (segunda planta).

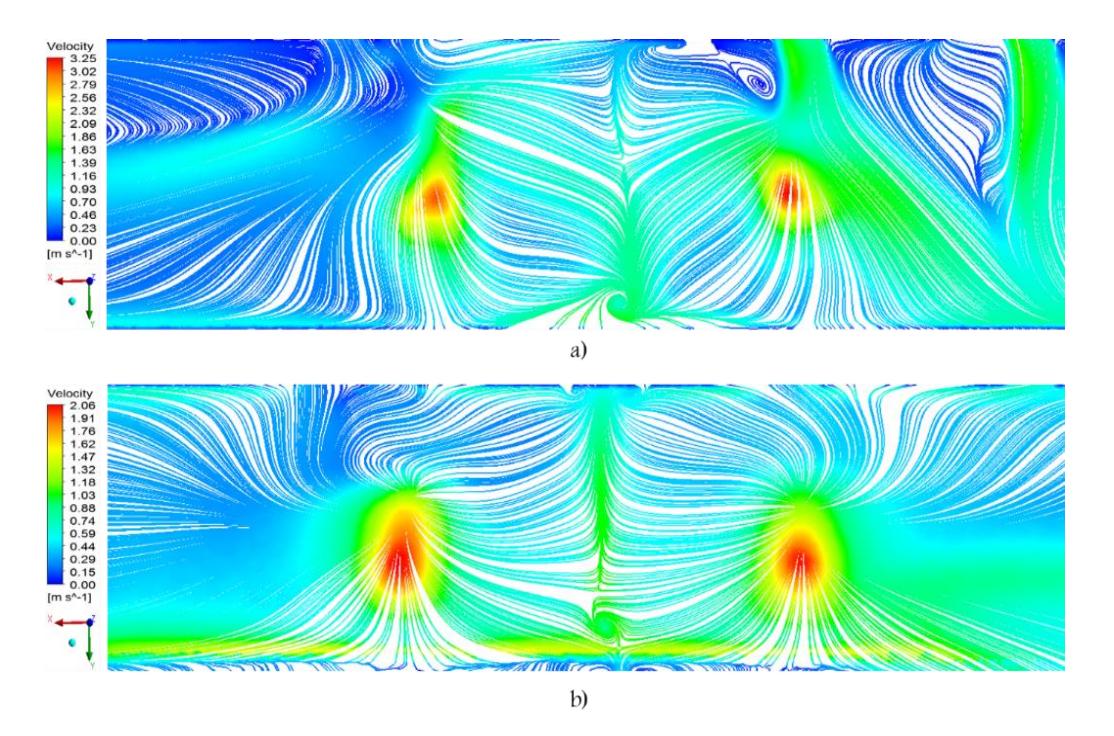

Figura 6.3. Comparación de los patrones de flujo en un plano horizontal superior a la zona de estudio. a) Segunda planta y b) Tercera planta del edificio.

Se observa que los patrones del flujo de aire son similares en la distribución del flujo de aire difiriendo solo en intensidad. Se aprecia que en la Figura 6.3a que los patrones de flujo en el centro de la zona forman un choque que provoca que las corrientes del flujo de aire asciendan como se comentó en estudios previos, de igual manera esté efecto se presenta en la Figura 6.3b. En base a estos resultados se justifica porque se realizó el diseño de las propuestas solo en la tercera planta del edificio sin considerar la segunda planta.

Continuando con la discusión, en la Figura 6.4 se presenta la comparación de planos horizontales superiores a la zona de estudio sin y con la incorporación de ocupantes y mesas de trabajo.

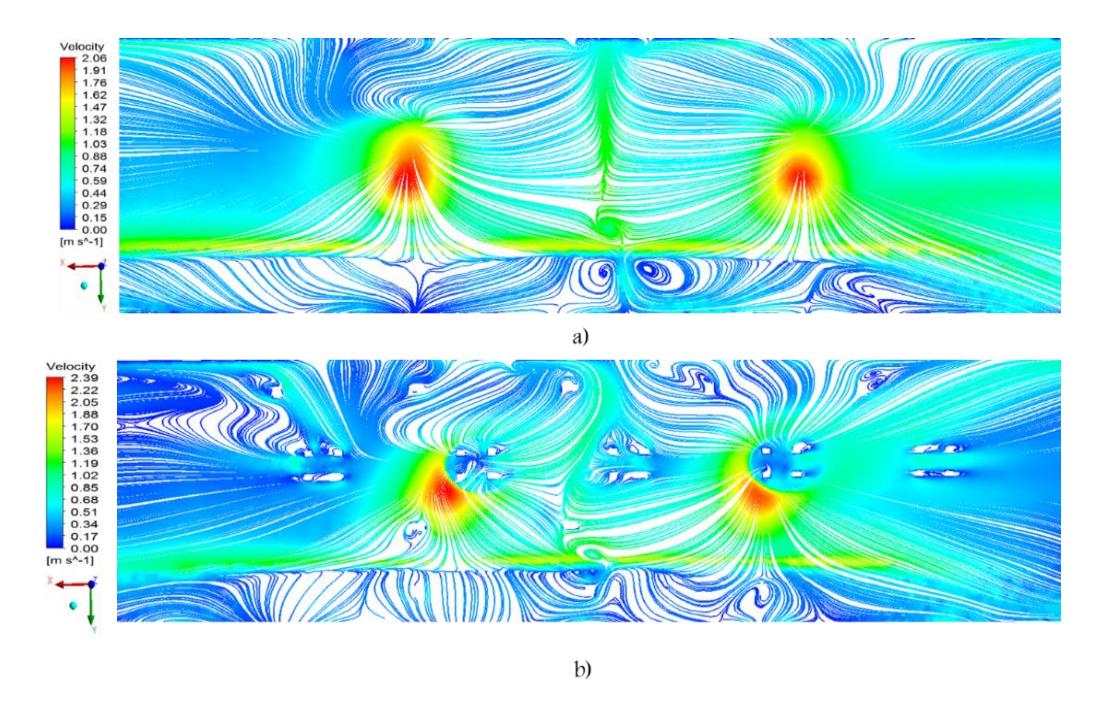

Figura 6.4. Comparación de patrones de flujo en un plano horizontal superior a la zona de estudio. a) Vacío y b) Con ocupantes y mesas de trabajo.

Se observa que el patrón de flujo obtenido con la incorporación de ocupantes y mobiliario cambia drásticamente en la trayectoria. De manera general el cambio más fuerte se observa a la mitad de la zona de estudio, como consecuencia de la incorporación de las mesas de trabajo. Se aprecia que el efecto producido mejora la distribución del flujo de aire manteniendo corrientes de velocidad más uniformes. También se observa que debido a la incorporación de las mesas de trabajo se disminuye la intensidad de las velocidades del viento en la parte central de la zona.

#### 6.3.1 Análisis de las corrientes de flujo de aire sobre ocupantes y mobiliario

En la Figura 6.5 se muestran los campos de velocidades del aire para tres planos longitudinales (y=5, 8.3 y 10.5 m) del sistema E-2T abarcándola la segunda y tercera planta, indicándose con una línea discontinua la segunda planta la cual será discutida más adelante.

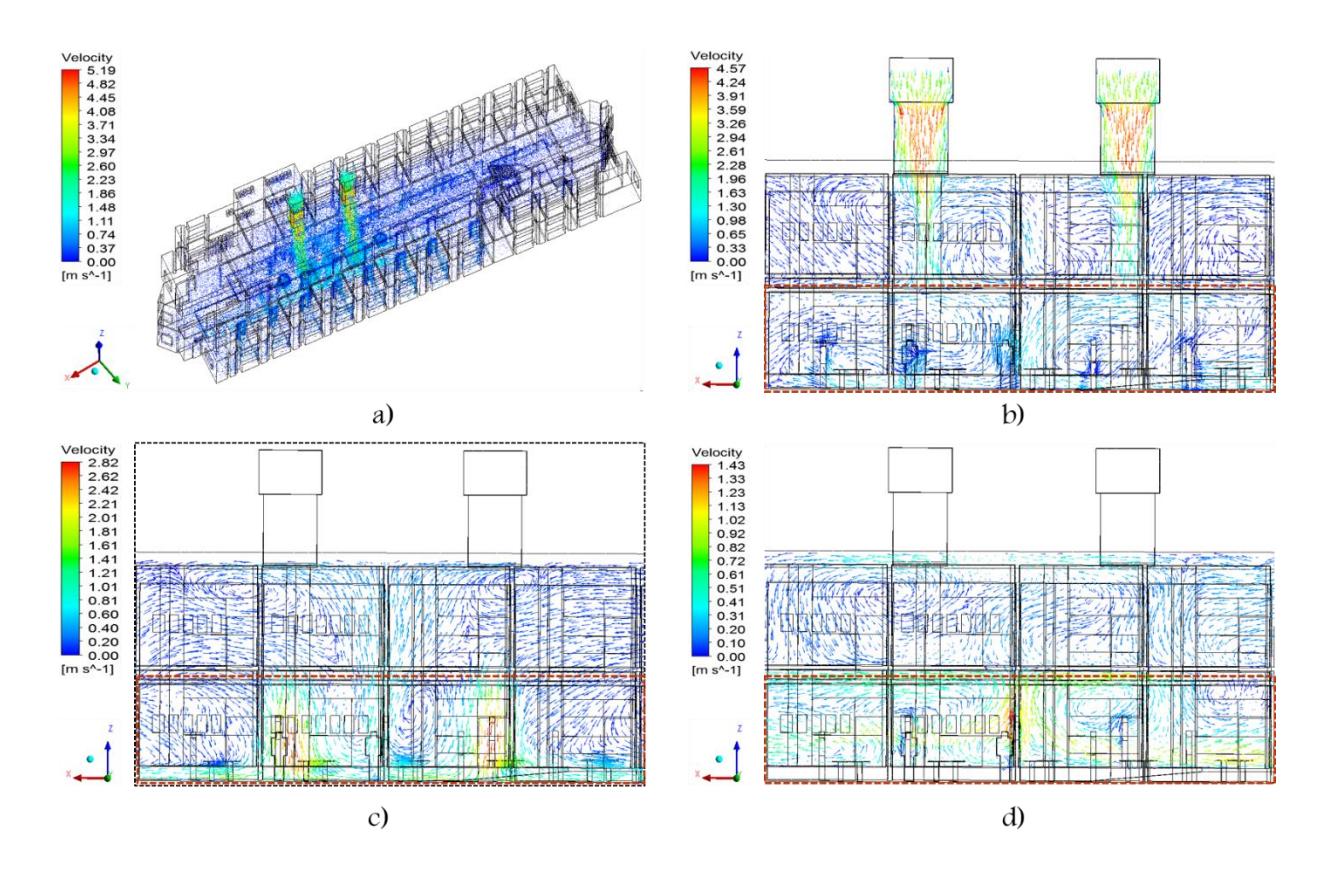

Figura 6.5. Campos de velocidades en el interior del sistema 2T-E. a) Distribución general del flujo de aire, b)  $y=5$  m, c)  $y=8.3$  m y d)  $y=10.5$  m.

En la Figura 6.5a se observa que el comportamiento general que presentan las corrientes de flujo de aire en la segunda y tercera planta del edificio. Es claro que las corrientes principales en el interior del edificio son las que se generan por captación de los vientos a través de las torres, y su efecto abarca toda la zona de estudio. En la Figura 6.5b se observa que el flujo de aire desciende por las torres de viento creando corrientes de tipo vertical que llegan hasta el piso de la zona de estudio (segundo nivel). Una pequeña cantidad de flujo recircula en la planta alta a causa de que se tienen corrientes de aire que chocan con el piso
de la zona de estudio. Las corrientes de flujo de aire que rodean a las personas alcanzan magnitudes de velocidad de hasta 1.3 m/s adecuadas para el confort térmico. Por otra parte, se observa que la integración de habitantes no afecta de manera importante el patrón de flujo general obtenido no así la incorporación de mesas de trabajo donde cambia la trayectoria del flujo del aire de manera considerable. Sin embargo, los campos de velocidades permiten visualizar la manera en la que las diferentes corrientes de aire impactan al habitante, y en base a ella podamos tener una idea más clara de la sensación de ventilación que creará en él. Es importante recordar que la parte superior del cuerpo es la que más influye en la percepción de sensación de ventilación de confort o no, específicamente de la parte media del pecho a la cabeza. En la Figura 6.5c se observan corrientes de flujo de aire que impactan tanto a las personas como a las mesas de trabajo en la parte central de la zona de estudio. En este punto se presentan las magnitudes de velocidad más altas alcanzado hasta 2.86 m/s. Finalmente, en la Figura 6.5d se observa el campo de velocidades que se presentan cerca del pasillo derecho. Las magnitudes de velocidad alcanzadas en esta zona son de hasta 1.43 m/s. En la Figura 6.6 se aprecia con mayor detalle las corrientes que impactan a una persona vistas en un plano transversal vertical (x=41 m).

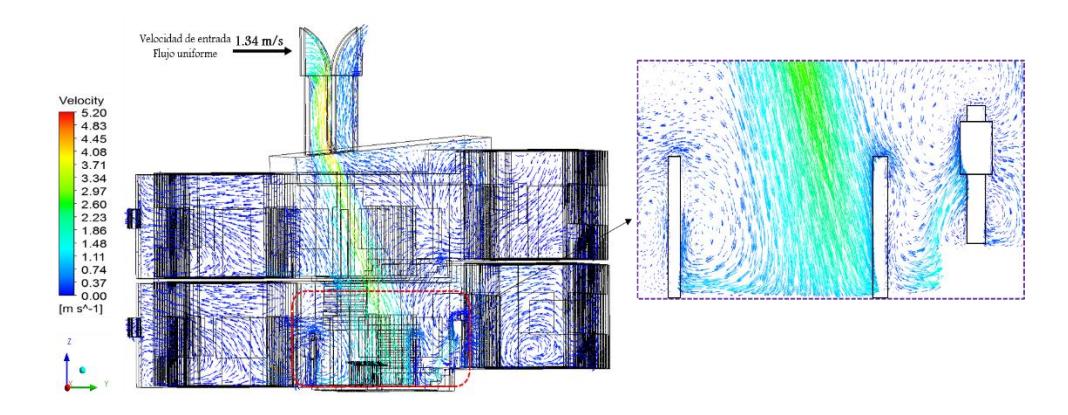

Figura 6.6. a) Campos de velocidad del flujo de aire, en un plano transversal (y=41 m).

Se observa que las corrientes principales que provienen directamente de la torre de viento e impactan al individuo son de hasta 1.86 m/s, se aprecia que estas corrientes se presentan a lo largo del cuerpo de la persona, es decir, desde la cabeza hasta los pies.

#### 6.3.2 Análisis del efecto de las velocidades del viento sobre los ocupantes

En la sección previa se discutió de manera general la distribución de los campos de velocidades y su comportamiento en el interior del edificio. A continuación, se describe a detalle cómo impactan las velocidades del viento a cada una de las personas y mesas de trabajo, colocadas en puntos críticos de la zona de estudio. Iniciaremos primeramente con las personas colocadas en el pasillo izquierdo de la zona de estudio.

En la Figura 6.7 se presenta un plano longitudinal  $(y=5 \text{ m})$  de los campos de velocidad que inciden sobre las personas colocadas en el pasillo izquierdo.

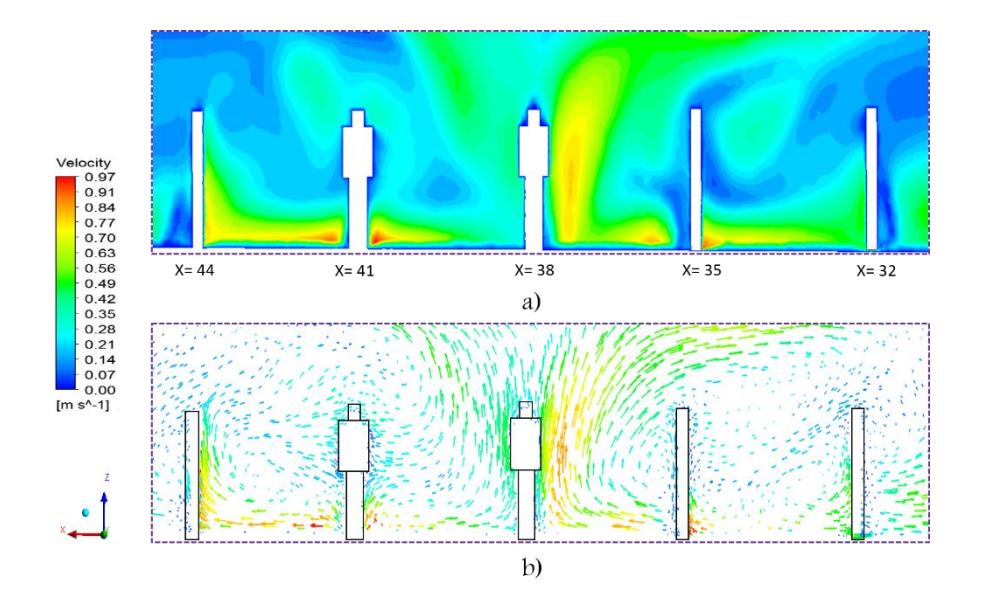

Figura 6.7. a) Contornos de velocidad (y=5) y b) Campos de velocidad (y=5), en el pasillo izquierdo. De la Figura 6.7 se observan 5 personas de las cuales 3 se encuentran lado. Para la persona ubicada en x=32 m se aprecia que las mayores magnitudes de velocidad se presentan en los pies hasta el tronco del cuerpo alcanzado hasta 0.79 m/s, a la altura del cuerpo y cara se presentan magnitudes de velocidad de hasta 0.32 m/s. Para esta persona las corrientes de flujo de aire son debidas a recirculaciones, es decir, las corrientes rodean a la persona lo cual representa excelente ventilación. La persona ubicada en x=35 m es impactada con velocidades en ambos lados del cuerpo, del orden de 0.33 m/s; sin embargo, en pies recibe corrientes de flujo de aire más elevadas de hasta 0.91 m/s. Se observa que para la persona ubicada en x=38 m se tiene presencia de corrientes de flujo de aire más elevadas de hasta 0.68 m/s, que impactan en el lado derecho del cuerpo, mientras que en el lado izquierdo impactan velocidades de menor magnitud que alcanzan hasta 0.45 m/s a la altura de los hombros. Se observa de igual manera que las corrientes que se generan son ascendentes desde el piso. Para la persona ubicada en x=41 m se observa que del lado izquierdo dos corrientes encontradas, descendentes de pies a la cintura de mayor intensidad. Del lado derecho es solo flujo descendente de menor intensidad. Finalmente, la persona ubicada en x=44 m en lado derecho es impactada por velocidades de hasta 0.75 m/s desde los pies hasta la altura de la espalda mientras que del lado izquierdo las corrientes que se presentan son de menor intensidad. En general, las magnitudes de velocidad que se presentan en el pasillo son adecuadas para las personas si se encontrase en movimiento dinámico o estática, ya que, se encuentran en los intervalos deseados para propiciar confort térmico.

En la Figura 6.8 se presentan los campos de velocidad de flujo de aire que a través de un plano longitudinal (y=8.3 m). Esta zona representa los puntos más críticos provocados por las corrientes de flujo de aire.

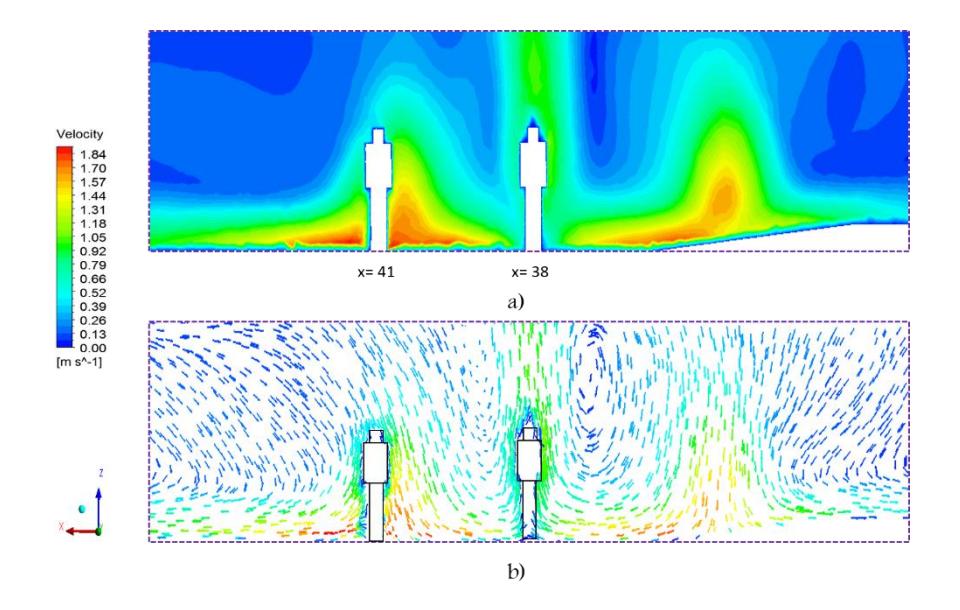

Figura 6.8. a) Contornos de velocidad y b) Campos de velocidad, en la parte central de la zona de estudio.

De la figura anterior se observa que la persona ubicada en x=38 m (lado derecho) es impactada por las corrientes provenientes de ambas torres, una vez que impactaron con el piso, lo que a su vez genera que estas corrientes impacten entre ellas y posteriormente asciendan. Esto se aprecia claramente en la Figura 6.8b. También se observa que las corrientes se deslizan por ambos lados del cuerpo de la persona alcanzando hasta 1.07 m/s a la altura de la cabeza. Por otro lado, la persona colocada en x=41 m (lado izquierdo) es impactada directamente por el flujo máximo suministrado por la torre izquierda; a una velocidad máxima de 0.67 m/s a la altura de la cabeza, con un impacto considerable en pies y hasta la cintura, en un rango de 1.47 a 1.84 m/s. En este punto se tiene que las magnitudes de velocidad se encuentran en el intervalo deseado para ofrecer buena ventilación. Continuando con la discusión, en la Figura 6.9 se presentan los campos de velocidad de flujo de aire que impactan a la persona de la Figura 6.8 posicionada en x=38 m ahora vista desde un plano transversal.

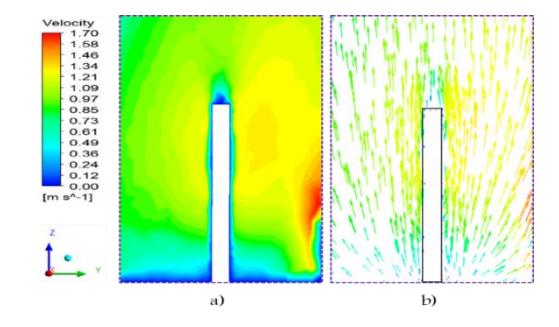

Figura 6.9. a) Contornos de velocidad y b) Campos de velocidad, en un plano transversal (x=38).

Se observa que las corrientes de flujo de aire que impactan a la persona son similares, tanto si estuviese de frente como de espalda. También se aprecia que la trayectoria es vertical ascendente desde el piso. Las corrientes de flujo de aire que rodean a la persona son satisfactorias, es decir, se encuentran en intervalos adecuados de ventilación (1.5-3.5 m/s), ya que, como se aprecia, las magnitudes de velocidad que se presentan son del orden de 1.34 m/s. En la Figura 6.10 se presentan los campos de velocidad que impactan a la persona de la Figura 6.8 posicionada en x=41 m, ahora vista desde un plano trasversal.

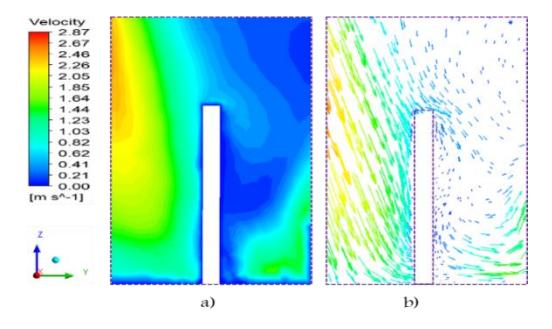

Figura 6.10. a) Contornos de velocidad y b) Campos de velocidad, en un plano transversal (x=41 m).

122

Se observa que si la persona se encontrara de frente con respecto a las corrientes de flujo de aire recibiría hasta 1.03 m/s en la parte de la cara mientras que en la mayor parte del cuerpo seria impactada con magnitudes de velocidad de hasta 1.64 m/s. En la espalda las corrientes de aire que percibiría estarían en un rango de 0.41 a 0.62 m/s. También se observa que las corrientes de flujo llegan con una trayectoria definida, esto se atribuye a que provienen directamente de la torre.

En la Figura 6.11 se presenta un plano longitudinal ( $y=10.5$  m) de los campos de velocidad que inciden sobre las personas colocadas en el pasillo derecho.

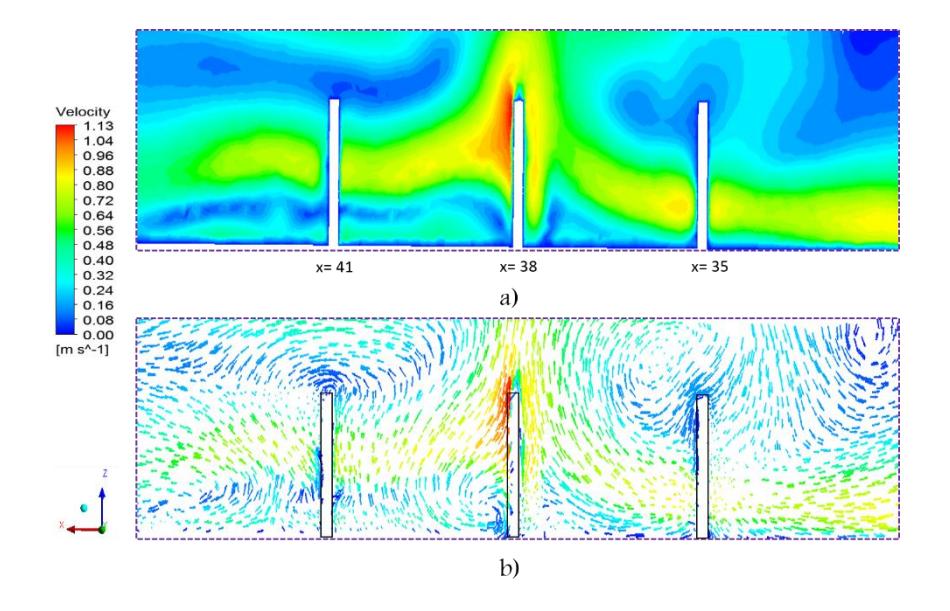

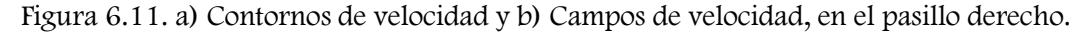

Se observan 3 personas que se encuentran de lado. Para las personas ubicada en x=35 en la es impactada a la altura de pies hasta los hombros por velocidades de hasta 0.84 m/s mientras que en la cara por velocidades de 0.31 m/s. Se observa una corriente de 0.88 m/s a lo largo del pasillo que se desarrolla por el efecto de las torres, misma que impacta a la persona en ambos lados del cuerpo. La persona ubicada en x=38 m percibe velocidades de 1.13 m/s a la altura de cara hasta la altura de la cintura, en rodillas y pies, percibe 0.77 m/s, mientras que a la altura de la espalda hasta las rodillas es impacta por velocidades de 0.88 m/s. En general la ventilación en el pasillo es adecuada, ya que, se presentan grandes corrientes que rodean a la persona favoreciendo condiciones de confort en todo el cuerpo. De acuerdo al análisis las magnitudes de velocidad que se presentan en el pasillo e impactan

a las personas se encuentran en el intervalo adecuado y no ocasionan problema alguno para caminar. Para terminar con la discusión, en la Figura 6.12 se presenta los contornos de velocidad en las mesas de trabajo a través de un corte longitudinal (y=7.5 m).

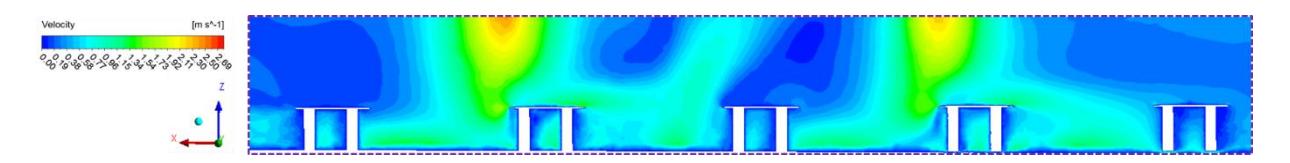

Figura 6.12. Contornos de velocidad en las mesas de trabajo.

Se observa que si una persona estuviese sentada las corrientes de flujo de aire que impactarán a la mitad del cuerpo serían del orden de 1.32 m/s, mientras que a la altura de la cara las magnitudes de velocidad serian de hasta 1.5 m/s en algunas zonas. Para una persona sentada las corrientes del flujo de aire son adecuadas. En la Figura 6.13 se presentan los contornos de velocidad que impactan las mesas de trabajo en un plano horizontal (z=8 m).

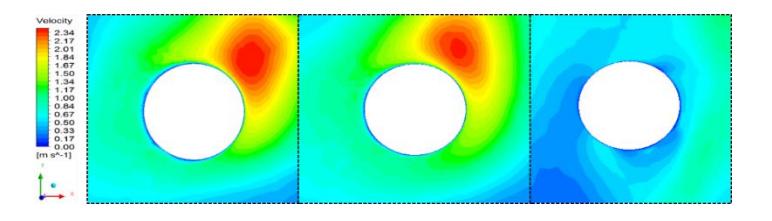

Figura 6.13. Contornos de velocidad sobre las mesas de trabajo.

Se observa que en las dos primeras mesas de trabajo se tienen las magnitudes de velocidad más altas, esto se debe a que estas mesas se encuentran donde se tienen las corrientes más intensas provenientes de las torres. Las velocidades máximas de las corrientes que impactan las dos mesas son de hasta 2.17 m/s, mientras que las mínimas son de 1.17 m/s.

#### 6.4 Conclusiones

De acuerdo a lo discutido anteriormente y en base al análisis del efecto de la velocidad de viento captado en nivel de confort de las personas basado en tres diferentes estándares establecidos: ASHRAE, Manual Técnico Soler & Palau Ventilation Group y al diagrama Bioclimático de Olygay, que continuación se describen brevemente, se concluye lo siguiente.

- 1. Estándares de confort ASHRAE 55 (ASHRAE, 2013): la velocidad del viento incide directamente en la ampliación de la zona de confort del ser humano. Datos referidos en la guía ASHRAE establecen un incremento en el límite superior de la zona de confort en 1°C por cada 0.375 m/s de aumento de velocidad del aire, aunque limita su velocidad interior máxima a 0.8 m/s. Sin embargo, la ventilación cruzada registra velocidades de aire promedio de 1 a 2 m/s.
- 2. Manual Técnico Soler & Palau Ventilation Group (Soler y Palau, 2015): se encontró los efectos producidos por el movimiento del aire y su velocidad en diversos escenarios, para valorizar las magnitudes en los diferentes rangos establecidos entre el aire y su efecto con el cuerpo humano.
- 3. Diagrama Bioclimático de Olygay: establece como zona de confort un rango de velocidades de 0.5 hasta 3.5 m/s.

De acuerdo al primer criterio, con las magnitudes de velocidad obtenidas con la integración de las torres de viento en el edificio, la temperatura del aire en el interior se estaría reduciendo aproximadamente 4°C la temperatura del aire en el interior, tomando un promedio de velocidades de 1.5 m/s. De acuerdo con el Manual Técnico S&P, con velocidades de entre 0.5 m/s a 1 m/s se causaría cierta sensación de frescor a los ocupantes (aire ligero), es decir, el efecto que se tendría sobre la persona sería un movimiento de aire apenas percibido, debido al efecto de enfriamiento. Sin embargo, si se considera a una persona parada donde inciden las corrientes de flujo más intensas hasta de 2.5 m/s a causa del efecto de la torre, se estaría llegando a una zona de confort de brisa ligera, es decir, la persona empezará a sentir cierta sensación de frescor sobre la cara. Para la condición de viento máximo que ingresa a la torre se alcanzan magnitudes de velocidad promedio al interior de 3.33 m/s, con lo cual se estaría llegando a una zona de brisa suave, es decir, el efecto sobre la persona sería un movimiento ligero de cabello y ligero golpeteo de la ropa, dando inicio a la incomodidad. Si se tuviera presencia de velocidad de hasta 7.64 m/s, según Fuentes y Rodríguez (2004), estas magnitudes de velocidad causan una brisa de aire moderada, en otras palabras, los autores comentan que el efecto sobre la persona sería que el cabello se desarregla completamente y la persona se siente medianamente incomoda. Finalmente, basando el análisis en el diagrama de Olygay encontramos que, considerando la velocidad mínima a la entrada de la torre, todas las velocidades del viento en el interior se encuentran dentro de los intervalos de la zona de confort (0.5-3.5 m/s). De acuerdo al análisis anterior, el sistema de torres de viento proporciona buena distribución de las corrientes de flujo de aire en el interior del edificio, y las magnitudes de velocidad alcanzadas se encuentran dentro de los intervalos deseables según los estándares de confort. De forma más puntual, después de haber analizado las condiciones de velocidad para cada persona ubicada en los puntos críticos principales de la zona de estudio, se determina que las velocidades de las corrientes que impactan a las personas son favorables, adecuadas y satisfacen los requerimientos para obtener condiciones de confort a los ocupantes.

# CAPÍTULO VII

# Conclusiones y Recomendaciones

En este capítulo se presentan las conclusiones más destacadas del presente trabajo y se proponen las recomendaciones para trabajos futuros.

#### 7.1 Conclusiones

- Los estudios dinámicos realizados sin torre demostraron que la ventilación del edificio, por el simple hecho de abrir puertas y ventanas, no resulta suficiente para obtener una buena distribución del flujo de aire ni alcanzar las velocidades necesarias para el confort, aun considerando la orientación predominante del viento y su velocidad máxima promedio.
- Se validaron los resultados numéricos obtenidos de temperatura del aire comparando con datos experimentales que se registraron a través de sensores instalados al interior del edificio, encontrando un error de desviación máximo de 8.8 % y un mínimo de 0.3 %. Se concluye que la simulación CFD proporciona resultados satisfactorios del comportamiento del flujo de aire y transferencia de calor en edificaciones.
- Con la primera propuesta de diseño del sistema E-T (una torre) se logró el objetivo de incrementar la intensidad del flujo de aire y mejorar sustancialmente las condiciones de ventilación en relación al edificio sin torre de viento; sin embargo, se logran observar pequeñas regiones a lo largo de la zona de estudio donde el sistema no es capaz de proveer una buena distribución del flujo. Para mejorar la distribución del flujo de aire se propuso integrar una segunda torre al edificio.
- Con la integración de dos torres de viento (segunda propuesta de diseño) se obtuvo una buena distribución del flujo de aire en toda la zona de estudio por lo que ya no fue necesario considerar más propuestas.
- De los estudios dinámicos del sistema edificio-torre(s) se encontró que con la condición de velocidad del viento mínima a la entrada de la torre se obtienen velocidades en el interior del edificio en un rango de 0.4 a 2.5 m/s. De acuerdo a lo establecido en el Diagrama Bioclimático de Olgyay, en la norma ASHRAE 62.1-2013 y en los manuales Técnico Soler Palau, estas velocidades de aire son favorables para proporcionar al ocupante sensación de confort. En cuanto a la condición de entrada de viento máximo, se encontraron velocidades interiores muy elevadas de hasta 7.64 m/s. Estas velocidades se encuentran en el rango máximo permitido para propiciar

condiciones de confort, ya que a partir de este límite pueden provocar al ocupante molestias e incomodidad.

- En cuanto a los cambios de aire por hora (ACH) para el sistema de una sola torre se encontró que se satisfacen los requisitos mínimos establecidos por la norma ASHRAE 62.1-2013 de 4 ACH ya que para el caso de velocidad mínima se obtienen 5.37 ACH, mientras que para el de velocidad máxima se obtienen 15.7 ACH. No obstante, estas buenas condiciones de ACH, este diseño no favorece una buena distribución del flujo de aire como ya fue comentado.
- Con la integración de dos torres de viento se incrementaron al doble las renovaciones de aire por hora, pero con 4 ACH es más que suficiente.
- La última etapa del estudio consistió en determinar el efecto del mobiliario y ocupantes sobre los patrones de flujo, encontrando que estos patrones cambian de tal manera que diferentes corrientes de aire impactan a los ocupantes de forma favorable, a la altura del pecho y cabeza, generando mayor sensación de ventilación de confort.

#### 7.2 Recomendaciones para trabajos futuros

- 1. Considerar el sistema T-E dentro de un volumen de control (macro clima), para incorporar el efecto del perfil de velocidades del viento exterior.
- 2. Realizar los estudios dinámico-térmicos con la torre de viento integrada al edificio.
- 3. Realizar un análisis de sensibilidad del efecto de la transferencia de calor en los materiales de construcción de la torre de viento.
- 4. Incluir mallas móviles para considerar efectos tales como, movimiento en la zona de captación de la torre, desplazamiento de habitantes, etc.
- 5. Simular en estado transitorio, y de esta forma, comparar resultados con los modelos estacionarios. En el caso de la temperatura en las paredes, se sugiere integrar una rutina matemática (UDF) como condición de frontera variable y no constante, de esta manera se mejoraría la aproximación de los resultados a las condiciones reales.
- 6. Medir flujos de calor en paredes, techo y domo del edificio.
- 7. Incluir al dominio el modelado de obstáculos o barreras aledaños que afecten el comportamiento del viento y generen disminución de velocidad o en su caso cambio de dirección.
- 8. Integrar modelos de radiación para mejorar la precisión del modelado, que permita simular el desplazamiento del Sol a lo largo de las horas del día, con lo cual la predicción de los gradientes térmicos en ubicación y magnitud, así como el comportamiento de otras variables ambientales más relevantes será más cercano y ajustado al comportamiento real.
- 9. Considerar un estudio paramétrico de las ventanas de captación de la torre de viento, para una renovación de aire eficiente.
- 10. Considerar un análisis fluido-estructural del sistema Torres-Edificio.

## Referencias

Afshin M., Sohankar A., y Manshadi D., 2016. An experimental study on the evaluation of natural ventilation performance of a two-sided wind-catcher for various wind angles. Renewable Energy. 85, 1068-1078.

Agugliaro F. M., Montoya F. G., y Ortega A., 2015. Review of bioclimatic architecture strategies for achieving thermal comfort. Renewable and Sustainable Energy Reviews.49, 736-755.

Ahmed K.I.F., Kanagalingam S., y Safiyullah F., 2017. Performance evaluation of air flow and thermal comfort in the room with Wind-Catcher using different CFD techniques under neutral Atmospheric Boundary Layer. 143, 199-203.

Ameer S. A., Chaudhry H. N., y Agha A., 2016. Influence of roof topology on the air distribution and ventilation effectiveness of wind towers. Energy and Buildings.130, 733- 746.

ASHRAE Standard 55, 2013. Thermal Environment conditions for Human Occupancy.

ASHRAE Standard 62.1, 2013. "Ventilation for Acceptable Indoor Air Quality.

A'zami A., 2005. Badgir in traditional Iranian architecture. International Conference "Passive and Low Energy Cooling".

Awbi H., 2010. Basic concepts for natural ventilation of buildings. Technologies for Sustainable Built Environments Centre University of Reading, UK.

Bahadori M., Mazidi M. y Dehghani A., 2008. Experimental investigation of new designs of wind towers. Renewable Energy. 33, 2273-2281.

Benhammou M., Draoui B., y Zerrouki M., 2015. Performance analysis of an earth-to-air heat exchanger assisted by a wind tower for passive cooling of buildings in arid and hot climate. Energy Conversion and Management. 91, 1-11.

Benkari N., Fazil I., y Husain A., 2017. Design and Performance Comparison of Two Patterns of Wind-catcher for a Semi-Enclosed Courtyard. International Journal of Mechanical Engineering and Robotics Research. 5, 396-400.

Bouchahm Y., Bourbia F., y Belhamri A., 2011. Performance analysis and improvement of the use of wind tower in hot dry climate. Renewable Energy. 36, 898-906.

Calautit J. K., y Hughes R. B., 2014. Wind tunnel and CFD study of the natural ventilation performance of a commercial multi-directional wind tower". Building and Environment. 80, 71-83.

Calautit J. K., Hughes R. B., O´Connor D. y Shahzad S. S., 2016. Numerical and experimental analysis of a multi-directional wind tower integrated with verticallyarranged heat transfer devices (VHTD). Applied Energy. 185, 1120-1135.

Cedillo Sarmiento José Ándres, 2015. Estudio Experimental y Computacional mediante CFD ANSYS del Flujo de Aire a través de Techos de Edificaciones usando Túnel de Viento. Universidad Politécnica Salesiana.

Dehghani A., Soltani M., y Raahemifar K., 2014. A new design of wind tower for passive ventilation in buildings to reduce energy consumption in windy regions. Renewable and Sustainable Energy Reviews. 42, 182-195.

Fernández P., 2002. Energía Eólica. Departamento de Ingeniería Eléctrica y Energética. Universidad de Cantabria.

Fernández A., 2013. Emplazamiento, clima y microclima. ETSA. Granada.

Fuentes V. A., Y Rodríguez M., 2004. Ventilación natural: Cálculos básicos para arquitectura. Universidad Autónoma Metropolitana.

Ghadiri M. H., Ibrahim N. L., y Mohamed M. F., 2013. Performance Evaluation of Four-Sided Square Wind Catchers with Different Geometries by Numerical Method. Engineering Journal. 17, 10-17.

Ghaemmaghami P., y Mahmoudi M., 2005. Wind tower a natural cooling system in Iranian traditional architecture. International Conference "Passive and Low Energy Cooling".

Haw L. C., Saadatian O., y Sulaiman M., 2012. Empirical study of a wind-induced natural ventilation tower under hot and humid climatic conditions. Energy and Buildings. 52, 28- 38.

Hosseini S. H., Shory E., Hosseini A. J., Ahmadi G., y Calautit J. K., 2016. Evaluation of airflow and thermal comfort in buildings ventilated with wind catchers: Simulation of conditions in Yazd City Iran. Energy for Sustainable Development. 35, 7-24.

Hosseinnia M., Saffari H., y Abdous A., 2012. Effects of different internal designs of traditional wind towers on their thermal behavior. Energy and Buildings. 62, 51-58.

Hughes B. R., Calautit J. K., y Ghani A. S., 2012. The development of commercial wind towers for natural ventilation: A review. Applied Energy. 92, 606-627.

Hughes B. R., y Ming M. C., 2011. A study of wind and buoyancy driven flows through commercial wind towers. Energy and Buildings. 43, 1784-1791.

Jomehzadeh F., Nejat P., Calautit J. K., y Hughes B. R., 2017. A review on wind-catcher for passive cooling and natural ventilation in buildings. Renewable and Sustainable Energy Reviews. 70, 736-756.

Kalantar V., 2009. Numerical simulation of cooling performance of wind tower (Baud-Geer) in hot and arid region. Renewable Energy. 34, 246-254.

Montazeri H., 2011. Experimental and numerical study on natural ventilation performance of various multi-opening wind catchers. Building and Environment. 46, 370-378.

Montazeri H., y Montazeri F., y Azizian R., 2017. CFD simulation of cross-ventilation in buildings using rooftop wind-catchers: Impact of outlet openings. Renewable Energy. 118, 502-520.

Montazeri H., Montazeri F., y Azizian R., 2012. Two-sided wind catcher performance evaluation using experimental, numerical. Renewable Energy. 35, 1424-1435.

Morales Morales Xochilt, 2014. Estudio Térmico y del Flujo de Aire en una Casa Habitación con Torre. Tesis de Maestría. Centro Nacional de Investigación y Desarrollo Tecnológico (CENIDET).

NOM-008-ENER, 2001. Eficiencia energética ene edificaciones, envolvente de edificios residenciales.

NOM-020-ENER, 2011. Eficiencia energética ene edificaciones, envolvente de edificios residenciales.

Priya R. S., Sundarraja M. C., y Radhakrishnan S., 2012. Experimental study on the thermal performance of a traditional house with one-sided wind catcher during summer and winter. Energy Efficiency. 5, 483-496.

Reyes Herrera Vladimir Arturo, 2009. Diseño y Modelacion Termica de un Sistema Pasivo de Climatizacion Solar de Viviendas. Tesis de Maestría. Centro Nacional de Investigación y Desarrollo Tecnológico (CENIDET).

Reyes Herrera Vladimir Arturo, 2015. Determinación de la Capacidad de la Torres de Viento para prodcuir confort térmico en el interior de Edificaciones de Zonas Áridas y Semiáridas de Mexico. Tesis de Doctorado. Centro Nacional de Investigación y Desarrollo Tecnológico (CENIDET).

Reyes V. A., Moya S. L., Morales J. M., y Sierra-Espinosa F. Z., 2013. A study of air flow and heat transfer in building-wind tower passivecooling systems applied to arid and semiarid regions of Mexico. Energy and Buildings. 66, 211-221.

Reyes V. A., Sierra-Espinosa F. Z., Moya S. L., y Carrillo F., 2015. Flow field obtained by PIV technique for a scaled building-wind towermodel in a wind tunnel. Energy and Buildings. 107, 424-433.

Santamouris M., 2016. Cooling the buildings – past, present and future. Energy and Buildings. 128, 617-638.

Santamouris M. y Kolokotsa D., 2013. Passive cooling dissipation techniques for buildings and other structures: The state of the art. Energy and Buildings. 57, 74-94.

Shih T. H., Liou W. W., Shabbir A., y Yang Z., 1995. A new  $k$ - $\epsilon$  eddy viscosity model for high reynolds number turbulent flows. Computers and Fluids. 24, 227-238.

Soler y Palau. Ventilation Group México. 2015. Manual práctico de ventilación. Song J. y Meng X., 2015. The Improvement of Ventilation Design in School Buildings Using CFD Simulation. Procedia Engineering. 121, 1475 -1481.

Versteeg H. K., y Malalasekera W., 2007. An Introduction to Computational Fluid Dynamics. Second edition. PEARSON.

Wang T., Foliente G., Song X., y Xue J., 2014. Implications and future direction of greenhouse gas emission mitigacion policies in the building sector of China. Renewable and Sustainable Energy Reviews. 31, 520-530.

Yang A. S., Cheng C. H., y Wu J. H., y Juan Y. H., 2014a. CFD Simulations to Examine Natural Ventilation of a Work Area in a Public Building. International Journal of Mechanical, Aerospace, Industrial, Mechatronic and Manufacturing Engineering. 8, 1186-1191.

Yang A. S., Wen C. Y., Juan Y. H., Su Y. M., y Wu J. H., 2014b.Using the central ventilation shaft design within public buildings for natural aeration enhancement. Applied Thermal Engineering. 70, 219-230.

Yarke Ricardo Eduardo. Ventilación natural de edificios. Fundamentos y Métodos de Cálculo para aplicación de Ingenieros y Arquitectos, 2006. Nobuko.

### Apéndice A. Procedimiento para la Generación de la malla del edificio.

En este apéndice se presenta la malla numérica realizada del presente trabajo del edificio del CIICAp. Después de obtener la geometría del modelo computacional (CAD), el siguiente paso es realizar el mallado. En primer lugar, debido a que a que nuestra geometría a simple vista demanda gran cantidad de elementos y volúmenes por su gran tamaño, se realizado un seccionamiento de la geometría con el objetivo de realizar una mallado que contenga un mayor número de elementos hexaédricos que tetraédricos. Este seccionamiento se realizó en el módulo Desing Modeler (Figura A.1).

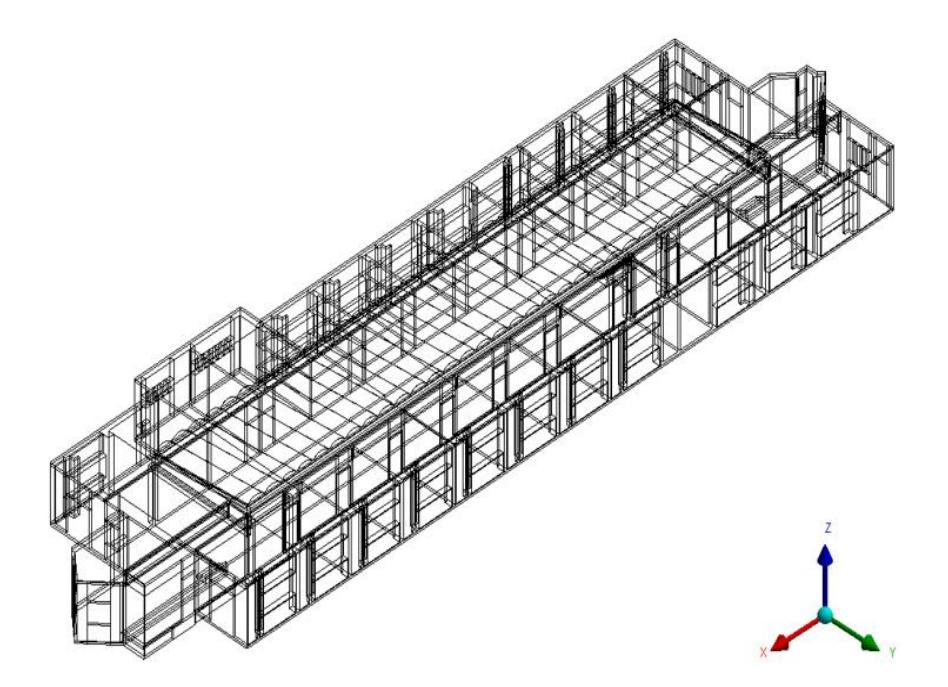

Figura A.1. Geometría seccionada

#### Generación de la malla

Para iniciar la geometría en el módulo Workbench se añade el bloque de mallado y se asigna a la geometría correspondiente. Enseguida se da clic derecho sobre la celda mesh y se selecciona Edit.... para iniciar el módulo Meshing.

#### Mallado del techo del edificio

Primeramente, se dio clic en la pestaña Mesh donde se desplego la configuración global de la malla Details of "Mesh" en la pestaña Defaults en la opción preferencias físicas Physics Preference se selecciona la opción CFD. En la pestaña dimensionamiento (Sizing) en tamaño de función (Size Function) se seleccionó Proximity and Curvature, en Relevance Center se cambió a (fina) Fine y en suavizado (Smoothing) se cambió a alto (High) en transición (Transition) a rápida (Fast). Se continuo en la opción ángulo normal de curvatura (Curvature Normal Angle) donde se estableció un valor de 12.0°, en tamaño mínimo (Min Size) se estableció un valor de 0.00025 m, en tamaño máximo de cara (Max Face Size) un valor de 0.15 m y finalmente la tasa de crecimiento (Growth Rate) un valor de 1.5. En todas las demás pestañas se fijaron los valores por defecto (Default que contiene el modulo.

| Display                                 |                        |  |
|-----------------------------------------|------------------------|--|
| <b>Display Style</b>                    | <b>Body Color</b>      |  |
| <b>Defaults</b>                         |                        |  |
| <b>Physics Preference</b>               | CED                    |  |
| <b>Solver Preference</b>                | <b>Fluent</b>          |  |
| Relevance                               | 25                     |  |
| <b>Export Format</b>                    | Standard               |  |
| <b>Shape Checking</b>                   | CED                    |  |
| <b>Flement Midside Nodes</b>            | <b>Dropped</b>         |  |
| $=$ Sizing                              |                        |  |
| <b>Size Function</b>                    | Curvature              |  |
| <b>Relevance Center</b>                 | Coarse                 |  |
| <b>Initial Size Seed</b>                | <b>Active Assembly</b> |  |
| Smoothing                               | Medium                 |  |
| Transition                              | Slow                   |  |
| <b>Span Angle Center</b>                | Fine                   |  |
| <b>Curvature Normal Angle</b>           | $12.0*$                |  |
| Min Size                                | 2.5e-004 m             |  |
| <b>Max Face Size</b>                    | 0.150 m                |  |
| <b>May Tet Size</b>                     | 0.20 m                 |  |
| <b>Growth Rate</b>                      | 1.50                   |  |
| <b>Automatic Mesh Based Defeaturing</b> | On                     |  |
| <b>Defeaturing Tolerance</b>            | Default (1.25e-004 m)  |  |
| Minimum Edge Length                     | 5.e.003 m              |  |
| $\blacksquare$ Inflation                |                        |  |
| <b>Assembly Meshing</b><br>ml           |                        |  |
| <b>El Advanced</b>                      |                        |  |
| + Statistics                            |                        |  |

Figura A.2. Configuración global de malla.

Se comenzó con el mallado del techo. Para lo cual se realizó el siguiente procedimiento. Se dio clic derecho en la opción Mesh, luego en insertar (Insert) método (Method), se desplego la siguiente ventana (Figura A.3). Se seleccionaron los cuerpos a mallar (Body) y se dio clic en la opción aplicar (Apply) posteriormente se selección en Definition Method la opción Hex Dominant.

| Insert                     | <b>GD</b> Method                         |  |                              | Details of "Hex Dominant Method 3" - Method |  |
|----------------------------|------------------------------------------|--|------------------------------|---------------------------------------------|--|
| Update                     | <b>D</b> . Sizing                        |  | $\equiv$ Scope               |                                             |  |
|                            |                                          |  | <b>Scoping Method</b>        | <b>Geometry Selection</b>                   |  |
| Generate Mesh              | Contact Sizing                           |  | Geometry                     | 16 Bodies                                   |  |
|                            | A Refinement                             |  | <b>Definition</b>            |                                             |  |
| Preview                    | <b>HI Face Meshing</b>                   |  | Suppressed                   | <b>No</b>                                   |  |
| Show                       | Match Control                            |  | Method                       | <b>Hex Dominant</b>                         |  |
| Create Pinch Controls      | <b>Co</b> Pinch                          |  | <b>Element Midside Nodes</b> | Use Global Setting                          |  |
| Clear Generated Data       | hflation<br>Contact Match Group          |  | Free Face Mesh Type          | Ouad/Tri                                    |  |
| alb Rename (F2)            |                                          |  |                              |                                             |  |
| Group All Similar Children | Contact Match                            |  |                              |                                             |  |
| <b>Start Recording</b>     | Node Merge Group<br><b>Di</b> Node Merge |  |                              |                                             |  |
|                            | Node Move                                |  |                              |                                             |  |

Figura A.3. Selección del método de mallado.

Continuado con la configuración se procedió a mapear caras (Mapped Face Meshing). Se dio clic derecho en la opción Mesh, después insertar (Insert) y seleccionamos Face Meshing. Se despliega la siguiente ventana (Figura A.4). Aquí seleccionamos las caras (Face) a mapear y finalmente clic derecho en aplicar (Apply).

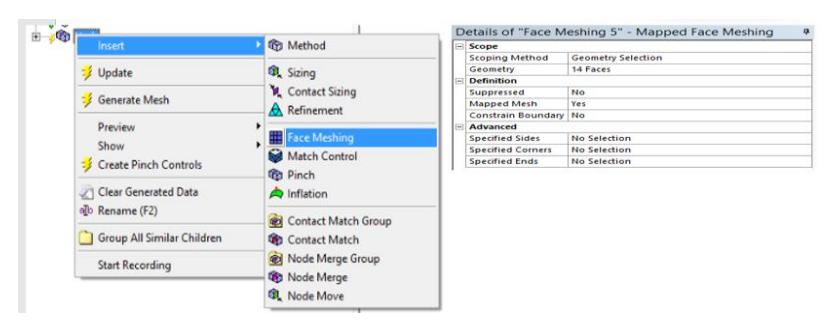

Figura A.4. Mapeado de caras asignadas.

Enseguida para terminar la configuración local de mallado del cuerpo, nuevamente se da clic derecho en la opción Mesh insertar (Insert) y seleccionamos la opción dimensionamiento (Sizing). Seleccionamos bordes (edge), en la ventana de configuración modificamos en tipo (Type) se cambió a número de divisiones (Number of Divisions) se establecieron 5 y en comportamiento (Behavior) se seleccionó fuerte (Hard) (Figura A.5).

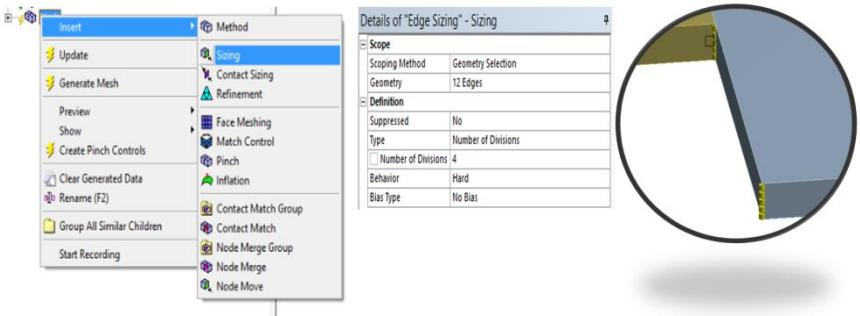

Figura A.5. Dimensionamiento de los bordes verticales del techo*.*

Finalmente seleccionamos todos los volúmenes del techo damos clic derecho y se seleccionó la opción generar malla sobre los cuerpos seleccionados (genérate mesh on selected bodies). En la Figura A.6 se muestra la ventana para generar la malla y el mallado del techo.

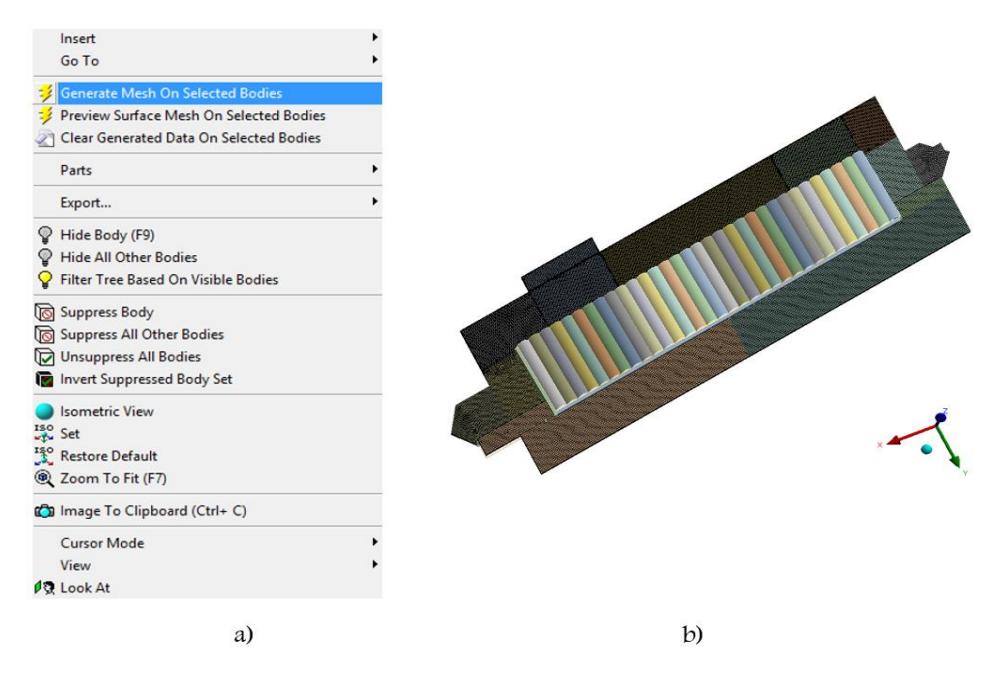

Figura A.6. a) Ventana para generar malla y b) Malla final del techo.

#### Mallado del domo

El mallado del domo se realizó por dimensionamiento debido a su complejidad y espesor del volumen, además considerar que está en contacto con el fluido. Se comienza con clic derecho en la opción Mesh insertar (Insert) y seleccionamos la opción dimensionamiento (Sizing). Seleccionamos bordes (edge), en la ventana de configuración modificamos en tipo (Type) se cambió a número de divisiones (Number of Divisions) se establecieron 10 y en comportamiento (Behavior) se seleccionó fuerte (Hard), esto se muestra en la Figura A.7.

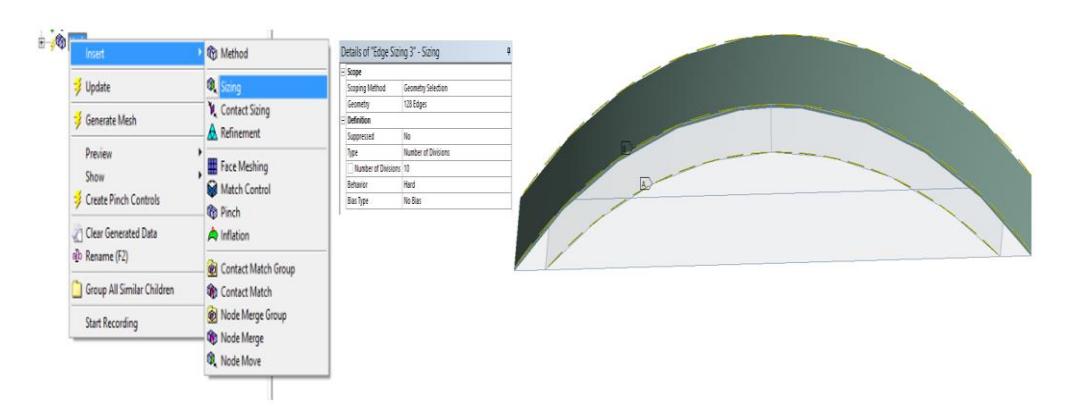

Figura A.7. Selección de bordes en el domo y en el fluido.

Una vez definió este dimensionamiento, se procedió a realizar el dimensionamiento en los bordes internos de domo para garantizar la conducción, así como también se dimensiono en el interior del fluido. Nuevamente, se comienza con clic derecho en la opción Mesh insertar (Insert) y seleccionamos la opción dimensionamiento (Sizing). Seleccionamos bordes (edge), en la ventana de configuración modificamos en tipo (Type) se cambió a número de divisiones (Number of Divisions) se establecieron 5 y en comportamiento (Behavior) se seleccionó fuerte (Hard), debido a que el domo está en contacto con el fluido se realizó un dimensionamiento en fluido **Type Bias** para garantizar buen contacto entre las superficies. Se comienza con clic derecho en la opción Mesh insertar (Insert) y seleccionamos la opción dimensionamiento (Sizing). Seleccionamos bordes (edge), en la ventana de configuración modificamos en tipo (Type) se cambió a número de divisiones (Number of Divisions) se establecieron 15, en comportamiento se seleccionó fuerte (Hard) (Behavior) y tipo de tendencia Type Bias con transición suave (Smooth Transition) con una razón de crecimiento de tendencia (Bias Growth Rate) de 1.2. La Figura A.8 muestra el procedimiento realizado.

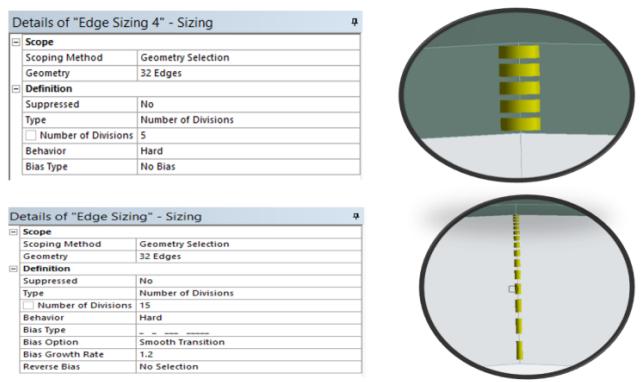

Figura A.8. Dimensionamiento en los bordes internos del espesor del domo y el fluido.

#### Mallado del fluido

El volumen de fluido se malló aplicando el dimensionamiento. Se comienza aplicando el método (Hex Dominant Method). Posteriormente con clic derecho en la opción Mesh insertar (Insert) y seleccionamos la opción dimensionamiento (Sizing). Seleccionamos cuerpos (Body), en la ventana de configuración mantenemos en tipo (Type) la opción Element size se establece un valor de 0.15 m y en comportamiento (Behavior) se seleccionó fuerte (Hard). En la zona que corresponde al área de donde se colocaron los sensores se estableció un mallado más refinado (Figura A.9).

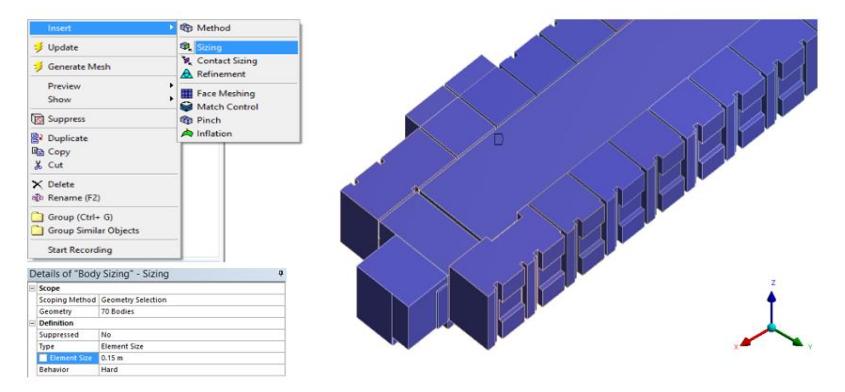

Figura A.9. Dimensionamiento de tamaño de elementos del volumen de fluido.

Finalmente, se seleccionan los cuerpos (Body) al mismo tiempo se hace clic derecho y se selecciona la opción generar malla sobre los cuerpos seleccionados (generate mesh on selected bodies). En la Figura A.10 se muestra el mallado del volumen de fluido.

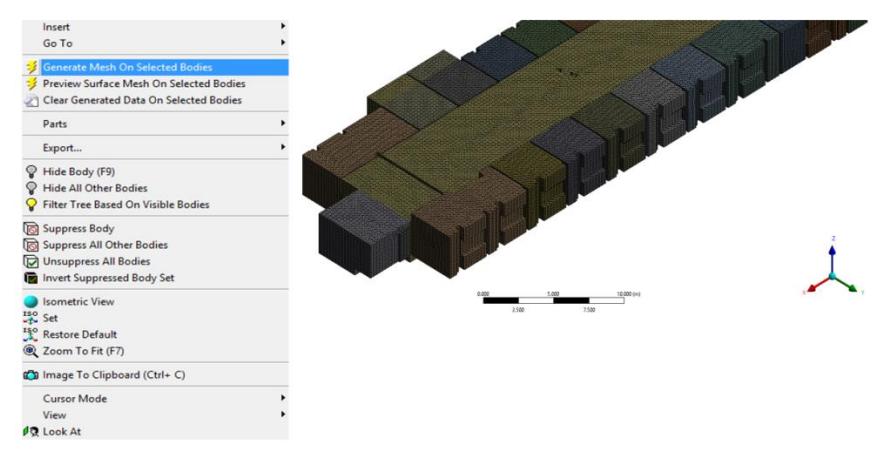

Figura A.10. Mallado final del fluido.

#### Mallado en las paredes

Para el mallado de las paredes se realizó el mismo procedimiento anterior. Se comienza aplicando el método (Hex Dominant Method). Posteriormente con clic derecho en la opción Mesh insertar (Insert) y seleccionamos la opción dimensionamiento (Sizing). Seleccionamos cuerpos (Body), en la ventana de configuración mantenemos en tipo (Type) la opción Element size se establece un valor de 0.05 m y en comportamiento (Behavior) se seleccionó fuerte (Hard). El procedimiento se muestra en la Figura A.11. Enseguida, se da clic derecho en la opción Mesh en insertar (Insert) y seleccionamos la opción Mapeado de cara (Face Meshing). Aquí seleccionamos las caras (Face) a mapear y finalmente clic derecho en aplicar (Apply).

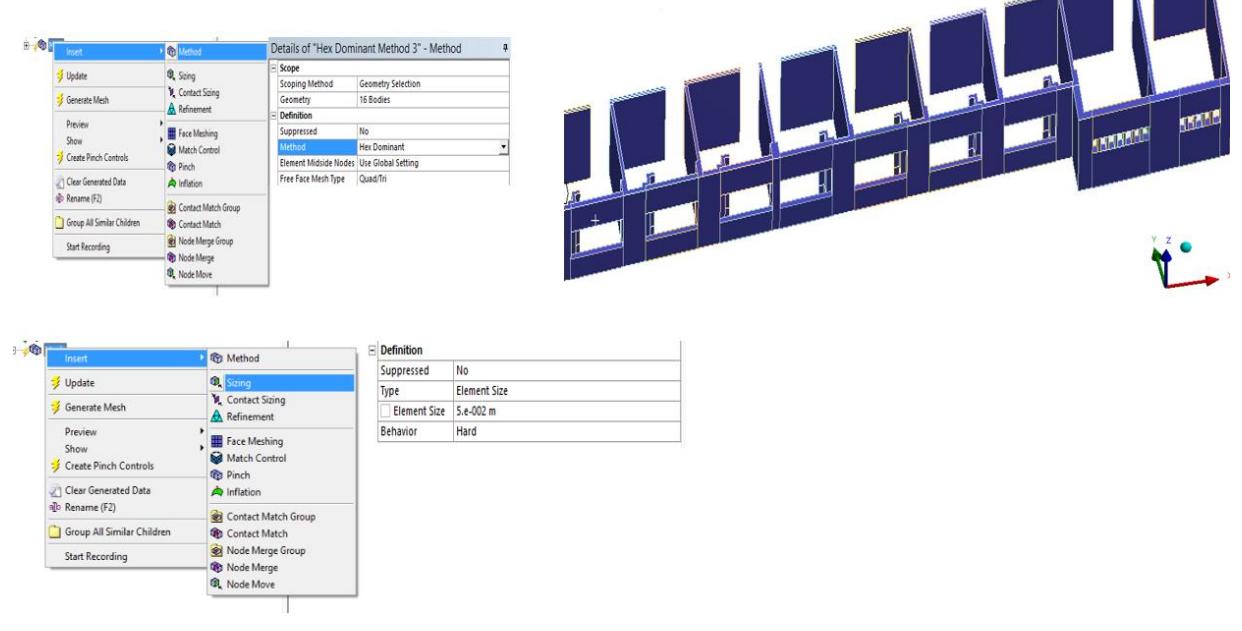

Figura A.11. Procedimiento de mallado en las paredes.

Finalmente, se seleccionan los cuerpos (Body) al mismo tiempo se hace clic derecho y se selecciona la opción generar malla sobre los cuerpos seleccionados (generate mesh on selected bodies) (Figura A.12).

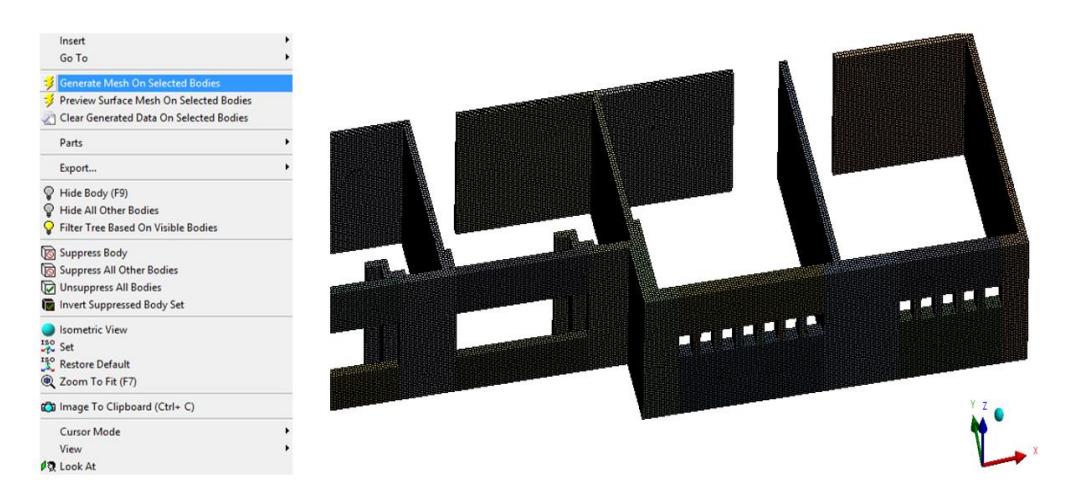

Figura A.12. Mallado en las paredes.

Hasta aquí se mostraron los procedimientos más importantes para la realización del mallado en la planta alta del edificio. Finalmente, se presenta la malla final del edificio (Figura A.13).

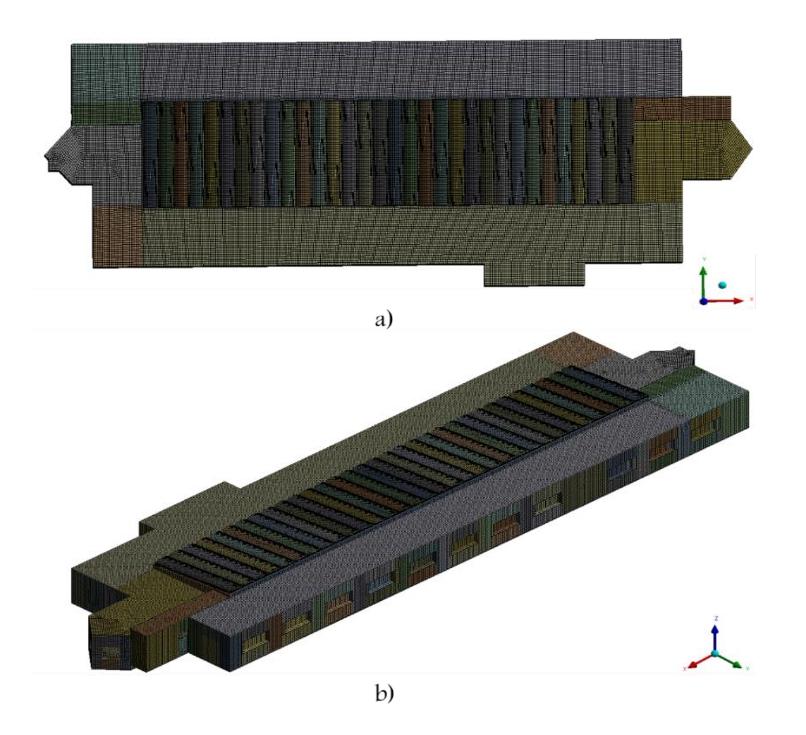

Figura A.13. Mallado final del edificio. a) Vista Superior y b) Vista Isométrica.

### Apéndice B. Metodología de la Simulación en FLUENT

A continuación, se desarrollará la forma de configurar el programa ANSYS-FLUENT para la cual se quiere resolver el flujo de aire en el interior y la trasferencia de calor en paredes y techo del edificio.

#### Carga de la geometría específica en FLUENT

Para cargar la malla (mesh) a FLUENT se realiza doble clic en el módulo FLUENT en la opción preparar (Setup). Se despega una ventanilla, aquí se especifica la dimensión de la geometría (3D) y en la opción (options) se activó la casilla doble precisión (Double Presion). Finalmente se seleccionó OK. En Figura B.1 se muestra el procedimiento.

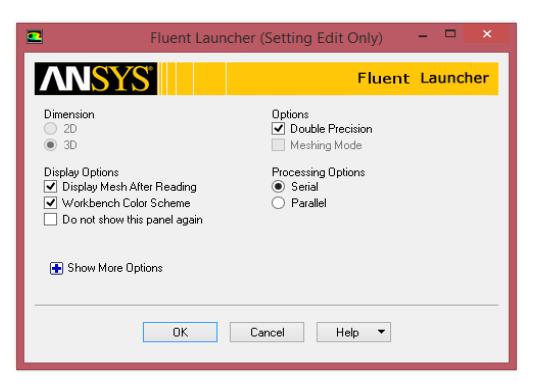

Figura B.1. Pasos para abrir la ventana FLUENT.

Una vez cargada la geometría, se realizaron los siguientes pasos en la ventana de trabajo de FLUENT.

- 1. En el primer lugar se presenta la sección general en la cual se tienen las siguientes opciones:
- Scale mesh…Se muestra la extensión del dominio en los tres ejes coordenados. Se visualizan las unidades utilizadas. También se pueden modificar los valores Scale Factors según la necesidad del problema.
- Check meshing…. Extensiones del dominio, estadísticas del volumen y estadísticas del área de cara. FLUENT comprueba que la malla no tenga ninguna celda de área o volúmenes negativos.
- Report Quality… se revisan nuevamente las características de la malla (calidad, oblicuidad y razón de aspecto).
- Display meshing… despliega la ventana siguiente (Figura B.2). Aquí se puede observar la malla creada. Se pueden seleccionar diferentes superficies, como se aprecia en Surfaces: aparecen los nombres definidos en Mesh, entradas, salidas, paredes, etc.

| œ                                                                         |                                 | <b>Mesh Display</b>                                                |         | $\boldsymbol{\mathsf{x}}$ |
|---------------------------------------------------------------------------|---------------------------------|--------------------------------------------------------------------|---------|---------------------------|
| <b>Options</b><br><b>Nodes</b>                                            | <b>Edge Type</b><br>$\odot$ All | <b>Surfaces</b><br>[27/34]                                         | ×<br>E  | $=$                       |
| $\blacktriangleright$ Edges<br>$\triangledown$ Faces<br><b>Partitions</b> | Feature<br>Outline              | wall-concreto-fluido-shadow<br>wall-fluido<br>wall-fluido-ladrillo |         | $\curvearrowright$        |
| Overset                                                                   |                                 | wall-fluido-ladrillo-shadow<br>wall-fluido-piso                    |         |                           |
| Shrink Factor Feature Angle<br>o                                          | 20                              | wall-fluido-piso-shadow<br>wall-ladrillo                           |         | $\checkmark$              |
| Surface Name Pattern                                                      |                                 | New Surface Y                                                      |         |                           |
|                                                                           | Match                           | Surface Types<br>[0/31]                                            | E<br>Þ. | $=$                       |
| Outline                                                                   | <b>Interior</b>                 | axis<br>clip-surf                                                  |         | $\overline{\phantom{a}}$  |
| Adjacency                                                                 |                                 | exhaust-fan                                                        |         |                           |
|                                                                           |                                 | fan                                                                |         | $\checkmark$              |
|                                                                           | <b>Display</b>                  | Colors<br>Close<br>Help                                            |         |                           |

Figura B.2. Visualización de las superficies de la geometría.

- En el apartado solver, se seleccionó el método de cálculo Pressure-Based se utiliza para modelado de flujos con bajas velocidades e incompresibles.
- Para el tiempo, en nuestro estudio se activó la opción estacionario (steady).
- $\overline{\phantom{a}}$  Por último, se especifica si se utiliza la fuerza de cuerpo gravitacional. En nuestro caso se activó la opción Gravedad (Gravity) en el eje z negativo. En la Figura B.3 se muestra este procedimiento.

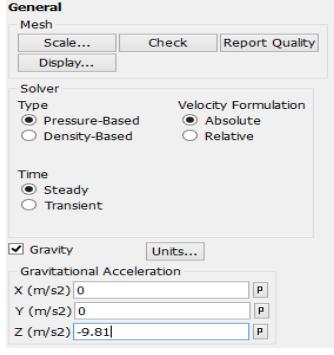

Figura B.3. Selección del estado del estudio y la gravedad.

2. En segundo lugar, se tiene la sección de **modelos (models)**. Aquí se especifican los modelos matemáticos a utilizar. En nuestro caso se utilizaron dos modelos. Primeramente, se seleccionó la opción Energy-Off, se dio doble clic para **editar...** (edit…) se desplego en pantalla la siguiente ventana (Figura B.4). Se activó la casilla ecuación de la energía (Energy Equation) y finalmente OK.

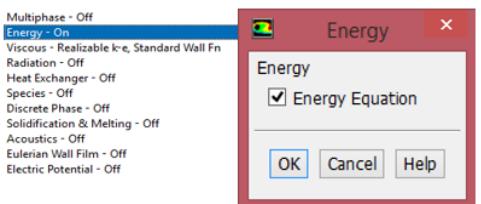

Figura B.4. Selección del modelo de energía.

Después se seleccionó la opción viscoso (Viscous), luego se dio doble clic para editar… (edit…) se desplego en pantalla la siguiente ventana (Figura B.5). En este apartado se selección k-epsilon (2 eqn), en el modelo k-epsilon se activó la opción realizable, en tratamiento cerca de las paredes (Near-Wall Treatment) se activó la opción Funciones de pared estándar (Estándar Wall Functions) y finalmente OK.

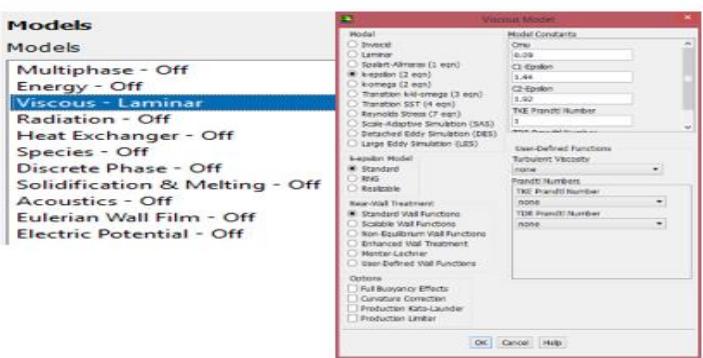

Figura B.5. Selección del modelo de turbulencia.

3. Continuando se tiene la sección de materiales (materials). Para nuestro caso, tendremos aire como fluido y materiales solidos (acrílico, ladrillo y concreto). Primeramente, en Define/Materials… se tienen las siguientes opciones: Fluid/Solid. En primer lugar, se configuraron las propiedades del fluido (aire) en la opción Create/Edit.… se despliega la siguiente ventana en la pantalla (Figura B.6). Dentro del campo de propiedades (properties) del aire (air), en el apartado de densidad se seleccionó Boussinesq y se estableció un valor constante. Todas las propiedades del aire se establecen a una temperatura de 300.5 K. También se definió coeficiente de

expansión térmica, que si tratamos al aire como gas ideal este es aproximadamente,  $\beta = 1/T$ . Por ultimo Change/Create y finalmente Close.

| <b>Materials</b> | Ξ                                     | Create/Edit Materials           |                |                             |
|------------------|---------------------------------------|---------------------------------|----------------|-----------------------------|
| <b>Materials</b> | Name                                  | <b>Material Type</b>            |                | Order Materials by          |
|                  |                                       | fluid                           |                | @ Kame<br>٠                 |
| Fluid            | <b>Chemical Formula</b>               | <b>Fluent Fluid Materials</b>   |                | O Chemical Formula          |
| air              |                                       | 3Y                              | ٠              | Fixent Database             |
| Solid            |                                       | Moture<br>none                  |                | User-Defined Database<br>v. |
| concreto         | <b>Properties</b>                     |                                 |                |                             |
| ladrillo         | Density (kg/m3) boussinesq            |                                 | $\blacksquare$ |                             |
| acrilico         |                                       | 1.172                           |                |                             |
|                  | O (Specific Heat) (ykp-k) constant    |                                 | $-$ Edit       |                             |
|                  |                                       | 1007                            |                |                             |
|                  | Thermal Conductivity (w/m-k) constant |                                 | · Edit         |                             |
|                  |                                       | 0.0257                          |                |                             |
|                  | Vecesty (kg/m-s) constant             |                                 | $-$ Edt        |                             |
|                  |                                       | 1.862e-05                       | v              |                             |
|                  |                                       | Change/Create Delete Close Help |                |                             |

Figura B.6. Configuración de las propiedades del aire.

Posteriormente se establecieron las propiedades de los materiales sólidos. Todas las propiedades termofísicas de los materiales se mantiene contantes. Como FLUENT no tiene en su base de datos las propiedades de los materiales de nuestro caso, se introdujeron manualmente. Para establecer las propiedades de los sólidos se elige la opción Create/Edit la cual despliega en pantalla la siguiente ventana (Figura B.7). El procedimiento es el siguiente: 1) Se establece el nombre del material en la casilla Name. Por default se mantiene en material tipo solido en el campo (Material Type). 2) Se establecen las propiedades termofísicas en cada campo correspondiente (Density, Specific Heat, Thermal Conductivity). 3) Por ultimo clic en la opción Change/Create se despliega una ventana y se da clic en No y finalmente Close.

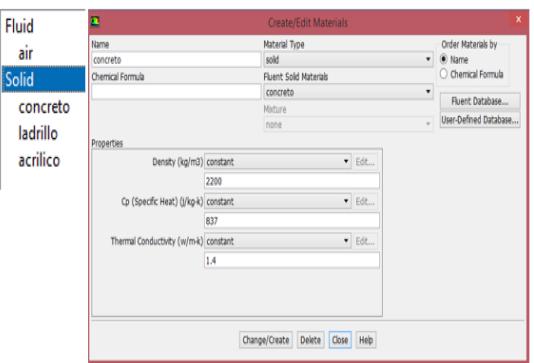

Figura B.7. Configuración de las propiedades de los materiales sólidos.

4. Se continuó con la sección de condiciones de las zonas de celdas (cell zones conditions). Aquí se especifica si la zona corresponde a un fluido o a un sólido. Dando clic en la zona se despliega la siguiente ventana en la pantalla (Figura B.8). Se especifica en nombre de la zona (Zona Name), después el nombre del material (Material Name). También se especifica si la zona es laminar, fuente térmica, valores fijos, porosa, etc. en nuestro caso no se consideró ningún campo mencionado.

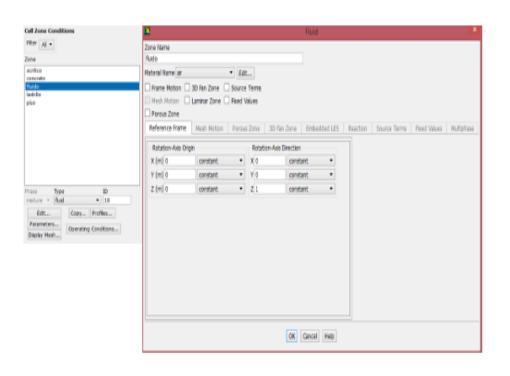

Figura B.8. Selección del tipo de zona.

Por ultimo en esta sección se definieron las condiciones operación (Operating Conditions). Se desplego la ventana siguiente (Figura B.9). Se activaron tres condiciones de operación para nuestro caso: Presion atmosférica, gravedad y temperatura.

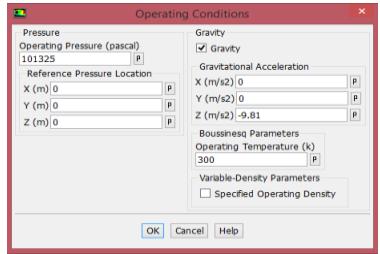

Figura B.9. Selección de las condiciones de operación para el estudio.

5. La siguiente sección correspondió a definir las Condiciones de frontera (Boundary Conditions). Para nuestro caso se establecieron condiciones de contorno de velocidad de entrada, salidas de presión y temperatura constante en las paredes. En primer lugar, se estableció la velocidad de entrada como Type velocity-inlet. Se dio clic en edit… aparece la siguiente ventana (Figura B.10). En la pestaña Momentum en Velocity Specification Method se seleccionó la opción (Magnitude,Normal to Boundary) y Reference Absoluta. Se estableció una magnitud de velocidad constante.

En la pestaña Thermal se especificó una temperatura constante de 300.5 K y finalmente en OK.

| ▬         | <b>Velocity Inlet</b>                                       |            |           | $\mathbf{x}$        |
|-----------|-------------------------------------------------------------|------------|-----------|---------------------|
| Zone Name |                                                             |            |           |                     |
| inlet     |                                                             |            |           |                     |
| Momentum  | Thermal<br><b>Species</b><br>Radiation<br><b>DPM</b>        | Multiphase | Potential | <b>UDS</b>          |
|           | Velocity Specification Method Magnitude, Normal to Boundary |            |           | ۰                   |
|           | <b>Reference Frame Absolute</b>                             |            |           | ۰                   |
|           | Velocity Magnitude (m/s) 0.5                                | constant   |           |                     |
|           | Supersonic/Initial Gauge Pressure (pascal) 0                | constant   |           | ۰                   |
|           | Turbulence                                                  |            |           |                     |
|           | Specification Method Intensity and Viscosity Ratio          |            |           | ٠                   |
|           | Turbulent Intensity (%) 5                                   |            |           | ρ                   |
|           | <b>Turbulent Viscosity Ratio 10</b>                         |            |           | $\boldsymbol{\rho}$ |

Figura B.10. Configuración de entrada de velocidad.

Después se estableció la salida de presión como Pressure-outlet. Se dio clic en edit… aparece la siguiente ventana (Figura B.11). Se mantiene la misma configuración y finalmente en OK.

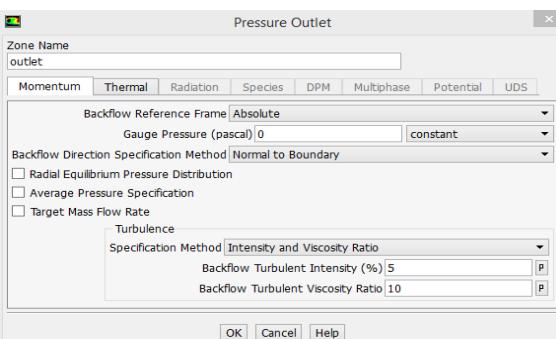

Figura B.11. Configuración de las salidas de presión.

Continuando en la misma sección se establecieren condiciones de contorno tipo pared (Wall). Se dio clic en edit… aparece la siguiente ventana (Figura B.12). En la pestaña Thermal se activó la opción Temperature, se estableció el valor de temperatura y el nombre de material y finalmente OK. Se estableció esta configuración en todas paredes utilizadas.

| Ξ                                                                        |         |                               |  | Wall                                                            |                      |                         |          |                |
|--------------------------------------------------------------------------|---------|-------------------------------|--|-----------------------------------------------------------------|----------------------|-------------------------|----------|----------------|
| Zone Name<br>pared_este-concreto                                         |         |                               |  |                                                                 |                      |                         |          |                |
| Adacent Cell Zone<br>concreto                                            |         |                               |  |                                                                 |                      |                         |          |                |
| Momentum                                                                 |         |                               |  | Thermal Radiation Species DPM Multiphase UDS WallFilm Potential |                      |                         |          |                |
| <b>Thermal Conditions</b>                                                |         |                               |  |                                                                 |                      |                         |          |                |
| C Heat Flux                                                              |         |                               |  | Temperature (k) 301                                             |                      |                         | constant |                |
| Temperature                                                              |         |                               |  |                                                                 | Wall Thickness (m) 0 |                         |          | $\overline{z}$ |
| C Convection                                                             |         | Heat Generation Rate (w/m3) 0 |  |                                                                 |                      |                         | constant | ٠              |
| C Radiation<br>O Mored<br>O via System Coupling<br>O va Napped Interface |         |                               |  |                                                                 |                      | Shel Conduction 1 Layer |          | Edit           |
| <b>Material Name</b><br>concreto                                         | $-$ Edt |                               |  |                                                                 |                      |                         |          |                |
|                                                                          |         |                               |  | OK Cancel Help                                                  |                      |                         |          |                |

Figura B.12. Configuración de condiciones de temperatura.

Finalmente, se definieron las paredes interiores como tipo pared Wall clic en edit... aparece la siguiente ventana (Figura B.13). En la pestaña Thermal automáticamente aparece activada la opción acoplado (Coupled) se mantiene la misma configuración en todos los casos y finalmente OK.

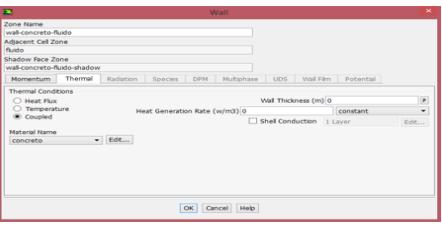

Figura B.13. Configuración del acoplamiento de paredes interiores.

6. Continuando la siguiente sección corresponde a los métodos de solución (Solution methods). Dando clic en el módulo se despliega la siguiente ventana en la pantalla (Figura B.14). Se seleccionó para el acople presión-velocidad el esquema SIMPLEC y el esquema de discretización espacial de Second Order Upwind para la presión, momentum, energía, energía cinética turbulenta y tasa de disipación turbulenta.

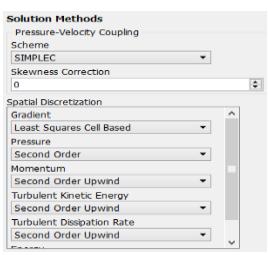

Figura B.14. Selección del método de solución.

Continuando en la sección se establecieron los factores de bajo-relajación. Se utilizaron valores de 0.2 para la presión, 1 para densidad, fuerzas de cuerpo, viscosidad turbulenta, 0.75 para la energía, 0.4 para momentum, 0.8 para energía cinética turbulenta y tasa de disipación turbulenta (Figura B.14).

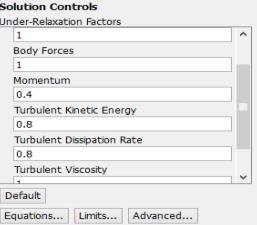

Figura B.15. Controles de solución (factores de bajo-relajación).

Una vez establecido los métodos de solución y control de solución, pasamos a inicializar el proceso de solución. Se activó el método de inicialización híbrida (hybrid initialization) y finalmente se dio clic en la opción inicializar (Initialization). Finalmente, tenemos el apartado del cálculo de ejecución (Run Calculation). En este caso el procedimiento será diferente si estamos en estacionario o transitorio. En nuestro caso el estudio es en estado estable. Al hacer clic sobre el modulo cálculo de ejecución se despliega en pantalla la siguiente ventana (Figura B.16). Se ajustaron dos parámetros: Number of iterations. Cantidad de iteraciones de cálculos que queremos que realice FLUENT (en función del reporte de residuos comprobaremos la fiabilidad del estacionario). Reporting Interval. Cada cuántas iteraciones devuelve un valor de cálculo.

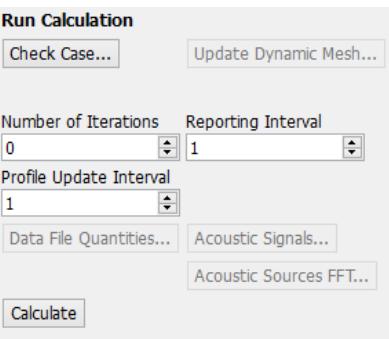

Figura B.16. Cálculo de ejecución.

Una vez establecido lo anterior, se dio clic sobre la opción calcular (Calculate) para iniciar el estudio bajo las condiciones establecidas. Finalmente, se obtuvieron los resultados después de cierto número de iteraciones, basadas en la estabilidad de los residuales y al monitoreo de flujo másico entrada-salida.